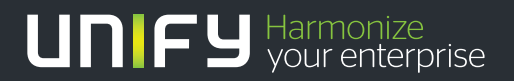

## шшш

# Teufel NET The Network Company.

Gigaset M2 / M2 plus / M2 Ex professional an OpenScape Cordless Office

**Bedienungsanleitung** 

04/2014

# The Network Company.

Unser Qualitäts- und Umweltmanagementsystem ist entsprechend den Vorgaben der ISO9001 und ISO14001 implementiert und durch ein externes Zertifizierungsunternehmen zertifiziert.

**© Unify Software and Solutions GmbH & Co. KG 12/2015 Mies-van-der-Rohe-Str. 6, 80807 München/Deutschland Alle Rechte vorbehalten.** 

**Sachnummer: A31003-G2100-U102-5-19** 

**Die Informationen in diesem Dokument enthalten lediglich allgemeine Beschreibungen bzw. Leistungsmerkmale, die je nach Anwendungsfall nicht immer in der beschriebenen Form**  zutreffen oder sich durch Weiterentwicklung der Produkte ändern können. Eine Verpflichtung,<br>die jeweiligen Merkmale zu gewährleisten besteht nur, sofern diese ausdrücklich vertraglich<br>zugesichert wurden.

**Liefermöglichkeiten und technische Änderungen vorbehalten.** 

**Unify, OpenScape, OpenStage und HiPath sind eingetragene Warenzeichen der Unify Software and Solutions GmbH & Co. KG. Alle anderen Marken-, Produkt- und** oder Servicenamen sind Warenzeichender eingetragene Warenzeichen ihrer jeweiligen Inhaber.

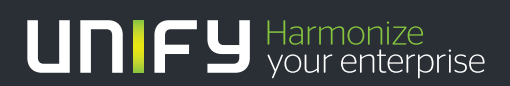

**unify.com**

## **Inhaltsverzeichnis**

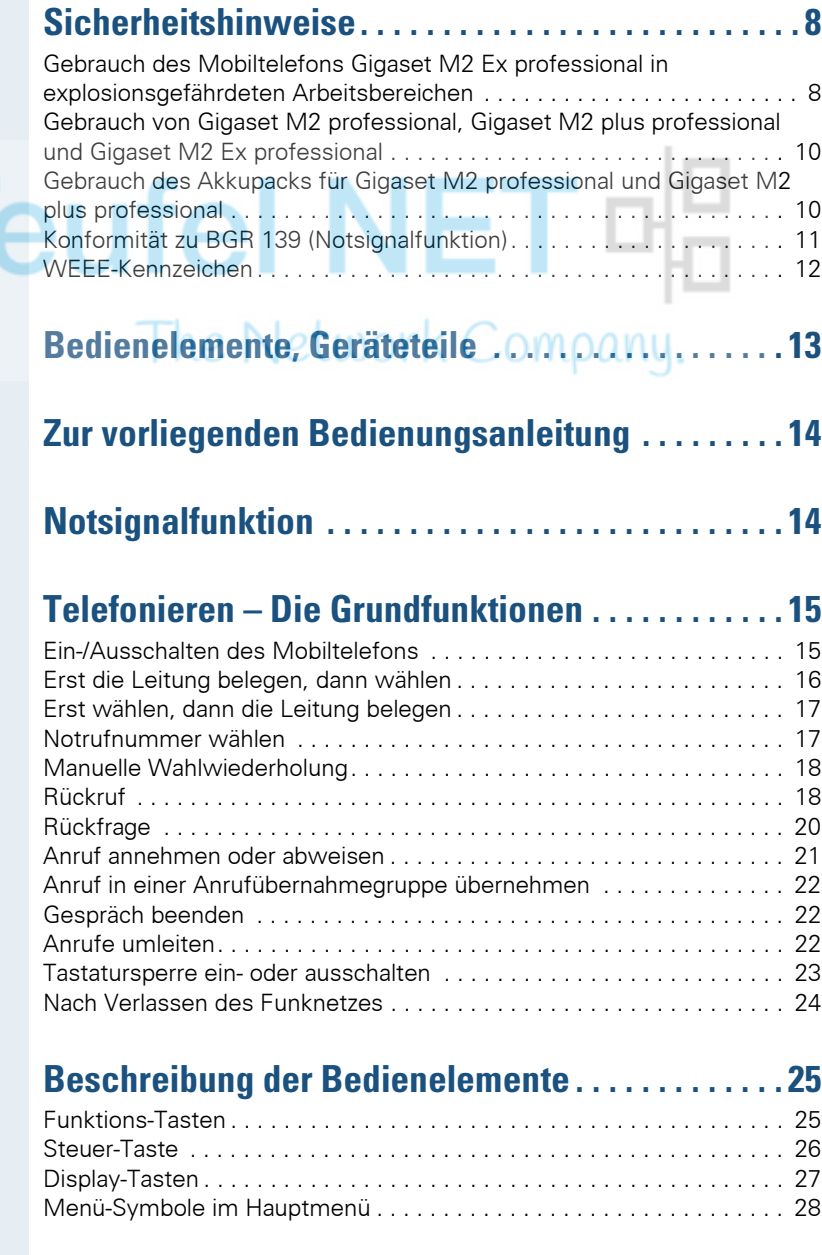

۰

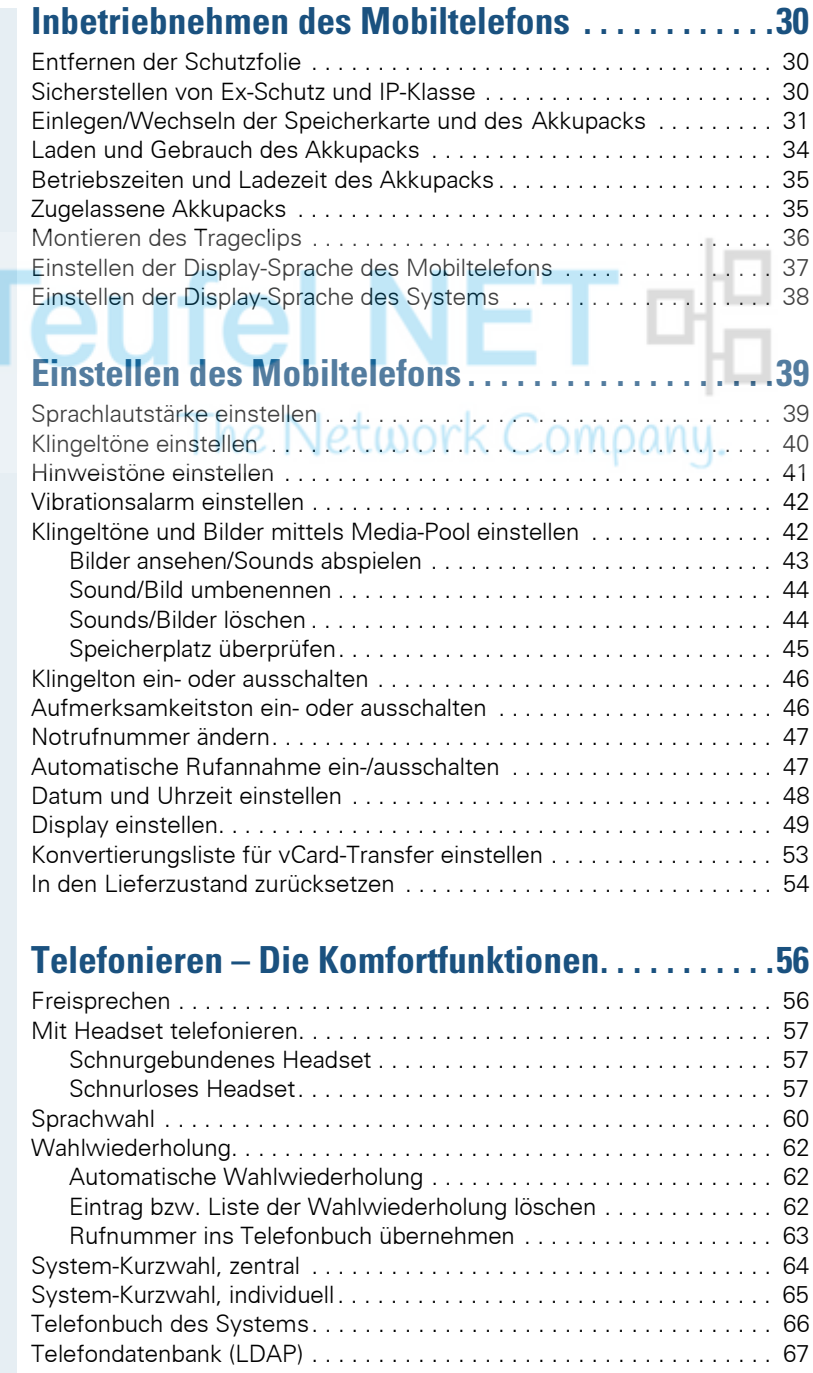

#### **Inhaltsverzeichnis**

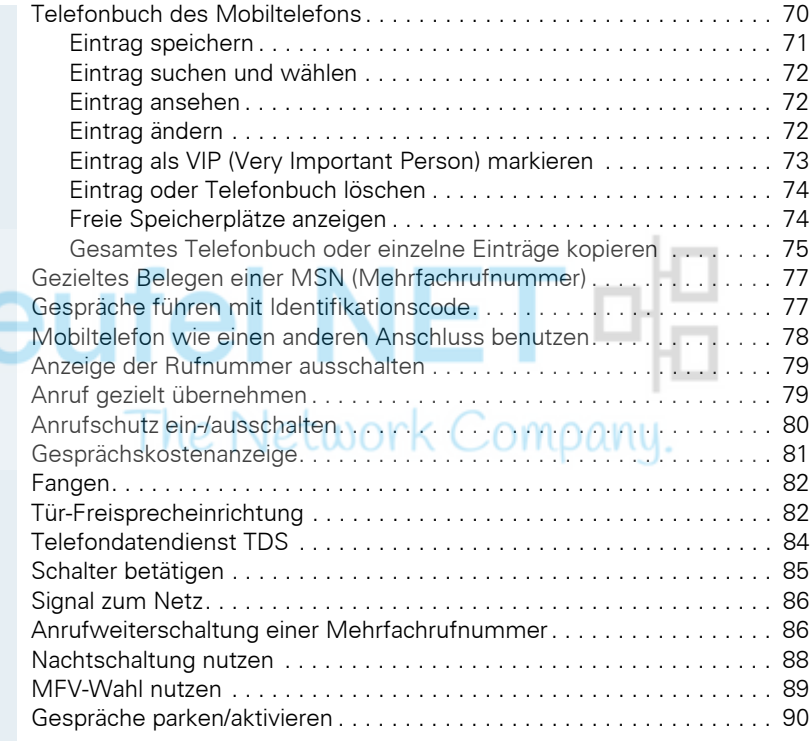

## **[Telefonieren – Mit mehreren Teilnehmern . . . . . . 91](#page-90-0)**

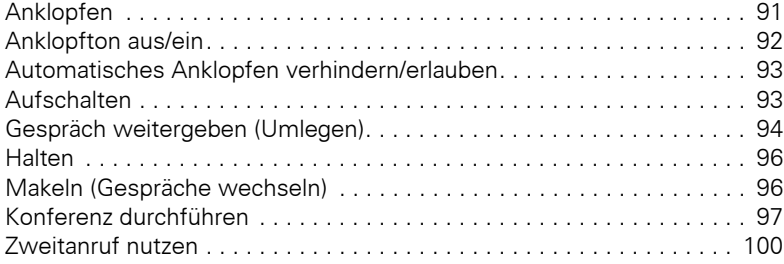

## **[Teamfunktionen . . . . . . . . . . . . . . . . . . . . . . . . . . . . . 101](#page-100-0)**

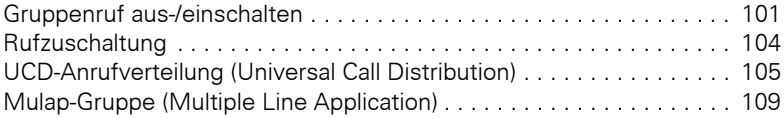

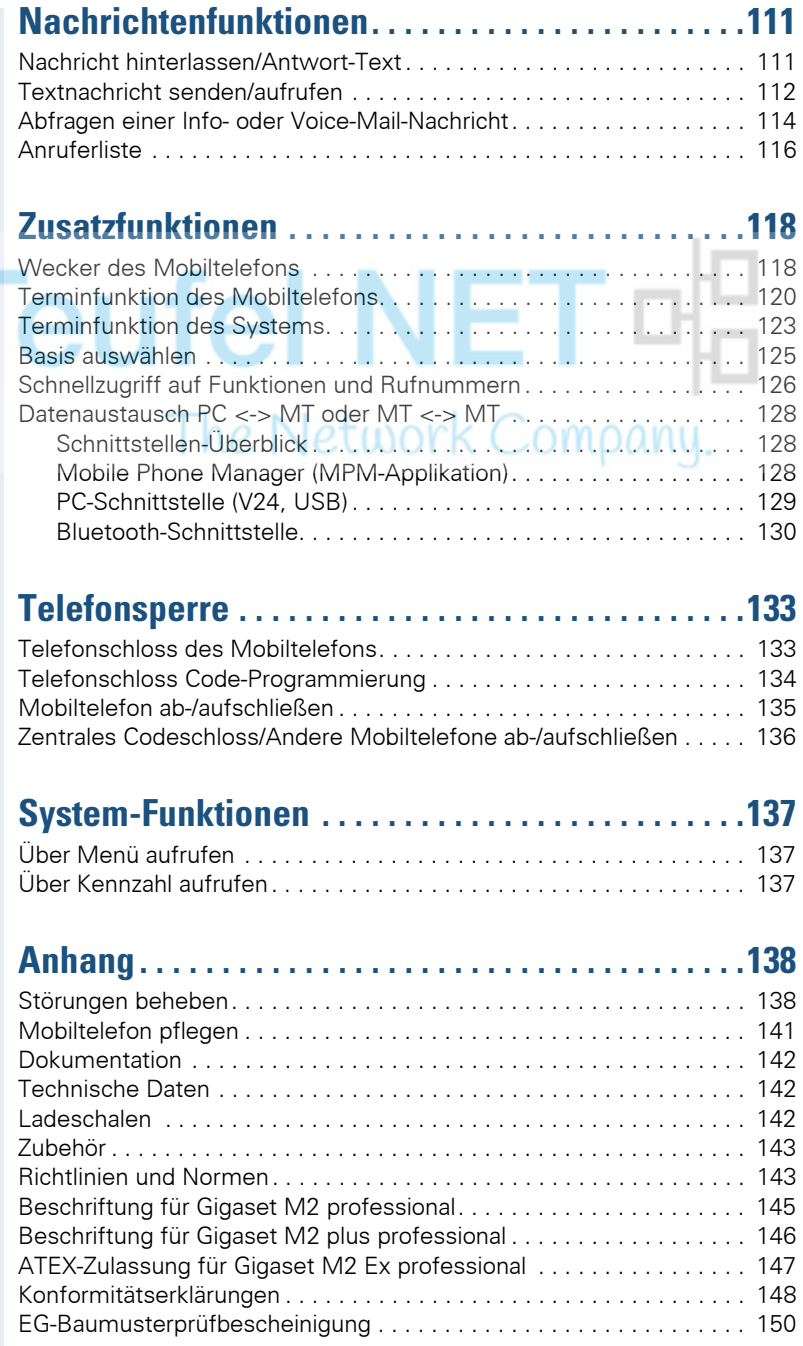

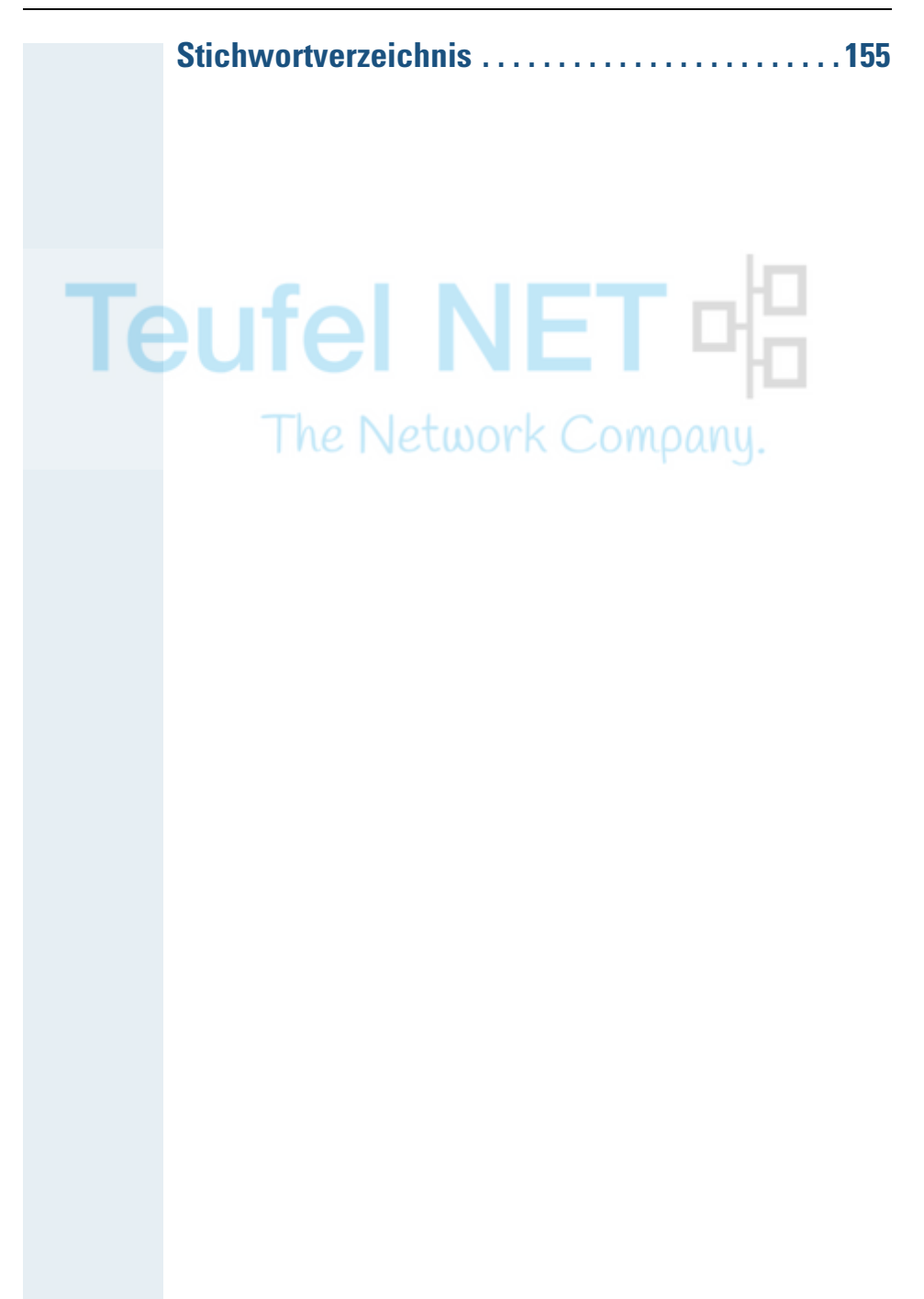

## <span id="page-7-2"></span><span id="page-7-0"></span>**Sicherheitshinweise**

## <span id="page-7-1"></span>**Gebrauch des Mobiltelefons Gigaset M2 Ex professional in explosionsgefährdeten Arbeitsbereichen**

Dieses Mobiltelefon besitzt die ATEX-Zulassung und erfüllt die erforderlichen EN- und IEC-Standards (siehe Anhang der Bedienungsanleitung). Beachten Sie hierzu auch die Hinweise in der Konformitätserklärung.

Das Gigaset M2 Ex professional ist für den Einsatz in potenziell explosionsgefährdeten Arbeitsbereichen (Ex-Bereichen) und entsprechend den Brandschutzvorschriften entwickelt worden. In einem Ex-Bereich kann aufgrund der örtlichen und betrieblichen Verhältnisse eine explosionsfähige Atmosphäre entstehen. Beachten Sie deshalb die folgenden Ex-Sicherheitshinweise:

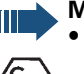

#### **Mobiltelefon:**

- Das Mobiltelefon darf nur in den Ex-Bereichen betrieben werden, für die es zugelassen ist! Siehe Anhang der Bedienungsanleitung, Gerätekennzeichnung und EG-Baumusterprüfbescheinigung. Eine Kopie der Baumusterprüfbescheinigung ZELM 08 ATEX 0379 X finden Sie als Anlage zur Bedienungsanleitung.
- Der Anwender muss das Mobiltelefon vor dem Einsatz im Ex-Bereich auf Beschädigungen und korrekte Funktion überprüfen. Ein beschädigtes oder nicht voll funktionsfähiges Mobiltelefon darf nicht in den Ex-Bereich gebracht und dort betrieben werden.
- Zur Gewährleistung des Ex-Schutzes und des IP-Schutzes der Gehäuseschutzklasse IP 65 in einem Ex-Bereich:
	- Der Dichtungsstöpsel muss immer in die Ladebuchse des Mobiltelefons eingesteckt sein.
	- Die Akkufach-Dichtung muss eingelegt sein (siehe Bedienungsanleitung, Abschnitt "Inbetriebnehmen des Mobiltelefons").
	- Der Akkufach-Deckel muss fest verschraubt sein.
- Nehmen Sie das Mobiltelefon sofort außer Betrieb und entfernen Sie es aus dem Ex-Bereich:
	- Wenn Sie Beschädigungen am Mobiltelefon feststellen.
	- Wenn Flüssigkeit in das Mobiltelefon eingedrungen ist.
- Sorgen Sie sofort für die Reparatur eines beschädigten Mobiltelefons!
- Reparaturen und Servicearbeiten am Mobiltelefon dürfen nur von einem für den Ex-Bereich geschulten und autorisierten Mitarbeiter des Unify-Service durchgeführt werden!
- Beim Austausch eines defekten Gerätes/Akkus muss der Techniker das defekte Gerät/den Akku unter Angabe der Kundendaten an den Hersteller zurücksenden.
- Bei sachwidriger Verwendung des Mobiltelefons erlischt die Betriebserlaubnis für Ex-Bereiche!

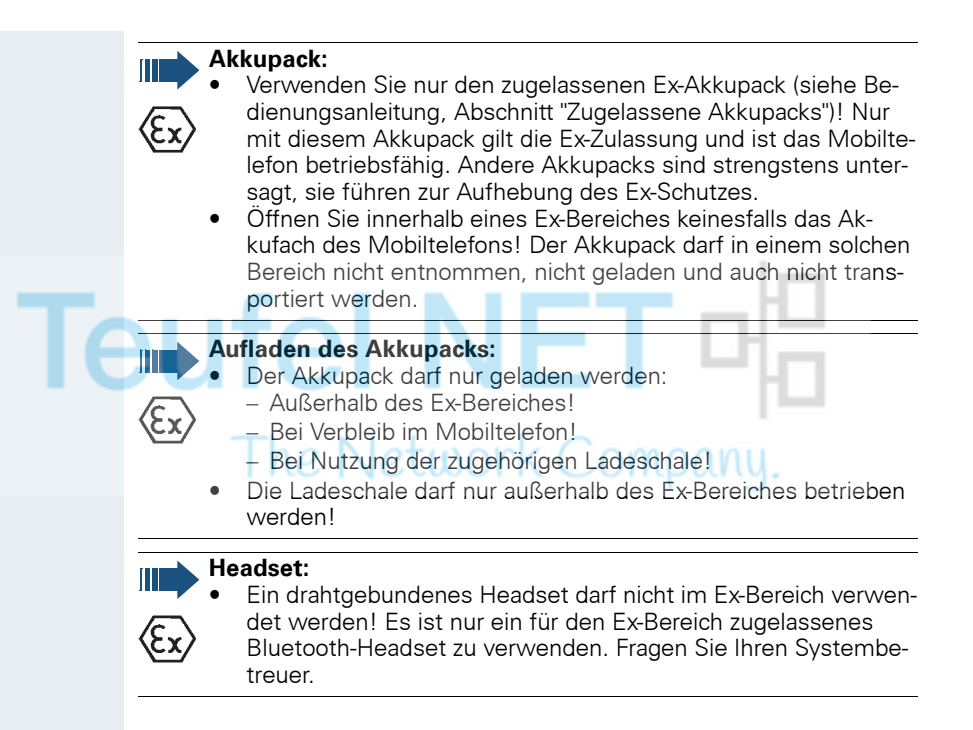

## <span id="page-9-0"></span>**Gebrauch von Gigaset M2 professional, Gigaset M2 plus professional und Gigaset M2 Ex professional**

#### **Achtung:**

- Benutzen Sie die Mobiltelefone Gigaset M2 professional und Gigaset M2 *plus* professional nicht in explosionsgefährdeten Bereichen!
- Beachten Sie beim Benutzen des Mobiltelefons die örtlichen Sicherheitsvorschriften!

• Der Rufton, die Hinweistöne und das Freisprechen werden über den Lautsprecher wiedergegeben. Halten Sie das Mobiltelefon nicht an das Ohr, wenn der Rufton oder ein Hinweiston ertönt bzw. wenn Sie die Freisprechfunktion eingeschaltet haben! Sie können sich sonst schwerwiegende, dauerhafte Gehörschäden zuziehen.

- Von Ihrem Mobiltelefon wird eine Sendeleistung abgegeben! Beachten Sie die örtlichen Sicherheitsvorschriften.
- Medizinische Geräte können durch das Mobiltelefon in ihrer Funktion beeinflusst werden. Beachten Sie die technischen Bedingungen des jeweiligen Umfeldes (z.B. Krankenhaus)!
- Das Mobiltelefon kann in einem Hörgerät einen unangenehmen Brummton verursachen.

#### **Vorsicht:**

- Legen Sie das Mobiltelefon nicht neben elektronische Geräte, damit eine gegenseitige Beeinflussung verhindert wird!
- Verwenden Sie nur die mitgelieferte Ladeschale zum Laden des Mobiltelefons!
- Geben Sie Ihr Mobiltelefon nur mit Bedienungsanleitung an Dritte weiter!

## <span id="page-9-1"></span>**Gebrauch des Akkupacks für Gigaset M2 professional und Gigaset M2 plus professional**

#### **Achtung:**

- Verwenden Sie keinen herkömmlichen, nicht wiederaufladbaren Batteriepack! Erhebliche Gesundheits- und Sachschäden sind möglich (Explosionsgefahr, Zerstörung des Mantels des Batteriepacks, Funktionsstörungen und Beschädigung des Mobiltelefons).
- Tauchen Sie den Akkupack nicht ins Wasser und werfen Sie ihn nicht ins Feuer!

## <span id="page-10-0"></span>**Konformität zu BGR 139 (Notsignalfunktion)**

(nur für Gigaset M2 *plus* professional und Gigaset M2 Ex professional mit *plus*-Beipack)

#### **Hinweise:**

- Für den BGR-konformen Betrieb als Personen-Notsignal-Gerät mit der Möglichkeit zur Sprachkommunikation (PNG-S) ist das Mobiltelefon mit einer PNEZ (Personen-Notruf-Empfangs-Zentrale) zu betreiben! Wenn das Mobiltelefon ohne PNEZ verwendet wird, liegt kein BGR-konformer Betrieb vor.
	- Die Notsignalfunktion kann durch den Benutzer nicht ausgeschaltet werden. Das Ausschalten ist nur durch einen Kontrollanruf der PNEZ möglich.
	- Die Konfiguration des Mobiltelefons nach BGR 139 darf nur von geschultem Fachpersonal durchgeführt werden. Um Konfigurationsänderungen durch Unbefugte zu verhindern, ist das PNG-Konfigurationsmenü durch eine PIN geschützt. Die PIN ist vertraulich zu behandeln.

#### **Achtung:**

- Der Voralarm beginnt leise und steigert sich bis zu einer sehr hohen Lautstärke! Die Benutzer sind darüber zu informieren.
- Der Akkupack muss immer ausreichend für die vorgesehene Betriebsdauer geladen sein! Er verliert während seines Lebens an Ladekapazität. Sobald diese Kapazität nicht mehr ausreichend ist (er entlädt sich immer schneller), ist er durch geschultes Fachpersonal zu erneuern. Fragen Sie ggf. Ihren Sicherheitsbeauftragten.

<span id="page-11-0"></span>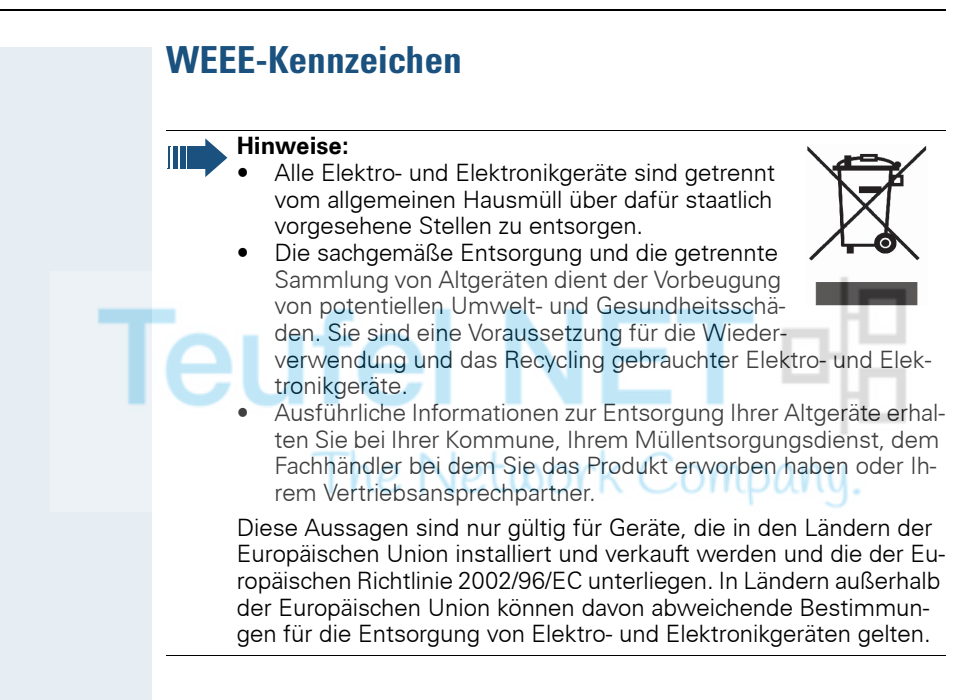

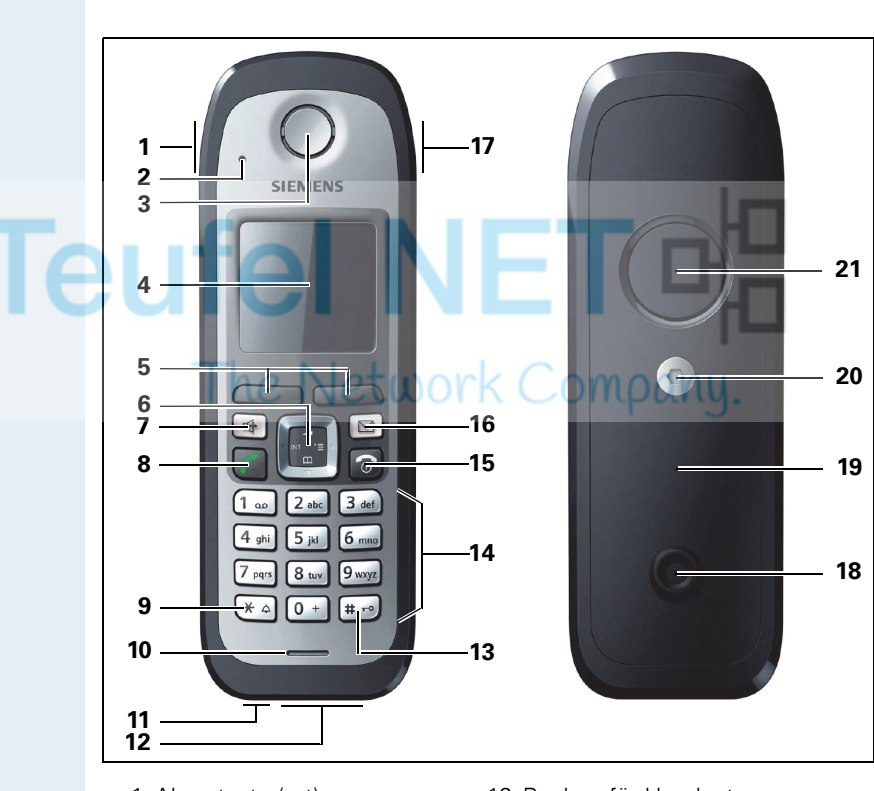

## <span id="page-12-0"></span>**Bedienelemente, Geräteteile**

- 
- 2 Überwachungs-LED (nicht für Gigaset M2 professional)
- 
- 
- 
- 
- 
- 8 Abheben-Taste 19 Akkudeckel
- 
- 
- 1 Alarmtaste (rot) 12 Buchse für Headset (Slim-Lumberg)
	- 13 Raute-Taste
- 3 Hörkapsel 14 Nummern-Tasten
- 4 Display 15 Auflegen- und Ein-/Aus-Taste
- 5 Display-Tasten 16 Nachrichten-Taste
- 6 Steuer-Taste 17 Lautstärke-Taste (+/-)
- 7 Freisprech-Taste 18 Zapfen für Trageclip
	-
- 9 Stern-Taste 20 Schraube des Akkudeckels
- 10 Mikrofon 21 Tonruf-/Freisprechlautsprecher
- 11 Buchse für Kordel bzw. Reißleine ("PNG-S"-Funktionalität), nicht für Gigaset M2 professional

Verwendung der Tasten:  $\rightarrow$  [Seite 25](#page-24-2)

## <span id="page-13-0"></span>**Zur vorliegenden Bedienungsanleitung**

Diese Bedienungsanleitung beschreibt das Mobiltelefon und dessen Funktionen an Ihrem Kommunikationssystem.

Alle über Ihr Mobiltelefon durchführbaren Funktionen werden beschrieben. Sollten Sie feststellen, dass Funktionen an Ihrem Mobiltelefon nicht wie gewünscht verfügbar sind, kann dies folgende Ursachen haben:

- Die Funktion ist für Sie und Ihr Mobiltelefon nicht eingerichtet bitte wenden Sie sich an Ihre Systembetreuung.
- Ihre Kommunikationsplattform verfügt nicht über diese Funktion bitte wenden Sie sich an Ihren Unify-Vertragspartner zur Hochrüstung.

## <span id="page-13-1"></span>**Notsignalfunktion**

(nur für Gigaset M2 *plus* professional und Gigaset M2 Ex professional)

Gigaset M2 *plus* professional und Gigaset M2 Ex professional (mit *plus*-Beipack) bieten eine Personen-Notsignalfunktion mit Sprachmöglichkeit. Ein Gerät mit dieser Funktionalität wird auch als PNG (Personen-Notsignal-Gerät) oder als PNG-S (mit Sprachmöglichkeit) abgekürzt.

Über eine Alarmtaste kann ein willensabhängiger Alarm ausgelöst werden. Eine Sensorik erkennt Ruhe-, Lage- und Fluchtzustände, die als willensunabhängige Alarme signalisiert werden können.

Eine integrierte Zeitalarm-Funktion dient zur Absicherung, ob die überwachte Person noch reaktionsfähig ist. Um zu überprüfen, ob sich das Gigaset M2 *plus* professional noch an der überwachten Person befindet, kommt eine Reißleine zum Einsatz.

Gigaset M2 *plus* professional und Gigaset M2 Ex professional überwachen optional die Betriebsfunktionen:

- .Akkuladung"
- "Synchronität zu einer DECT-Basis"
- "Kommunikation mit einer Personen-Notruf-Empfangszentrale (PNEZ)"

Im Störfall wird eine technische Warnung am Mobiltelefon gemeldet.

Der Betrieb der genannten Mobiltelefone an HPAS (Unify Personen-Notsignal-Anlage) erfüllt die Richtlinie der DIN V VDE 0825 Teil 1, ist von der deutschen Berufsgenossenschaft zertifiziert und erfüllt auch deren Richtlinie BGR 139.

Weitere Informationen zur Notsignalfunktion entnehmen Sie bitte der separaten Bedienungsanleitung:

**HiPath 3000, HiPath 4000, Gigaset S310isdn professional Personen-Notsignalgerät Gigaset M2 plus professional Gigaset M2 Ex professional**

## **Schritt für Schritt**

Tet.

## <span id="page-14-0"></span>**Telefonieren – Die Grundfunktionen**

Sie führen mit Ihrem Mobiltelefon interne und externe Gespräche.

Interne Gespräche sind Gespräche,

- die Sie innerhalb des Bereiches eines Kommunikationssystems z.B. in Ihrer Firma führen,
- die Sie zwischen vernetzten Kommunikationssystemen z.B. mit verschiedenen Standorten Ihrer Firma führen.

Externe Gespräche sind Gespräche, die Sie mit Teilnehmern des öffentlichen Telefonnetzes führen.

## <span id="page-14-1"></span>**Ein-/Ausschalten des Mobiltelefons**

 $\odot$ 

Drücken Sie die Auflegen-Taste so lange, bis das Einoder Ausschalten durch eine aufsteigende Tonfolge bestätigt wird.

#### **PIN**

Ist die PIN im Lieferzustand (0000), so ist das Mobiltelefon nach dem Einschalten betriebsbereit. Wurde eine PIN gesetzt, so muss die PIN eingegeben werden, damit das Mobiltelefon betriebsbereit ist.

Bitte Mobilteil-PIN eingeben:

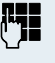

PIN eingeben.

OK Eingabe bestätigen. Das Mobiltelefon ist betriebsbereit.

#### **Anzeige der Verbindungsqualität**

Im Ruhedisplay wird die Stärke des Empfangssignals durch das Symbol "Empfangsfeldstärke" angezeigt:

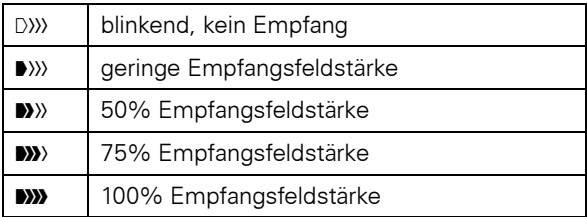

### **Schritt für Schritt**

Die Funkreichweite ist im Freien und in Gebäuden unterschiedlich. Bei Reichweitenproblemen wenden Sie sich bitte an Ihren Systembetreuer!

#### **Aufladen des Akkupacks**

Das Mobiltelefon darf nur in die vorgesehene Ladeschale gestellt werden!

Steht das Mobiltelefon in der Ladeschale, lädt es auch, wenn es ausgeschaltet ist. Wenn das Mobiltelefon eingeschaltet ist, sehen Sie im Display die Ladezustandsanzeige blinken.

Hat sich das Mobiltelefon wegen eines leeren Akkupacks abgeschaltet und wird dann in die Ladeschale gestellt, schaltet es sich automatisch ein und ist betriebsbereit. Der Ladevorgang beginnt. Wenn eine PIN gesetzt wurde, muss diese erst eingegeben werden.

#### **Sprache**

Wenn die von Ihnen bevorzugte Sprache der Displaytexte nicht eingestellt ist, können Sie diese selbst festlegen  $(\rightarrow$  [Seite 37\)](#page-36-1).

## <span id="page-15-0"></span>**Erst die Leitung belegen, dann wählen**

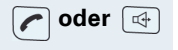

**oder**  $\boxed{4}$  Im Ruhezustand des Mobiltelefons: Abheben-Taste lange drücken oder Freisprech-Taste drücken.

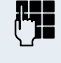

o Gewünschte Rufnummer eingeben. Der Teilnehmer wird gerufen. Es besteht keine Korrekturmöglichkeit bei Tippfehlern.

Bei Tippfehlern: Auflegen-Taste drücken.

#### **Entweder:**

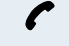

p Der Teilnehmer meldet sich. Sie führen das Gespräch.

#### **Oder:**

zur Zeit nicht möglich

Der Teilnehmer ist besetzt oder weist den Anruf ab.

Bitte auflegen

a Auflegen-Taste kurz drücken.

<span id="page-16-1"></span>\_

<span id="page-16-0"></span>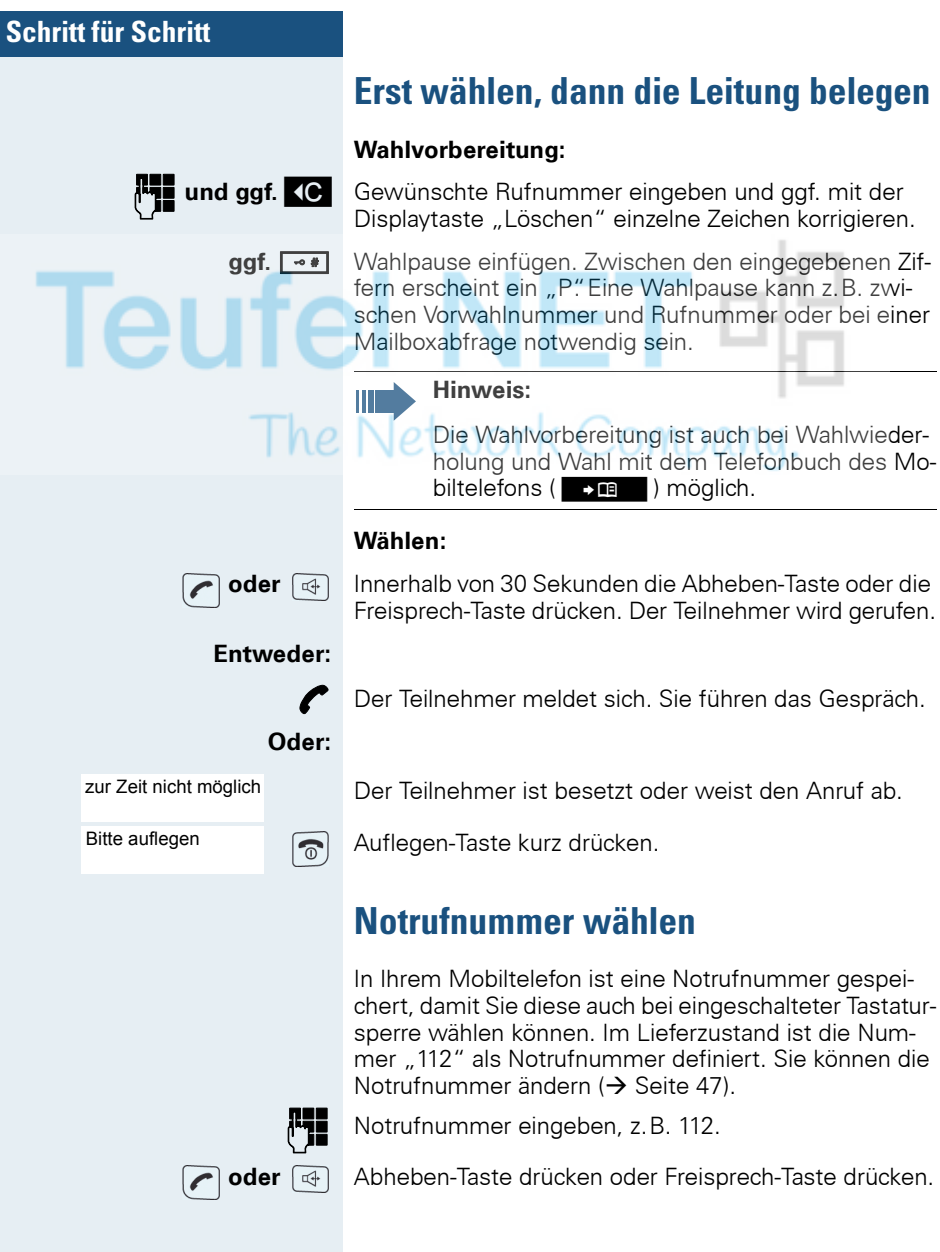

<span id="page-17-0"></span>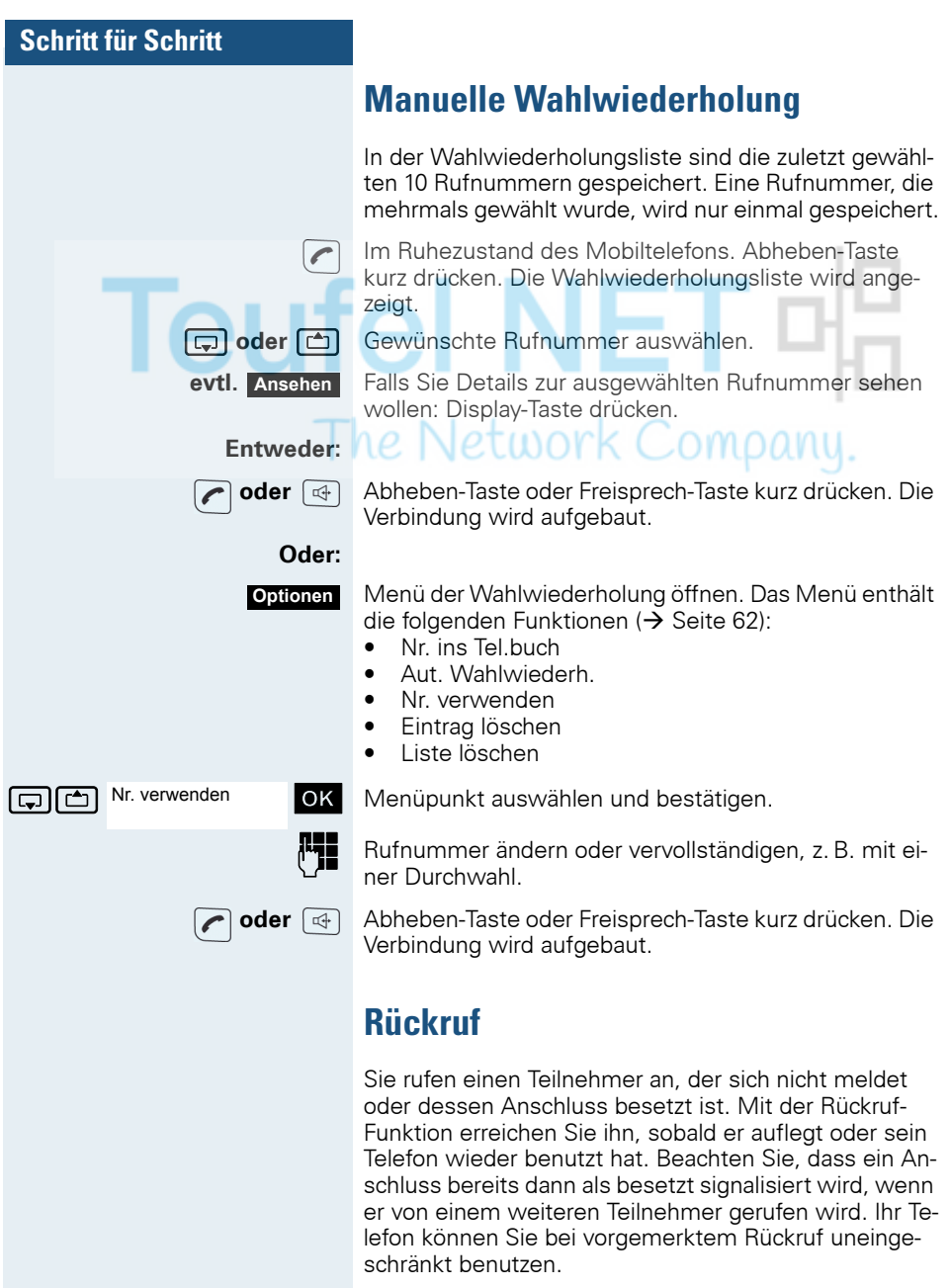

<span id="page-17-1"></span>Sie können einen Rückrufwunsch auch als Info senden  $\leftrightarrow$  [Seite 112\)](#page-111-1). Diese Funktion ist auch direkt durch Eingeben der Kennzahl aufrufbar ( $\rightarrow$  [Seite 137](#page-136-3)).

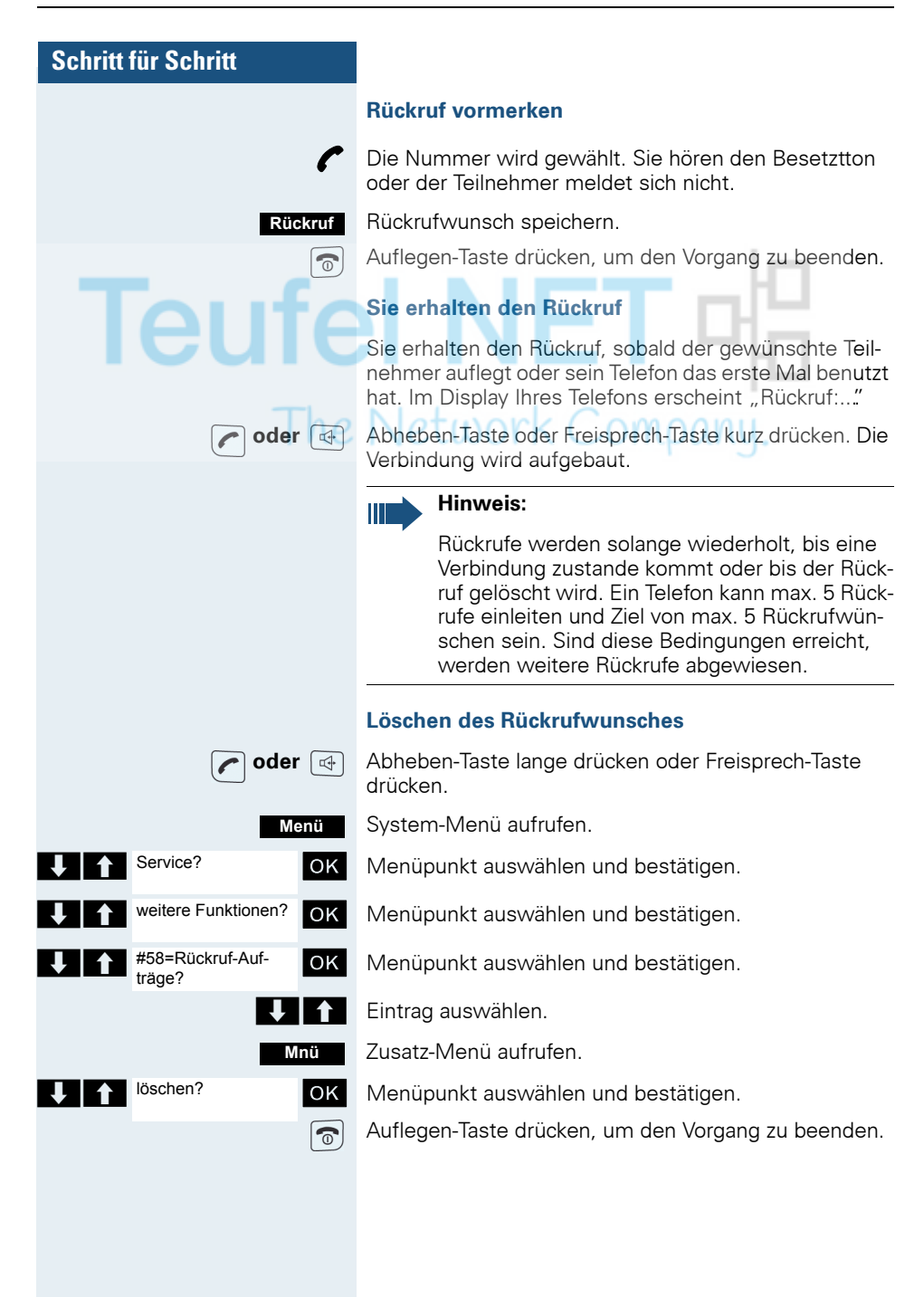

### **Schritt für Schritt**

## <span id="page-19-0"></span>**Rückfrage**

Sie unterbrechen Ihr Gespräch, um mit einem Teilnehmer (auch Externteilnehmer) ein Rückfragegespräch zu halten und setzen anschließend das erste Gespräch fort.

#### Sie führen ein Gespräch.

#### **Rückfrage aktivieren und durchführen**

Rückfrage aktivieren. Das aktuelle Gespräch wird "gehalten", der erste Teilnehmer wartet.

**I<sup>L</sup> Rufnummer für das Rückfragegespräch eingeben.** 

Die Nummer wird gewählt. Der Teilnehmer meldet sich. Das Rückfragegespräch beginnt.

#### **Der zweite Teilnehmer ist besetzt oder meldet sich nicht**

**Rückfr.**

**9** Rückfrage abbrechen. Sie sind wieder mit dem ersten Teilnehmer verbunden.

Sie können während der Rückfrage

- einen Rückruf vormerken ( $\rightarrow$  [Seite 18](#page-17-1)).
- Anklopfen ( $\rightarrow$  [Seite 91\)](#page-90-2) oder
- Aufschalten ( $\rightarrow$  [Seite 93\)](#page-92-2).

#### **Beenden des Rückfragegesprächs und zum wartenden Gespräch zurückkehren**

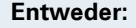

Beenden und zurück?

**Entweder:** Der zweite Teilnehmer legt auf. Sie sind wieder mit dem ersten Teilnehmer verbunden.

#### **Oder: Menü**

System-Menü aufrufen.

U | 1 Beenden und | OK | Menüpunkt auswählen und bestätigen.

Sie sind wieder mit dem ersten Gesprächspartner verbunden. Der zweite Gesprächspartner bekommt das Besetzt-Zeichen und legt auf, ein Gigaset-Mobiltelefon legt selbständig auf.

Sie können aber auch

- mit den Gesprächspartnern abwechselnd sprechen  $\leftrightarrow$  [Seite 96](#page-95-2)).
- eine Konferenz aufbauen  $(\rightarrow$  [Seite 97](#page-96-1)) oder

## **Schritt für Schritt**

• den wartenden Gesprächspartner an den zweiten Gesprächspartner übergeben  $(\rightarrow$  [Seite 94\)](#page-93-1).

## <span id="page-20-0"></span>**Anruf annehmen oder abweisen**

#### **Anruf annehmen**

Ihr Mobiltelefon läutet ( $\rightarrow$  [Seite 47](#page-46-3)). Die Anruferinformation erscheint am Display. Es können die Rufnummer des Anrufers und/oder dessen Name angezeigt werden. Zum Annehmen eines Anrufes haben Sie die folgenden Möglichkeiten:

## **k** Das Mobiltelefon befindet sich in der Ladeschale: Das

Mobiltelefon aus der Ladeschale nehmen (funktioniert nur, wenn "Autom. Rufannahme" eingeschaltet ist,  $\rightarrow$  [Seite 47\)](#page-46-3).

**oder**  $\boxed{q}$  Das Mobiltelefon befindet sich außerhalb der Ladeschale: Abheben- oder Freisprech-Taste drücken.

> Nachdem Sie den Anruf angenommen haben, können Sie

- $\bullet$  das Gespräch umlegen ( $\rightarrow$  [Seite 94](#page-93-1)),
- das Gespräch auf Halten legen und eine Rückfrage im Raum durchführen ( $\rightarrow$  [Seite 96](#page-95-3)),
- das Gespräch auf Halten legen und einen zweiten Gesprächspartner anrufen  $\rightarrow$  [Seite 20\)](#page-19-0), um das gehaltene Gespräch weiterzuleiten ( $\rightarrow$  [Seite 94\)](#page-93-1), zu makeln  $\leftrightarrow$  [Seite 96](#page-95-2)) oder eine Konferenz aufzubauen  $\Theta$  [Seite 97\)](#page-96-1).

#### **Anruf abweisen**

Falls Sie nicht gestört werden möchten, können Sie den Anruf abweisen.

Displaymeldung mit einer der beiden Displaytasten bestätigen. Der Anruf wird abgewiesen und der Anrufer erhält den Besetztton. **Ruf abweisen**

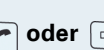

Übernahme, Gruppe?

## **Schritt für Schritt**

## <span id="page-21-0"></span>**Anruf in einer Anrufübernahmegruppe übernehmen**

Sie können Anrufe für Telefone innerhalb Ihrer Anrufübernahmegruppe (vom Servicetechniker festgelegt) an Ihrem Mobiltelefon übernehmen. Das ist auch möglich, wenn Sie ein Gespräch führen.

#### **Voraussetzung:**

Sie hören, dass ein Telefon Ihrer Anrufübernahmegruppe läutet.

Abheben-Taste lange drücken. Am Display erscheint die Meldung "Ruf bei:".

System-Menü aufrufen.

OK Menüpunkt auswählen und bestätigen.

Sie führen das Gespräch.

## <span id="page-21-1"></span>**Gespräch beenden**

**oder a** Auflegen-Taste kurz drücken oder Mobiltelefon in die Ladeschale stellen.

> Je nach Einstellung des Kommunikationssystems werden die Gesprächskosten angezeigt.

## <span id="page-21-2"></span>**Anrufe umleiten**

Sie verlassen Ihren Arbeitsplatz vorübergehend und möchten, dass die für Sie bestimmten Anrufe zum neuen Aufenthaltsort umgeleitet werden. Umleitungsziel interner Rufe kann dabei jede interne oder externe Rufnummer sein. Die Zielnummer ist meistens eine externe Rufnummer, da Sie intern jederzeit an Ihrem Mobiltelefon erreichbar sind.

#### **Anrufumleitung einschalten**

**oder**  $\boxed{a}$  Abheben-Taste lange drücken oder Freisprech-Taste drücken.

System-Menü aufrufen.

**Entweder:**

Umleitung ein?

1=alle Anrufe?

**Menü**

**Menü**

Umleitung ein? **OK** Menüpunkt auswählen und bestätigen.

**1** 1=alle Anrufe? **OK** Menüpunkt auswählen und bestätigen.

<span id="page-22-0"></span>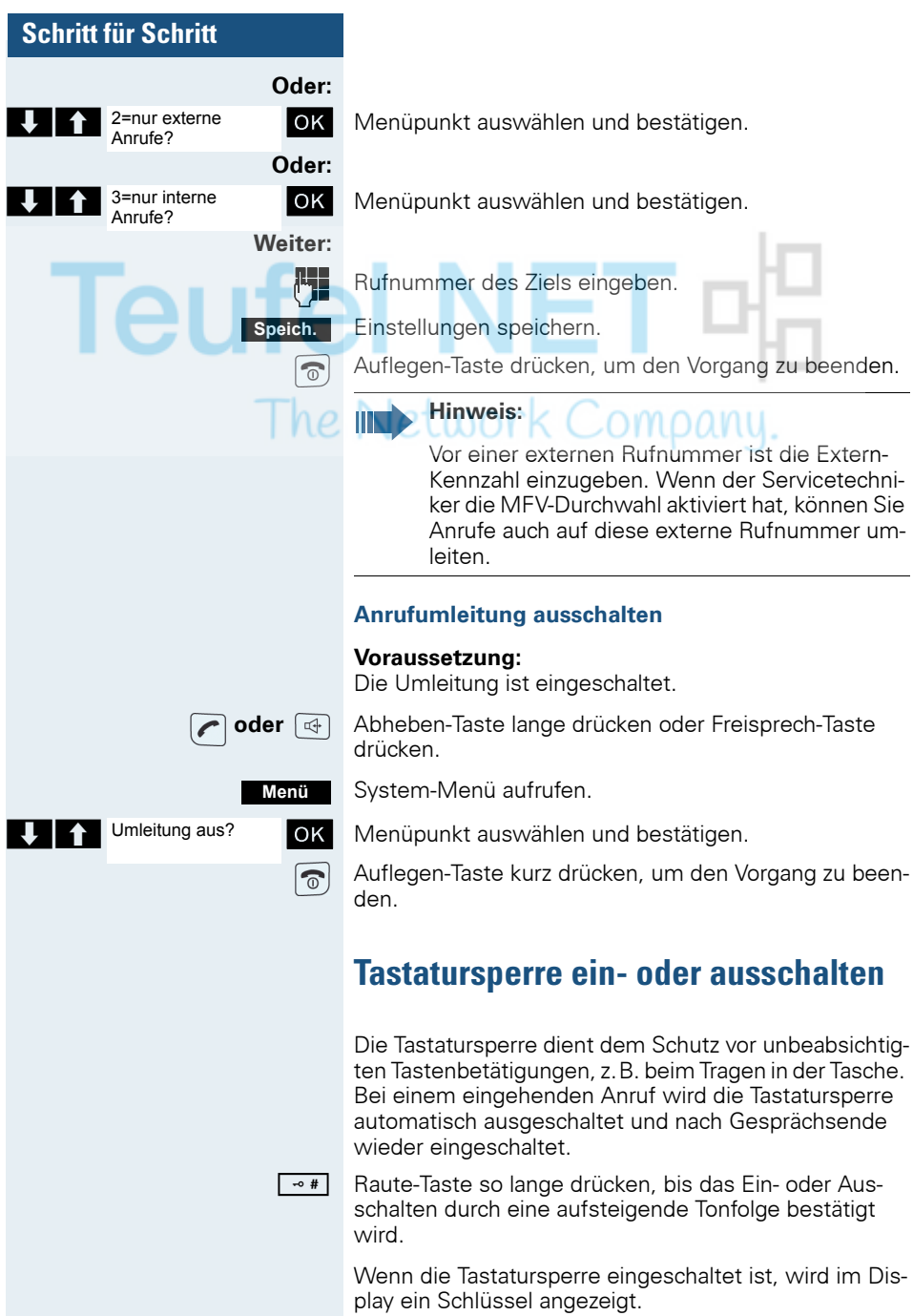

Ter

## **Schritt für Schritt**

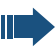

#### **Hinweis:**

Bei eingeschalteter Tastatursperre ist es möglich, eine vorher festgelegte Notrufnummer zu wählen.

## <span id="page-23-0"></span>**Nach Verlassen des Funknetzes**

Im Display blinkt der Name der Basis. Das Mobiltelefon versucht wiederholt, sich mit einer Basis zu synchronisieren. Die Zeitabstände zwischen den Synchronisierungsversuchen vergrößern sich aufgrund der integrierten Stromsparfunktion.

Zum Schonen des Akkupacks können Sie Ihr Mobiltelefon ausschalten.

## <span id="page-24-2"></span><span id="page-24-0"></span>**Beschreibung der Bedienelemente**

## <span id="page-24-1"></span>**Funktions-Tasten**

Es gibt die folgenden Funktions-Tasten:

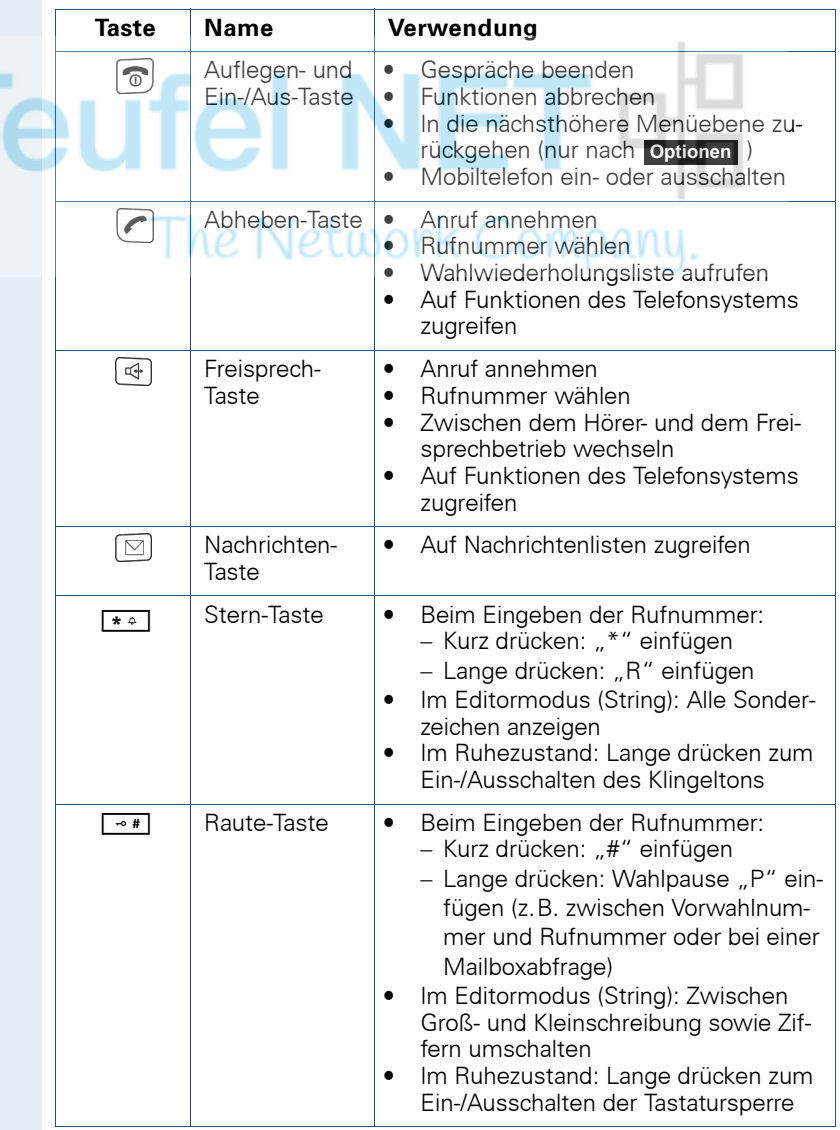

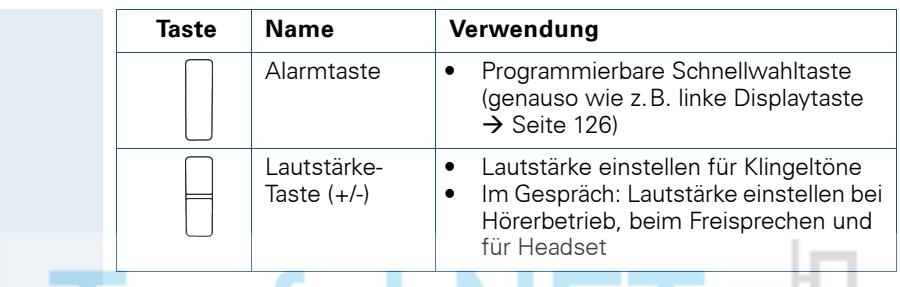

## <span id="page-25-0"></span>Steuer-Taste **CINET**

Der Steuer-Taste sind je nach Bediensituation unterschiedliche Funktionen zugeordnet: The Network Company.

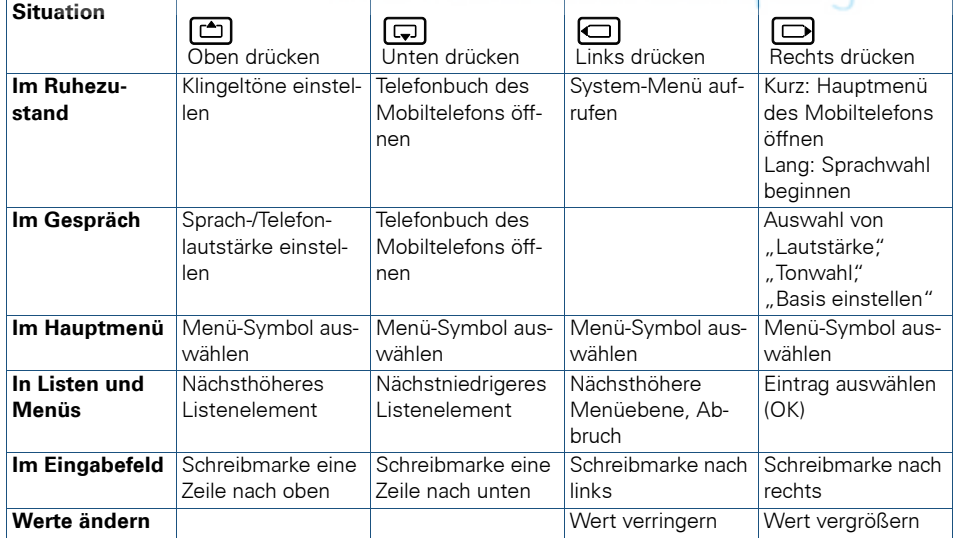

## <span id="page-26-0"></span>**Display-Tasten**

Das Mobiltelefon verfügt über zwei Display-Tasten mit jeweils einer oder zwei Funktionen. Wenn eine Taste mit zwei Funktionen belegt ist, wird die gewünschte Funktion entsprechend mit der linken oder rechten Seite der Display-Taste gewählt. Die Belegung der Display-Tasten ist abhängig vom Betriebszustand. Eine Funktion kann durch einen Text oder ein Symbol dargestellt sein:

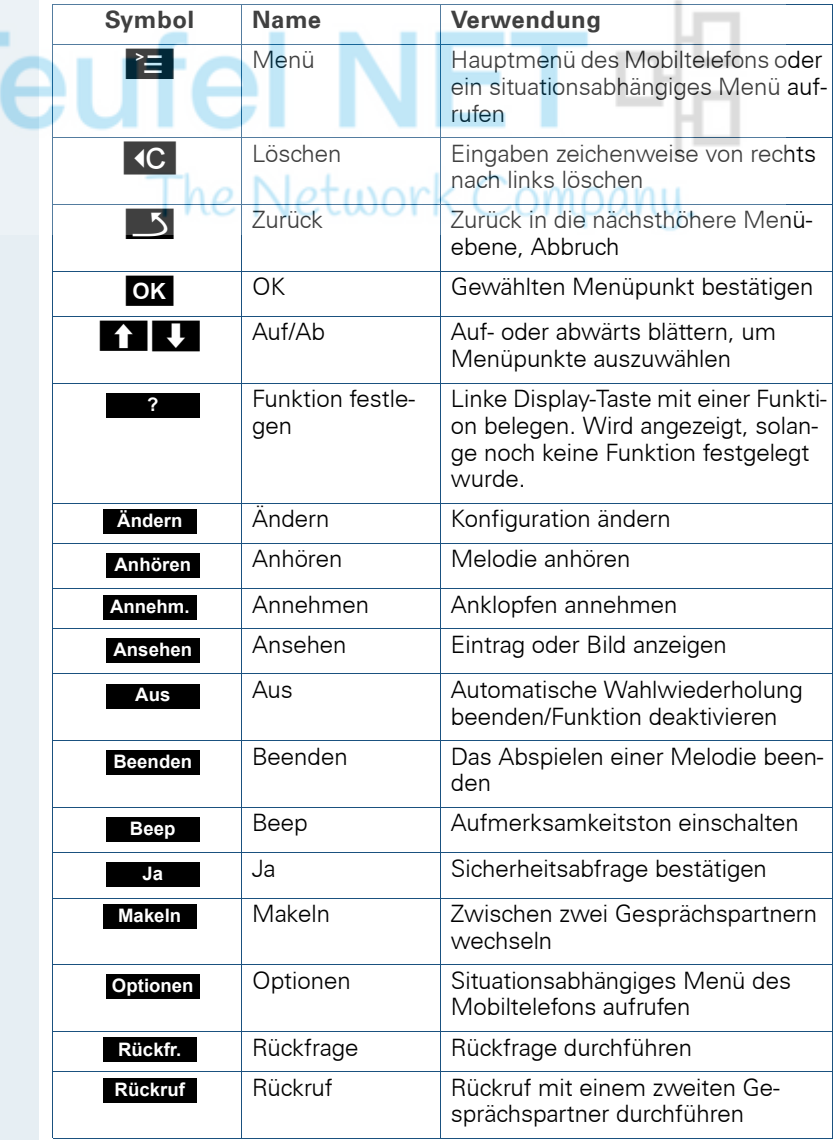

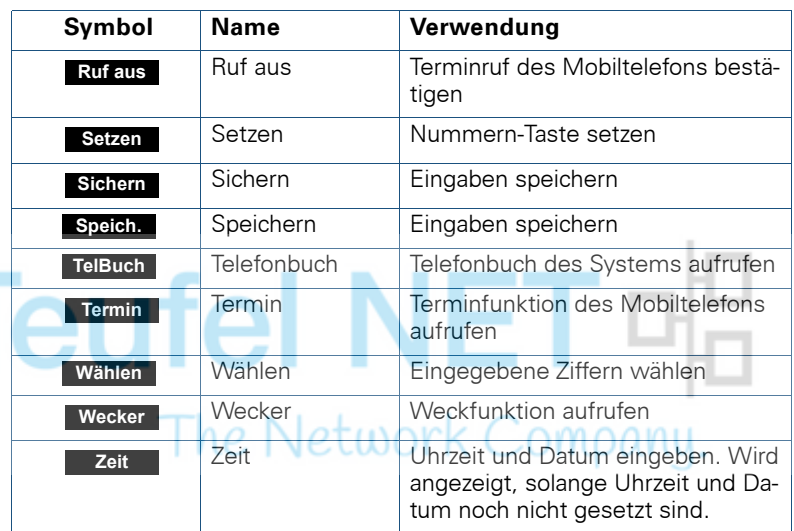

Durch Belegung der linken Display-Taste mit einer Funktion können weitere Symbole angezeigt werden, z.B. der Name eines Telefonbucheintrages  $(\rightarrow$  [Seite 126](#page-125-1)).

## <span id="page-27-0"></span>**Menü-Symbole im Hauptmenü**

#### ©

Das Hauptmenü des Mobiltelefons wird durch Drücken der Display-Taste "Menü" oder durch Drücken der Steuertaste in der Mitte aufgerufen.

Das Hauptmenü ist ein grafisch orientiertes Menü und hat die folgenden Menü-Symbole:

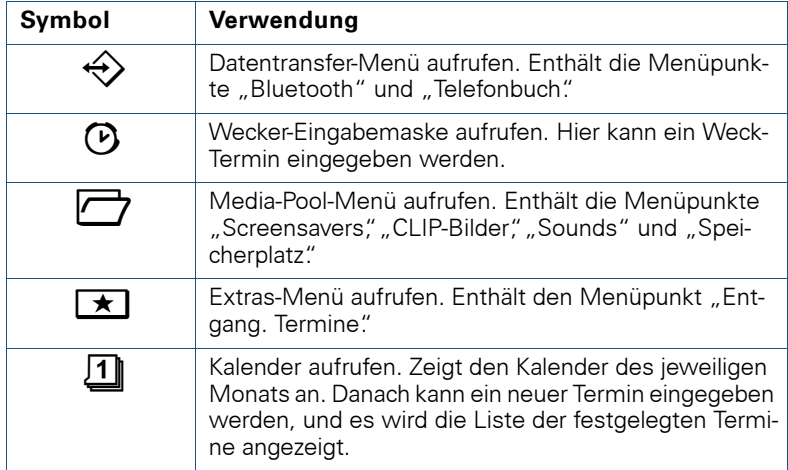

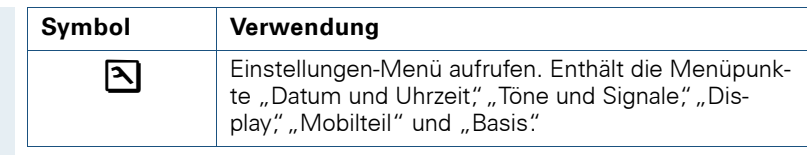

## $\Box/\Box$  und  $\Box/\Box$

Die Menü-Symbole werden durch Links/Rechts- und Oben/Unten-Drücken der Steuertaste ausgewählt.

# **Teufel NET** The Network Company.

**29**

## <span id="page-29-0"></span>**Inbetriebnehmen des Mobiltelefons**

## <span id="page-29-1"></span>**Entfernen der Schutzfolie**

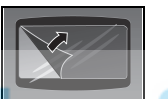

Ziehen Sie bitte vor der Inbetriebnahme die Schutzfolie vom Display ab.

## <span id="page-29-2"></span>**Sicherstellen von Ex-Schutz und IP-Klasse**

(Ex-Schutz gilt nur für Gigaset M2 Ex professional)

## **Akkufachdichtung einlegen**

Legen Sie die Akkufachdichtung sorgfältig ein (um das Akkufach herum).

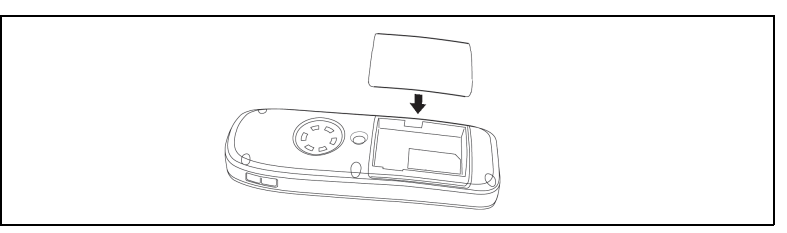

#### **Stopfen in Ladebuchse einstecken**

Stecken Sie den Stopfen in die Slim-Lumberg-Buchse an der Unterseite des Mobiltelefons.

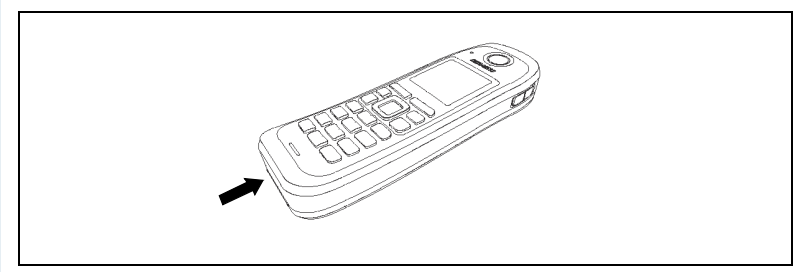

Entfernen Sie den Stopfen nur zum Laden, zum Anschluss eines schnurgebundenen Headsets oder zum Anschluss eines Datenübertragungskabels.

**Ex-Schutz und IP-Klasse sind nicht mehr gewährleistet, nachdem der Stopfen entfernt wurde!** Betreiben Sie das Mobiltelefon so nur in zugelassenen Bereichen!

## <span id="page-30-0"></span>**Einlegen/Wechseln der Speicherkarte und des Akkupacks**

Das Mobiltelefon wird zusammen mit dem zugelassenen Akkupack und der Speicherkarte geliefert.

#### **Akkupack**

Der Akkupack ist nicht geladen. Er wird erst im Mobiltelefon aufgeladen.

Der Ex-Akkupack ist mit einer Elektronik versehen. Das Gigaset M2 Ex professional erkennt, ob ein Ex-Akkupack oder ein normaler Akkupack eingesetzt wurde. Wurde ein normaler Akkupack eingesetzt, lässt sich das Mobiltelefon nicht einschalten.

#### **Speicherkarte**

Die Speicherkarte befindet sich unter dem Akkupack. Ohne die Speicherkarte lassen sich die Telefonbuch- und die Kalender-Funktion nicht ausführen.

Die Speicherkarte enthält die folgenden Daten:

- Telefonbucheinträge/Wahlwiederholliste
- Kalendereinträge/Termine

Falls Sie Ihr defektes Mobiltelefon gegen ein neues Gigaset M2-Mobiltelefon tauschen, können Sie die Speicherkarte in das neue Mobiltelefon einsetzen. Dadurch können Sie Ihre Daten weiter verwenden.

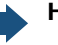

#### **Hinweise:**

- Beachten Sie die Sicherheitshinweise ( $\rightarrow$  [Seite 8](#page-7-2))!
- Aufgrund von Alterungsprozessen kann sich die Kapazität des Akkupacks soweit verringern, dass sie für die vorgesehene Betriebsdauer nicht mehr ausreichend ist (immer schnellere Entladung). Der Akkupack ist dann durch geschultes Fachpersonal zu erneuern.
- Verwenden Sie nur den zugelassenen Akkupack ( $\rightarrow$  [Seite 35\)](#page-34-1)!
- Öffnen Sie das Akkufach nur außerhalb des Ex-Bereiches und nur in staubfreier Umgebung!
- Wenn Sie den Akkupack entfernen, bleiben Ihre Telefonbuch-Einträge und alle Einstellungen erhalten. Datum und Uhrzeit werden zurückgesetzt.

#### <span id="page-31-0"></span>**Vorgehen**

#### **1. Falls montiert, Trageclip abnehmen**

Auf die Zunge am Trageclip drücken (1), und den Trageclip vom Zapfen abziehen (2).

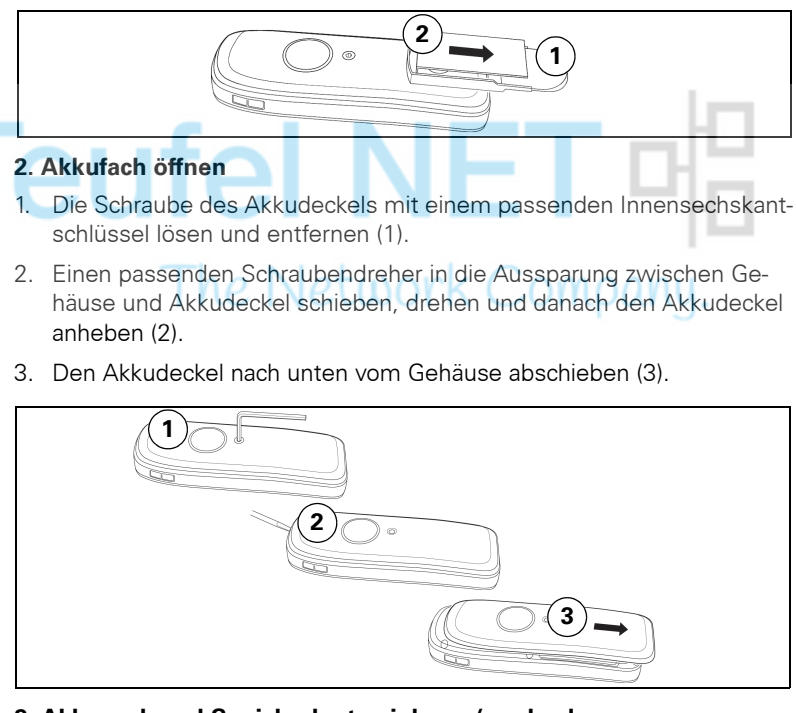

#### **3. Akkupack und Speicherkarte einlegen/wechseln**

- 1. Falls vorhanden, alten Akkupack entfernen (1). Falls notwendig, Speicherkarte aus der Halterung schieben und herausnehmen (2). Heben Sie die Speicherkarte dabei über den Fixierungsanschlag!
- 2. Die Speicherkarte einlegen und bis zum Anschlag in die Halterung schieben (3). Die Positionen der abgeschnittenen Ecke der Karte und der Kartenaufnahme müssen übereinstimmen.
- 3. Den neuen Akkupack einlegen [schräg, mit der Nase voran und den Kontakten nach unten] (4). Dann von oben ins Gehäuse drücken, bis die Halteklammer des Akkupacks fest im Gehäuse einrastet (5).

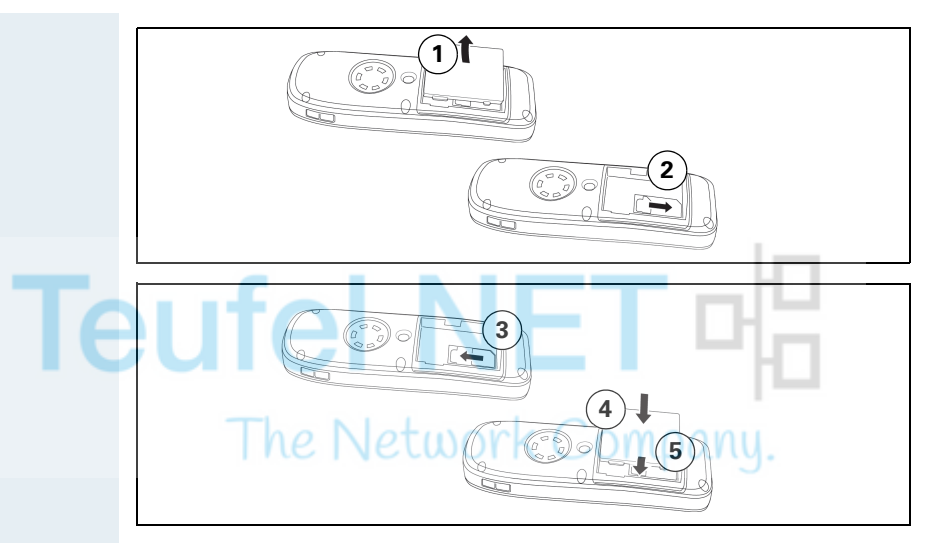

#### **4. Akkufach schließen**

- 1. Den Akkudeckel von unten auf das Gehäuse schieben (1).
- 2. Den Akkudeckel aufdrücken, bis er einrastet (2).
- 3. Die Innensechskantschraube einsetzen und festdrehen (3).

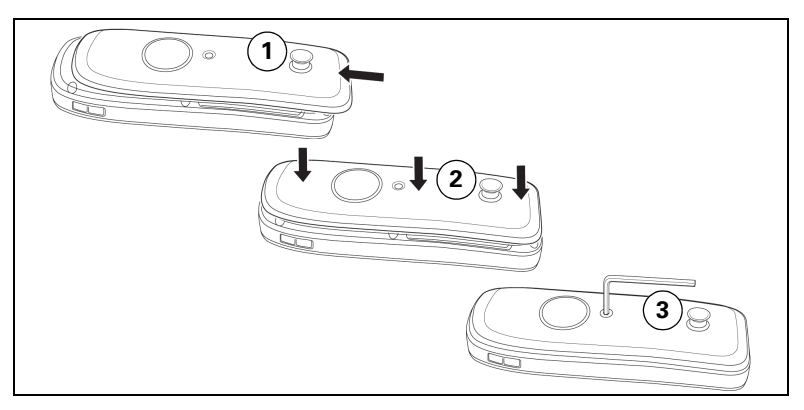

#### **5. Trageclip einhängen**

Den Trageclip auf den Zapfen schieben, bis er einrastet.

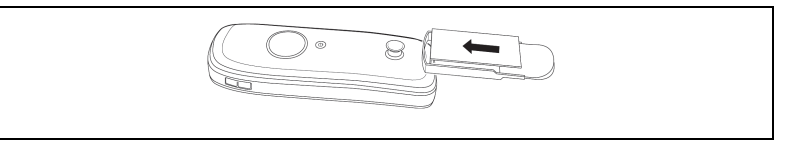

## <span id="page-33-0"></span>**Laden und Gebrauch des Akkupacks**

k Zum Aufladen des Akkupacks entfernen Sie zuerst den Stopfen aus der Ladebuchse und stellen Sie dann das Mobiltelefon mit der Tastatur nach vorne in die Ladeschale:

- Erstes Aufladen Laden Sie den Akkupack mindestens 10 Stunden ohne Unterbrechung auf, unabhängig von der Ladezustandsanzeige. Benutzen Sie anschließend das Mobiltelefon bis zum Ertönen des Akkuwarntons, ohne es zurück in die Ladeschale zu legen. Dadurch wird die Ladezustandsanzeige an die Betriebszeiten des Akkupacks angepasst.
- Zum Erreichen der vollen Betriebs- und Ladezeiten ( $\rightarrow$  [Seite 35\)](#page-34-0) Benutzen Sie das Mobiltelefon mehrmals bis zum Ertönen des Akkuwarntons, ohne es zurück in die Ladeschale zu legen.
- Jedes weitere Aufladen Sie können Ihr Mobiltelefon nach jedem Gebrauch in die Ladeschale legen. Das Aufladen wird elektronisch gesteuert, so dass der Akkupack optimal und schonend geladen wird.

Der Ladezustand wird durch die Ladezustandsanzeige angezeigt. Sie blinkt beim Aufladen:

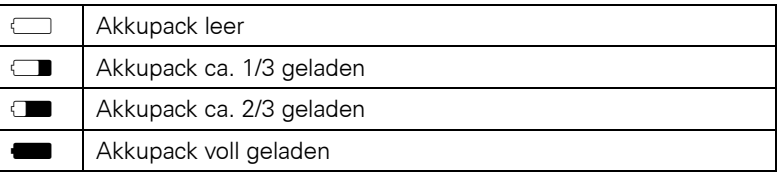

Stecken Sie nach dem Aufladen den Stopfen wieder in die Ladebuchse, damit Ex- und IP-Schutz gewährleistet sind.

## <span id="page-34-0"></span>**Betriebszeiten und Ladezeit des Akkupacks**

Die Betriebszeiten werden erst nach einigen Lade- und Entladevorgängen erreicht.

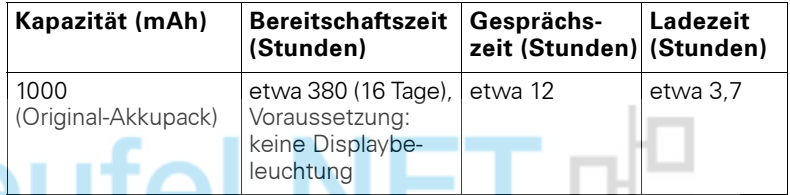

Wenn Sie beim Mobiltelefon die Displaybeleuchtung ausschalten, erhöht sich die Bereitschaftszeit deutlich.

## <span id="page-34-1"></span>**Zugelassene Akkupacks**

Für das Mobiltelefon ist nur der Original-Akkupack von Unify zugelassen.

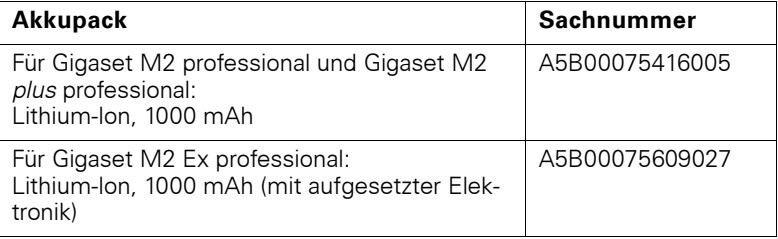

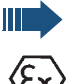

#### **Gefahr einer Explosion:**

In einem Ex-Bereich kann aufgrund der örtlichen und betrieblichen Verhältnisse eine explosionsfähige Atmosphäre entstehen. Öffnen Sie deshalb innerhalb eines Ex-Bereiches keinesfalls das Akkufach des Mobiltelefons!

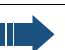

#### **Achtung:**

**Für** Gigaset M2 Ex professional**:** Verwenden Sie nur den zugelassenen Ex-Akkupack (siehe Bedienungsanleitung, Abschnitt "Zugelassene Akkupacks")! Nur mit diesem Akkupack gilt die Ex-Zulassung und ist das Mobiltelefon betriebsfähig. Andere Akkupacks sind strengstens untersagt, sie führen zur Aufhebung des Ex-Schutzes.

**le** 

## **Schritt für Schritt**

## <span id="page-35-0"></span>**Montieren des Trageclips**

Das Mobiltelefon wird zusammen mit einem zweiten Akkudeckel geliefert, an dem sich ein Zapfen für den Trageclip befindet. Montieren Sie den Trageclip wie folgt:

- **1. Akkufach öffnen**
- $\rightarrow$  [Seite 32](#page-31-0))
- **2. Akkudeckel tauschen**

Den abgenommenen Akkudeckel mit dem Akkudeckel, an dem sich der Zapfen befindet, tauschen. ۱.

- **3. Akkufach schließen**
- $\leftrightarrow$  [Seite 32](#page-31-0))

#### **4. Trageclip einhängen**

 $(\rightarrow$  [Seite 32](#page-31-0))
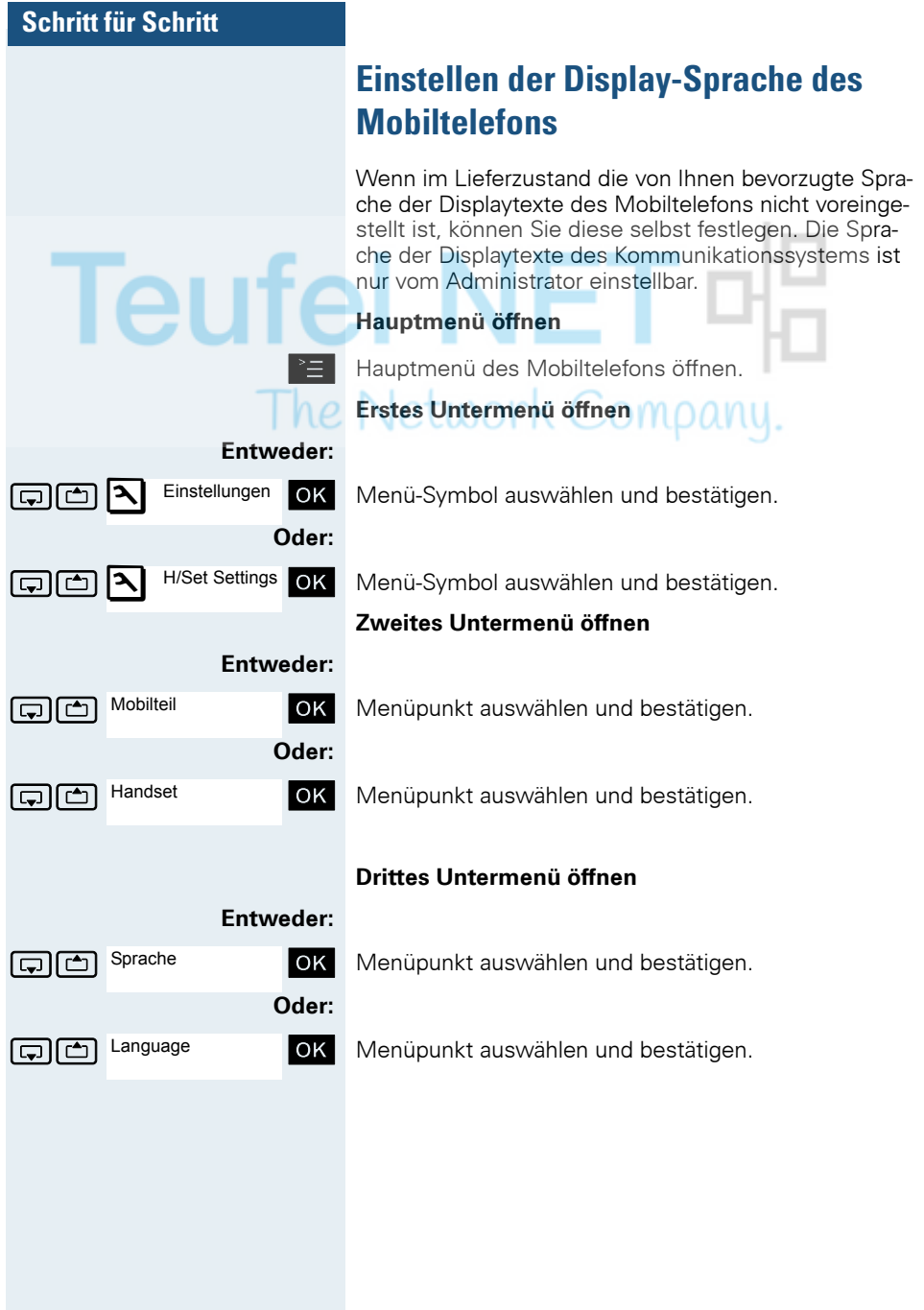

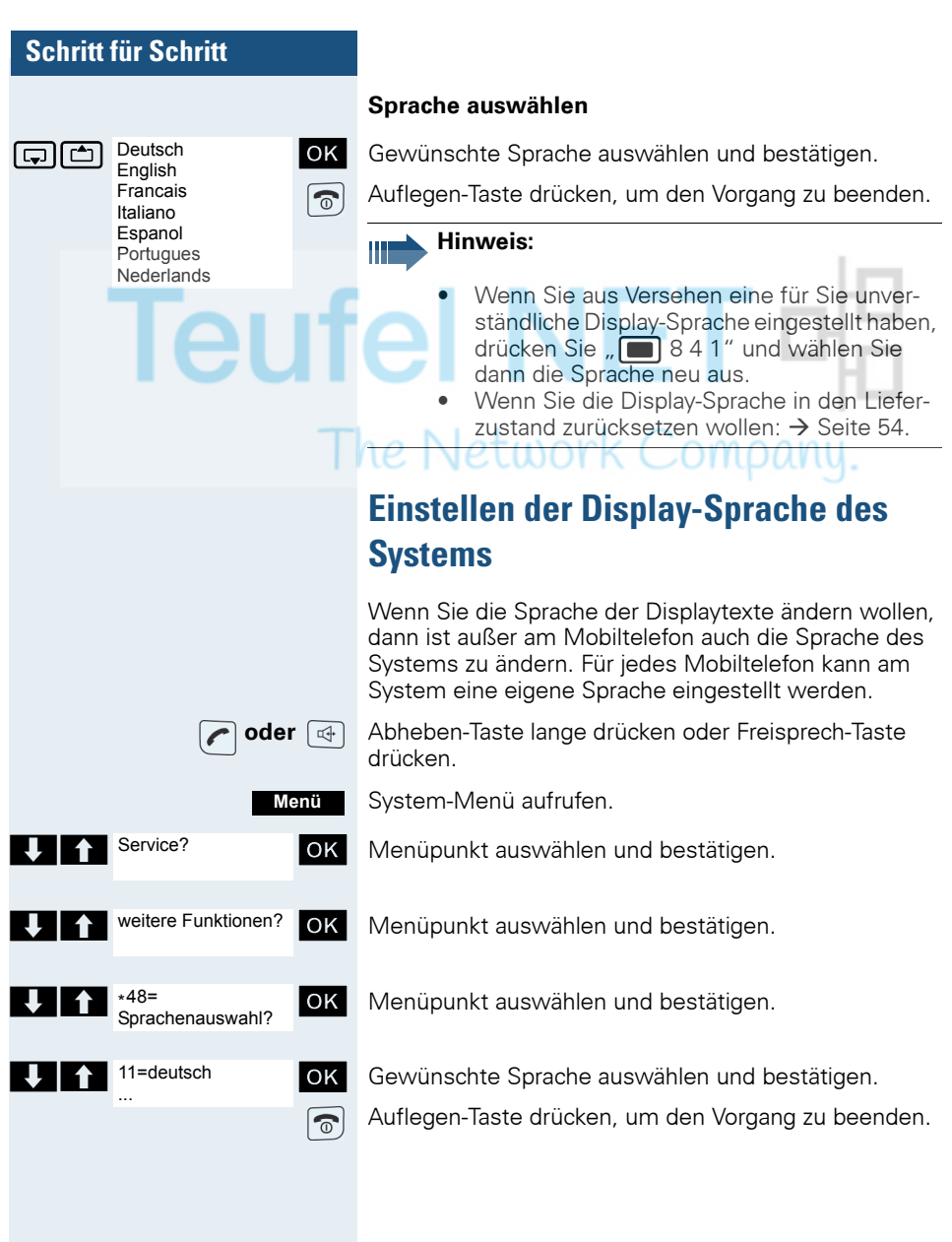

<span id="page-38-0"></span>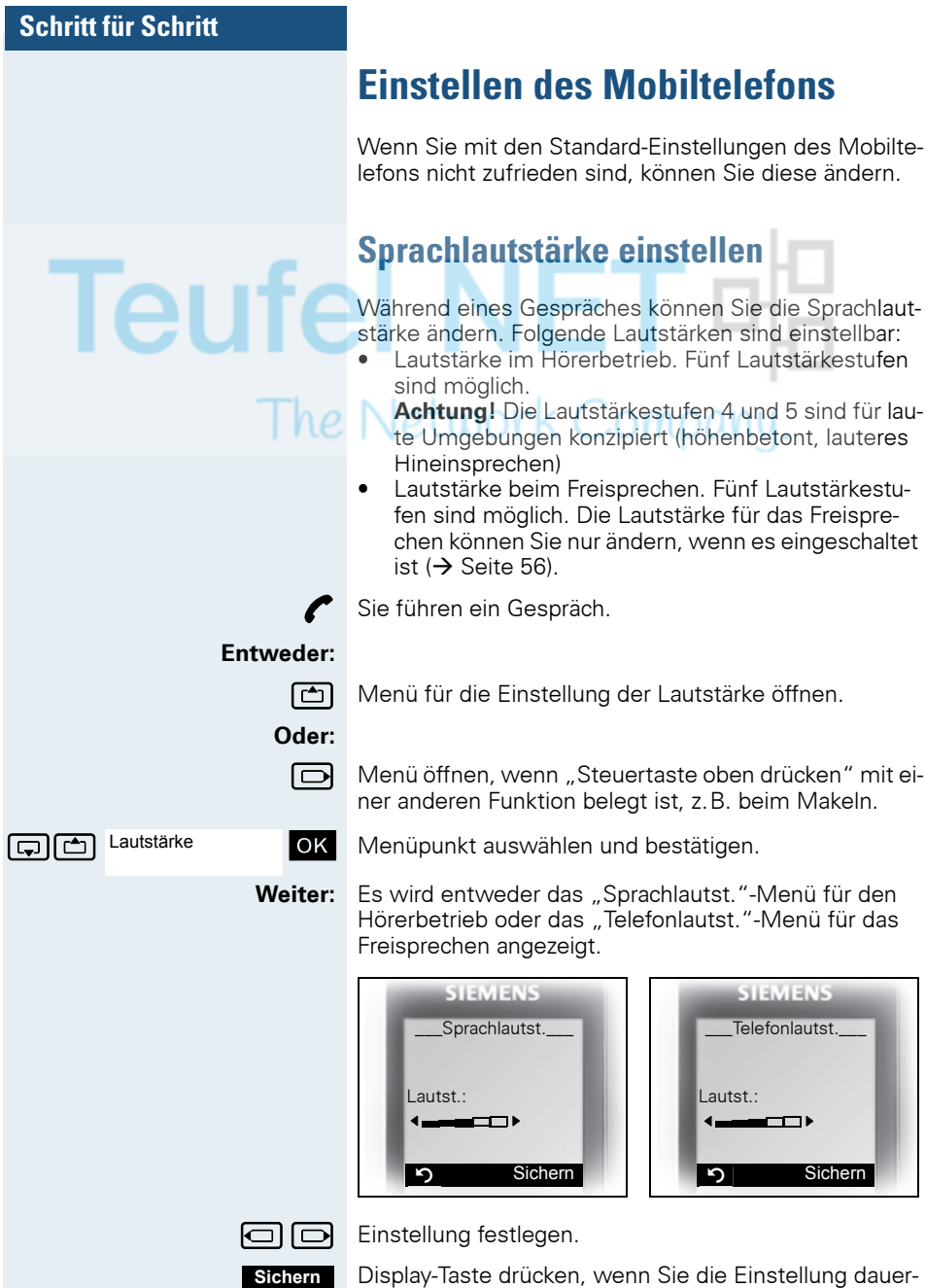

haft speichern wollen.

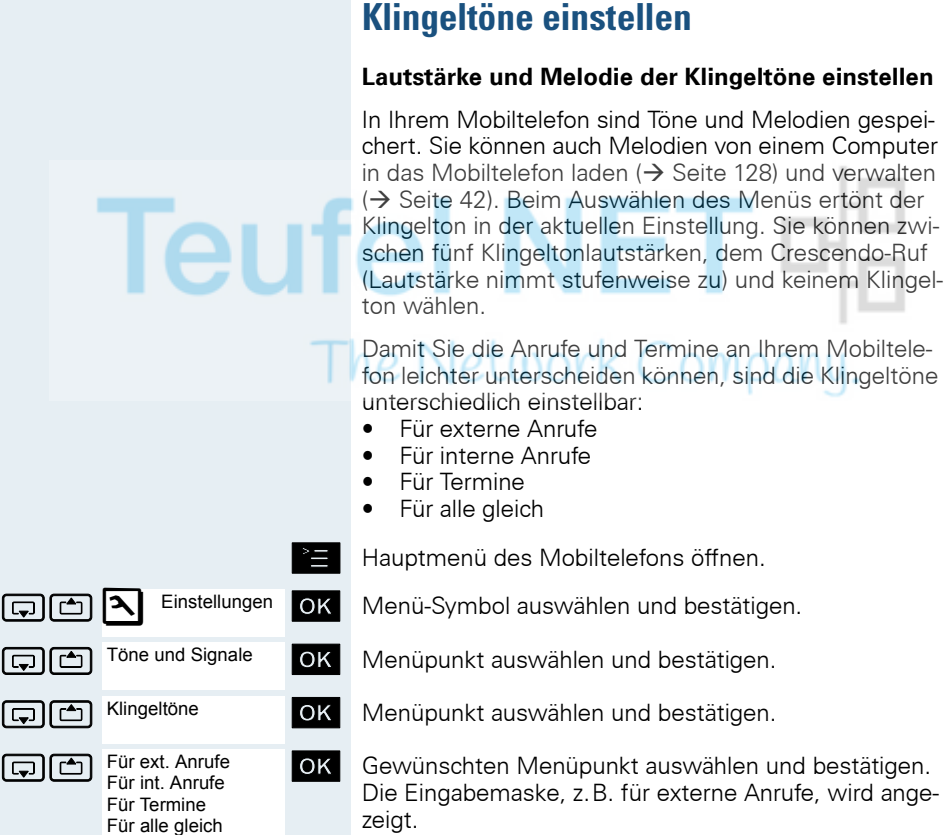

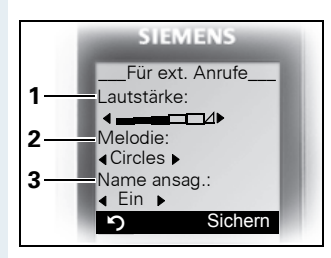

- 1 Klingeltonlautstärke
- 2 Klingeltonmelodie
- 3 Anrufername ansagen durch Wiedergabe des gespeicherten Sprachmusters

 $\Box$  Lautstärke festlegen.

 $\boxed{\Box}$  Eine Zeile nach unten springen.

**...** usw.

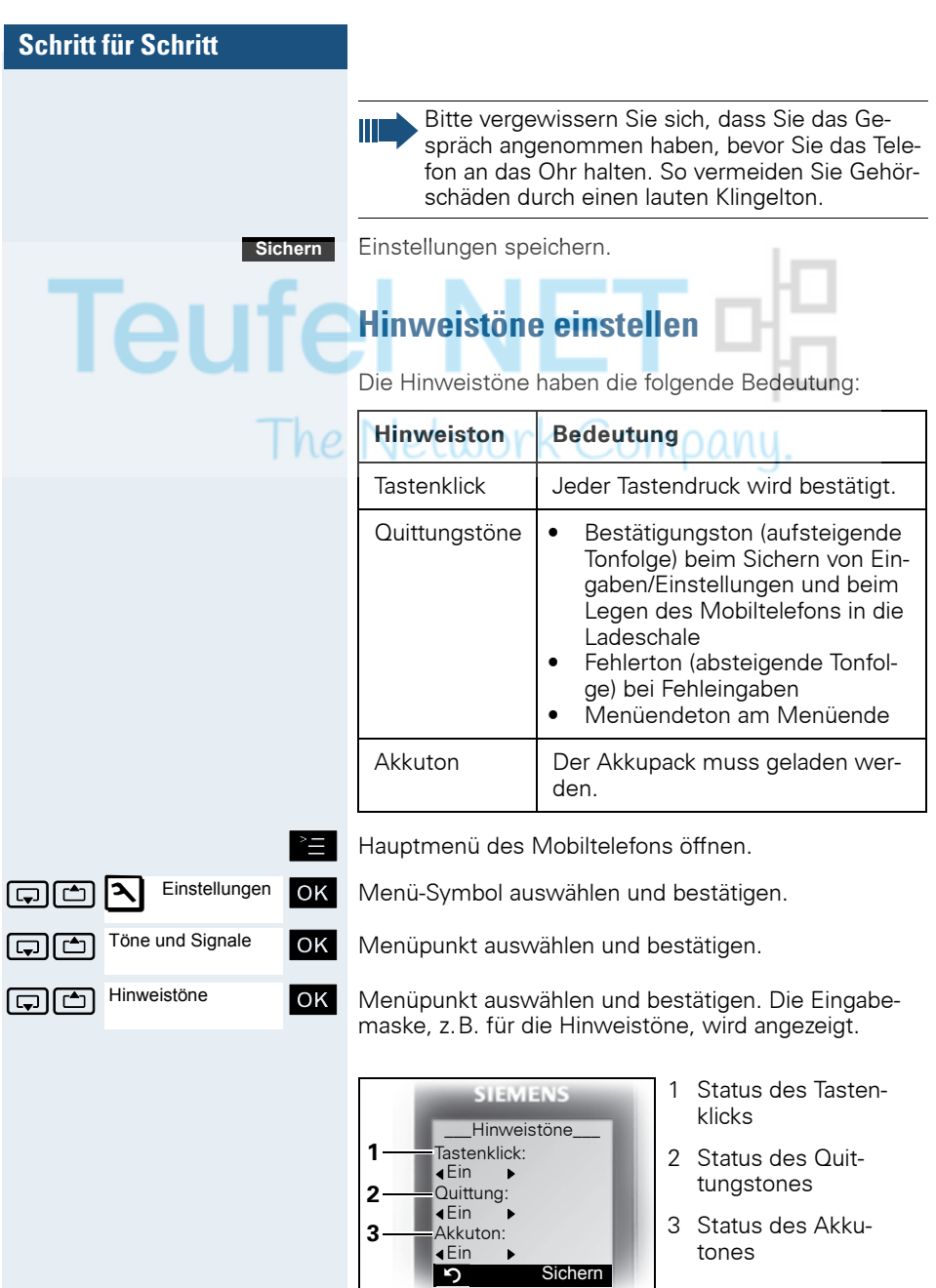

m

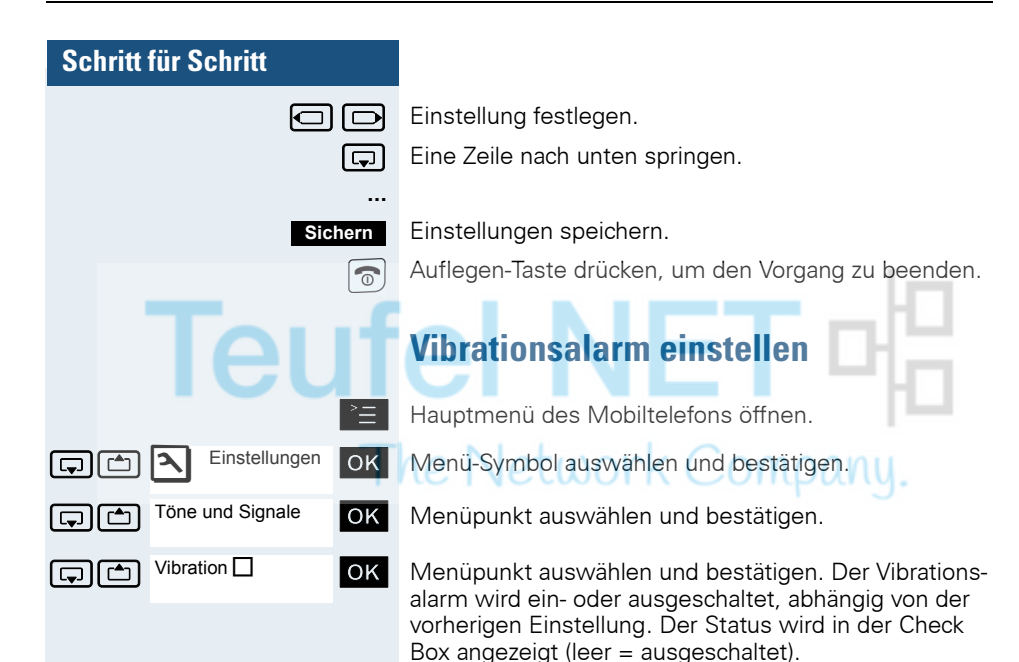

# <span id="page-41-0"></span>**Klingeltöne und Bilder mittels Media-Pool einstellen**

Der Media-Pool Ihres Mobiltelefons verwaltet Sounds, die Sie als Klingelton einstellen, und Bilder, die Sie als Screensaver verwenden können.

Der Media-Pool kann folgende Media-Typen verwalten:

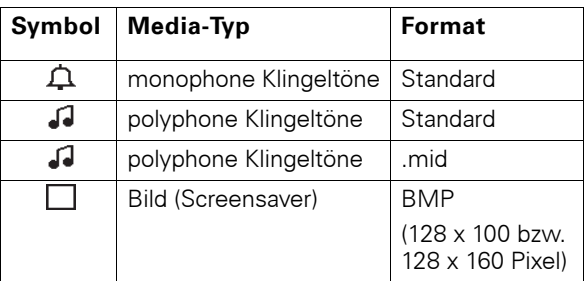

Das Symbol wird im Media-Pool vor dem Namen angezeigt. In Ihrem Mobiltelefon sind verschiedene monound polyphone Sounds voreingestellt. Voreingestellte Sounds, die mit einem Schloss gekennzeichnet sind, können Sie nicht umbenennen oder löschen.

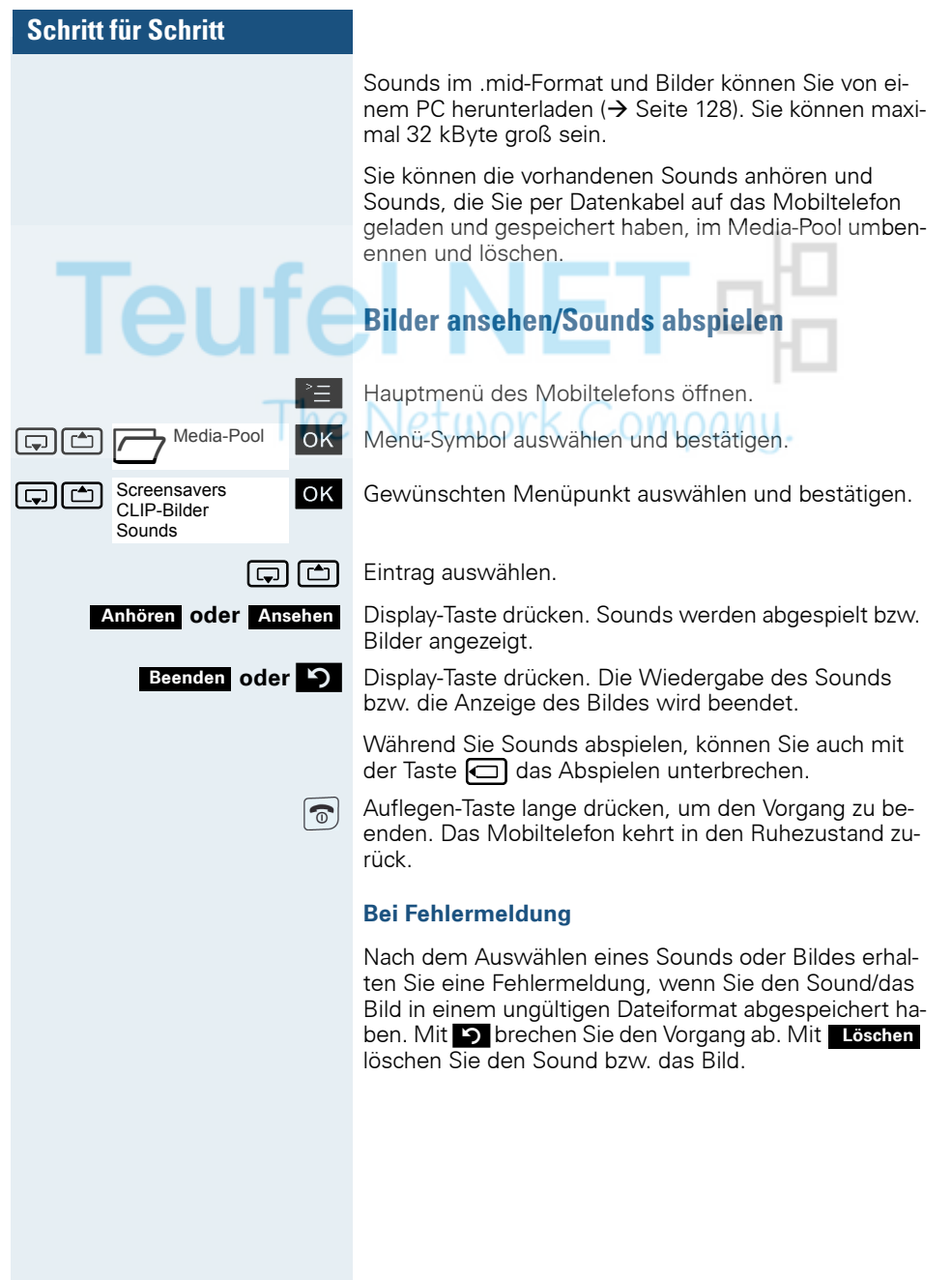

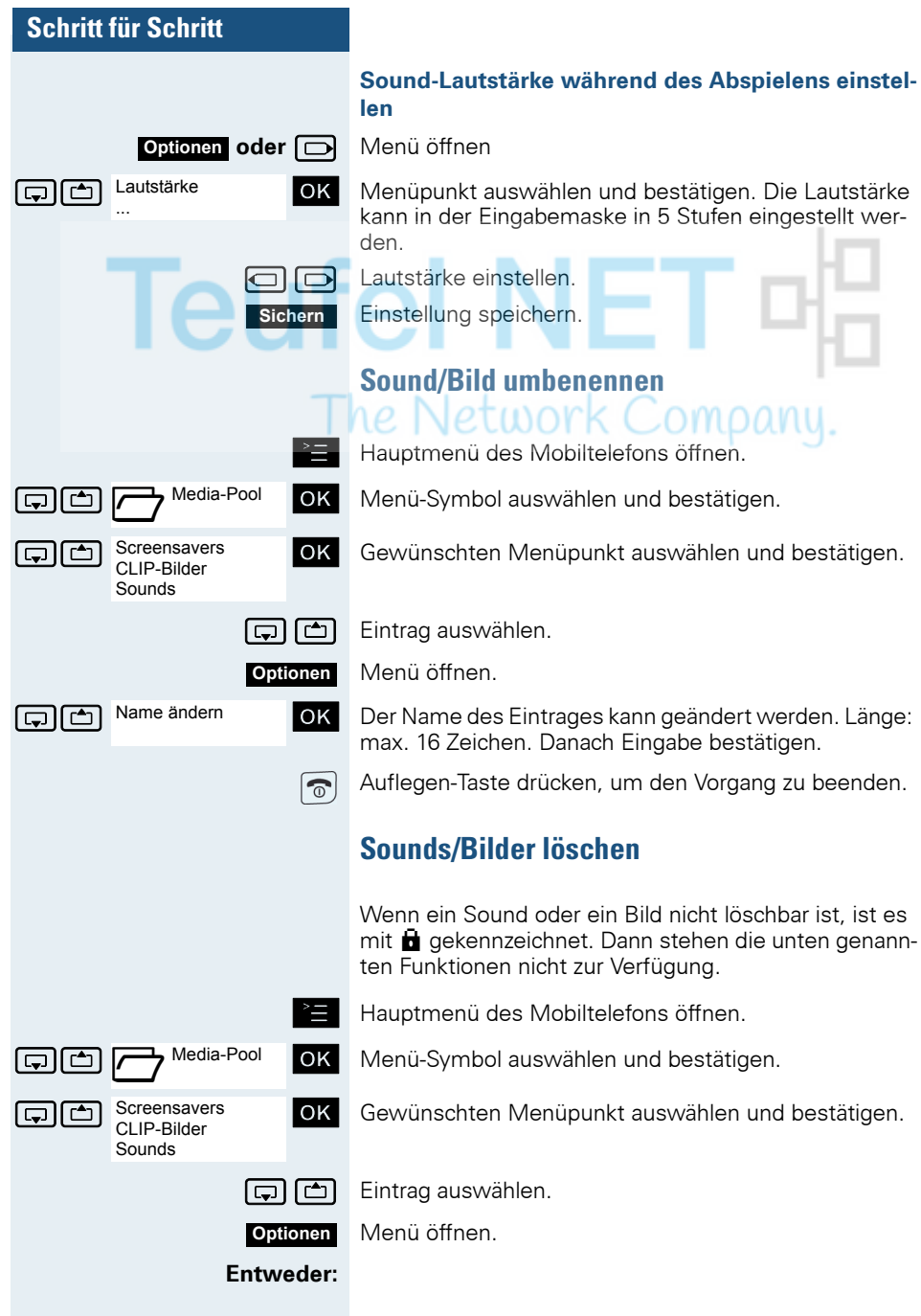

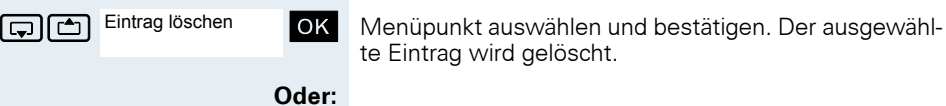

**Oder:**

 $\overline{\circ}$ 

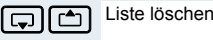

st [ Menüpunkt auswählen und bestätigen. Alle löschbaren Einträge der Liste werden gelöscht.

> Ein gelöschter Klingelton wird automatisch ersetzt. Ein gelöschter Klingelton für VIP-Anrufe oder Jahrestage wird nicht automatisch ersetzt.

Auflegen-Taste drücken, um den Vorgang zu beenden.

# **Speicherplatz überprüfen**

te Eintrag wird gelöscht.

Sie können sich den verfügbaren restlichen Speicherplatz sowie den anteilig belegten Speicherplatz für Screensaver, CLIP-Bilder und Sounds anzeigen lassen.

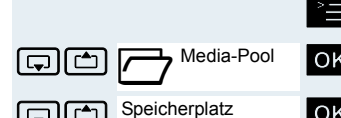

Hauptmenü des Mobiltelefons öffnen.

Gold Collection Collective Menü-Symbol auswählen und bestätigen.

speicherplatz **[ OK** | Menüpunkt auswählen und bestätigen. Der verfügbare/ belegte Speicherplatz wird angezeigt:

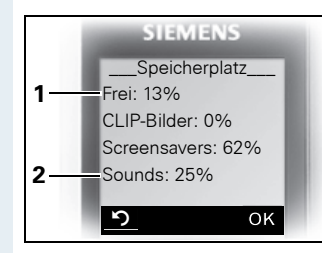

- 1 13% des insgesamt verfügbaren Speicherplatzes sind frei.
- 2 25% des insgesamt verfügbaren Speicherplatzes sind mit Sounds belegt.

**5 oder OK** Display-Taste drücken. Die Anzeige wird beendet.

# **Schritt für Schritt Klingelton ein- oder ausschalten Klingelton ausschalten Fig. 3** Taste so lange drücken, bis der Bestätigungston ertönt. Der Klingelton ist ausgeschaltet. ℤ **Klingelton einschalten** \* Taste so lange drücken, bis der Bestätigungston ertönt. **Klingelton für den aktuellen Anruf ausschalten \* 4** Taste so lange drücken, bis der Bestätigungston ertönt. Sie sollten den Klingelton anschließend wieder einschalten, damit das Mobiltelefon den nächsten Anruf

# **Aufmerksamkeitston ein- oder ausschalten**

wieder per Klingelton signalisieren kann.

Wenn Sie den Aufmerksamkeitston einschalten, werden alle anderen Töne ausgeschaltet. Bei einem Anruf werden Sie durch diesen kurzen Ton aufmerksam gemacht.

Befindet sich das Mobiltelefon in einer Anrufübernahme-Gruppe, wird ein Übernahmeruf ebenfalls durch den Aufmerksamkeitston signalisiert.

#### **Aufmerksamkeitston einschalten**

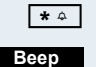

**Fight** Taste so lange drücken, bis der Bestätigungston ertönt.

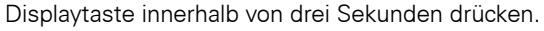

An Der Aufmerksamkeitston ist eingeschaltet. Die Lautstärke des Aufmerksamkeitstones entspricht der Lautstärke des externen Ruftones.

#### **Aufmerksamkeitston ausschalten**

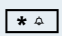

**\*** Taste so lange drücken, bis der Bestätigungston ertönt.

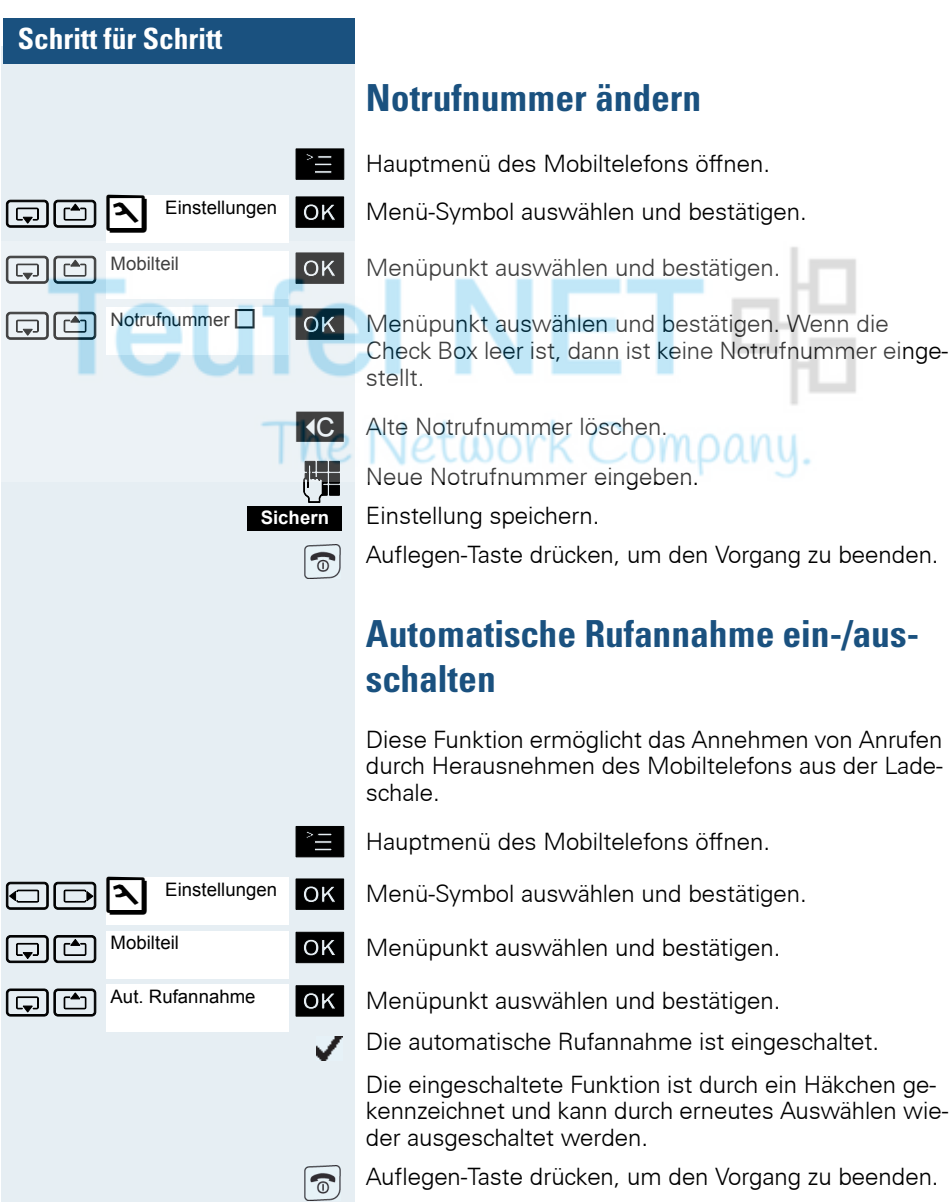

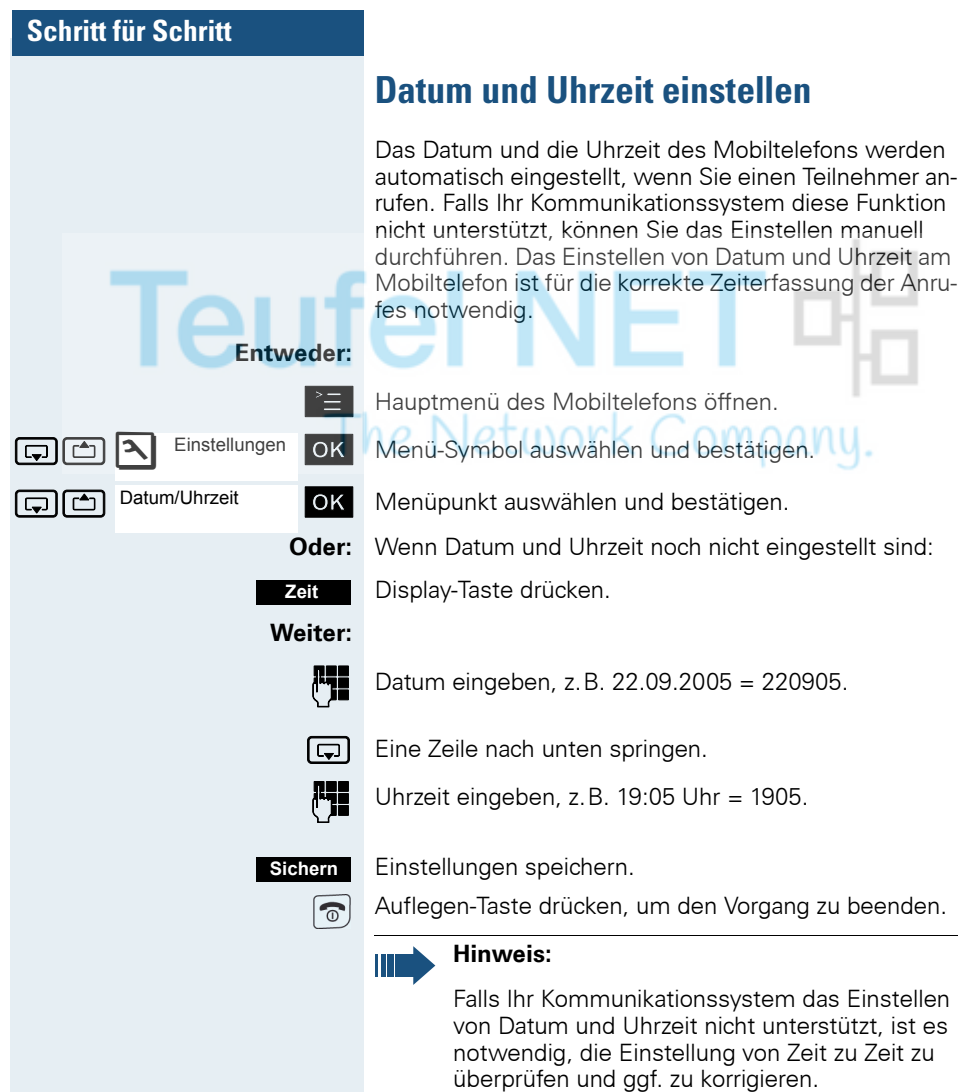

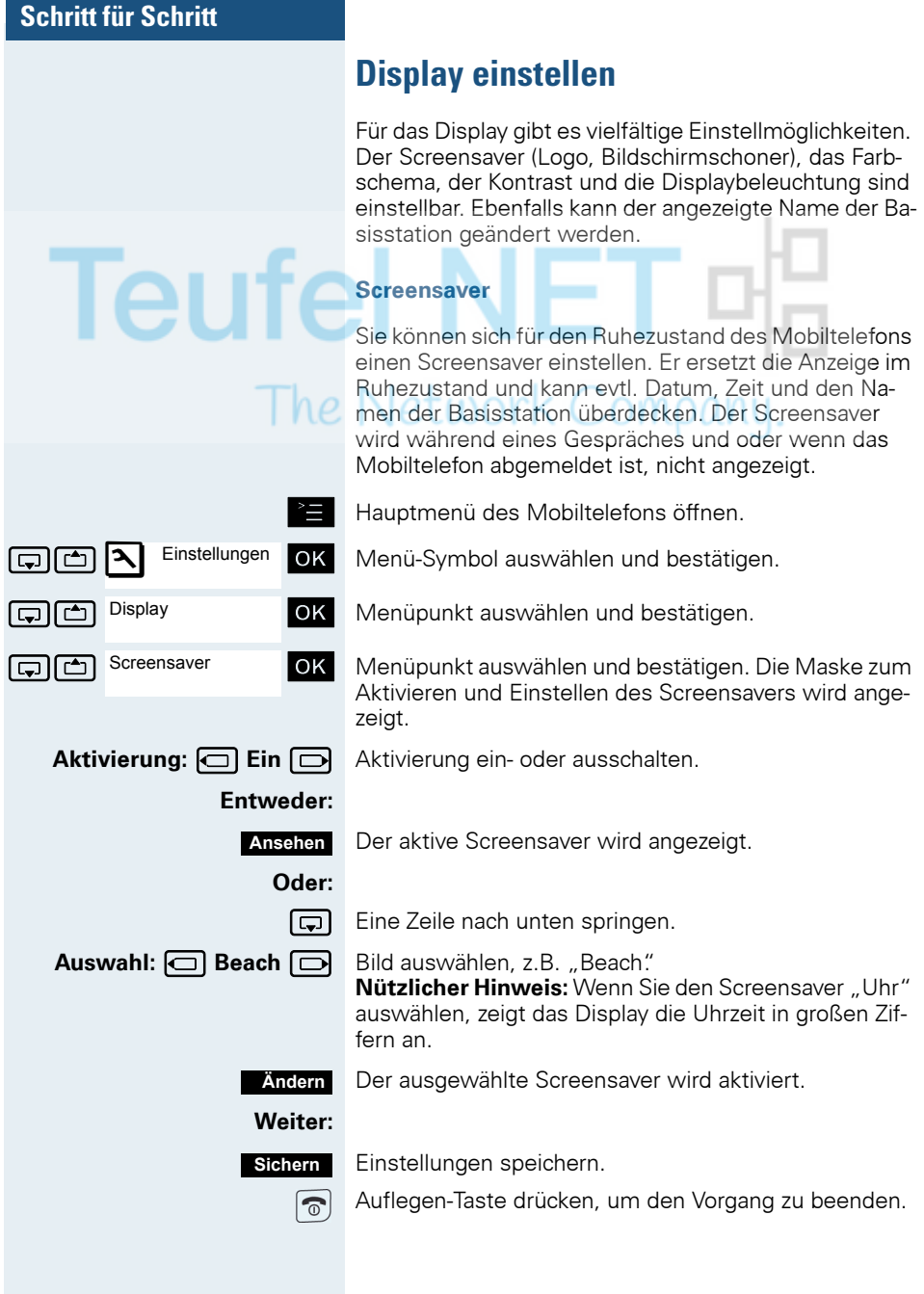

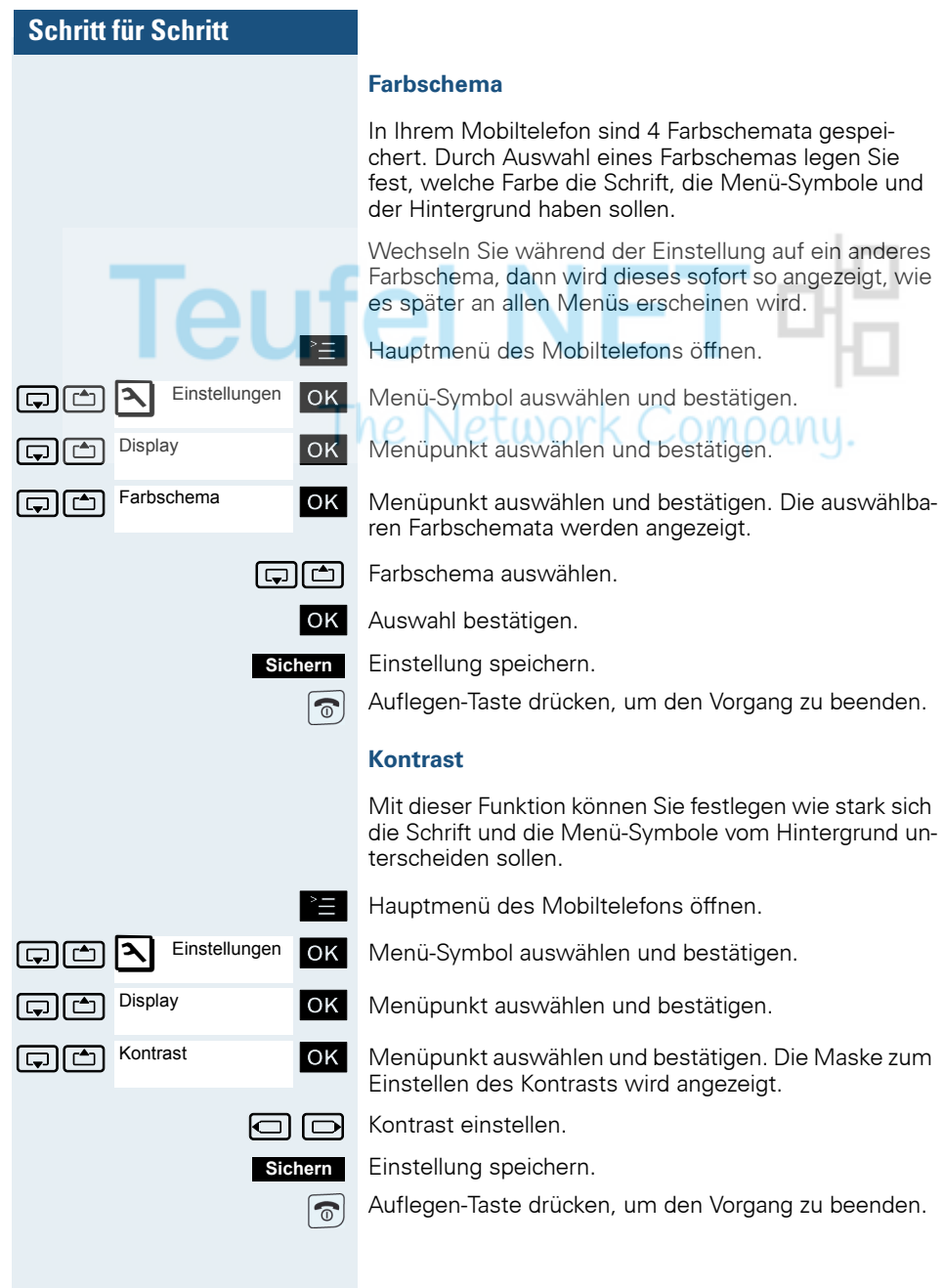

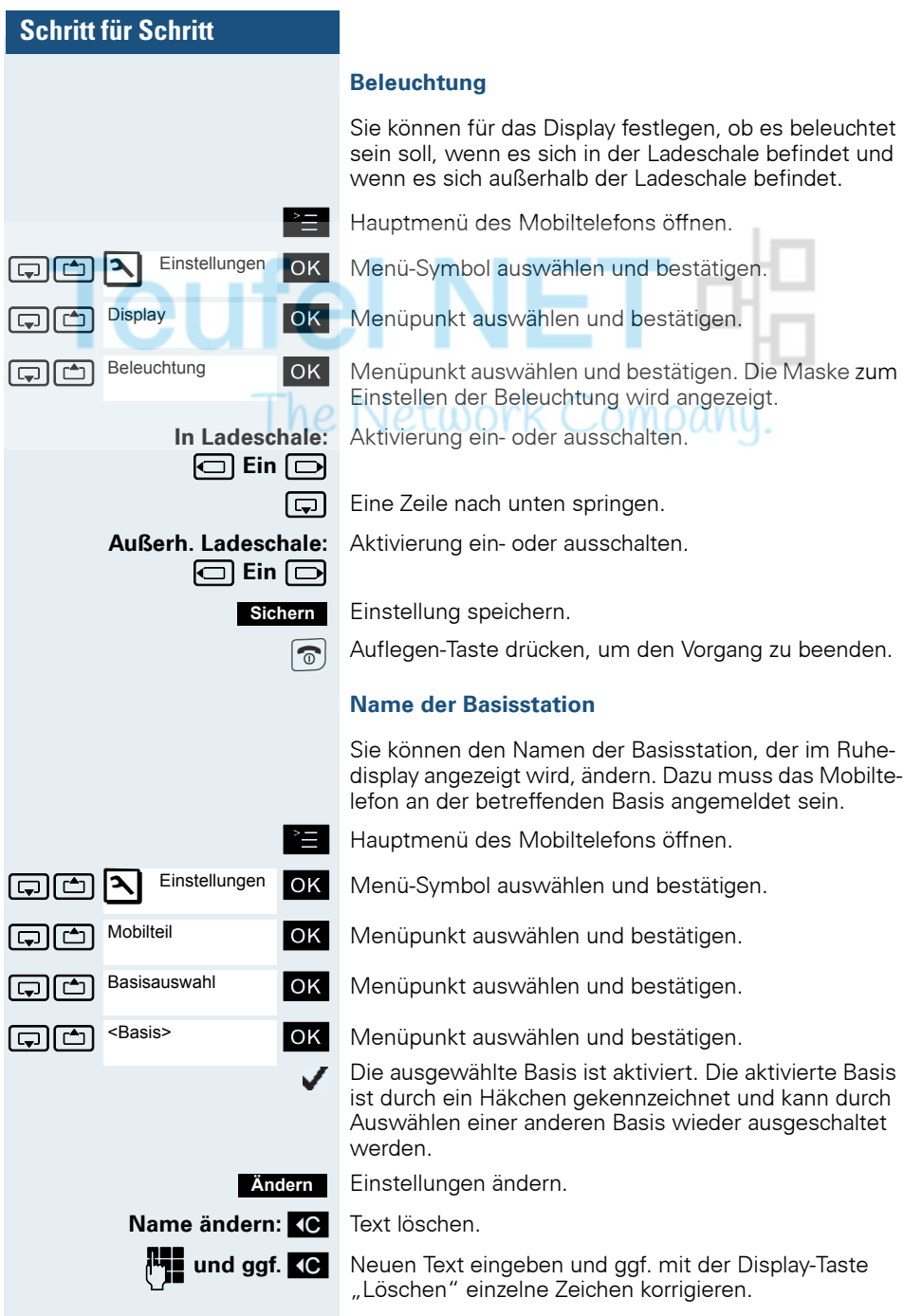

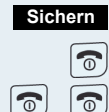

Einstellungen speichern.

Auflegen-Taste drücken, um den Vorgang zu beenden.

Auflegen-Taste zweimal lange drücken, um das Mobiltelefon aus- und wieder einzuschalten.

Der neue Name der Basisstation wird nun im Ruhedisplay angezeigt.

Wenn Sie einen Teilnehmer anrufen, wird dieser Name ggf. durch den Namen des Teilnehmers bzw. durch die gewählte Rufnummer überschrieben (abhängig von der Softwareversion). Der Name der Basisstation wird in diesem Fall erst wieder nach einem erneuten Aus- und Einschalten des Mobiltelefons angezeigt.

# **Konvertierungsliste für vCard-Transfer einstellen**

In E-Mail-Programmen, wie z.B. Microsoft Outlook, sind die Rufnummern meistens wie folgt angegeben: +49 (05251) 820776. Diese Format kann das Mobiltelefon jedoch nicht benutzen, um die Rufnummer zu wählen. Wenn die o.g. Rufnummer eine lokale Festnetz-Nummer ist, dann wird diese beim Wählen z.B. umgesetzt zu 0820776. Die Konvertierungspaare sind in der Konvertierungstabelle festgelegt und können geändert werden, falls sie von den Default-Werten abweichen.

Fragen Sie Ihren Systemverwalter, welche Konvertierungsregeln für Ihr Mobiltelefon gelten!

#### **Konvertierungspaare festlegen**

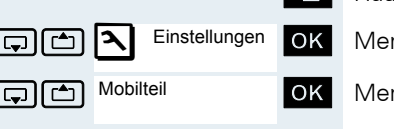

Vorwahlnummern

Hauptmenü des Mobiltelefons öffnen.

nü-Symbol auswählen und bestätigen.

nüpunkt auswählen und bestätigen.

**G**  $\Box$  Vorwahlnummern **OK** Menüpunkt auswählen und bestätigen. Die Konvertierungstabelle wird angezeigt. Sie ist für das jeweilige Land vordefiniert und sieht z.B. wie folgt aus:

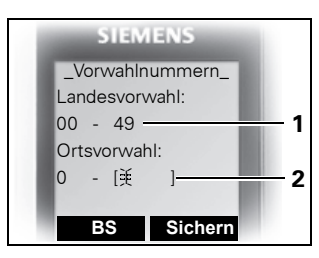

- 1 Die Landesvorwahl ..49" wird durch ..00" ersetzt.
- 2 Die Ortsvorwahl z. B. **1** "05251" (hier leer) wird durch ..0" ersetzt.

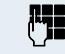

#### **Fil** Eintrag ändern.

Mit der Steuer-Taste oben/unten können Sie in ein anderes Eingabefeld springen; mit der Steuer-Taste links/ rechts können Sie den Cursor innerhalb eines Eingabefeldes verschieben.

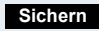

Einstellung speichern.

್

Auflegen-Taste drücken, um den Vorgang zu beenden.

<span id="page-53-0"></span>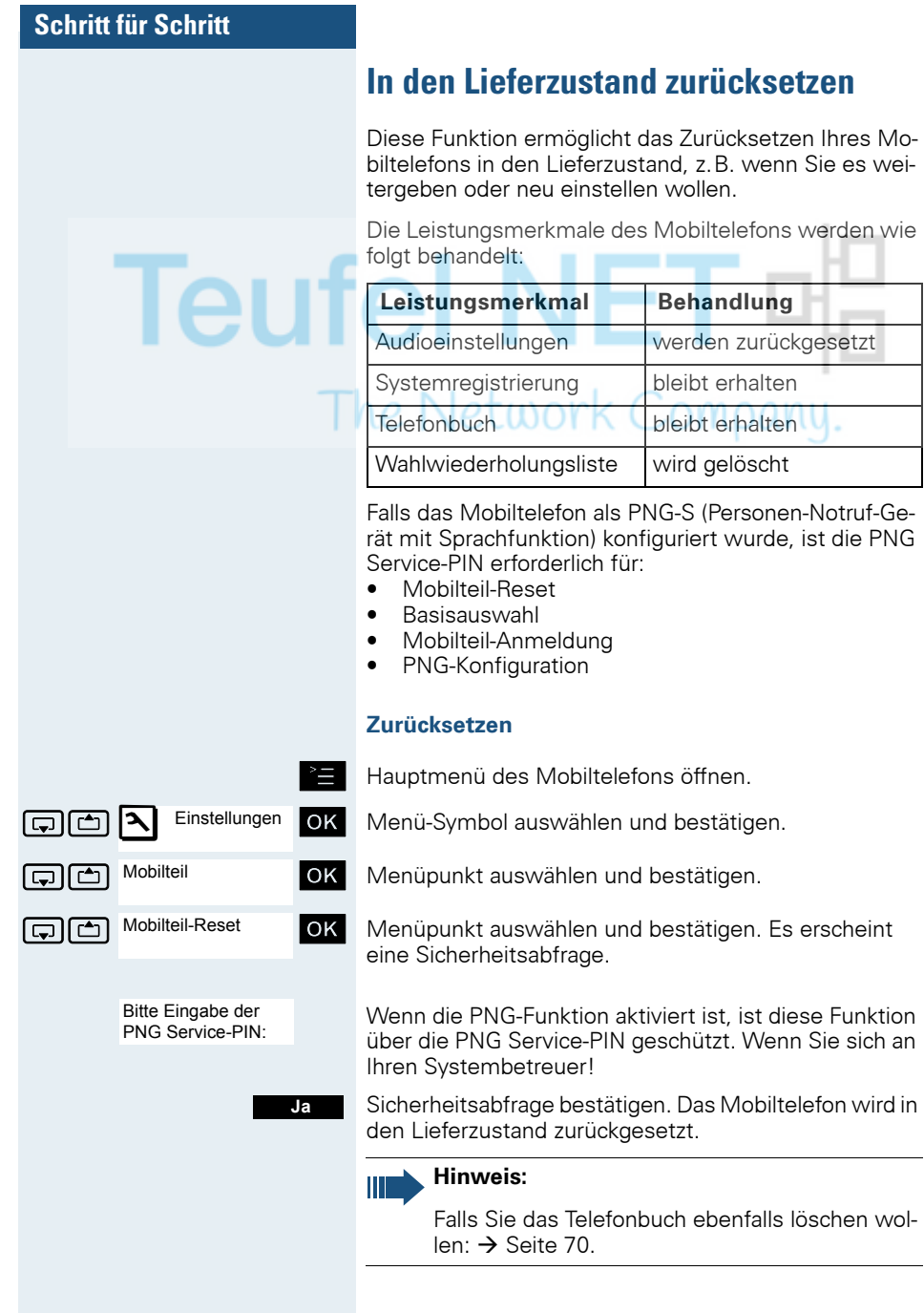

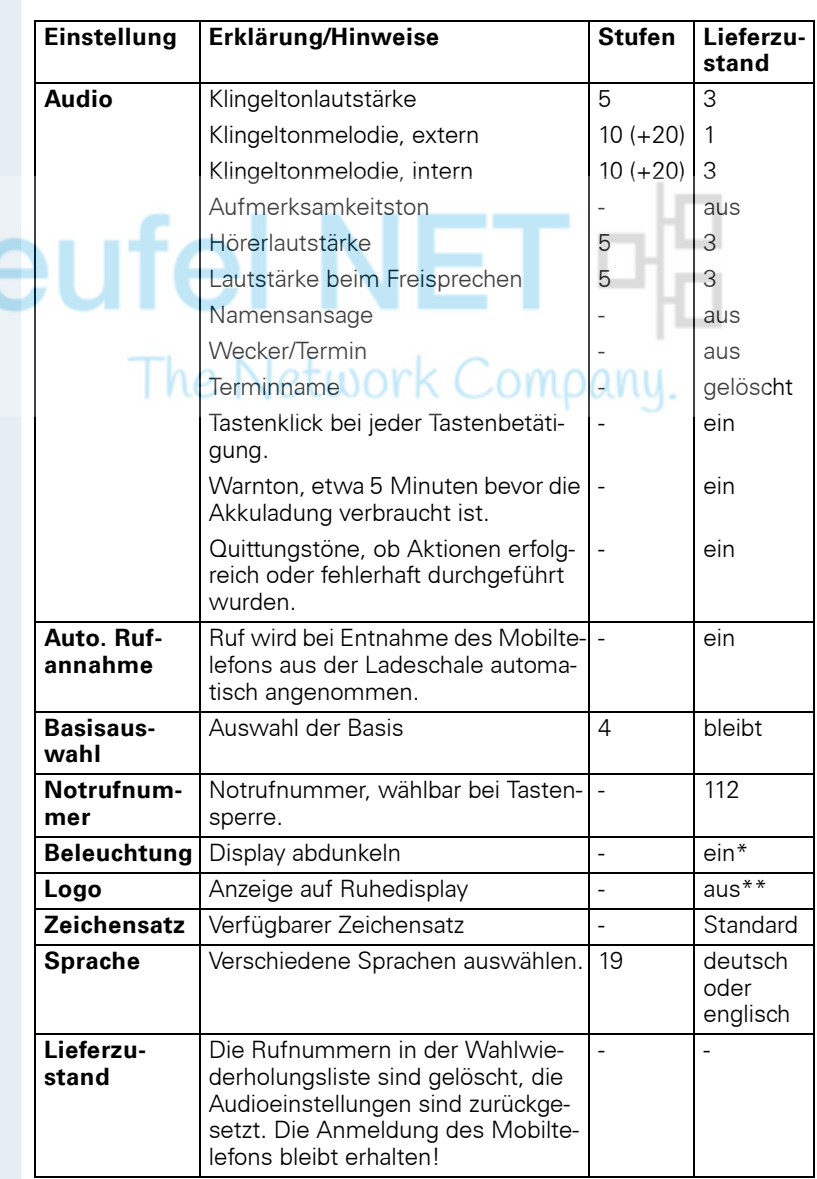

#### **Einstellungen im Lieferzustand**

\*: Die Displaybeleuchtung ist werksmäßig ausgeschaltet. Beim Drücken einer Taste oder bei einem kommenden Ruf schaltet sich das Display automatisch ein.

\*\*: Das Logo ist im Gigaset M2 Ex professional werksmäßig eingeschaltet. Es zeigt das Ex-Symbol.

# **Telefonieren – Die Komfortfunktionen**

# <span id="page-55-0"></span>**Freisprechen**

#### **Merkmale**

Das Freisprechen bietet Ihnen folgende Vorteile:

- Andere Personen können mithören und mitsprechen.
- Sie haben die Hände frei.
- Beim Wählen hören Sie z.B. den Freiton, ohne das Mobiltelefon ans Ohr nehmen zu müssen.

Das Freisprechen ist bis zu einem Umgebungs-Geräuschpegel von 50 dB (A) sinnvoll.

#### **Freisprechen einschalten**

Das Freisprechen kann während des Gespräches, beim Wählen oder beim Annehmen eines Anrufes eingeschaltet werden:

Das Mobiltelefon vom Ohr wegnehmen.

Freisprech-Taste drücken. Die Freisprech-Taste leuchtet. Informieren Sie Ihren Gesprächspartner, wenn Sie jemanden mithören lassen.

#### **Hinweis:**

Unbedingt in den Hörerbetrieb wechseln, bevor Sie das Telefon wieder direkt an das Ohr halten. So vermeiden Sie Gehörschäden.

#### **Zwischen Freisprech- und Hörerbetrieb wechseln**

 $\Box$ 

 $\boxed{4}$ 

Freisprech-Taste drücken. Das Mobiltelefon wechselt vom Freisprech- in den Hörerbetrieb oder umgekehrt.

Die Freisprech-Taste leuchtet, wenn das Freisprechen eingeschaltet ist. Sie leuchtet nicht, wenn das Freisprechen aus- und der Hörerbetrieb eingeschaltet ist.

#### **Hinweis:**

Wenn Sie während eines Gespräches das Mobiltelefon wieder in die Ladeschale zurücklegen möchten, z.B. weil der Akkupack leer ist, halten Sie dabei die Freisprech-Taste gedrückt, damit das Gespräch nicht unterbrochen wird.

**I**eU

he

#### **Freisprech-Lautstärke einstellen**

Die Lautstärke kann während des Gespräches eingestellt werden  $\rightarrow$  [Seite 39\)](#page-38-0).

# **Mit Headset telefonieren**

Gigaset M2 professional und Gigaset M2 *plus* professional sind sowohl mit einem schnurgebunden Headset als auch mit einem schnurlosen Headset einsetzbar. **Das Gigaset M2 Ex professional ist lediglich mit einem schnurlosen Headset einsetzbar.**

# **Schnurgebundenes Headset**

Sie können ein schnurgebundenes Headset über die Buchse an der Unterseite des Mobiltelefons anschließen (**Achtung!** Dies gilt nur für Gigaset M2 professional und Gigaset M2 *plus* professional). Das Headset muss einen SLIM-Lumbergstecker besitzen.

Gleichzeitig mit dem Anschließen des Headsets werden die Hörkapsel und das Mikrofon auf das Headset geschaltet.

#### **Schnurloses Headset**

Sie können ein schnurloses Bluetooth-fähiges Headset (BT-Headset) an Ihrem Mobiltelefon verwenden. Sie haben dann beim Telefonieren die Hände frei und es stört kein lästiges Kabel, z.B. bei der Arbeit am Computer oder unterwegs.

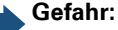

In einem Ex-gefährdeten Bereich sind nur BT-Headsets zugelassen, die die entsprechende Ex-Schutzklasse besitzen!

Bevor Sie Ihr BT-Headset zum ersten Mal nutzen können, muss es am Mobiltelefon angemeldet werden. Danach können Sie dieses BT-Headset immer wieder verwenden, solange Sie es nicht abmelden.

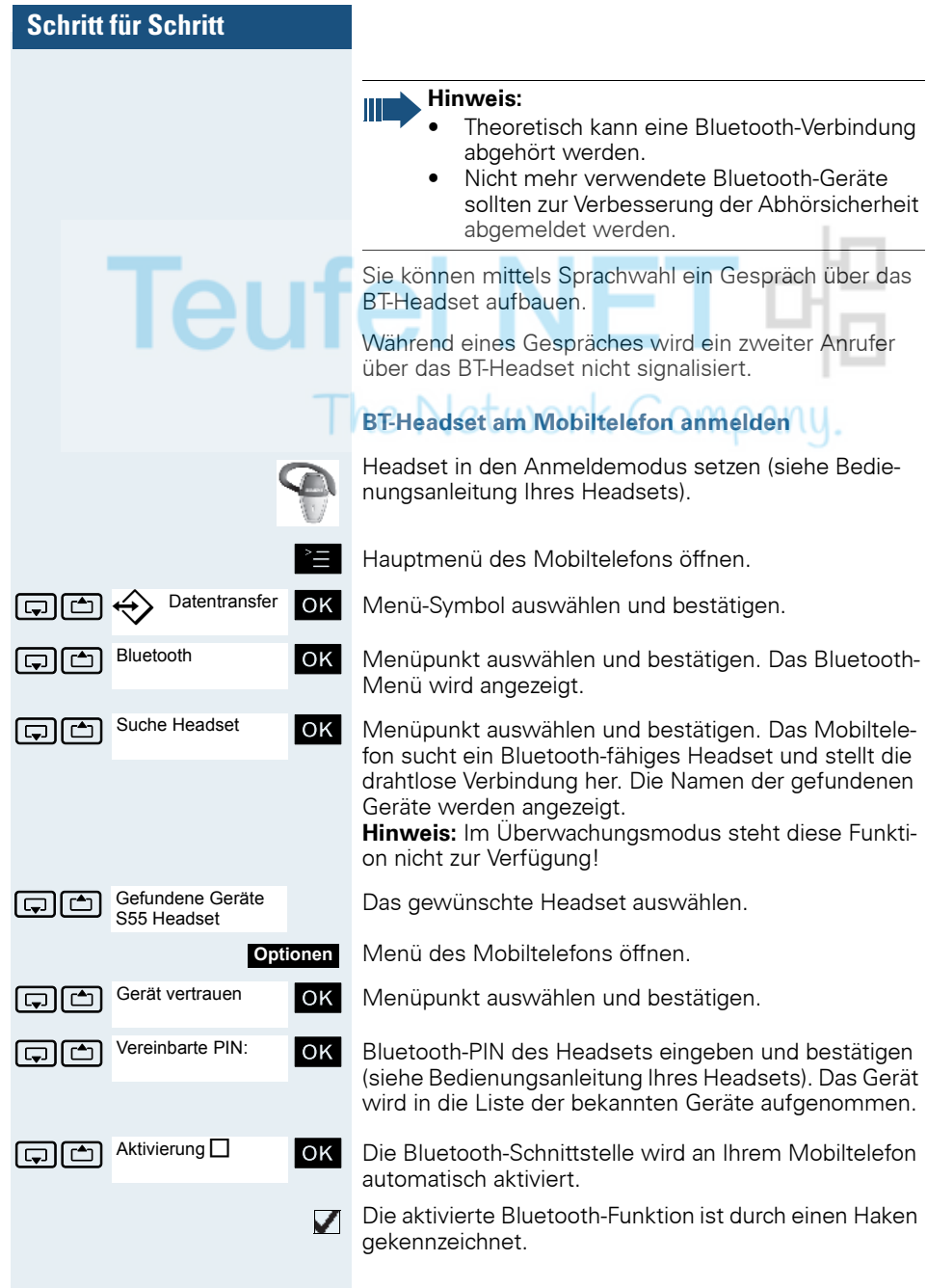

#### **Über BT-Headset telefonieren**

#### **BT-Headset im Gespräch aktivieren**

Wenn sich das Mobiltelefon im Wahl- oder Gesprächszustand befindet (Gespräch aufbauen  $\rightarrow$  [Seite 16](#page-15-0)) kann das BT-Headset die Hörkapsel- und Mikrofonfunktion übernehmen.

Drücken Sie die entsprechende "Abheben"-Taste am BT-Headset (siehe Bedienungsanleitung Ihres Headsets).

#### **Anruf am BT-Headset annehmen**

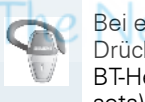

Datentransfer

**Optionen**

Bluetooth

Bekannte Geräte S55 Headset

Eintrag löschen

Bei einem Anruf ist im Headset ein Anrufton zu hören. Drücken Sie die entsprechende "Abheben"-Taste am BT-Headset (siehe Bedienungsanleitung Ihres Headsets).

#### **BT-Headset im Gespräch deaktivieren**

Sie führen ein Gespräch über das BT-Headset.

**oder**  $\boxed{4}$  Abheben- oder Freisprech-Taste am Mobiltelefon drücken. Das BT-Headset wird deaktiviert. Sie können das Gespräch direkt am Mobiltelefon weiterführen.

#### **BT-Headset vom Mobiltelefon abmelden**

Wenn Sie das BT-Headset nicht mehr verwenden wollen, ist es zur Gewährleistung der Abhörsicherheit sinnvoll, das BT-Headset vom Mobiltelefon abzumelden.

Hauptmenü des Mobiltelefons öffnen.

OK | Menü-Symbol auswählen und bestätigen.

straffen Bluetooth **bluetooth** ok Menüpunkt auswählen und bestätigen. Das Bluetooth-Menü wird angezeigt.

Bekannte Geräte **OK** Menüpunkt auswählen und bestätigen. Der Name des angemeldeten bzw. bekannten BT-Headsets wird angezeigt.

Menü des Mobiltelefons öffnen.

G [ Menüpunkt auswählen und bestätigen. Das BT-Headset ist abgemeldet bzw. dem Mobiltelefon nicht mehr bekannt.

# **Sprachwahl**

Mit der Sprachwahl-Funktion können Sie wählen, indem Sie den Namen des Gesprächspartners sagen, ohne manuell eine Rufnummer einzugeben. Dazu wird ein Sprachmuster hinterlegt, d.h. der von Ihnen gesprochene Name wird im Mobiltelefon gespeichert.

Es können insgesamt 29 Sprachmuster für Telefonbuch-Einträge gespeichert werden.

Die Sprachwahl-Funktion funktioniert auch mit einem Bluetooth-fähigen Headset.

#### **Sprachmuster für einen vorhandenen Telefonbuch-Eintrag aufnehmen**

Am besten sprechen Sie Ihr Sprachmuster in einer leisen Umgebung mit einem Abstand von ca. 25 cm zum Mobiltelefon auf. Das Sprachmuster kann bis zu 1,5 s lang sein.

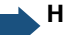

#### **Hinweis:**

Wenn Sie die Sprachwahl vorwiegend mit einem Headset nutzen, ist es vorteilhaft, das Sprachmuster über das Headset aufzunehmen.

Telefonbuch des Mobiltelefons öffnen.

Gewünschten Eintrag auswählen.

Telefonbuch-Menü des Mobiltelefons öffnen.

...

Muster aufn.

**Optionen**

Gilm Muster aufn. OK Menüpunkt auswählen und bestätigen.

Nach der entsprechenden Aufforderung im Display den Namen sprechen. Den Namen nach der erneuten Aufforderung im Display wiederholen. Das Sprachmuster wird automatisch gespeichert.

 $\otimes$  Der mit einem Sprachmuster hinterlegte Eintrag ist im Telefonbuch des Mobiltelefons als Sprachwahl-Eintrag markiert.

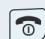

Auflegen-Taste drücken, um den Vorgang zu beenden.

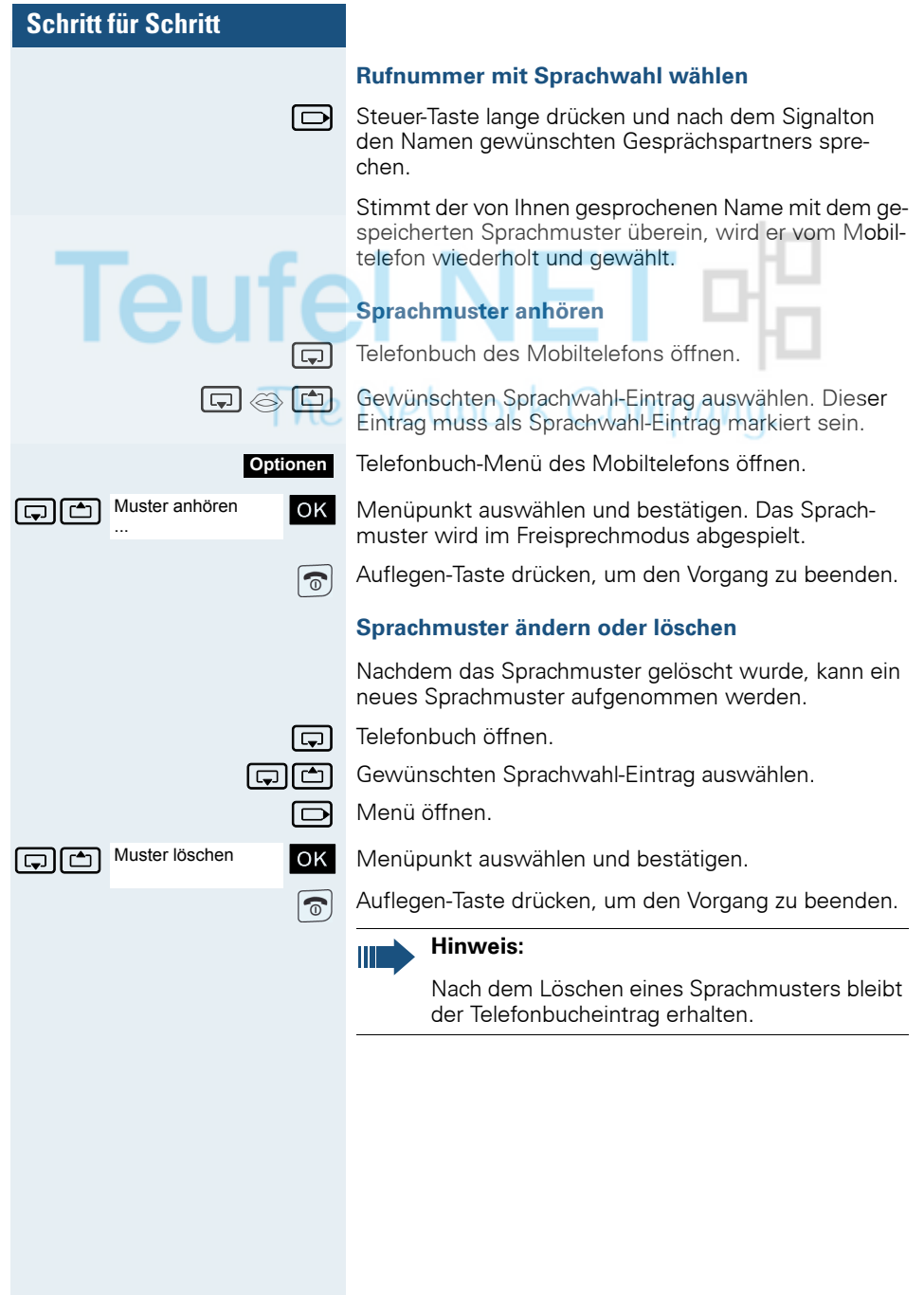

# **Wahlwiederholung**

In der Wahlwiederholungsliste sind die zuletzt gewählten 10 Rufnummern gespeichert. Eine Rufnummer, die mehrmals gewählt wurde, wird nur einmal gespeichert.

Wenn Sie versucht haben, über das Telefonbuch des Mobiltelefons einen Teilnehmer anzurufen, dann wird bei der Wahlwiederholung dessen Name angezeigt. Manuelle Wahlwiederholung ( $\rightarrow$  [Seite 18](#page-17-0)).

## **Automatische Wahlwiederholung**

# Die Wahl der Rufnummer wird automatisch zehnmal im

Abstand von 20 Sekunden wiederholt. Das Freisprechen ist automatisch eingeschaltet, die Freisprech-Taste blinkt. Nach zehn erfolglosen Wahlversuchen und bei einem zwischenzeitlich geführten Gespräch schaltet sich die Funktion ab.

Abheben-Taste kurz drücken. Die Wahlwiederholungsliste wird angezeigt.

**coller**  $\boxed{c}$  Gewünschte Rufnummer auswählen.

Menü der Wahlwiederholung öffnen.

an Menüpunkt auswählen und bestätigen. Die automatische Wahlwiederholung ist eingeschaltet.

#### **Entweder:**

Aut. Wahlwiederh.

**Optionen**

p Der Teilnehmer meldet sich, Sie führen das Gespräch.

#### **Oder:**

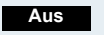

Wenn Sie die Funktion abbrechen wollen: Display-Taste oder eine beliebige Taste drücken.

## **Eintrag bzw. Liste der Wahlwiederholung löschen**

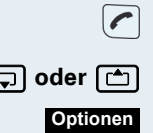

Abheben-Taste kurz drücken. Die Wahlwiederholungsliste wird angezeigt.

**s** oder  $\boxed{\triangle}$  Gewünschte Rufnummer auswählen.

Menü der Wahlwiederholung öffnen.

**Entweder:**

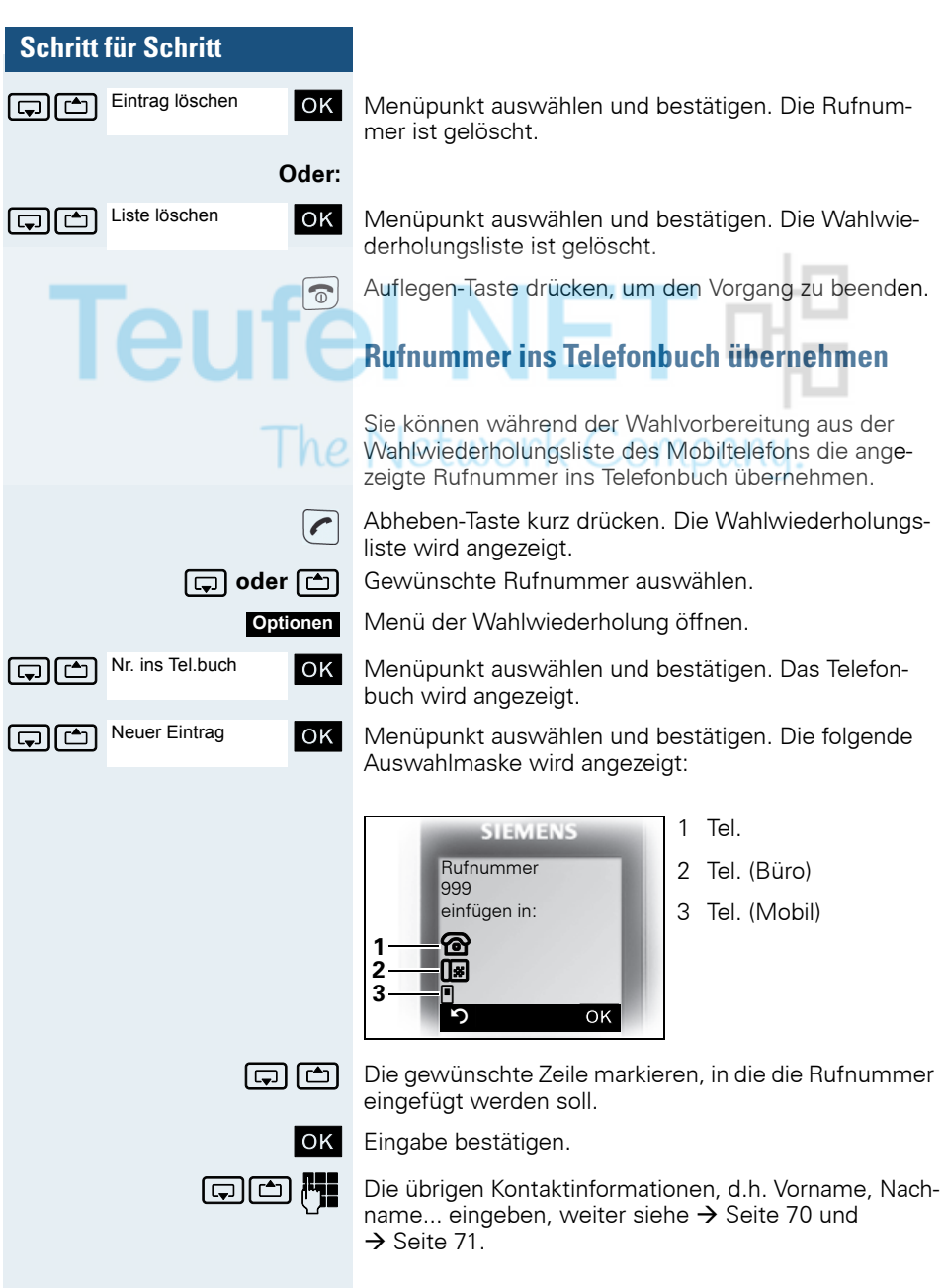

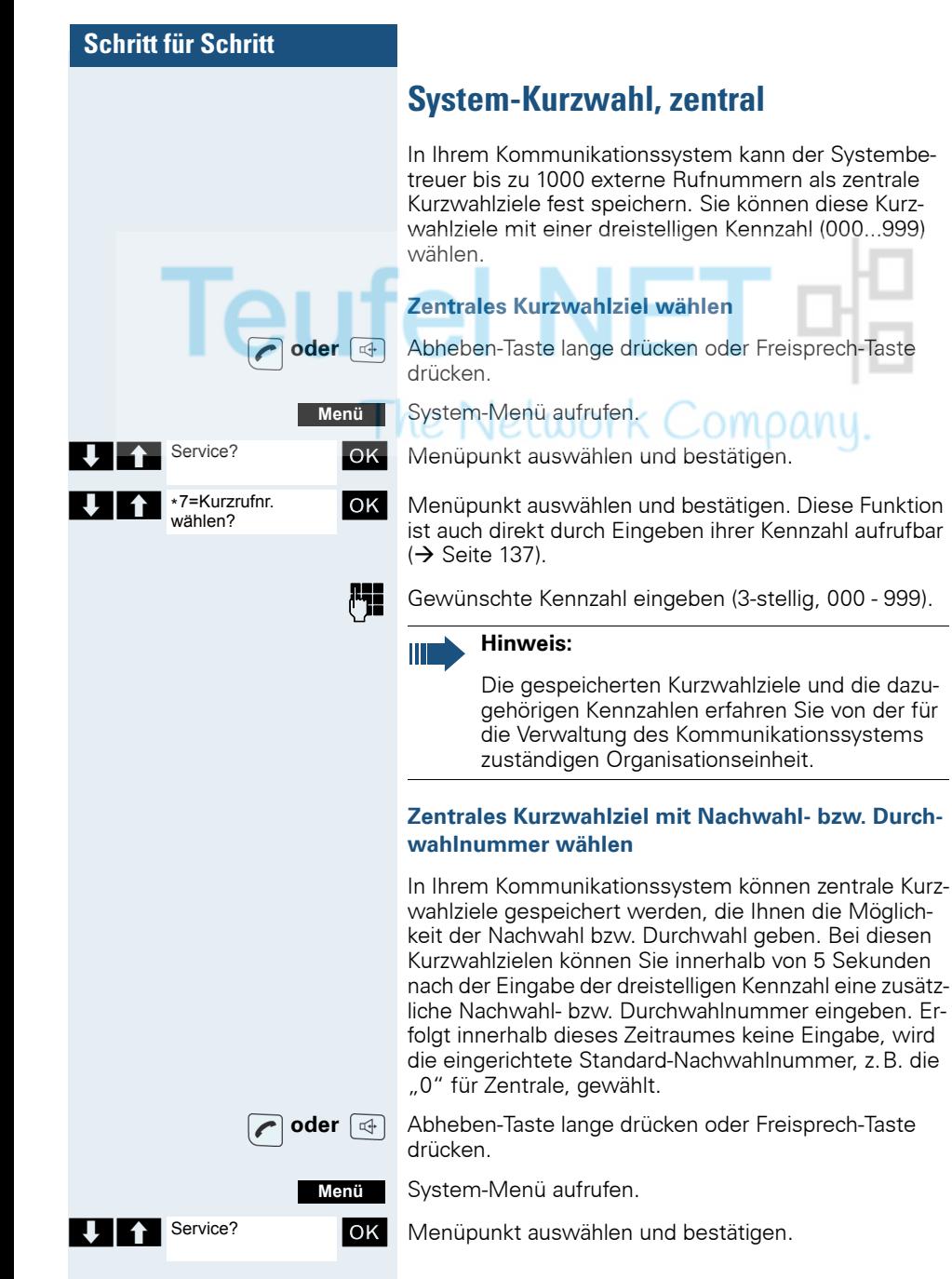

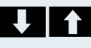

\*7=Kurzrufnr. wählen?

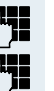

 $\begin{array}{|c|c|c|c|c|}\n\hline\n\end{array}$  +7=Kurzrufnr. **OK** Menüpunkt auswählen und bestätigen.

Gewünschte Kennzahl eingeben (3-stellig, 000 - 999).

Innerhalb von 5 Sekunden: Die Nachwahl- bzw. Durchwahlnummer eingeben.

# **System-Kurzwahl, individuell**

Sie können in Ihrem Kommunikationssystem bis zu 10 externe Rufnummern für Ihr Mobiltelefon als individuelle Kurzwahlziele speichern. Gewählt werden diese Kurzwahlziele mit einer 2-stelligen Kennzahl (\*0 bis \*9). Bitte beachten Sie, dass Sie ggf. eine Extern-Kennzahl vor der Rufnummer speichern müssen.

Diese Funktion ist auch direkt durch Eingeben der Kennzahl aufrufbar  $\rightarrow$  [Seite 137\)](#page-136-0).

#### **Individuelles Kurzwahlziel einrichten**

- **oder**  $\boxed{a}$  Abheben-Taste lange drücken oder Freisprech-Taste drücken.
	- System-Menü aufrufen.
	- Menüpunkt auswählen und bestätigen.
	- Menüpunkt auswählen und bestätigen.
	- > Erstes Ziel aufrufen.
	- > Nächstes Ziel aufrufen.

Zusatz-Menü aufrufen.

Menüpunkt auswählen und bestätigen.

- Die externe Rufnummer (mit Extern-Kennzahl) eingeben.
- Einstellungen speichern.
- Auflegen-Taste drücken, um den Vorgang zu beenden.

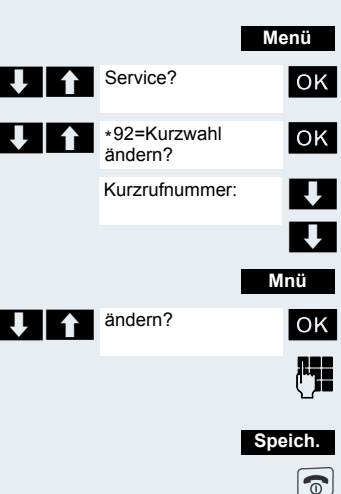

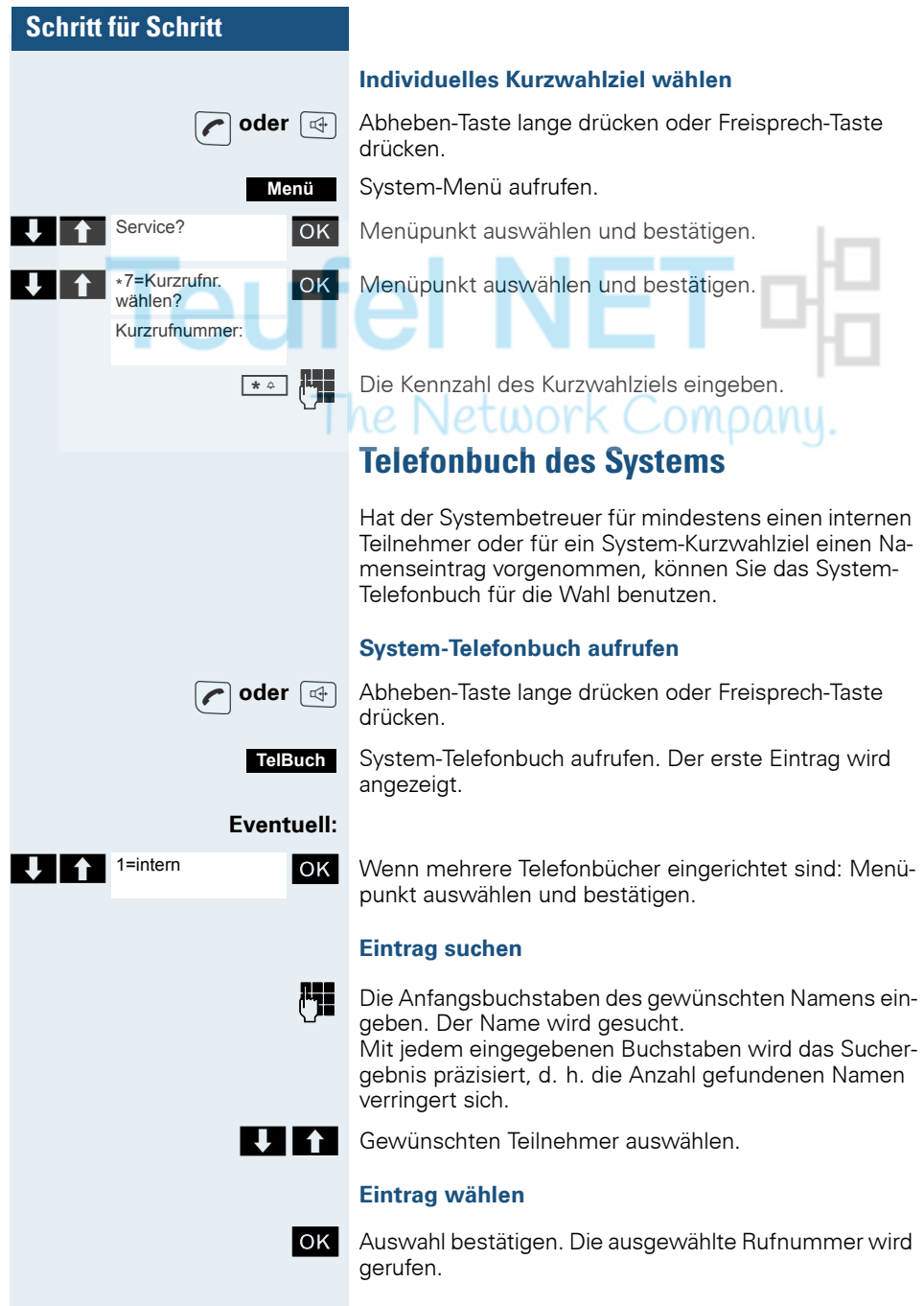

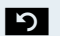

Ш

**Telefonbuch verlassen** Display-Taste drücken.

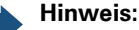

Rufnummern, die aus dem "System-Telefonbuch" gewählt wurden, werden nicht in der Wahlwiederholung gespeichert.

# **Telefondatenbank (LDAP)**

Wenn Ihr Unternehmen eine LDAP-Telefondatenbank besitzt und der Zugriff darauf in Ihrem Kommunikationssystem eingerichtet ist, können Sie mit Ihrem Mobiltelefon darauf zugreifen. Diese LDAP-Telefondatenbank kann wesentlich mehr Einträge haben als das Telefonbuch Ihres Kommunikationssystems oder das Telefonbuch Ihres Mobiltelefons. Die LDAP-Telefondatenbank ist auf einem LDAP-Server installiert. Der Zugriff darauf erfolgt über das LDAP-Internet-Protokoll (Lightweight Directory Access Protocol).

Diese Funktion ist auch direkt durch Eingeben der Kennzahl aufrufbar  $\leftrightarrow$  [Seite 137\)](#page-136-0).

#### **LDAP-Telefondatenbank aufrufen**

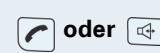

**oder 4** Abheben-Taste lange drücken oder Freisprech-Taste drücken.

Display-Taste drücken.

#### **Eventuell: TelBuch**

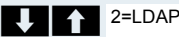

OK Wenn mehrere Telefonbücher eingerichtet sind: Menüpunkt auswählen und bestätigen.

#### **Name eingeben und Eintrag suchen**

Über die Tastatur des Mobiltelefons können Sie jetzt die Namen eingeben. Jede Taste ist mit mehreren Buchstaben belegt, die durch einmaliges oder mehrmaliges Drücken der Taste aufrufbar sind. Wollen Sie z.B. ein "r" eingeben, müssen Sie die Taste "7" dreimal drücken.

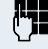

Den gesuchten Namen eingeben (max. 16 Zeichen). Teileingaben sind möglich, z.B. "mei" für Meier. Je mehr Zeichen Sie eingeben, desto genauer ist das Suchergebnis.

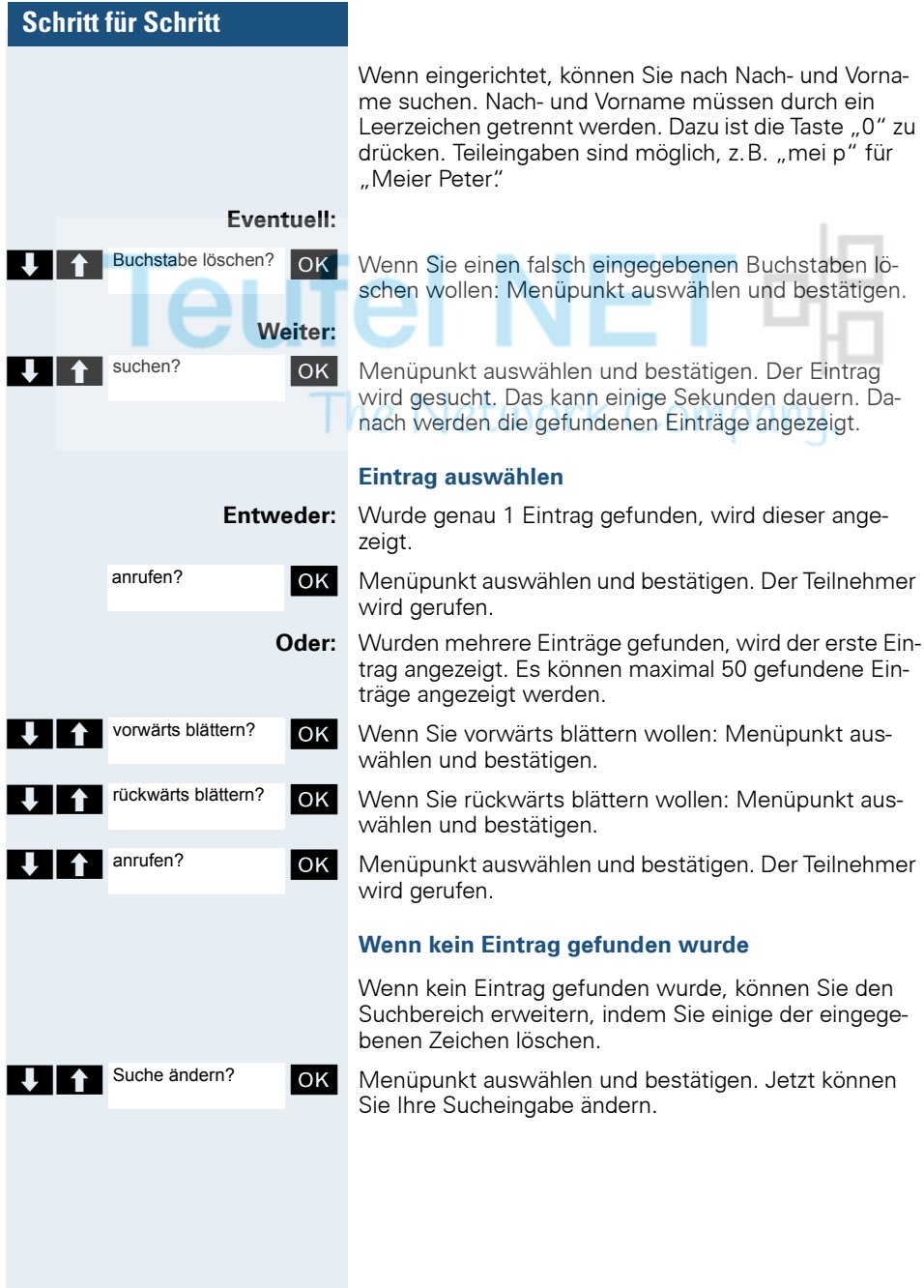

# **Entweder: Oder:** Suche ändern? Ergebnisse anzei-

aen?

OK Menüpunkt auswählen und bestätigen. Jetzt können Sie Ihre Sucheingabe ändern.

gewünschten Teilnehmer anrufen.

**Wenn zu viele Einträge gefunden wurden**

Wenn mehr als 50 Einträge aufgrund Ihrer Suchanfrage gefunden wurden, kann nur eine unvollständige Ergebnisliste angezeigt werden. Es ist sinnvoll, die Suche durch Eingabe von mehr Zeichen einzugrenzen. Sie können sich jedoch auch die gesamte Ergebnisliste anzeigen lassen, den passenden Eintrag auswählen und den

**UNIFF** Ergebnisse anzei- OK Menüpunkt auswählen und bestätigen. Die Ergebnisliste wird angezeigt.

# <span id="page-69-1"></span><span id="page-69-0"></span>**Telefonbuch des Mobiltelefons**

Sie können maximal 250 Einträge im Telefonbuch speichern.

Einen Eintrag im Telefonbuch können Sie als vCard über Datenkabel an Ihren Computer senden. Damit können Sie den Telefonbucheintrag direkt in das Adressbuch Ihres E-mail-Programms (Microsoft Outlook) übernehmen. Die umgekehrte Übertragung von Einträgen im vCard-Format vom Computer zum Mobiltelefon ist ebenfalls möglich.

Zum Datenaustausch benötigen Sie die MPM-Software – Mobile Phone Manager ( $\rightarrow$  [Seite 128\)](#page-127-0).

#### **Telefonbuch:**

Im Telefonbuch können Sie die Kontaktinformationen von Gesprächspartnern speichern, mit denen Sie häufig sprechen. Somit müssen Sie nicht mehr die komplette Rufnummer eingeben, wenn Sie jemanden anrufen wollen. Das Auswählen des gewünschten Telefonbucheintrages genügt.

Im Telefonbuch können Sie für jeden Eintrag die folgenden Kontaktinformationen speichern:

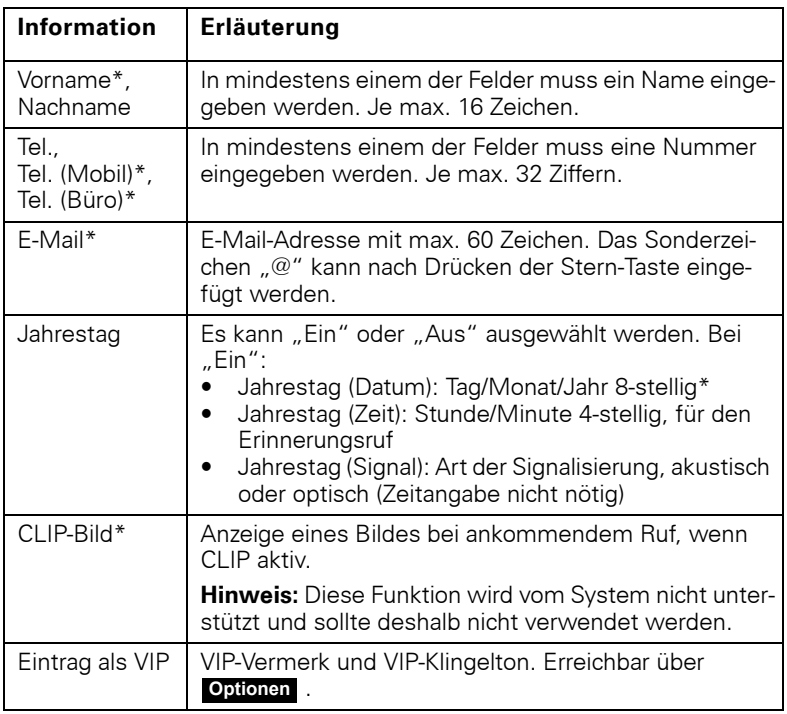

\* = neu für vCard-Format

<span id="page-70-0"></span>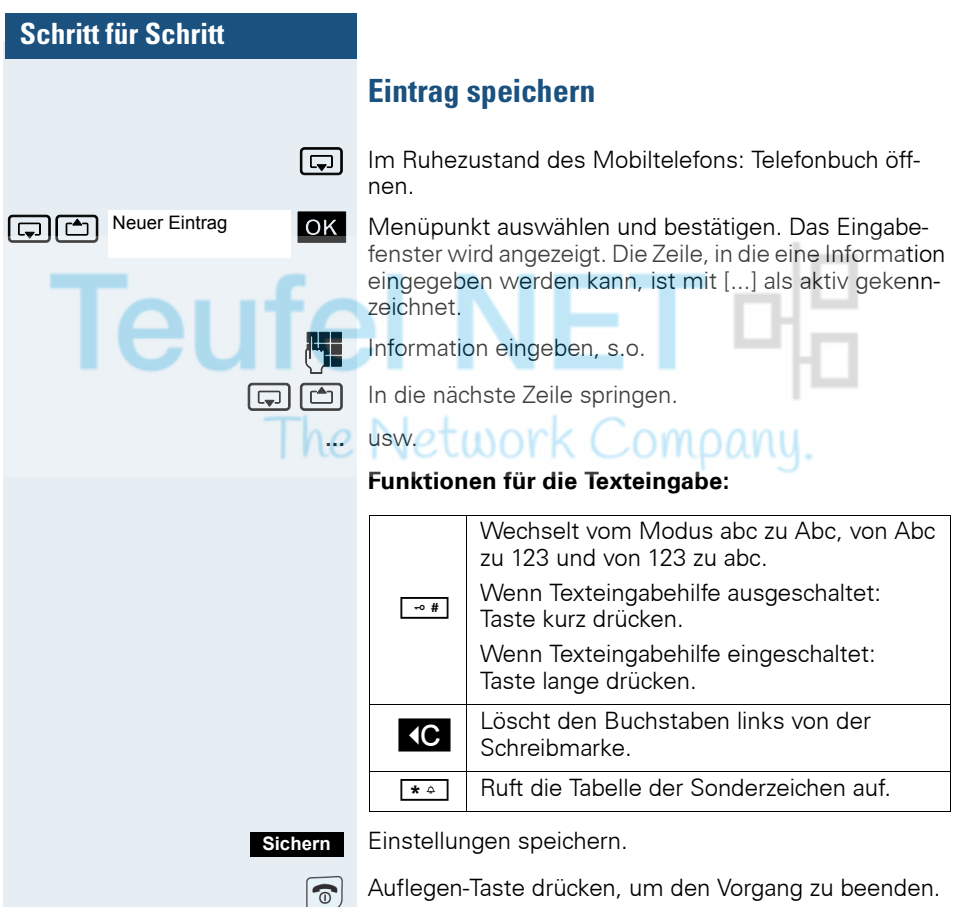

#### **Reihenfolge der Einträge ändern:**

Die Telefonbucheinträge werden generell alphabetisch nach den Nachnnamen sortiert. Leerzeichen und Ziffern haben dabei erste Priorität. Wurde im Telefonbuch nur der Vorname eingegeben, so wird dieser statt des Nachnamens in die Reihenfolge eingegliedert.

Die Sortierreihenfolge ist wie folgt:

- 1. Leerzeichen
- 2. Ziffern (0 9)
- 3. Buchstaben (alphabetisch)
- 4. Restliche Zeichen

Wollen Sie die alphabetische Reihenfolge der Einträge umgehen, können Sie vor dem ersten Buchstaben des Nachnamens ein Leerzeichen oder eine Ziffer einfügen. Diese Einträge rücken dann an den Anfang des Telefonbuchs. Namen, denen Sie einen Stern voranstellen, stehen am Ende des Telefonbuchs.

#### **Eintrag suchen und wählen**

Im Ruhezustand des Mobiltelefons: Telefonbuch öff nen.

**f**  $\left[\begin{array}{c} \Box \end{array}\right]$  **oder**  $\begin{array}{c} \blacksquare \end{array}$  Bis zum gewünschten Eintrag blättern oder den Anfangsbuchstaben des Eintrages eingeben. Ggf. eine Taste mehrmals kurz hintereinander drücken, um den gewünschten Buchstaben eingeben zu können.

**Entweder:**

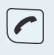

Abheben-Taste drücken. Die zugeordnete Rufnummer wird gewählt.

**Oder: Optionen**

Nr. verwenden

Menü öffnen.

nt | Nr. verwenden **OK** | Menüpunkt auswählen und bestätigen. Die Nummer wird angezeigt.

> o Rufnummer ändern oder vervollständigen, z.B. mit einer Durchwahl.

Abheben-Taste lange drücken.

## **Eintrag ansehen**

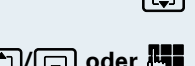

Im Ruhezustand des Mobiltelefons: Telefonbuch öffnen.

**f**<sup>o</sup>l/coloder **interval black black black black black** oder den Anfangsbuchstaben des Eintrages eingeben. Ggf. eine Taste mehrmals kurz hintereinander drücken, um den gewünschten Buchstaben eingeben zu können.

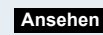

 $\bigcirc$ 

Display-Taste drücken. Die Daten des Eintrages werden angezeigt.

OK Bestätigen, um zur Liste zurückzukehren.

Auflegen-Taste drücken, um den Vorgang zu beenden.

# **Eintrag ändern**
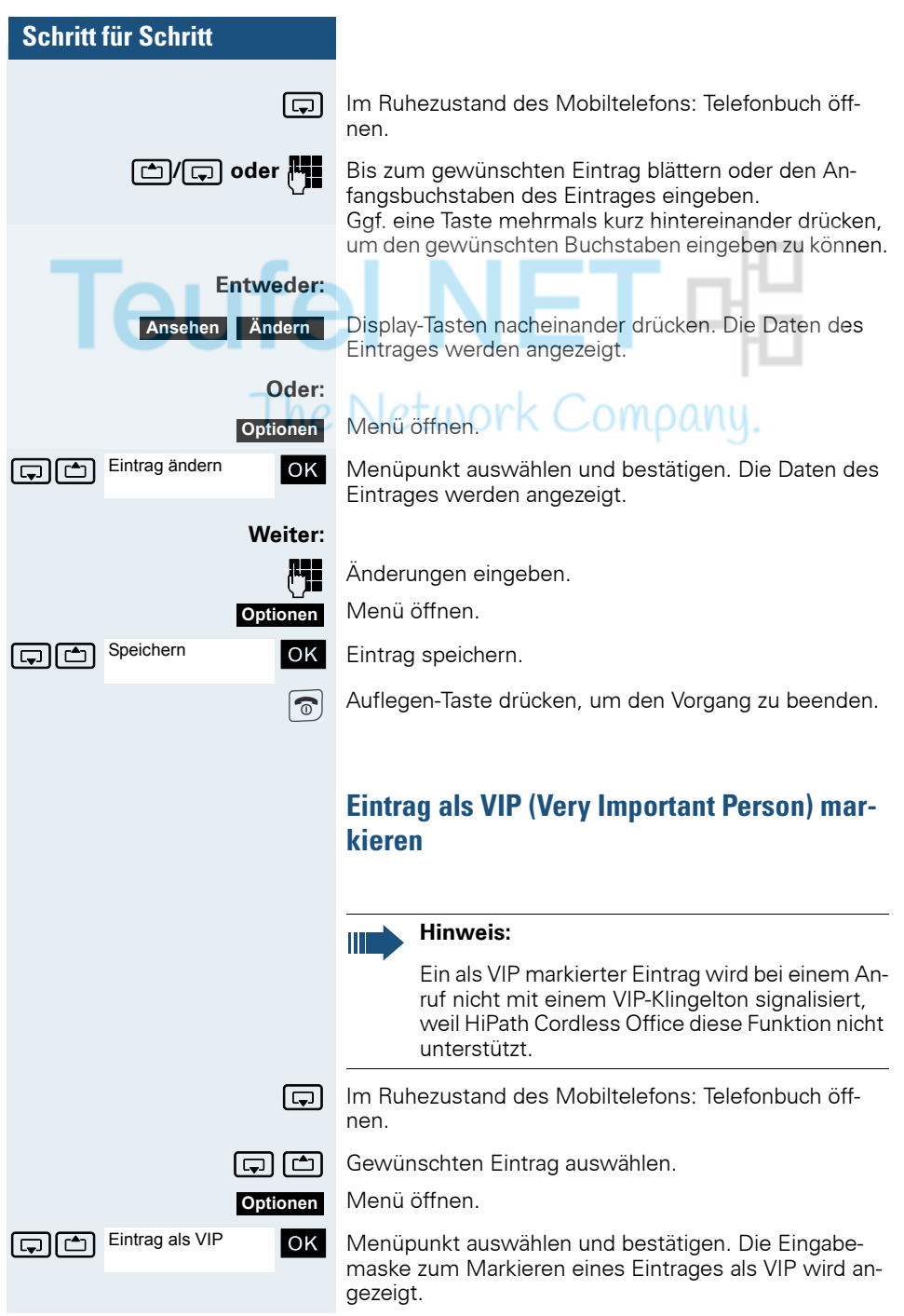

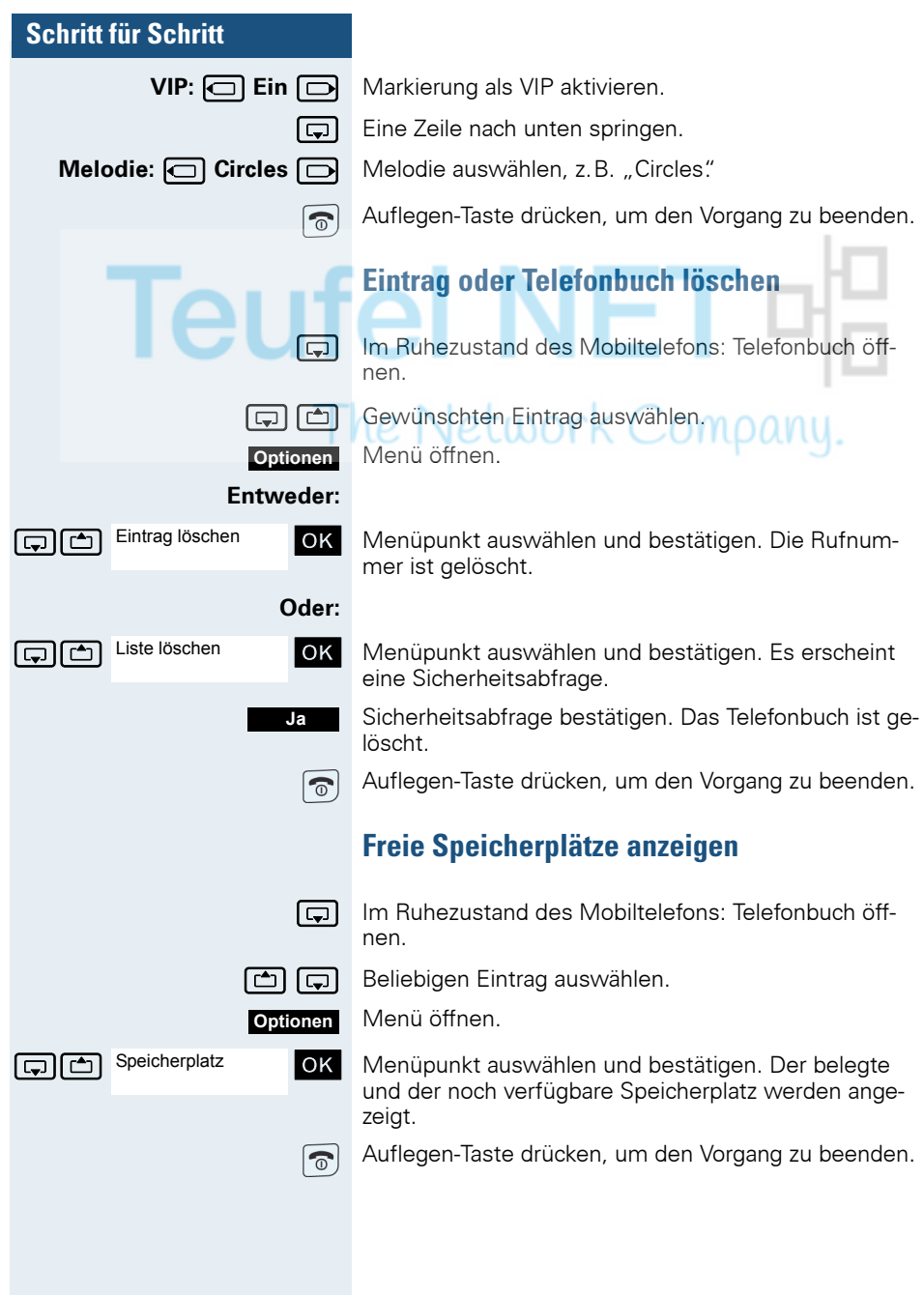

## **Gesamtes Telefonbuch oder einzelne Einträge kopieren**

Wenn Ihr Mobiltelefon und das Mobiltelefon des Empfängers eine Rufnummer von 1 bis 99 haben, ist ein direktes Senden und Empfangen einer Liste bzw. eines Eintrages möglich. Wenn die Mobiltelefone Rufnummern ab 100 haben, senden Sie die Liste bzw. den Eintrag zuerst an das Kommunikationssystem. Danach kann der Empfänger mit seinem Mobiltelefon die Liste bzw. den Eintrag vom Kommunikationssystem laden.

### **Einschränkungen beim Kopieren über das Kommunikationssystem**

Die Einträge im Telefonbuch des Mobiltelefons liegen im vCard-Format vor  $\leftrightarrow$  [Seite 70](#page-69-0)). Vom Kommunikationssystem wird jedoch ein anderes Format benutzt. Dadurch gehen Informationen in den Telefonbucheinträgen verloren. Die Neuheiten des vCard-Formats sind in der Tabelle ( $\rightarrow$  [Seite 70](#page-69-0)) mit "neu für vCard-Format" gekennzeichnet. Die Rufnummern sind nicht betroffen.

### **Liste/Eintrag senden**

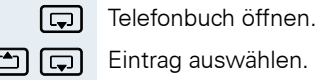

 $\boxed{c}$   $\boxed{c}$  Eintrag auswählen.

Telefonbuch-Menü des Mobiltelefons öffnen.

#### **Entweder:**

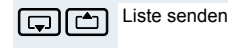

Eintrag senden

ste senden **Jok** Menüpunkt auswählen und bestätigen.

#### **Oder:**

Eintrag senden **OK** Menüpunkt auswählen und bestätigen.

#### **Weiter:**

**Rufflummer eingeben. Folgende Rufnummern sind** möglich:

- 1... 98 Die Liste bzw. der Eintrag werden direkt an das Mobiltelefon des Empfängers gesendet.
- 00 Die Liste bzw. der Eintrag werden an das Kommunikationssystem gesendet und können dann von jedem beliebigen Mobiltelefon geladen werden.
- 99 Die Liste bzw. der Eintrag werden an das Kommunikationssystem gesendet und können dann nur von Ihrem Mobiltelefon wieder geladen werden.

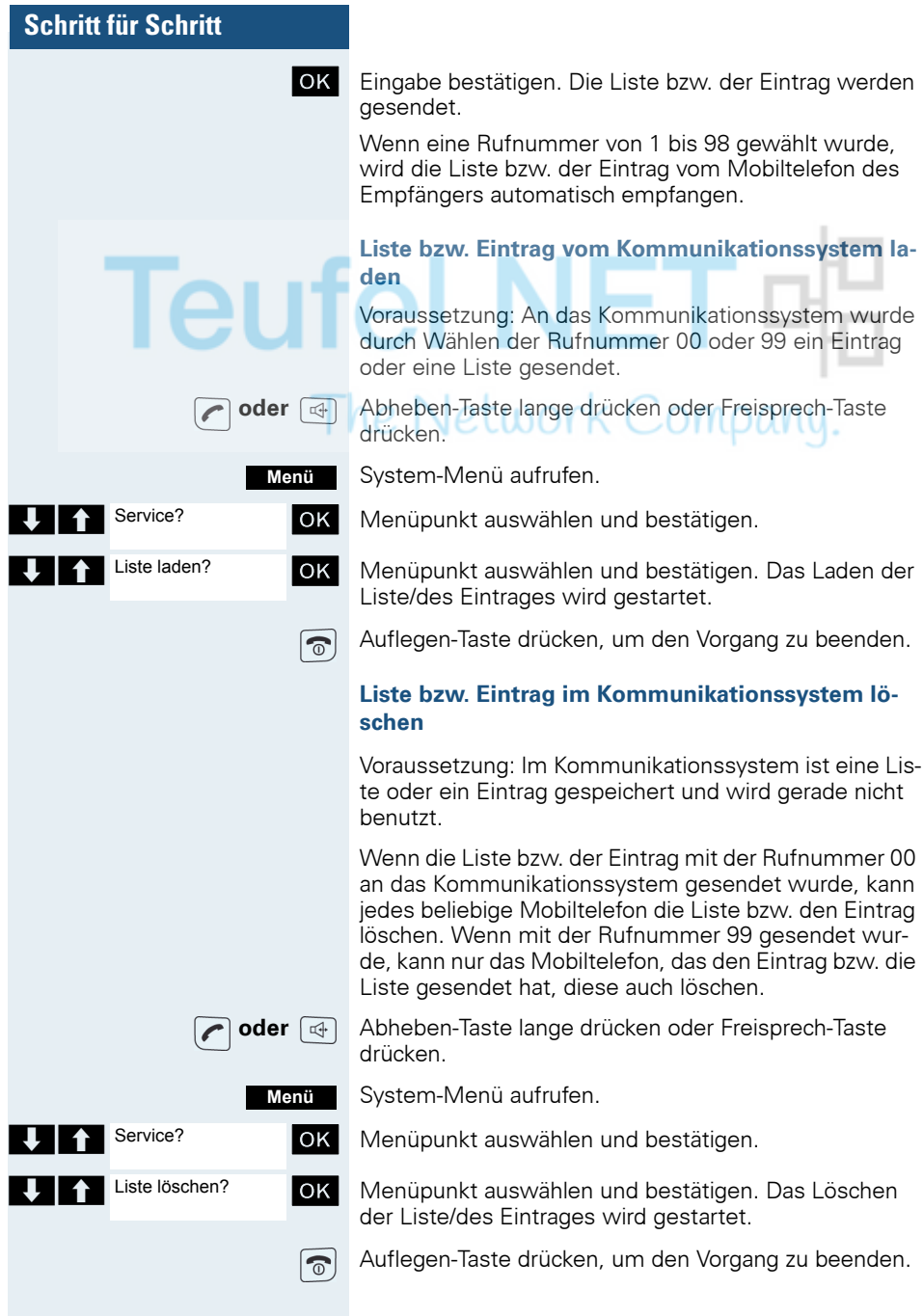

Service?

\*41=Rufnr. zuweisen? Duwa-Nr:111

111:

# **Gezieltes Belegen einer MSN (Mehrfachrufnummer)**

Mehrfachrufnummern sind Rufnummern eines ISDN-Mehrgeräteanschlusses. Sie dienen der gezielten Adressierung der Endgeräte, also etwa einer eigenen Nummer für das Faxgerät. Sie können vor der Wahl einer externen Verbindung gezielt eine eingerichtete Mehrfachrufnummer belegen. Diese erscheint dann im Display des Angerufenen.

Diese Funktion ist auch direkt durch Eingeben der Kennzahl aufrufbar ( $\rightarrow$  [Seite 137\)](#page-136-0).

 **oder** Abheben-Taste drücken oder Freisprech-Taste drücken.

System-Menü aufrufen.

**Menü**

OK Menüpunkt auswählen und bestätigen.

OK Menüpunkt auswählen und bestätigen.

Gewünschte Mehrfachrufnummer eingeben.

 o Gewünschte externe Rufnummer eingeben. Die Rufnummer wird gewählt.

# **Gespräche führen mit Identifikationscode**

Bei Gesprächen, die Sie mit externen Gesprächspartnern führen, können Sie die Gesprächskosten personen-, kunden-, projekt- und privatbezogen, z.B. über Projektkennzahlen, erfassen und verrechnen. Die Projektkennzahl (PKZ) kann max. 11 Stellen umfassen und wird beim Datenausdruck mit ausgegeben. Die PKZ wird nur nach erfolgtem Gespräch übertragen. Das Eingeben der PKZ ist vor und während des externen Gespräches möglich.

Diese Funktion ist auch direkt durch Eingeben der Kennzahl aufrufbar  $\rightarrow$  [Seite 137\)](#page-136-0).

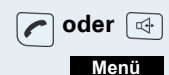

 **oder** Abheben-Taste drücken oder Freisprech-Taste drücken.

System-Menü aufrufen.

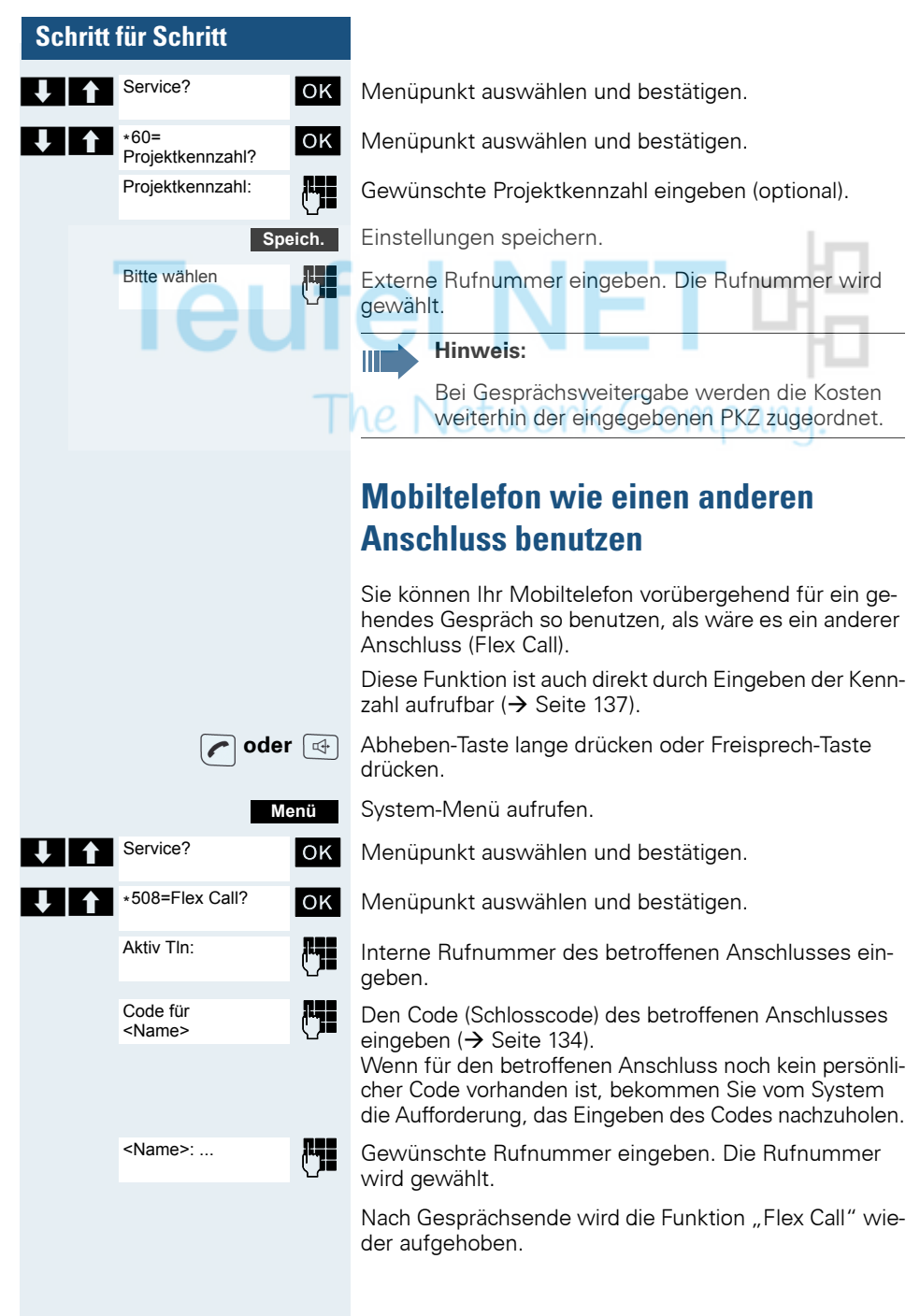

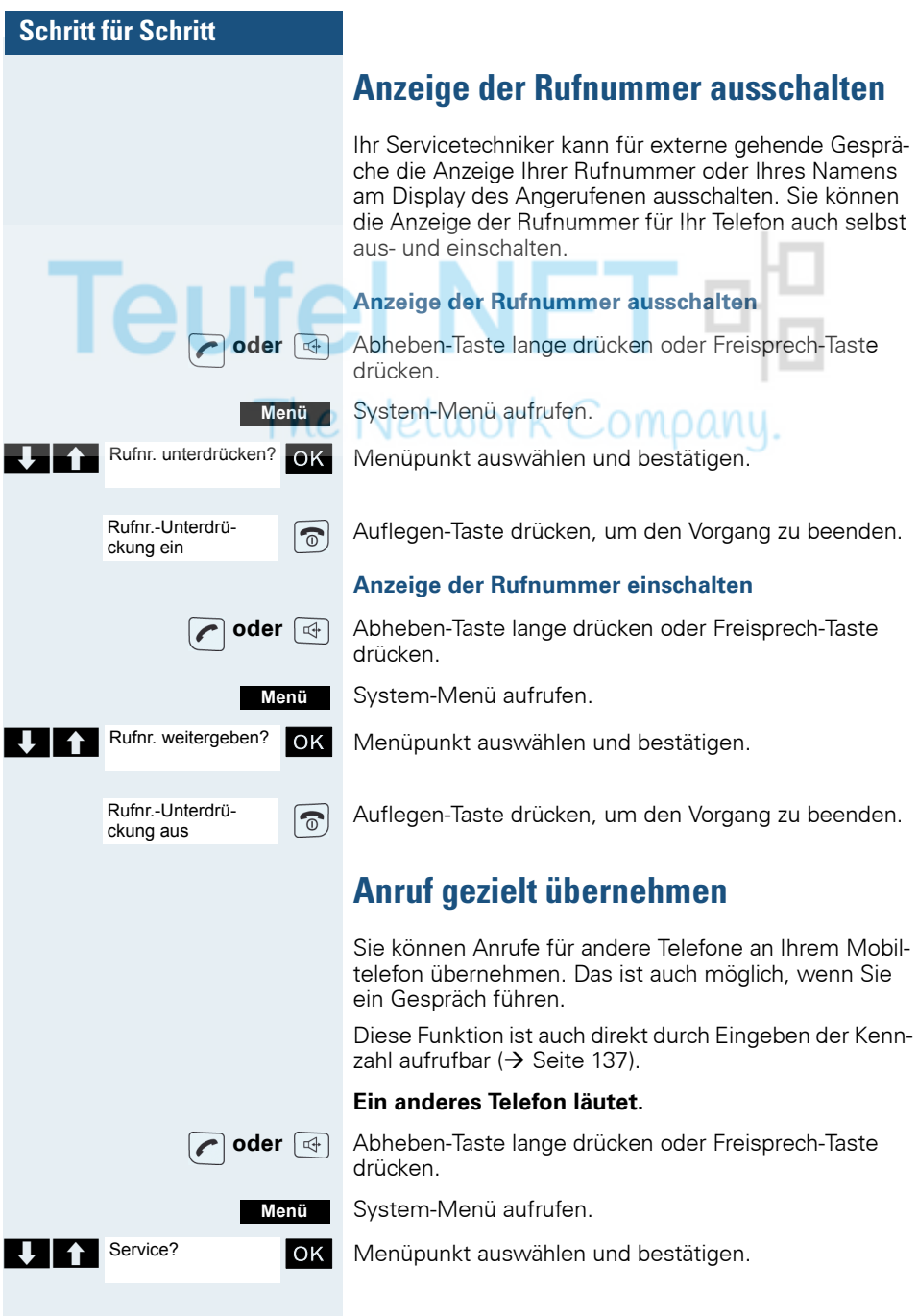

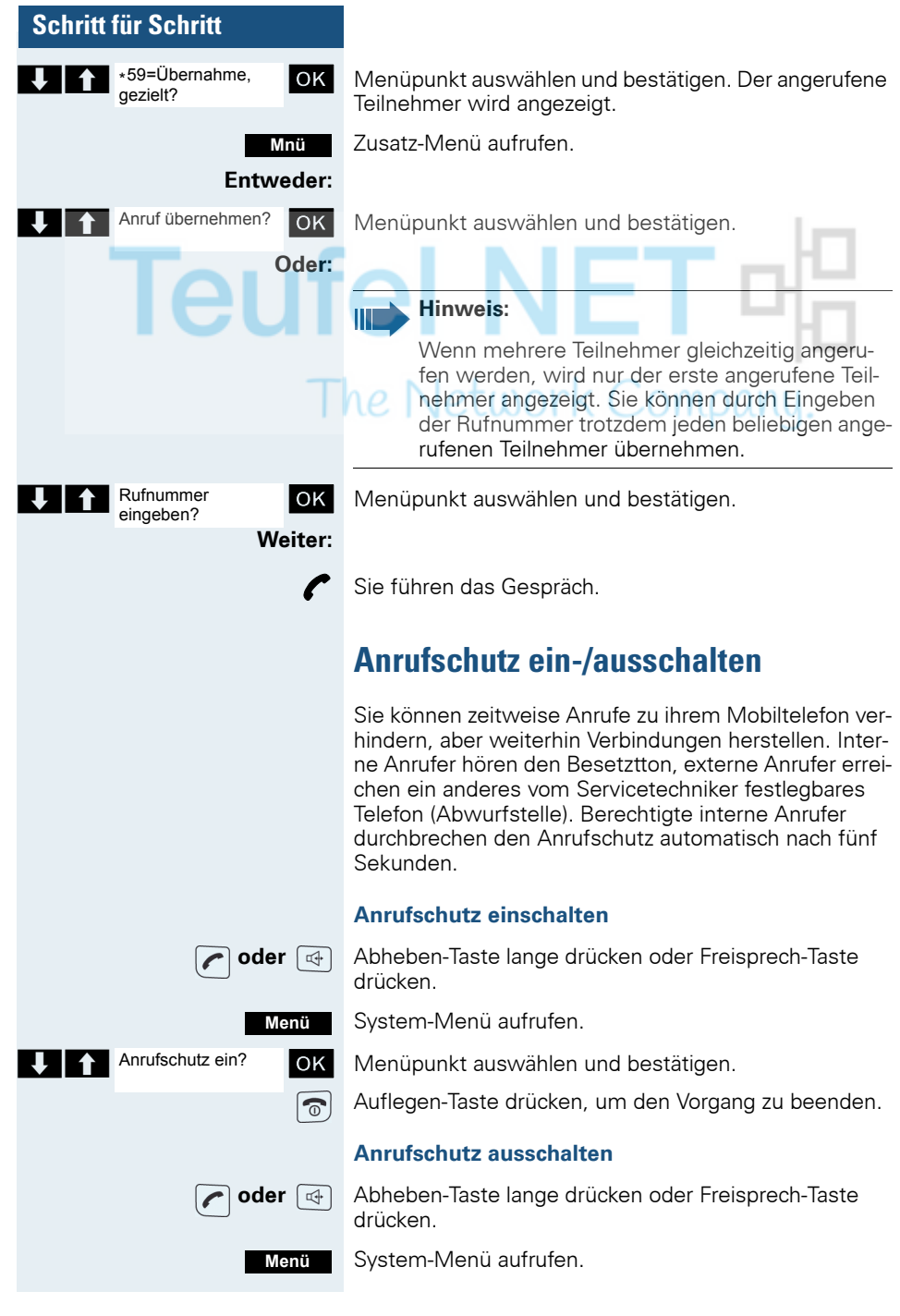

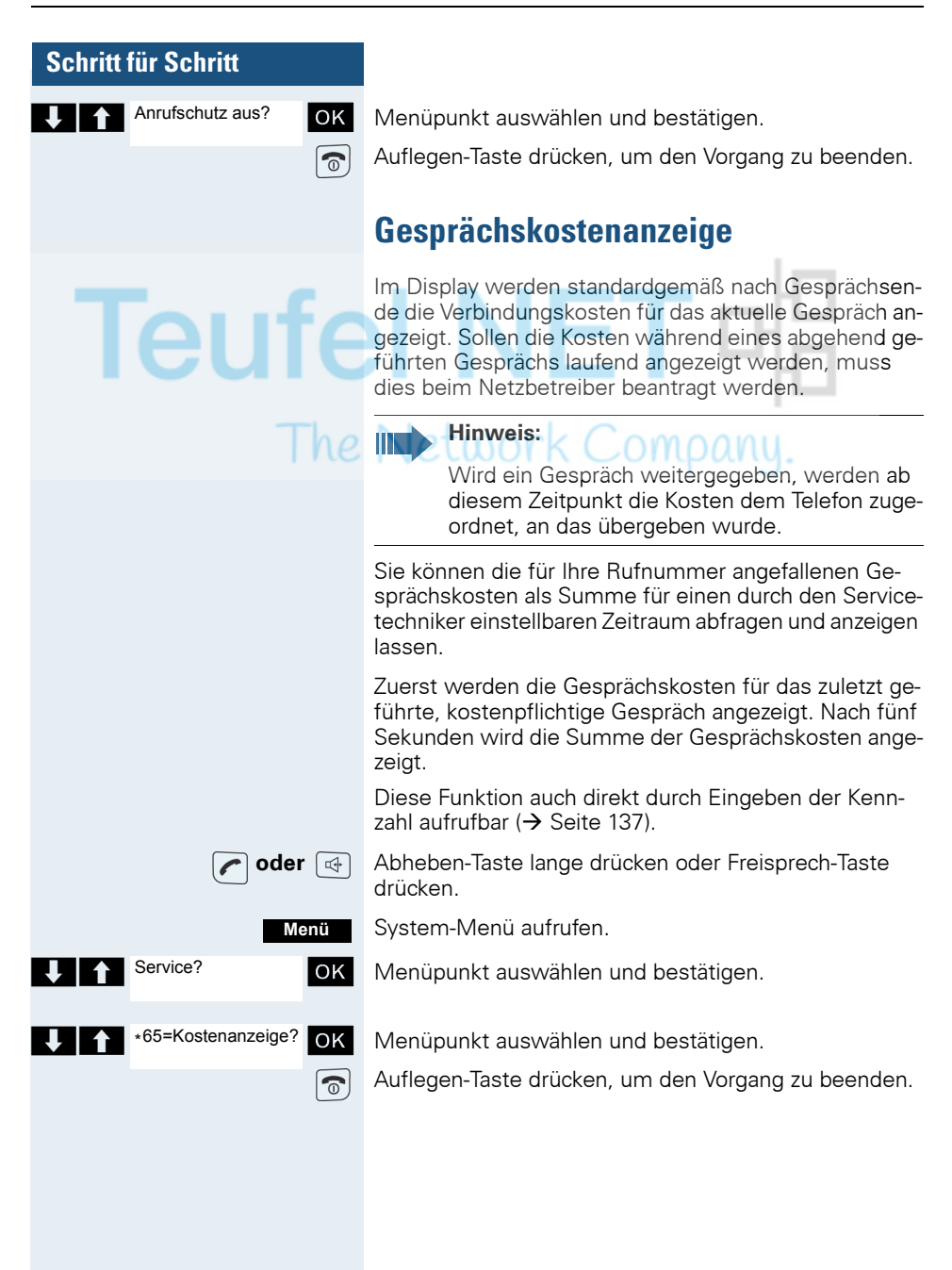

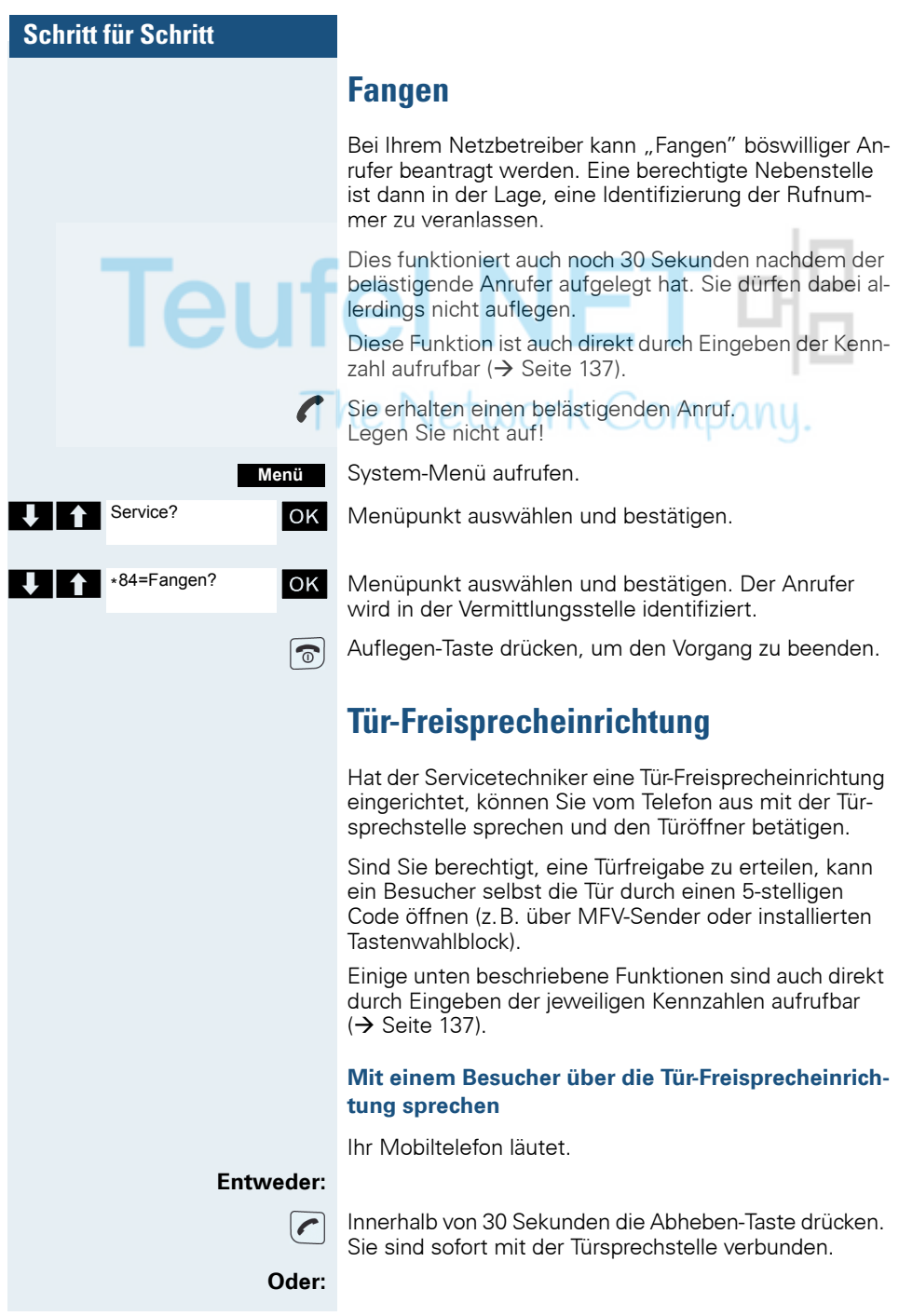

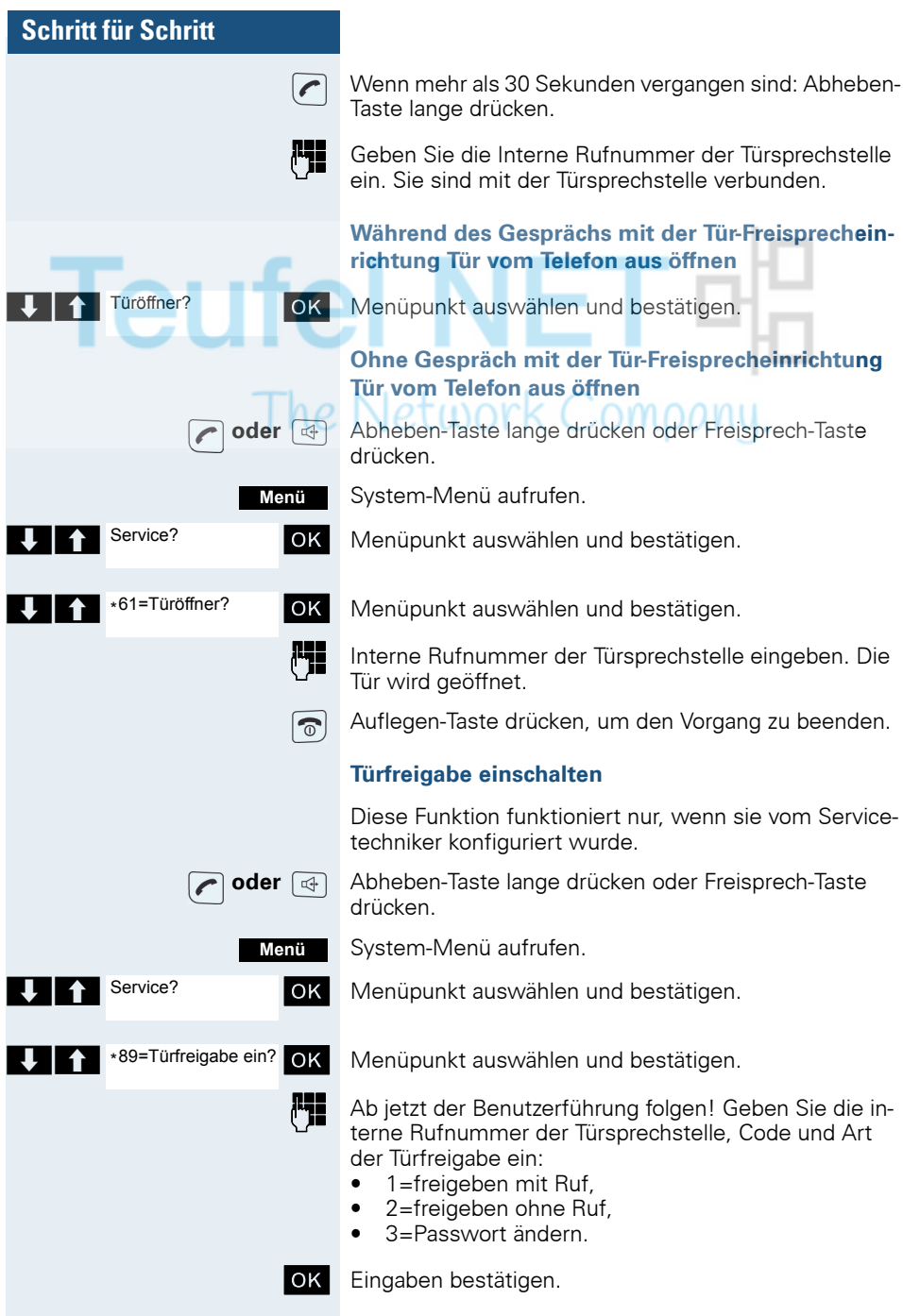

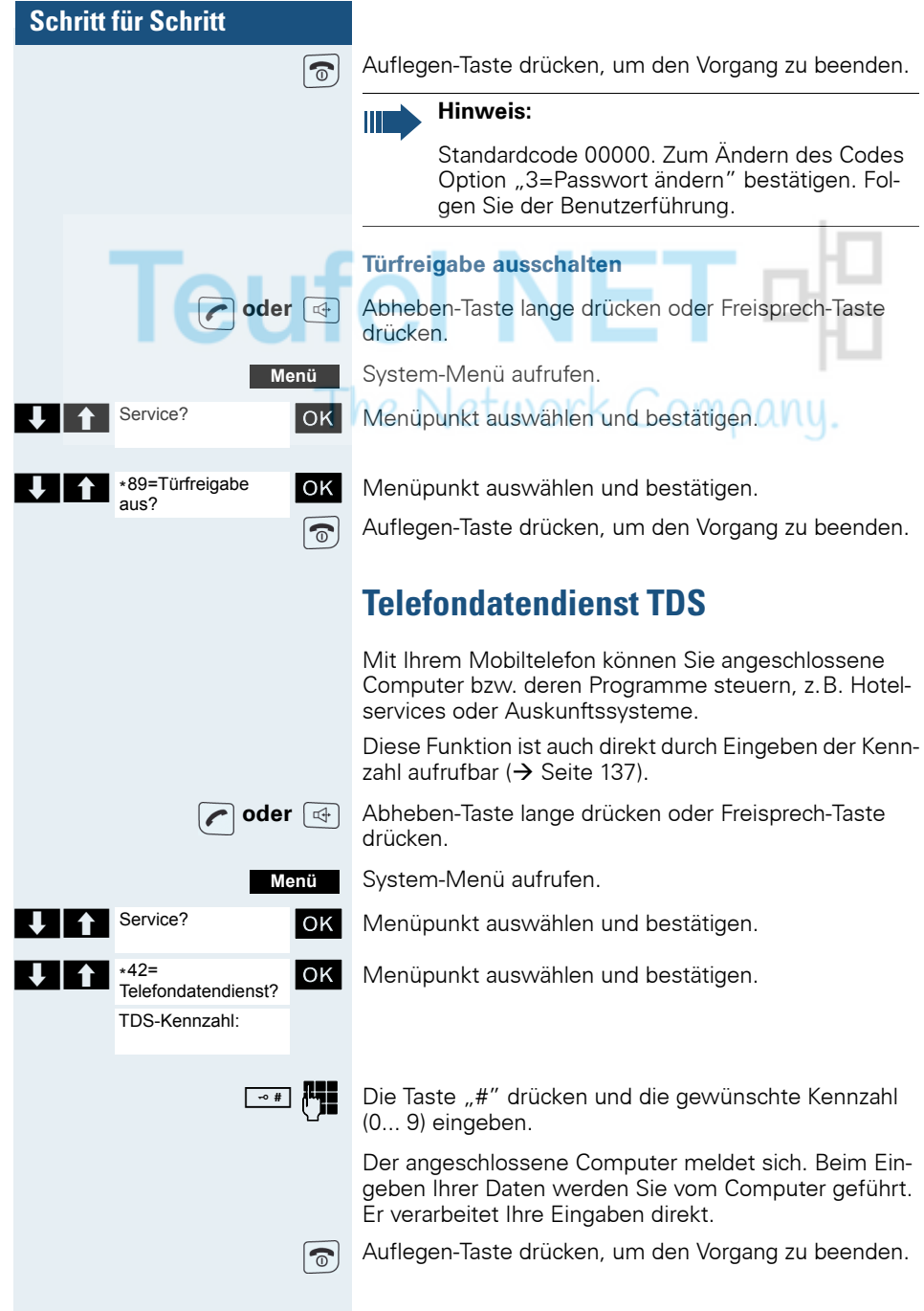

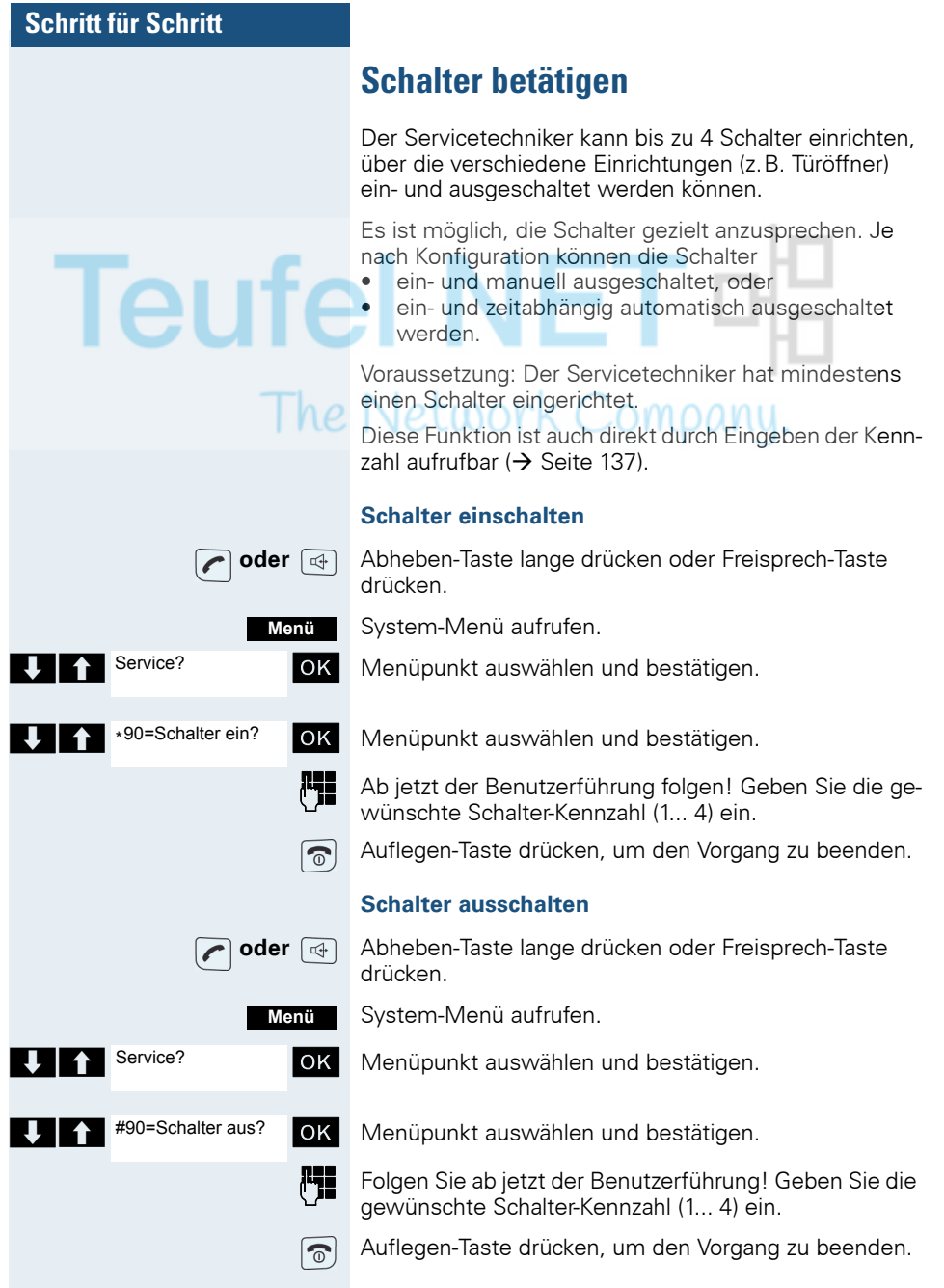

**Menü**

## **Schritt für Schritt**

Service?

\*51=Signal zum Netz?

## **Signal zum Netz**

Um ISDN-ähnliche Dienste/Leistungsmerkmale über analoge Leitungen einleiten zu können (z.B. Anklopfen bei besetztem Anschluss, Dreierkonferenz), müssen Sie vor Wahl der Dienstekennzahl und/oder Rufnummer ein Signal zum Netz geben.

Diese Funktion ist auch direkt durch Eingeben der Kennzahl aufrufbar  $($   $\rightarrow$  [Seite 137\)](#page-136-0).

Sie haben eine externe Verbindung.

System-Menü aufrufen. OK Menüpunkt auswählen und bestätigen.

OK Menüpunkt auswählen und bestätigen.

**PHE** Die Dienstekennzahl und/oder die Rufnummer eingeben.

# **Anrufweiterschaltung einer Mehrfachrufnummer**

Ist Ihr Kommunikationssystem an einem ISDN-Mehrgeräteanschluss angeschlossen, so können Sie alle vom öffentlichen Netz über Ihre Mehrfachrufnummer (MSN) ankommenden Anrufe direkt im öffentlichen Netz zu einem externen Ziel umleiten.

Es gibt drei Umleitungsarten:

- Anrufe werden sofort umgeleitet (1 = sofortige Umleitung).
- Anrufe werden erst nach einer bestimmten Zeit umgeleitet (2 = unbeantwortete Rufe).
- Anrufe werden nur im Besetztfall umgeleitet  $(3 = im)$ Besetztfall).

### **Umleitung "Amt" einschalten**

**oder**  $\boxed{4}$  Abheben-Taste lange drücken oder Freisprech-Taste drücken.

System-Menü aufrufen.

OK Menüpunkt auswählen und bestätigen.

**EX** Umleitung Amt ein? **OK** Menüpunkt auswählen und bestätigen.

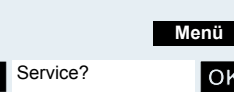

Umleitung Amt ein?

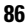

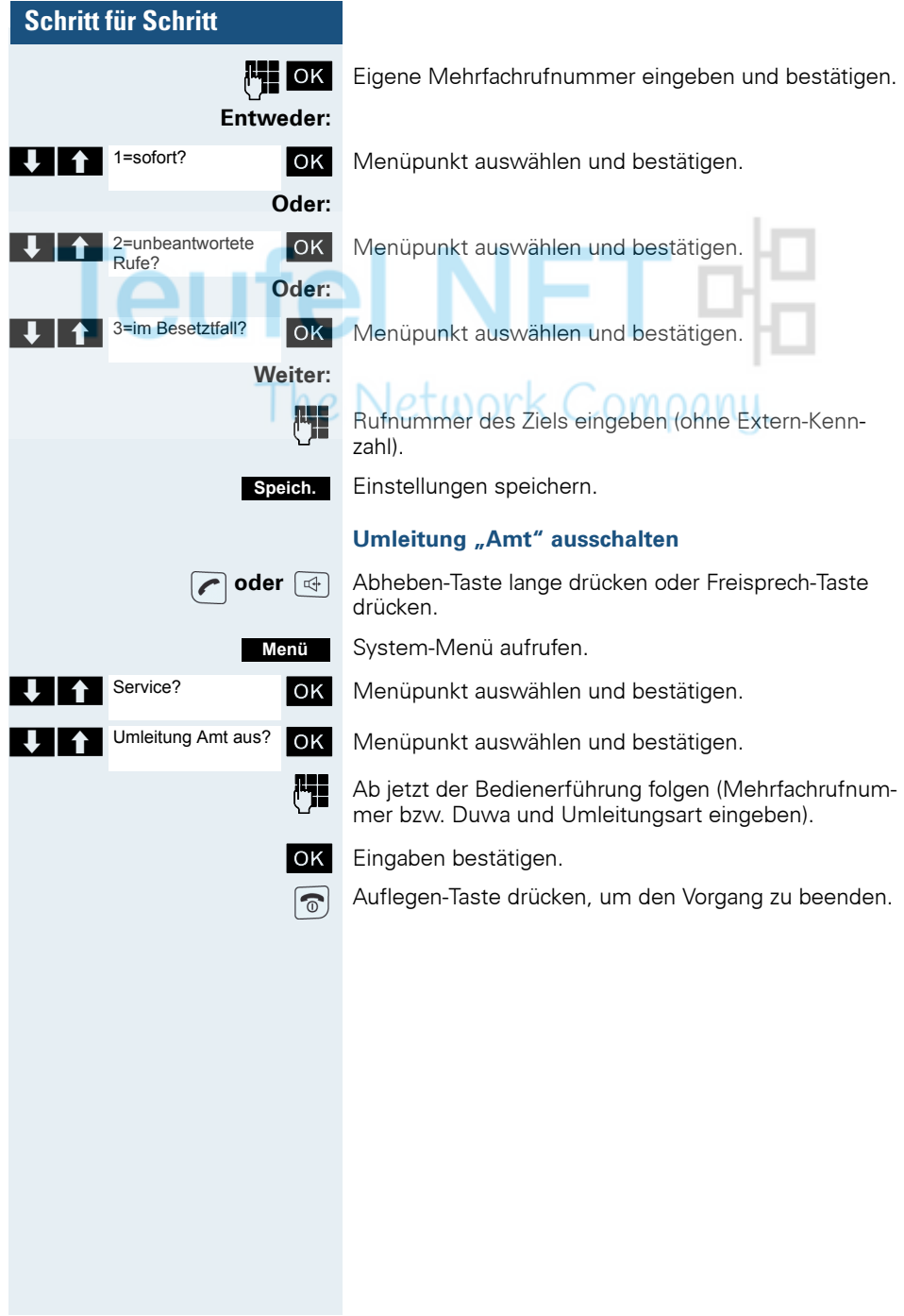

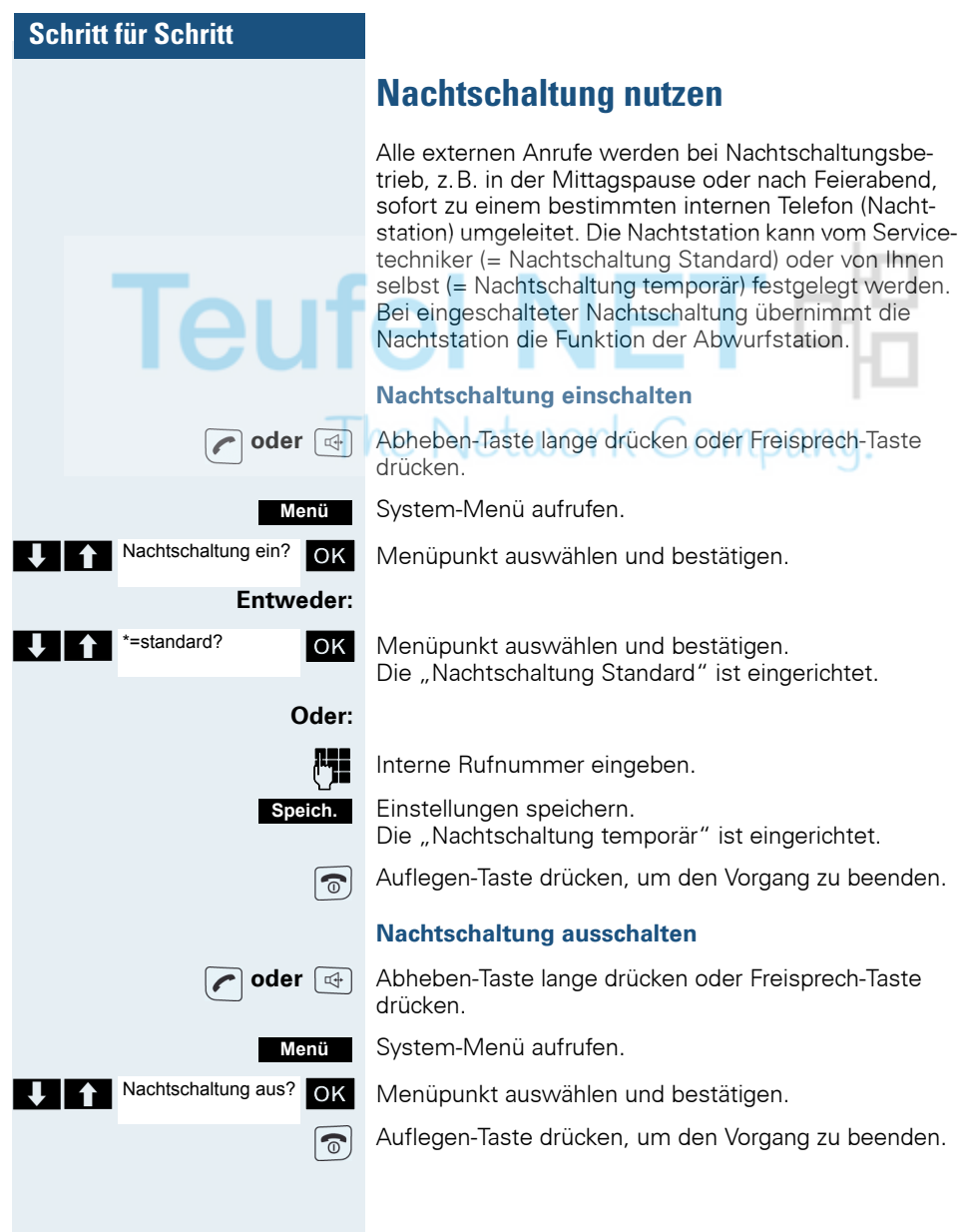

**THE Service?** 

\*53=MFV-Wahl?

# **MFV-Wahl nutzen**

Ihr Telefon arbeitet auf der Grundlage digitaler Informationsübertragung. Bestimmte Anwendungen, z.B. Anrufbeantworter, können aber nur analog angesteuert werden. Dazu müssen Sie Signale im Mehrfrequenz-Wahlverfahren (MFV) senden.

Je nach Konfiguration Ihrer Anlage (automatische MFV-Wahl aktiv oder nicht aktiv, vom Servicetechniker einzurichten) müssen Sie dazu erst auf MFV-Wahl umschalten. So haben Sie z.B. die Möglichkeit, mit verschiedenen Sprachspeichersystemen zu kommunizieren.

**NALE Nähere Beschreibungen hierzu finden Sie in den Bedie**nungsanleitungen der entsprechenden Anwendungen.

### **Automatische MFV-Wahl ist nicht aktiv**

Sie müssen während einer Verbindung erst auf MFV-Wahl umschalten.

Sie führen ein Gespräch.

System-Menü aufrufen.

OK Menüpunkt auswählen und bestätigen.

OK Menüpunkt auswählen und bestätigen.

**Menü**

**A-E** Ziffern eingeben. Alle Eingaben werden in MFV-Signalen gesendet.

### **Automatische MFV-Wahl ist aktiv**

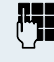

**I<sup>LL</sup>EEEE** Ziffern eingeben. Alle Eingaben werden in MFV-Signalen gesendet.

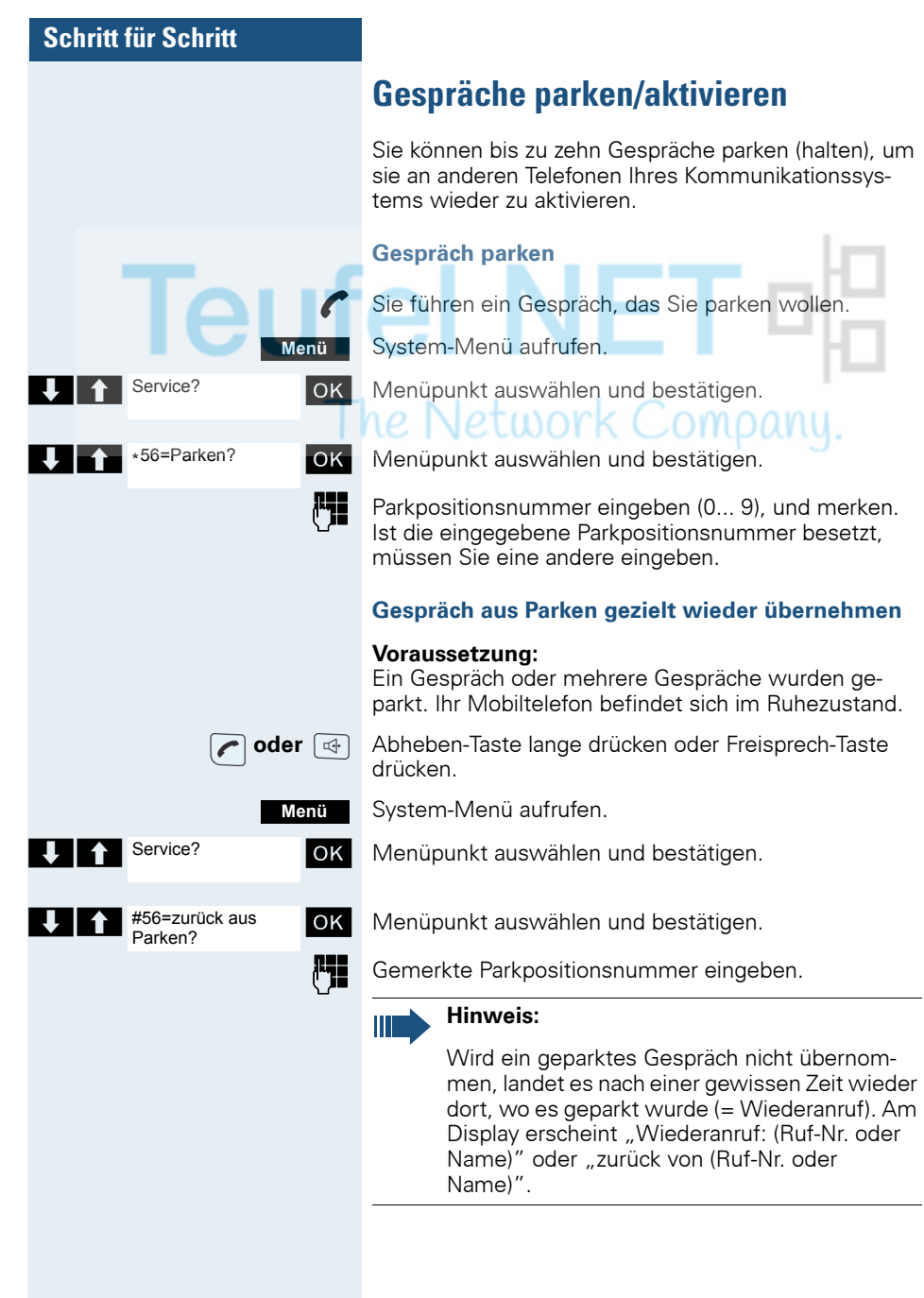

<u>Ieu</u>

# **Telefonieren – Mit mehreren Teilnehmern**

# <span id="page-90-0"></span>**Anklopfen**

Sie möchten einen Teilnehmer Ihres Kommunikationssystems, dessen Anschluss besetzt ist, dringend sprechen. Um ihn auf Ihren Gesprächswunsch aufmerksam zu machen, können Sie einen Anklopfton in das laufende Gespräch einblenden. Der Teilnehmer meldet sich entweder sofort, oder Sie werden automatisch nach Beenden des Gesprächs mit ihm verbunden.

Diese Funktion ist nur möglich, wenn sie vom Servicetechniker eingerichtet wurde.

#### **Der Teilnehmer ist besetzt. Sie möchten anklopfen.**

Warten, bis am Display "Sie klopfen an" erscheint (Freiton).

#### **Bei Ihnen wird angeklopft (Zweitanruf)**

Wenn Sie ein Telefongespräch führen, bleiben Sie für einen Anrufer erreichbar. Der Anklopfton informiert Sie während Ihres Gesprächs über den zweiten Anruf. Diesen Anruf können Sie während Ihres Gesprächs entgegennehmen.

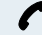

Sie führen ein Gespräch und hören einen Anklopfton.

Wollen Sie das zweite Gespräch annehmen, so können Sie entweder das erste Gespräch halten (der erste Gesprächspartner wartet) oder vorher beenden.

#### **Erstes Gespräch halten, zweites Gespräch annehmen**

#### **Annehm.**

Zweites Gespräch annehmen.

Sie sprechen mit dem zweiten Gesprächspartner. Der erste Gesprächspartner wartet, sein Gespräch wird gehalten. Sie können jetzt

- mit den beiden Gesprächspartnern abwechselnd sprechen  $\rightarrow$  [Seite 96](#page-95-0)) oder
- eine Konferenz aufbauen ( $\rightarrow$  [Seite 97](#page-96-0)).

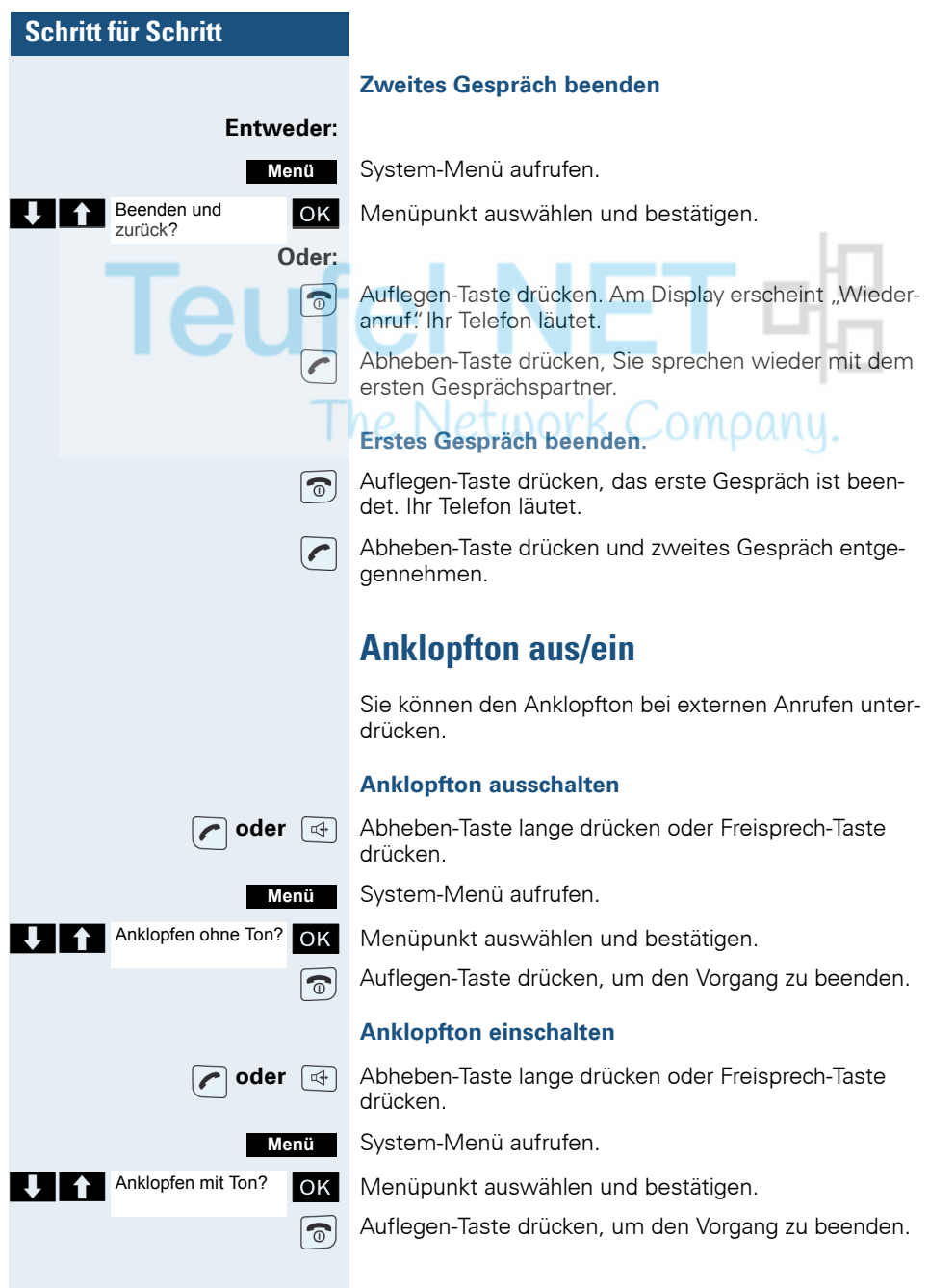

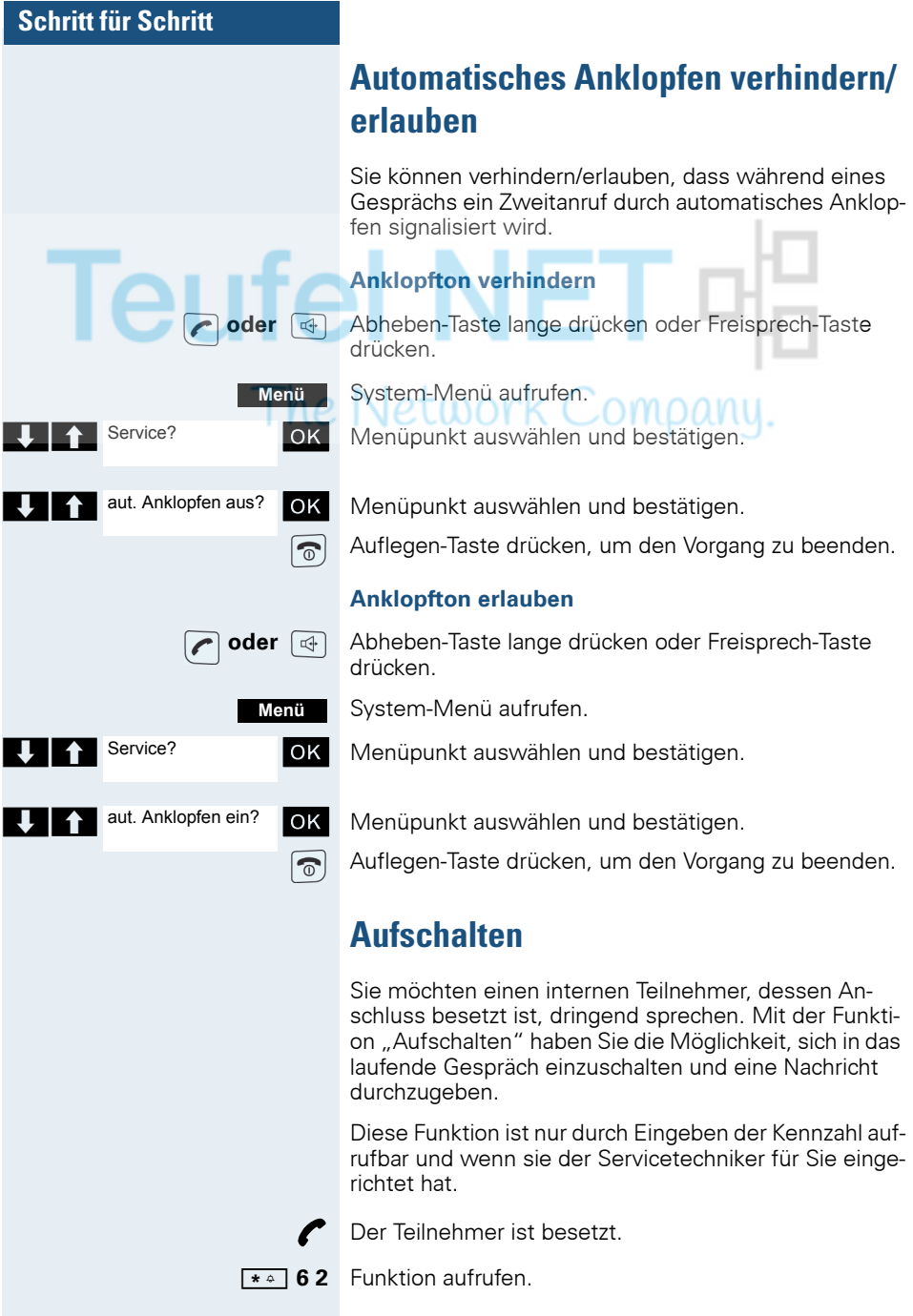

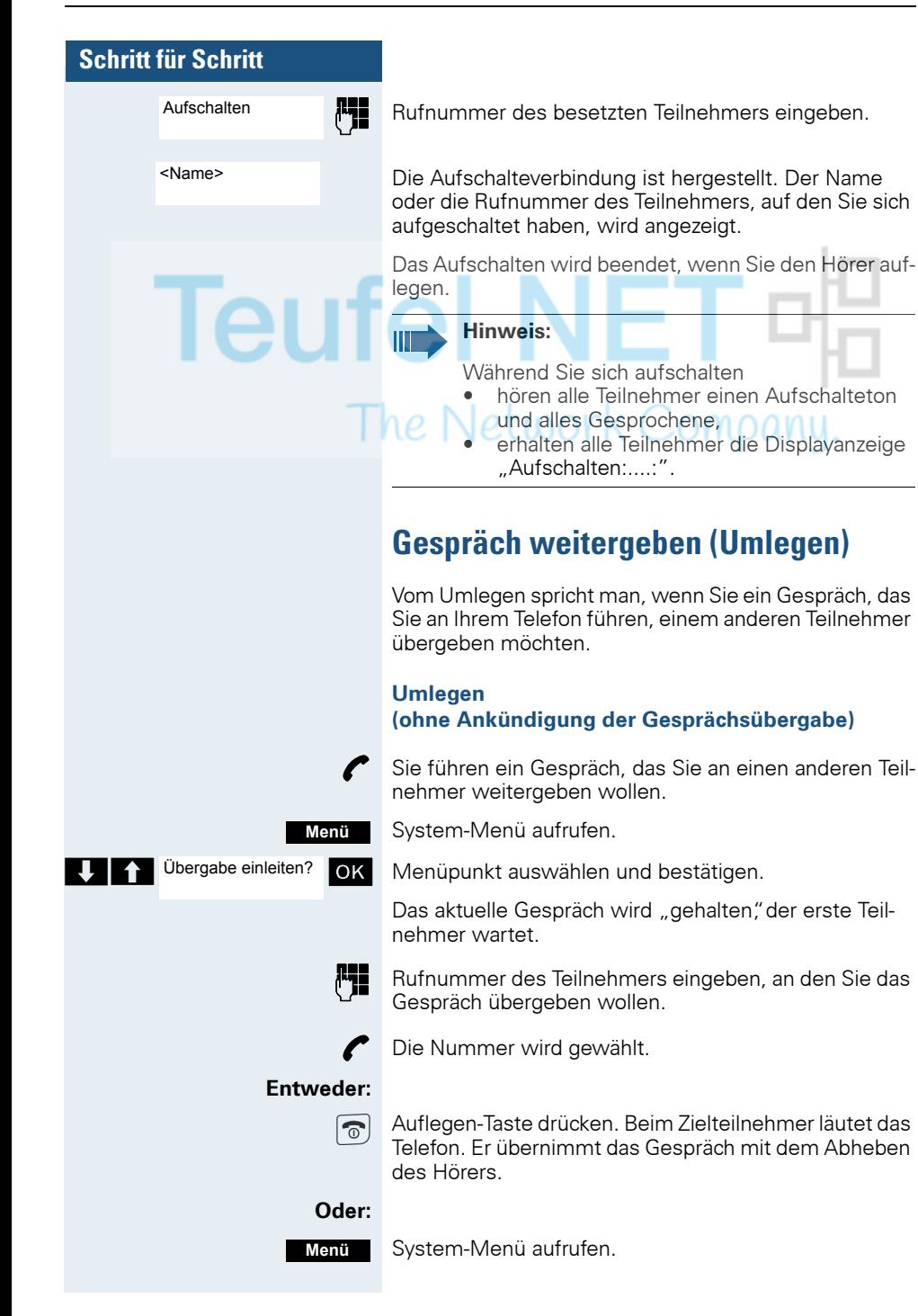

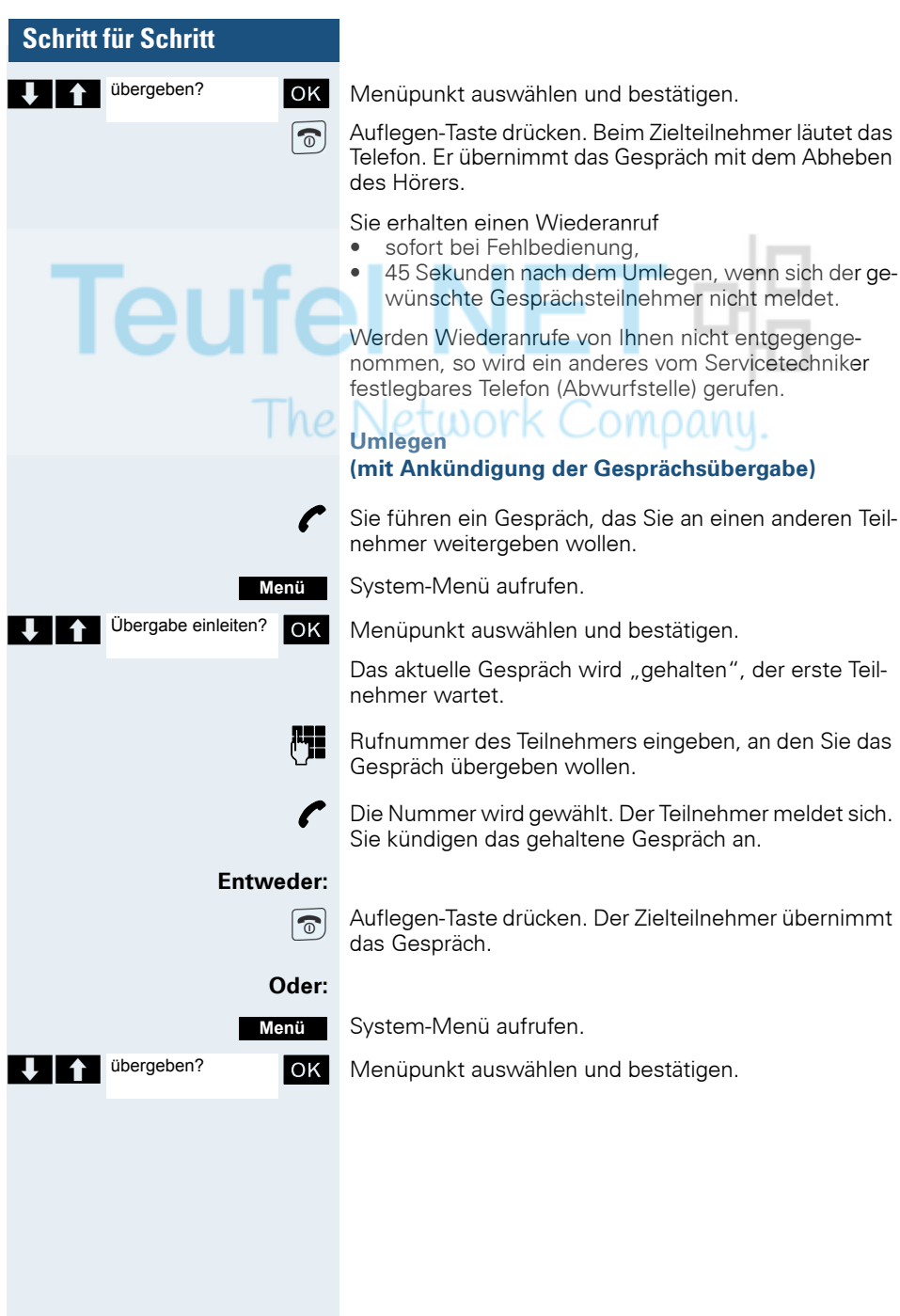

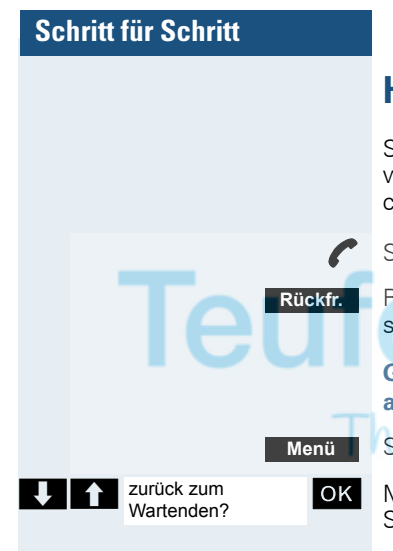

## **Halten**

Sie können ein Gespräch vorübergehend unterbrechen, wenn Sie z.B. mit weiteren Personen im Raum sprechen wollen. Die Gesprächsverbindung ist "gehalten".

Sie führen ein Gespräch.

R-Taste oder Display-Taste drücken. Das aktuelle Gespräch wird "gehalten" der Teilnehmer wartet.

**Gespräch mit dem wartenden Teilnehmer wieder aufnehmen**

System-Menü aufrufen. COMDANU.

OK Menüpunkt auswählen und bestätigen. Sie sind wieder mit dem Gesprächspartner verbunden.

# <span id="page-95-0"></span>**Makeln (Gespräche wechseln)**

Mit der Funktion Makeln können Sie zwischen zwei Teilnehmern hin- und herschalten, ohne dass diese direkt miteinander sprechen. Beide Teilnehmer können externe oder interne Teilnehmer sein. Darüber hinaus haben Sie die Möglichkeit, sich aus den Gesprächen auszuschalten und die beiden Teilnehmer miteinander zu verbinden. Sie können auch eine Konferenz einleiten.

Sie führen ein Gespräch.

System-Menü aufrufen.

**Menü Rückfr.**

Display-Taste drücken. Das aktuelle Gespräch wird "gehalten", der Teilnehmer wartet.

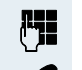

**Makeln**

**Rufflummer des zweiten Teilnehmers eingeben.** 

p Der zweite Teilnehmer meldet sich.

Display-Taste drücken, um zwischen den beiden Gesprächen zu wechseln.

Wenn Sie das Gespräch beenden, sind beide Teilnehmer miteinander verbunden (nicht möglich bei 2 externen Teilnehmern).

<span id="page-96-0"></span>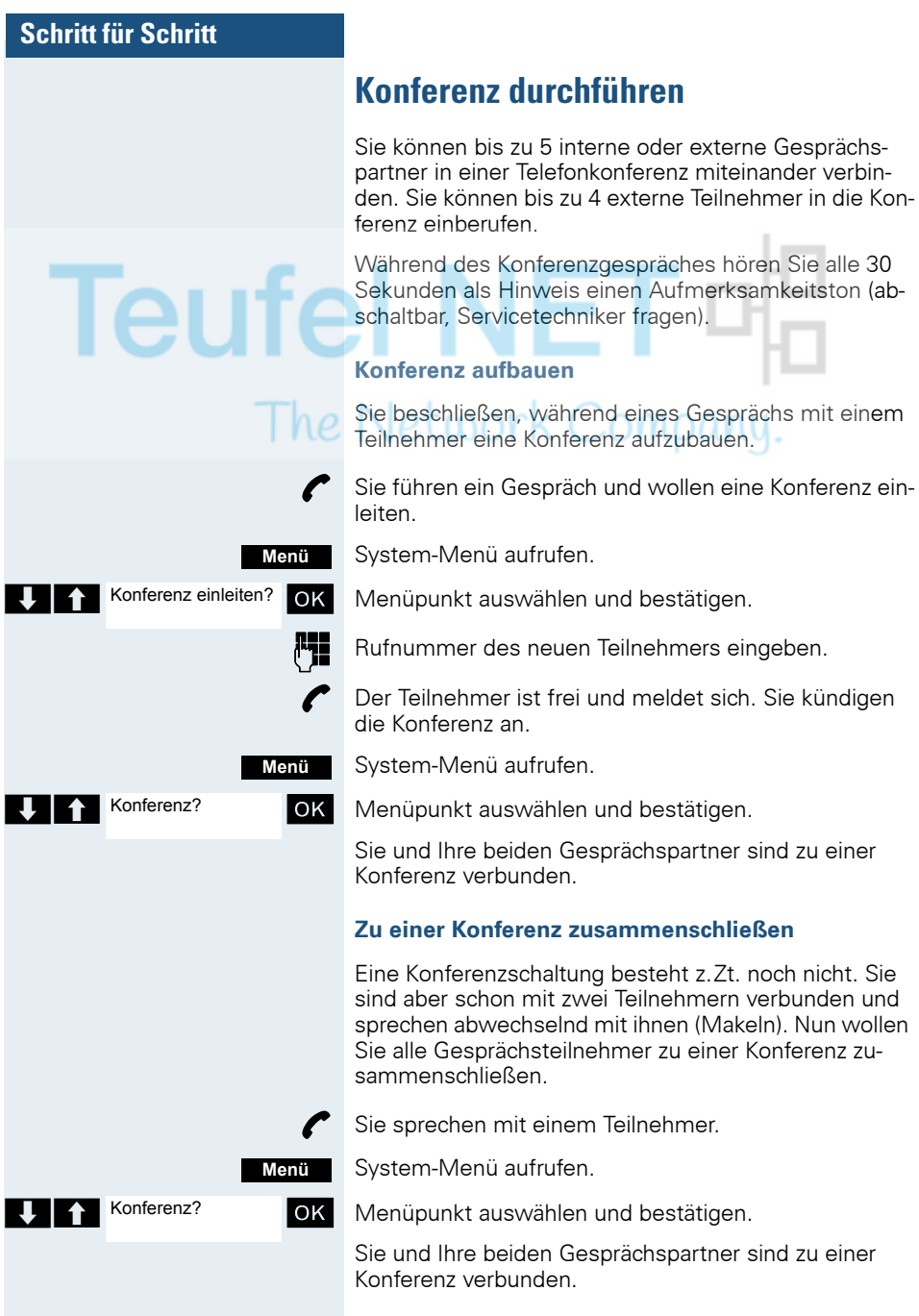

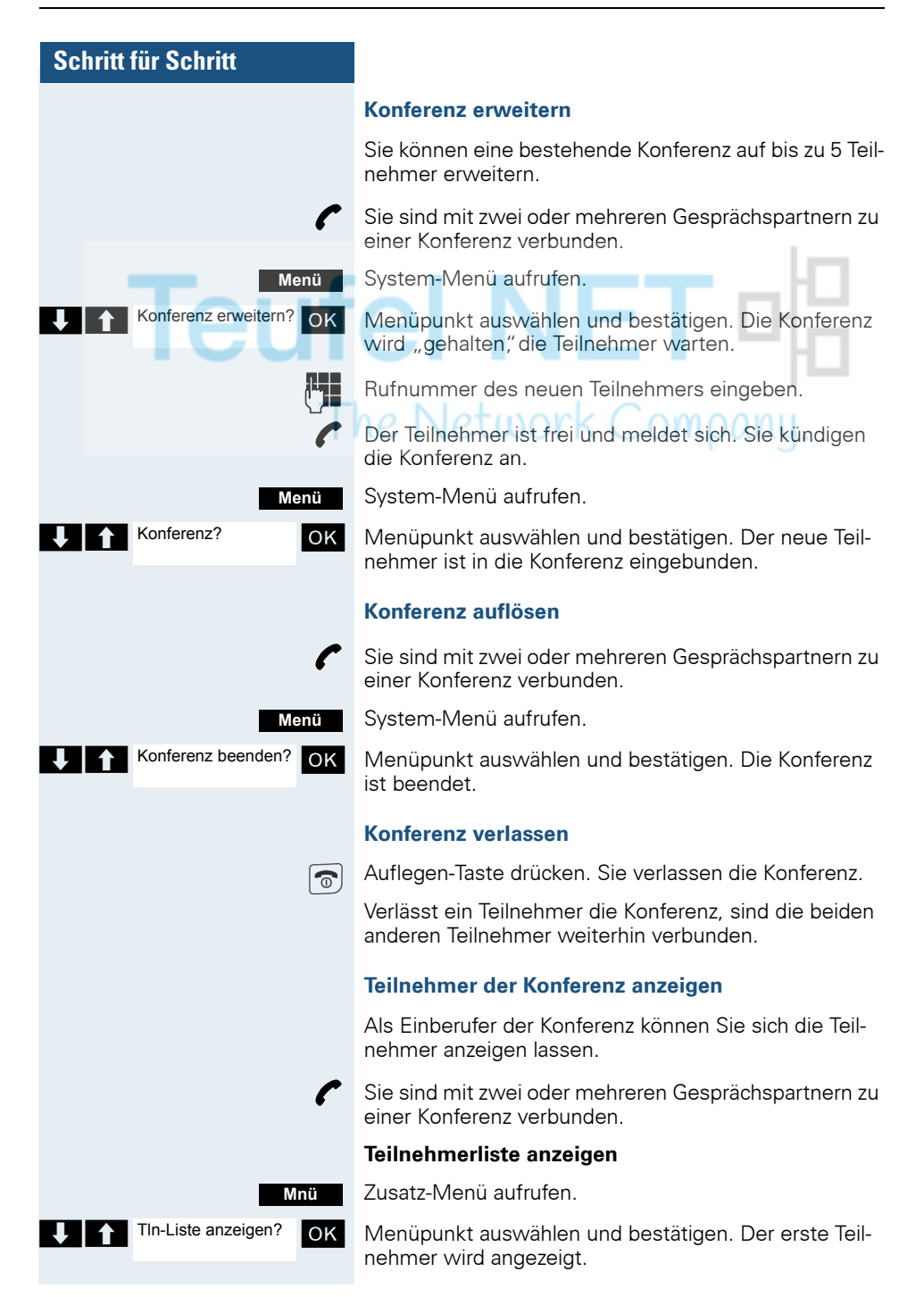

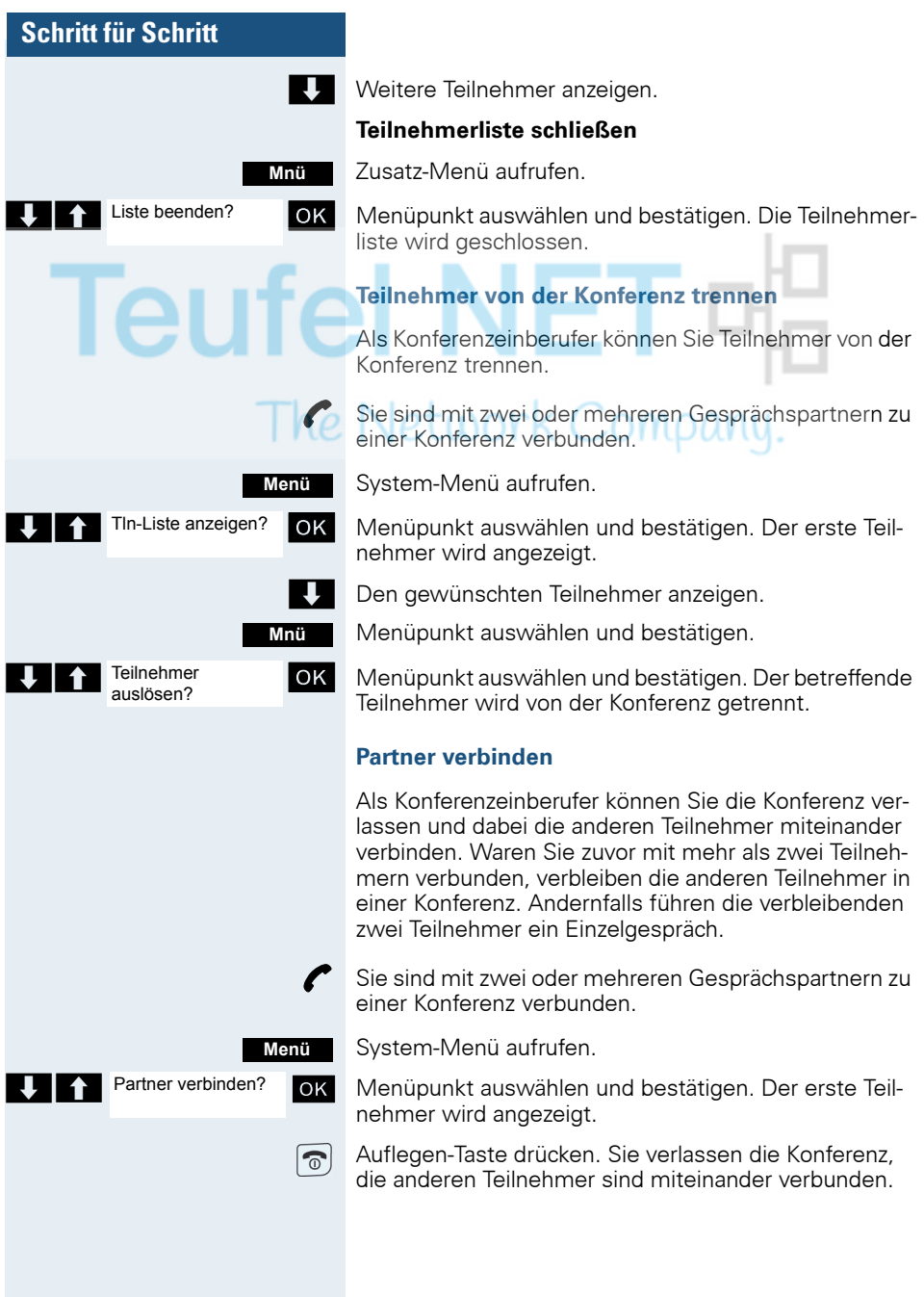

## **Zweitanruf nutzen**

Der Zweitanruf ist ein kommendes Gespräch, das während eines gerade geführten Gespräches an Ihrem Telefon signalisiert wird und von Ihnen abgefragt werden kann  $(z, B$ .  $\rightarrow$  [Seite 91\)](#page-90-0).

Ein Zweitanruf kann in folgenden Gesprächszuständen angenommen werden:

- Sie führen ein Einzelgespräch,
- Sie führen ein Rückfragegespräch,
- Sie halten eine Konferenz,
- Sie führen ein Gespräch für eine Konferenzerweite-

## $Orunq$ ,  $O+1$

• Sie sprechen abwechselnd mit zwei Gesprächspartnern (Makeln).

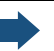

#### **Hinweis:**

Ein Zweitanruf wird nicht am Bluetooth-Headset signalisiert.

**I**eu

# **Teamfunktionen**

# **Gruppenruf aus-/einschalten**

Wenn vom Servicetechniker eingerichtet, gehören Sie zu einer oder mehreren Gruppen von internen Teilnehmern, die jeweils über eine Sammelanschluss- oder Gruppenruf-Rufnummer erreichbar sind. Anrufe werden der Reihe nach (=Sammelanschluss) oder gleichzeitig (=Gruppenruf) an allen Telefonen der Gruppe signalisiert, bis ein Gruppenmitglied den Anruf engegennimmt. Jeder Teilnehmer der Gruppe kann zusätzlich auch unter seiner eigenen Rufnummer erreichbar bleiben.

Sie können sich gezielt aus einzelnen Gruppen herausschalten und wieder hinzuschalten oder sich aus allen Gruppen herausschalten und wieder hinzuschalten.

Diese Funktionen sind auch direkt durch Eingeben der Kennzahlen aufrufbar  $(\rightarrow$  [Seite 137\)](#page-136-1).

#### **Sie gehören zu einem Sammelanschluss oder zum Gruppenruf**

Mit dieser Funktion können Sie sich aus dem Sammelanschluss bzw. aus der Gruppe herausschalten und wieder hinzuschalten.

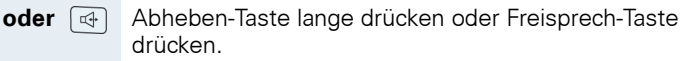

System-Menü aufrufen.

ausgeschaltet.

### **Entweder: Menü**

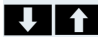

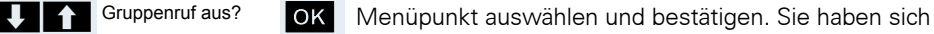

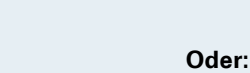

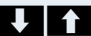

Gruppenruf ein?

OK Menüpunkt auswählen und bestätigen. Sie haben sich zum Sammelanschluss bzw. zur Gruppe wieder hinzugeschaltet.

aus dem Sammelanschluss bzw. aus der Gruppe her-

#### **Weiter:**

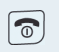

Auflegen-Taste drücken, um den Vorgang zu beenden.

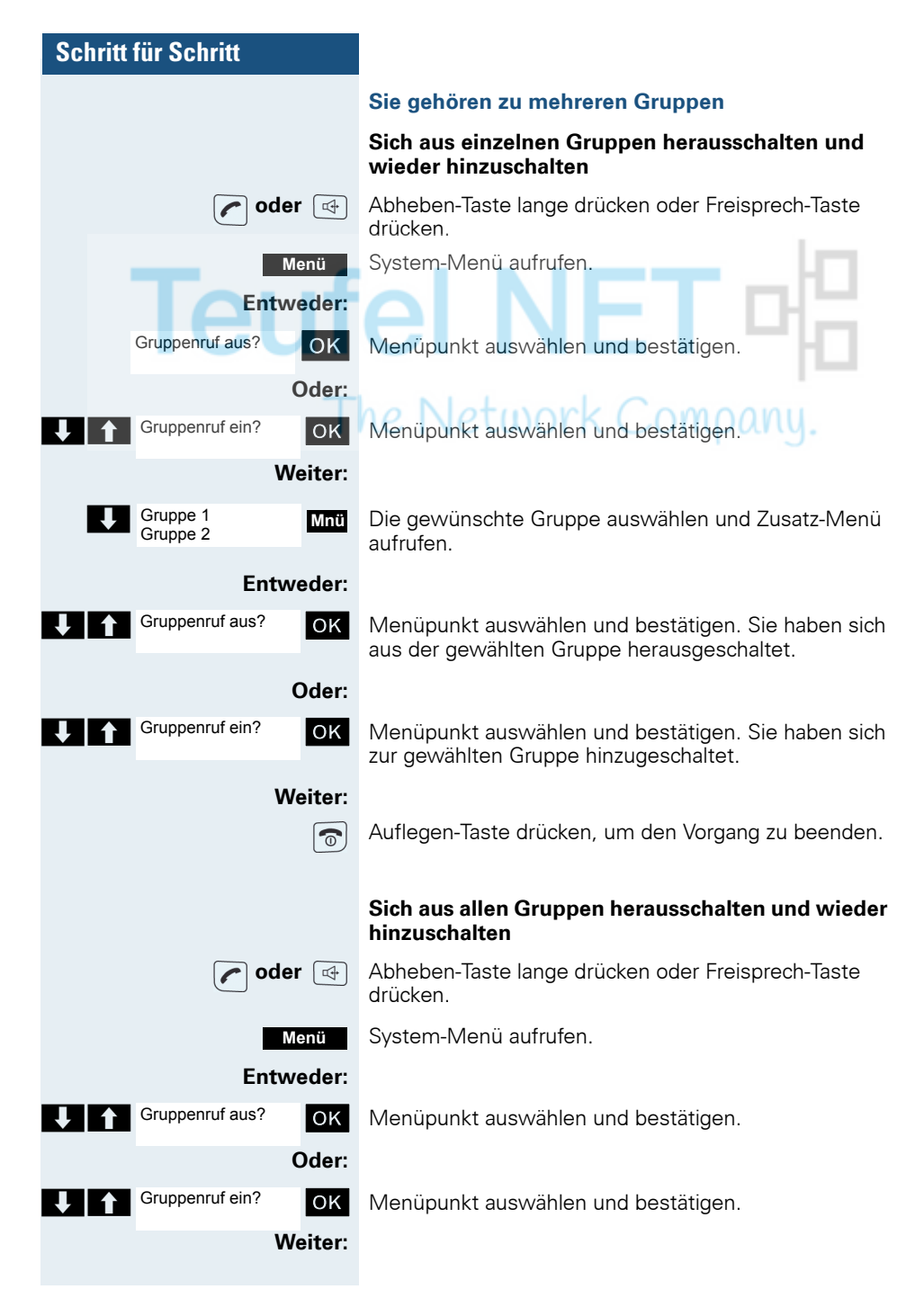

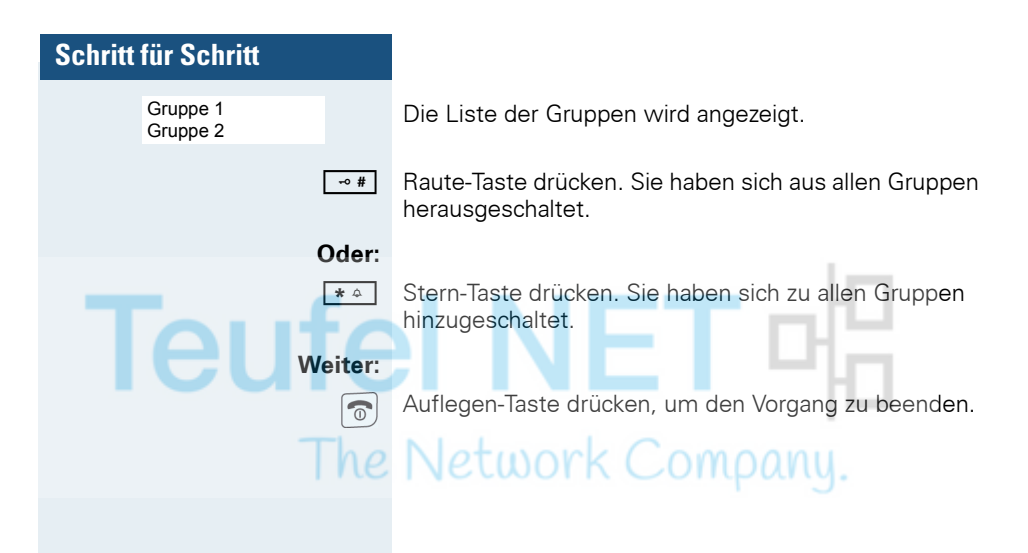

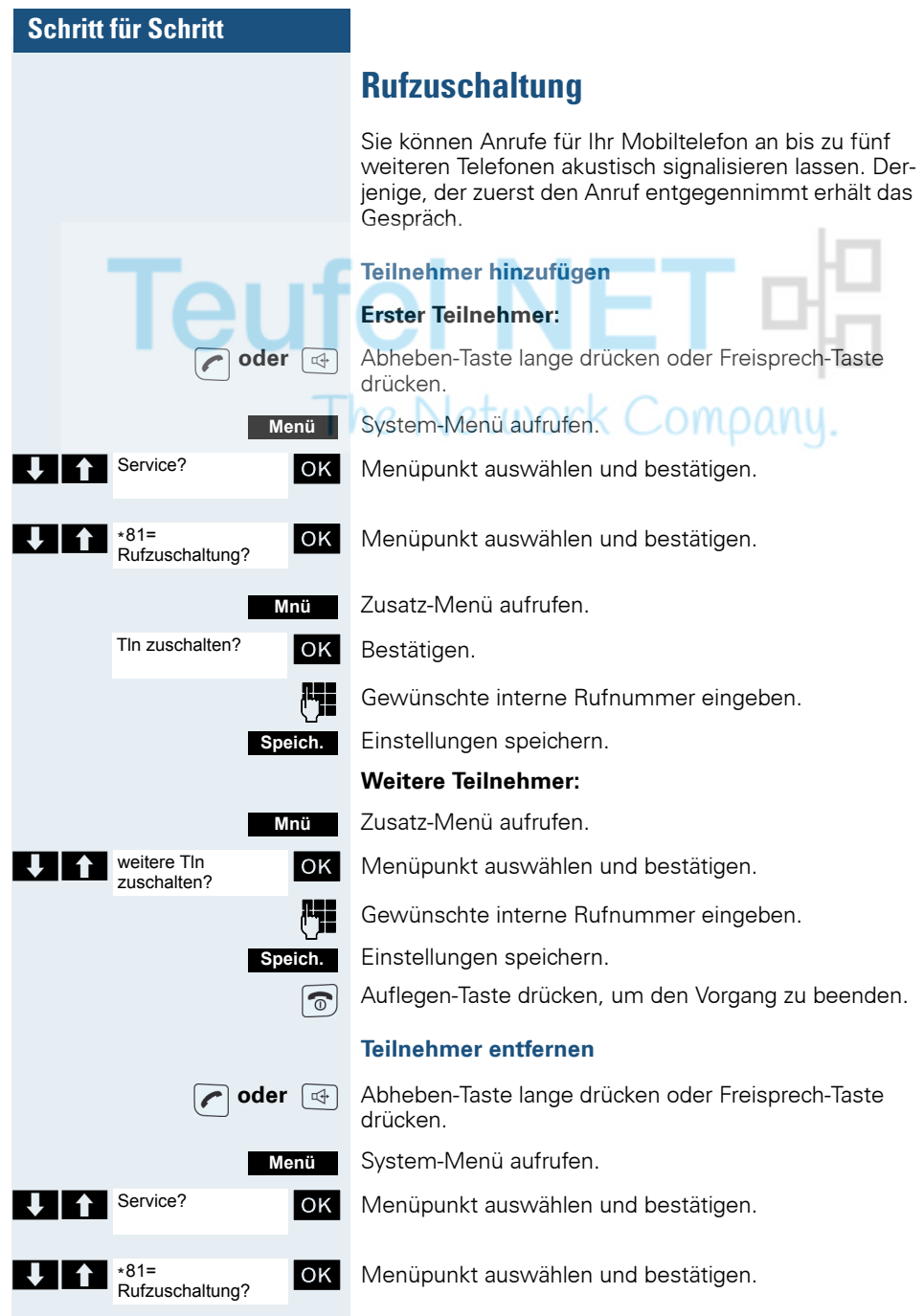

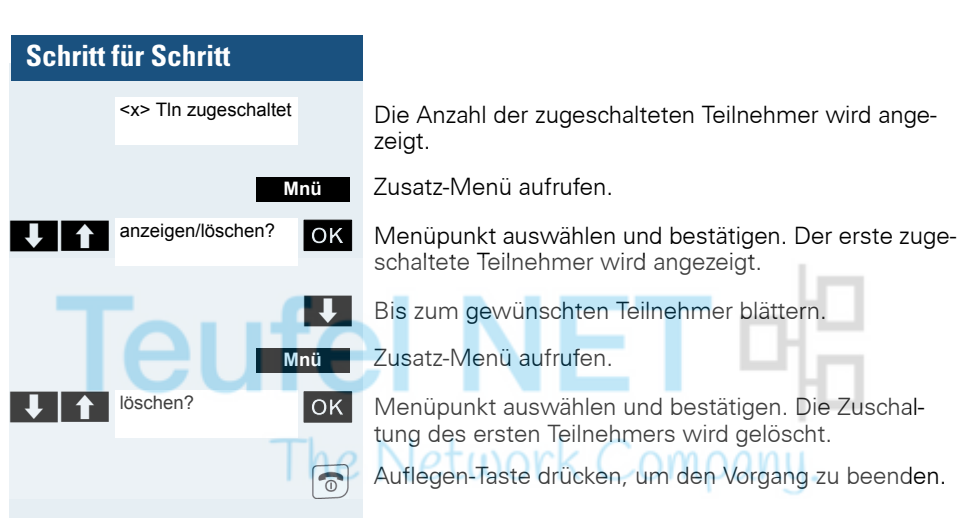

# **UCD-Anrufverteilung (Universal Call Distribution)**

Mit dieser Funktion lassen sich Anrufe in einem Team verteilen. Ein eingehender Anruf wird immer dem Teampartner zugestellt, der die längste Ruhephase hatte. Die Teampartner können auch räumlich getrennt arbeiten, z.B. in der Firma und am Teleworking-Arbeitsplatz. Die Teams (Anrufverteilungsgruppen) und die Teampartner/Mitglieder werden vom Servicetechniker eingerichtet.

#### **Anmelden/Abmelden**

Zu Dienstbeginn/-ende müssen Sie sich beim System an-/abmelden.

#### **Anmelden**

**oder**  $\boxed{q}$  Abheben-Taste lange drücken oder Freisprech-Taste drücken.

System-Menü aufrufen.

OK Menüpunkt auswählen und bestätigen.

OK | Menüpunkt auswählen und bestätigen.

OK Menüpunkt auswählen und bestätigen.

**Lege** Identifikationsnummer (Bearbeiter) eingeben (wird vom Servicetechniker festgelegt).

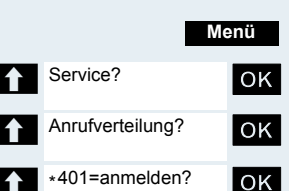

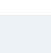

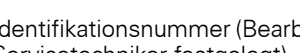

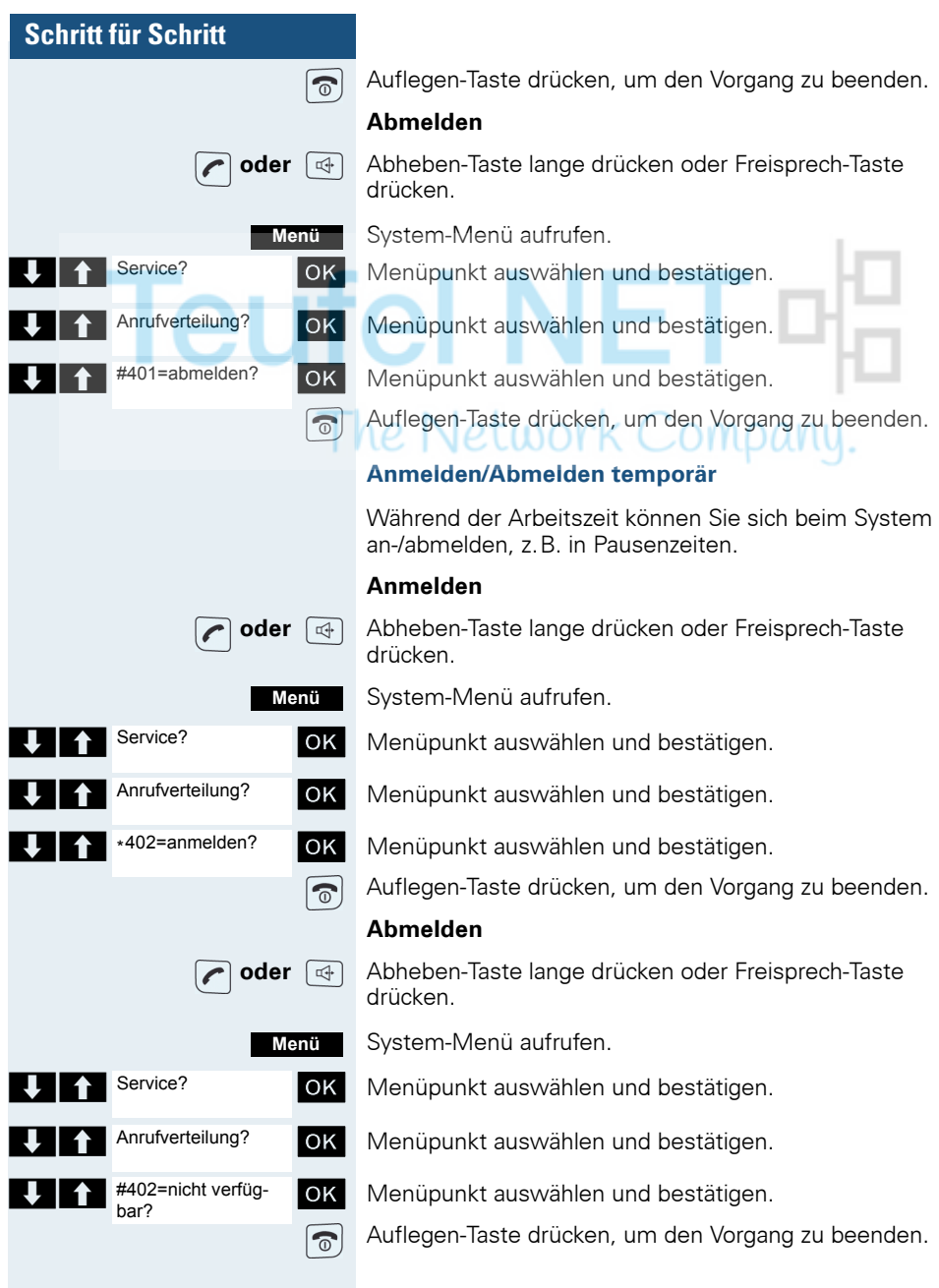

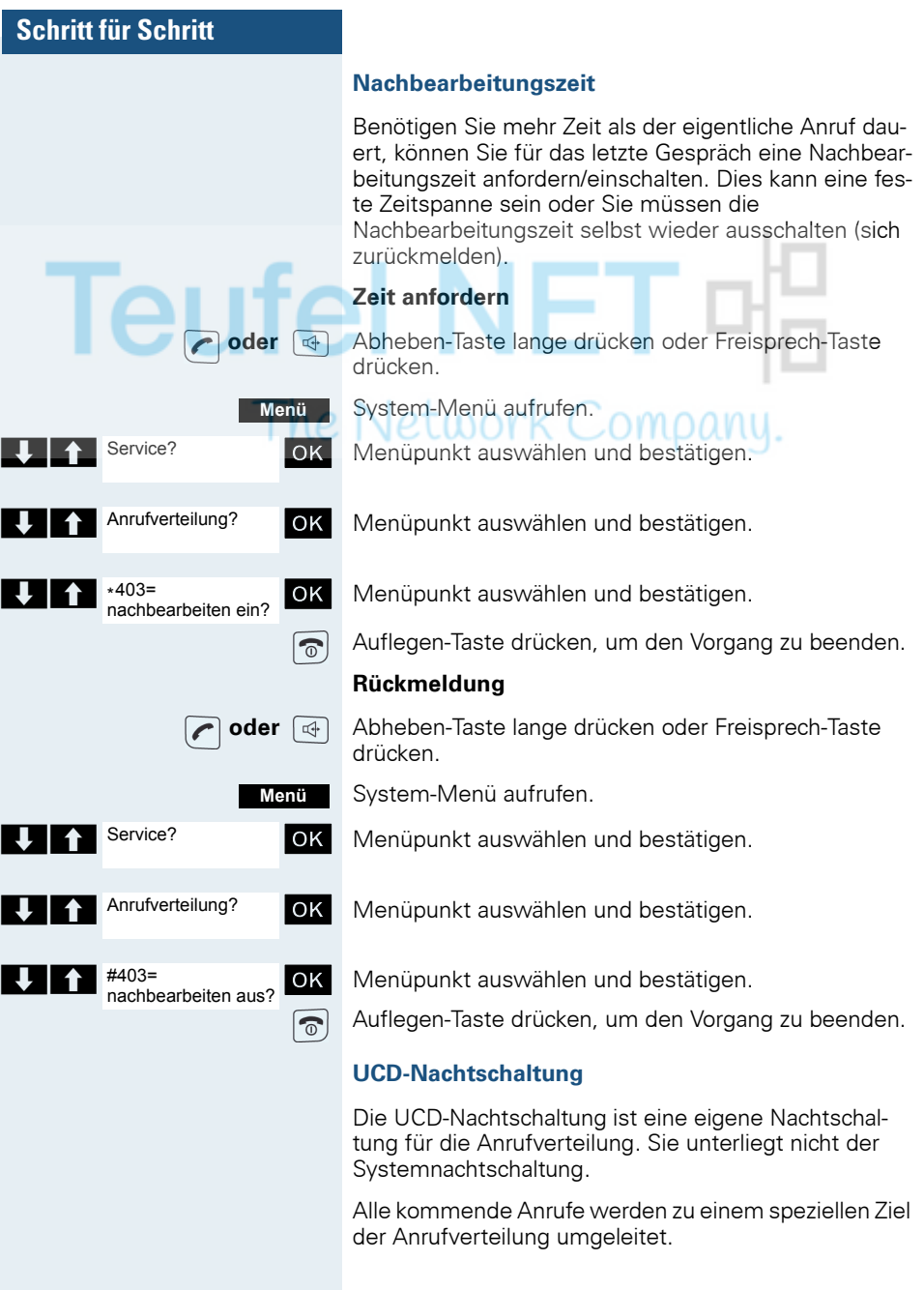

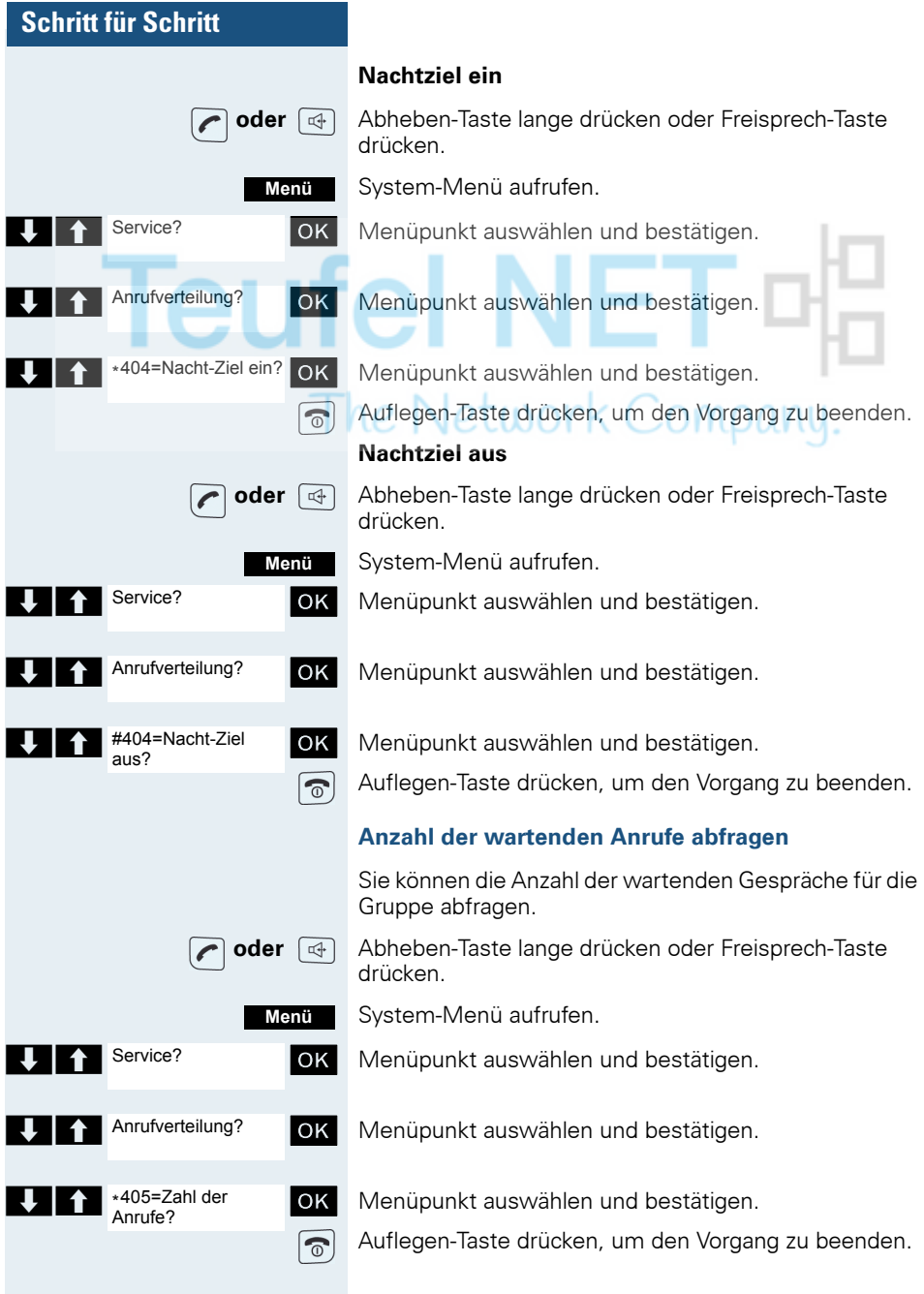
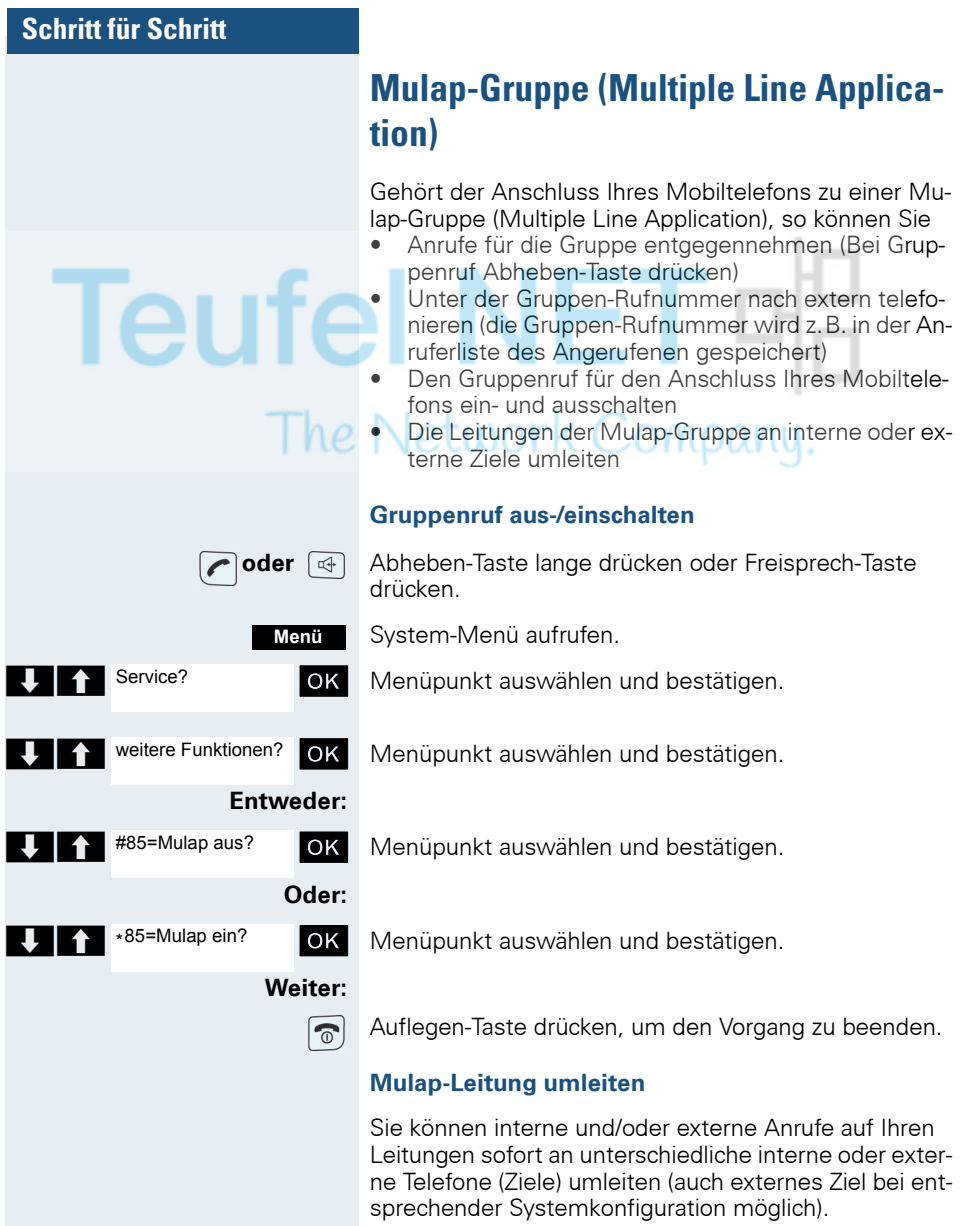

Wenn Sie eine Anrufumleitung für eine Leitung aktivieren, so wirkt diese auf allen Leitungstasten Ihrer Gruppe für diese Leitung.

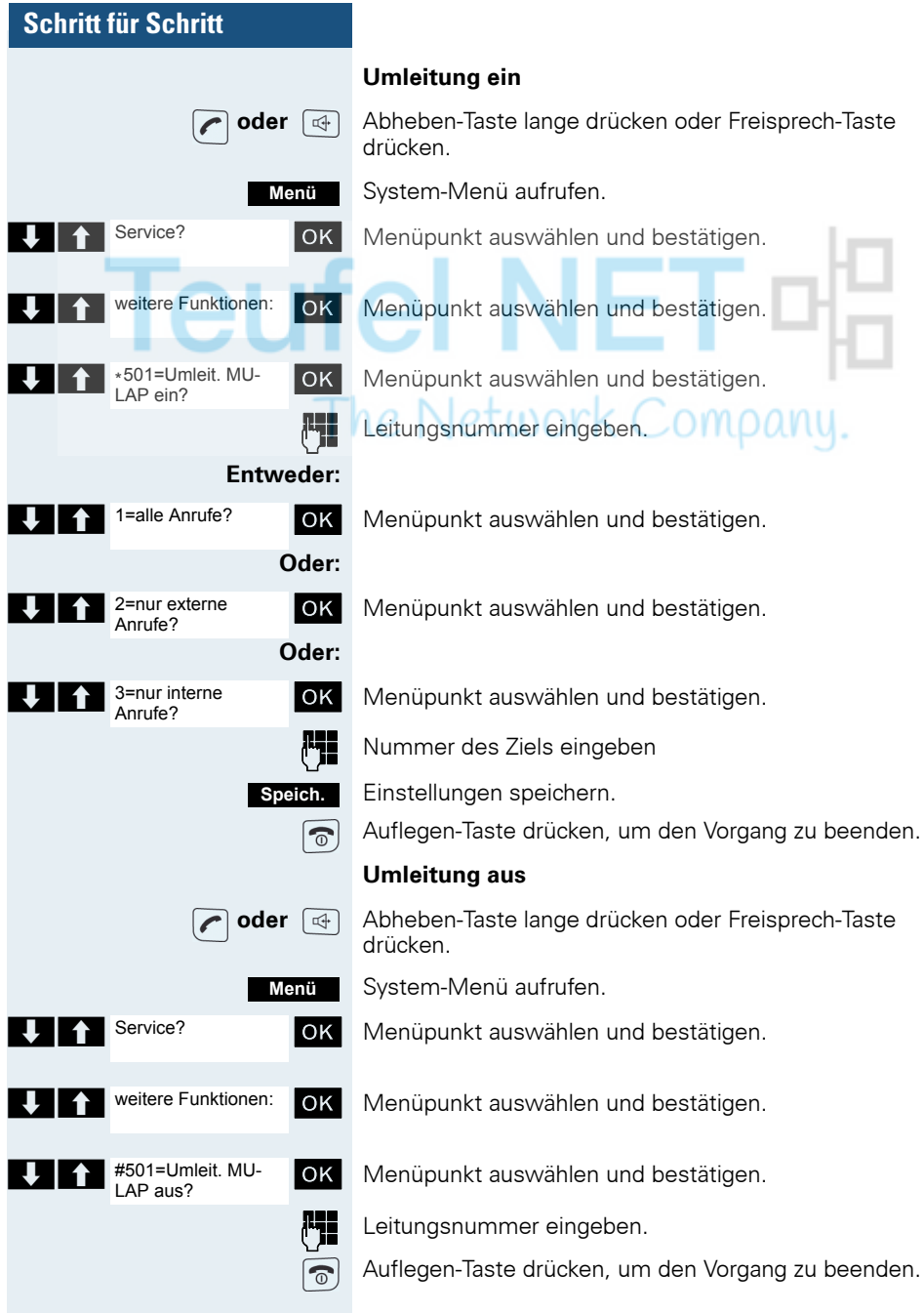

## **Nachrichtenfunktionen**

Über die Nachrichtenfunktionen reagieren Sie auf Sprachspeicher-/Rückruf-Dienste des Kommunikationssystems bzw. anderer Teilnehmer oder leiten selbst Info-Leistungsmerkmale ein.

### **Nachricht hinterlassen/Antwort-Text** Iel

In Ihrem Kommunikationssystem sind Antwort-Texte gespeichert, die bei einem nicht entgegengenommenen internen Anruf an den Anrufer automatisch gesendet werden können (bei Mobiltelefonen und Telefonen mit Display). Diese Antwort-Texte können von Ihnen ausgewählt und teilweise ergänzt werden:

- $0 =$ zurück um:
- $1 =$  Urlaub bis:
- $2 =$  Reise bis:
- 3 = abwesend ganztags
- $4 =$  abwesend mittags
- $5 = bin$  nicht erreichbar
- $6 =$  privat Tel:
- 7 = Vertreter:
- $8 = 7$ ur Zeit:
- $9 = bin im$  Raum Nr:

Diese Antwort-Texte sind Standardtexte, können aber in Ihrem Kommunikationssystem geändert worden sein.

#### **Antwort-Text aktivieren**

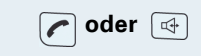

**Menü**

**oder**  $\boxed{4}$  Abheben-Taste lange drücken oder Freisprech-Taste drücken.

System-Menü aufrufen.

OK Menüpunkt auswählen und bestätigen.

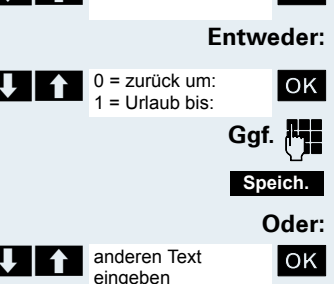

Antwort-Text ein?

OK Den gewünschten Antworttext auswählen.

**Ggf. Fig.** Text ggf. ergänzen.

Einstellungen speichern.

OK Menüpunkt auswählen und bestätigen.

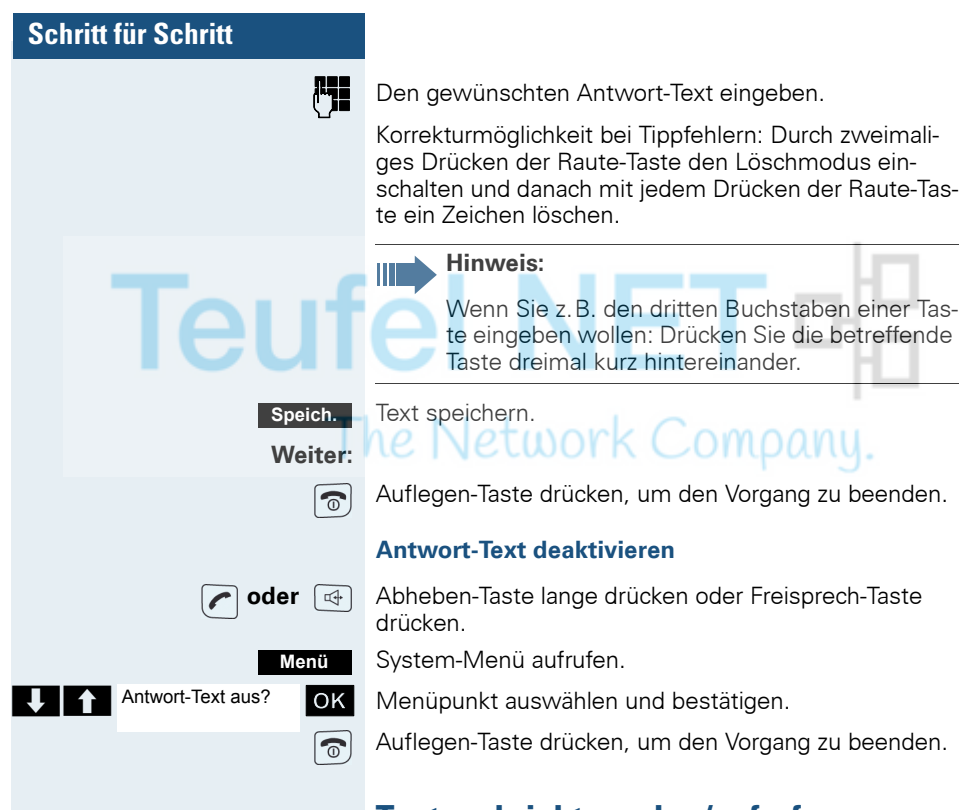

## **Textnachricht senden/aufrufen**

Sie können an einzelne interne Teilnehmer oder an Gruppen von internen Teilnehmern kurze Textnachrichten senden. Diese müssen ein Mobiltelefon oder ein Telefon mit Display haben.

Die Textnachrichten können von Ihnen ausgewählt und teilweise ergänzt werden:

- $0 =$  Bitte um Rückruf
- $1 =$  Besuch wartet
- 2 = Achtung Termin
- 3 = dringender Anruf
- $4 = \text{nicht stören}$
- 5 = Fax/Telex abholen
- 6 = Bitte zum Diktat
- 7 = Bitte kommen
- 8 = Bitte Kaffee bringen
- 9 = verlasse Büro

Diese Textnachrichten sind Standardtexte, können aber in Ihrem Kommunikationssystem geändert worden sein.

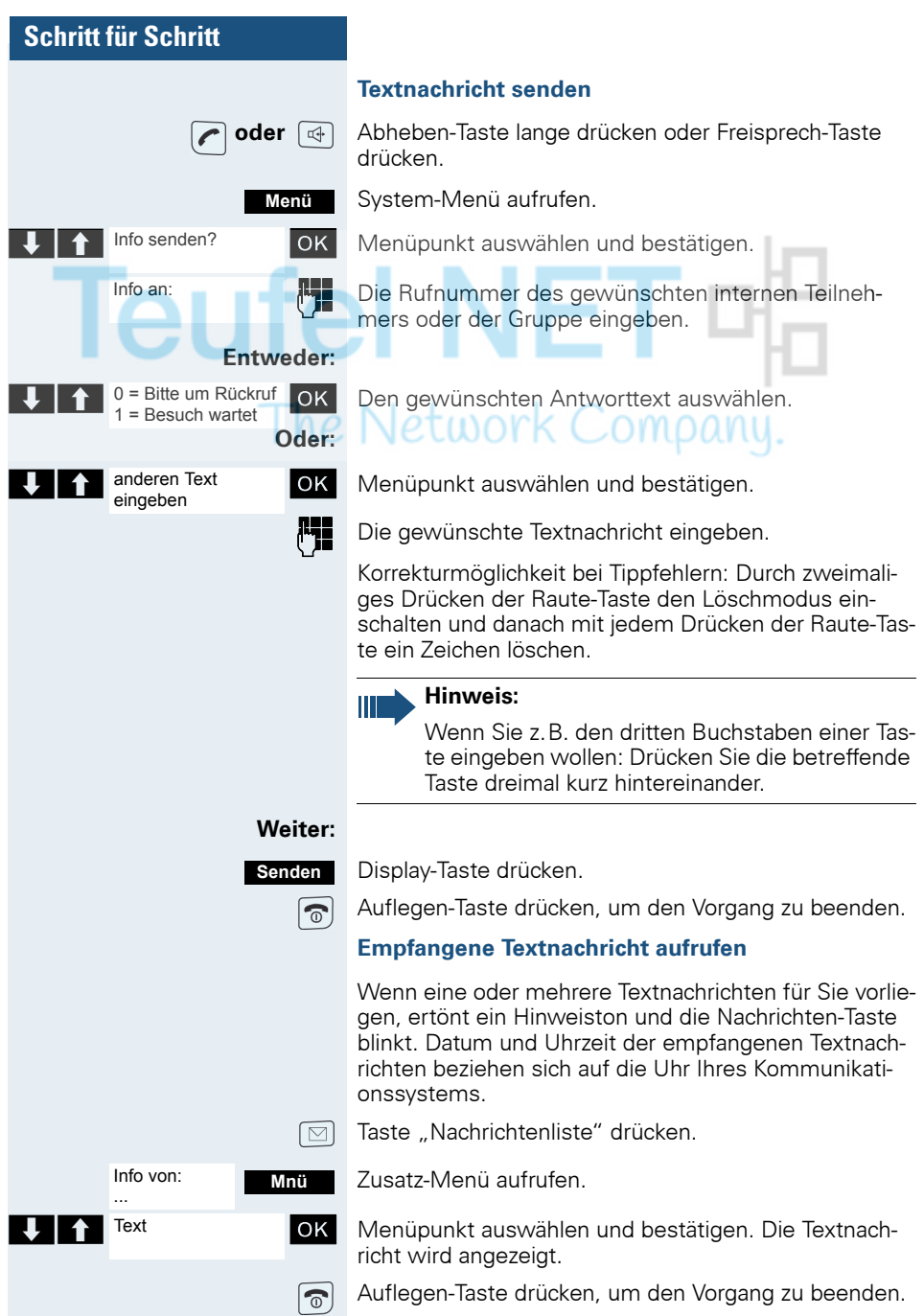

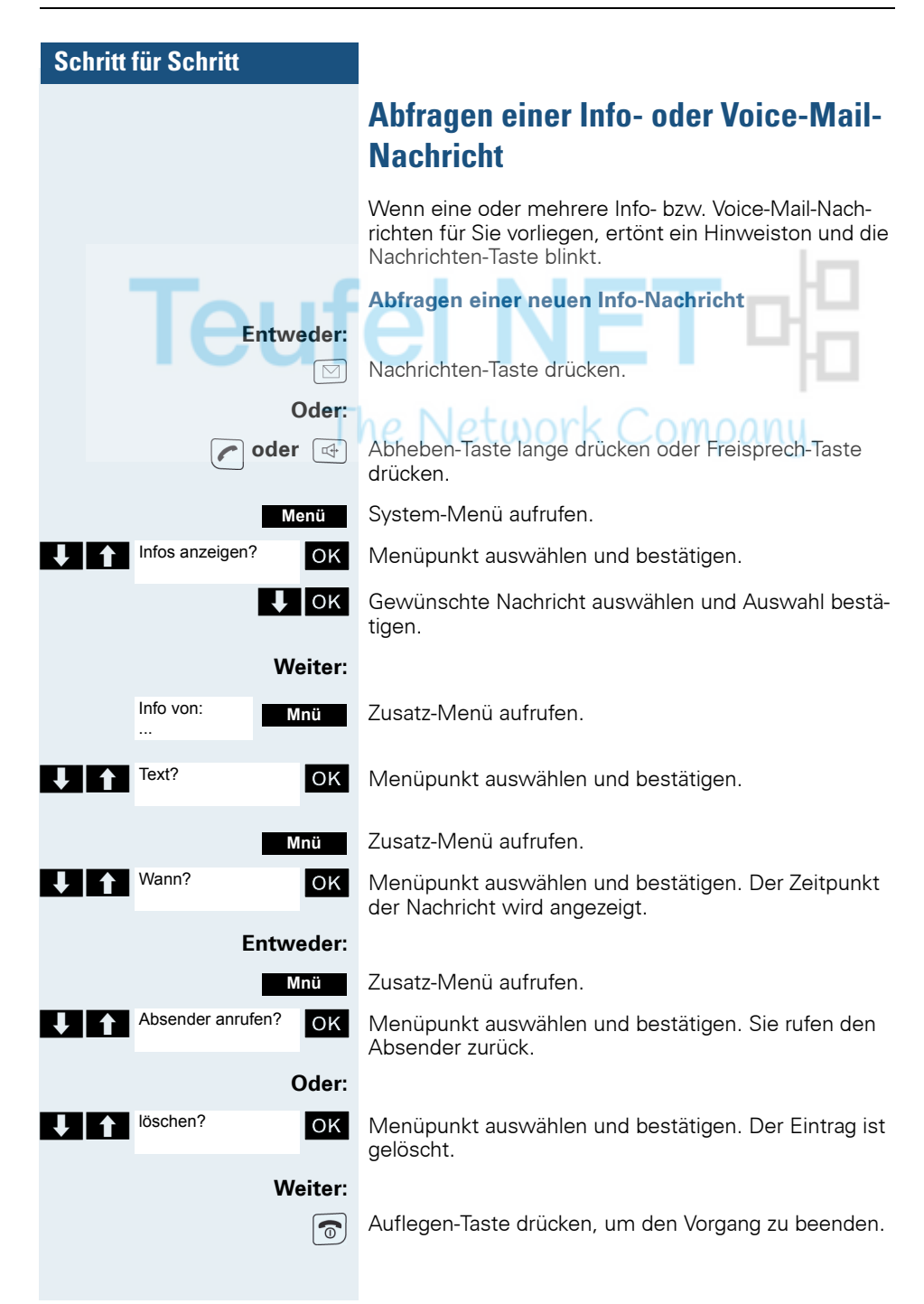

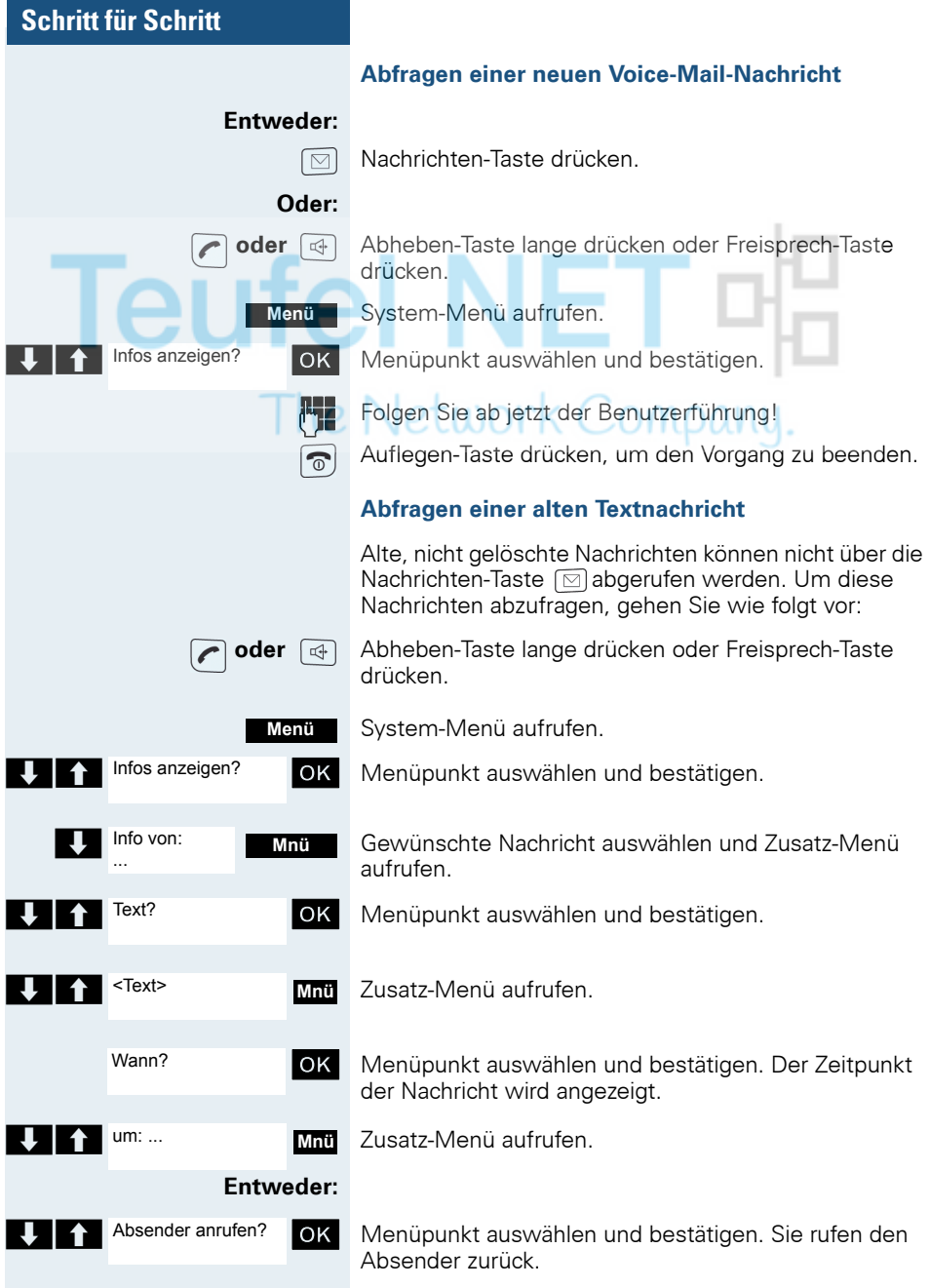

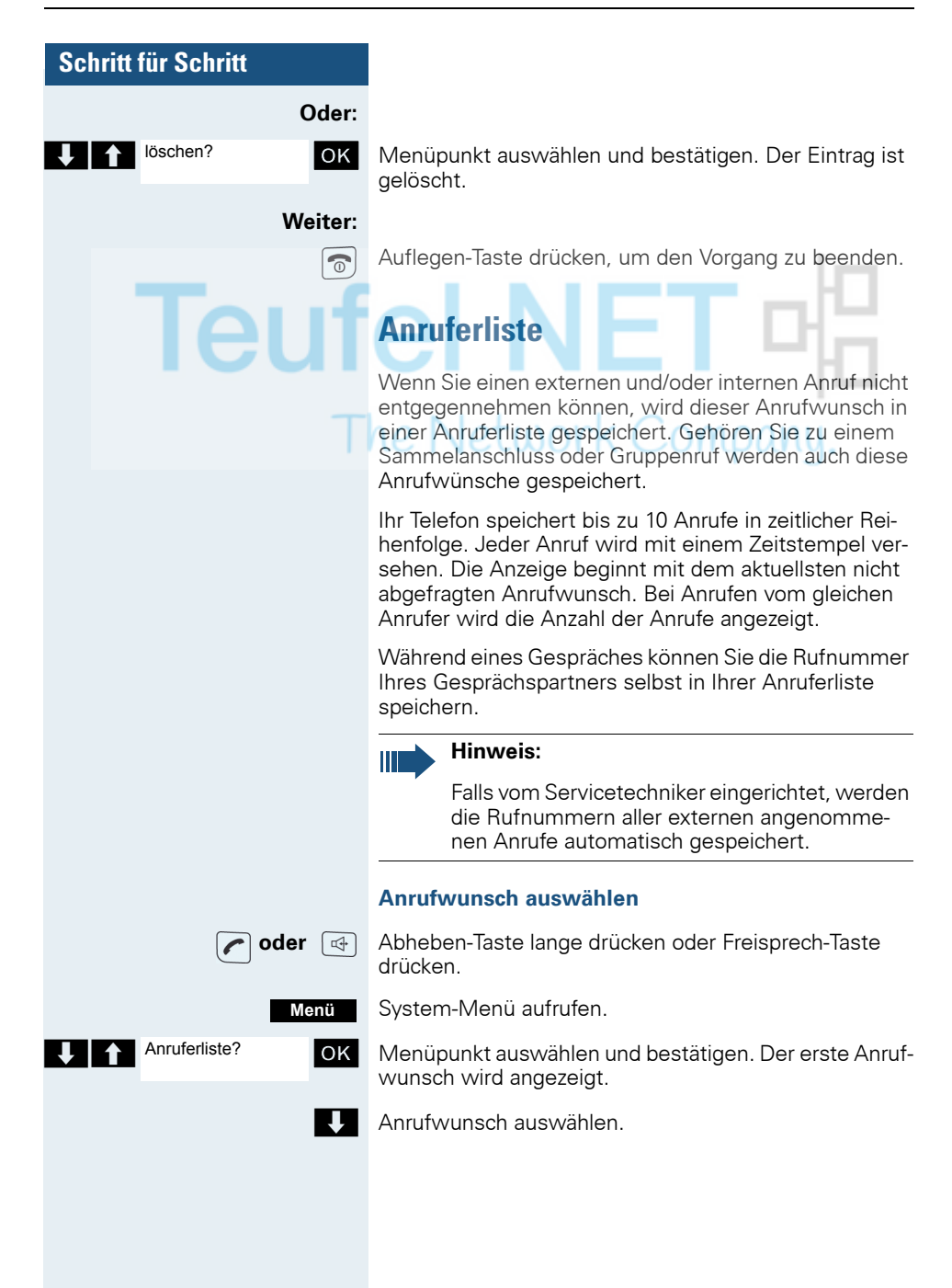

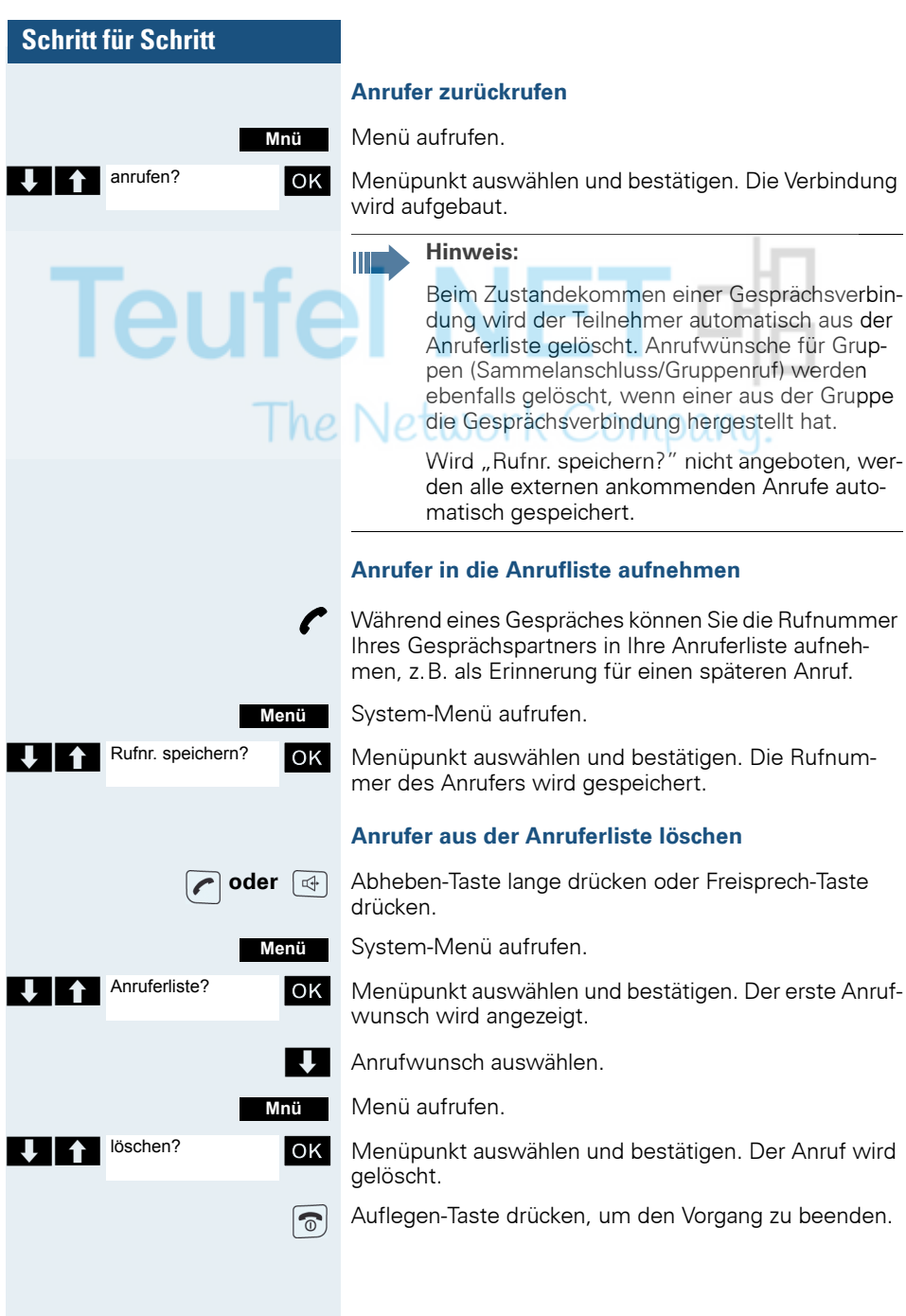

## **Zusatzfunktionen**

## <span id="page-117-0"></span>**Wecker des Mobiltelefons**

Wenn der Wecker eingestellt ist, ertönt ein Weckruf jeden Tag oder jeden Tag von Montag bis Freitag zur eingegebenen Uhrzeit. Für den Weckruf wird die für einen ankommenden Ruf eingestellte Melodie verwendet. Während der automatischen Wahlwiederholung ist der Wecker deaktiviert.

# **Hinweis:**

Ein Weckruf mit der eingestellten Melodie erfolgt nur, wenn sich das Mobiltelefon im Ruhezustand befindet. Im Gespräch oder während einer automatischen Wahlwiederholung wird der Weckruf nur durch einen kurzen Ton signalisiert.

Lautstärke und Melodie einstellen: [Seite 40.](#page-39-0)

#### **Wecker aktivieren**

Das Mobiltelefon befindet sich im Ruhezustand.

Hauptmenü des Mobiltelefons öffnen.

**G** Mecker OK Menü-Symbol auswählen und bestätigen. Die Eingabemaske zum Einstellen des Weckers wird angezeigt.

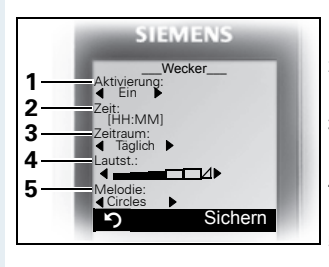

- 1 Wecker-Aktivierung: EinAus
- 2 Uhrzeit im Format [HH:MM],  $z$  B. 19:05 Uhr = 1905
- 3 Wecker klingelt täglich oder nur Montag - Freitag
- 4 Lautstärke in 5 Stufen einstellbar + Crescendo-Ruf
- 5 Melodien, über Media-Pool verwaltbar

**Wecker** 

**Ein <b>E** Einstellung festlegen.

 $\overline{S}$  Eine Zeile nach unten springen.

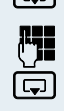

Zeit eingeben.

 $\Box$  Eine Zeile nach unten springen.

**118**

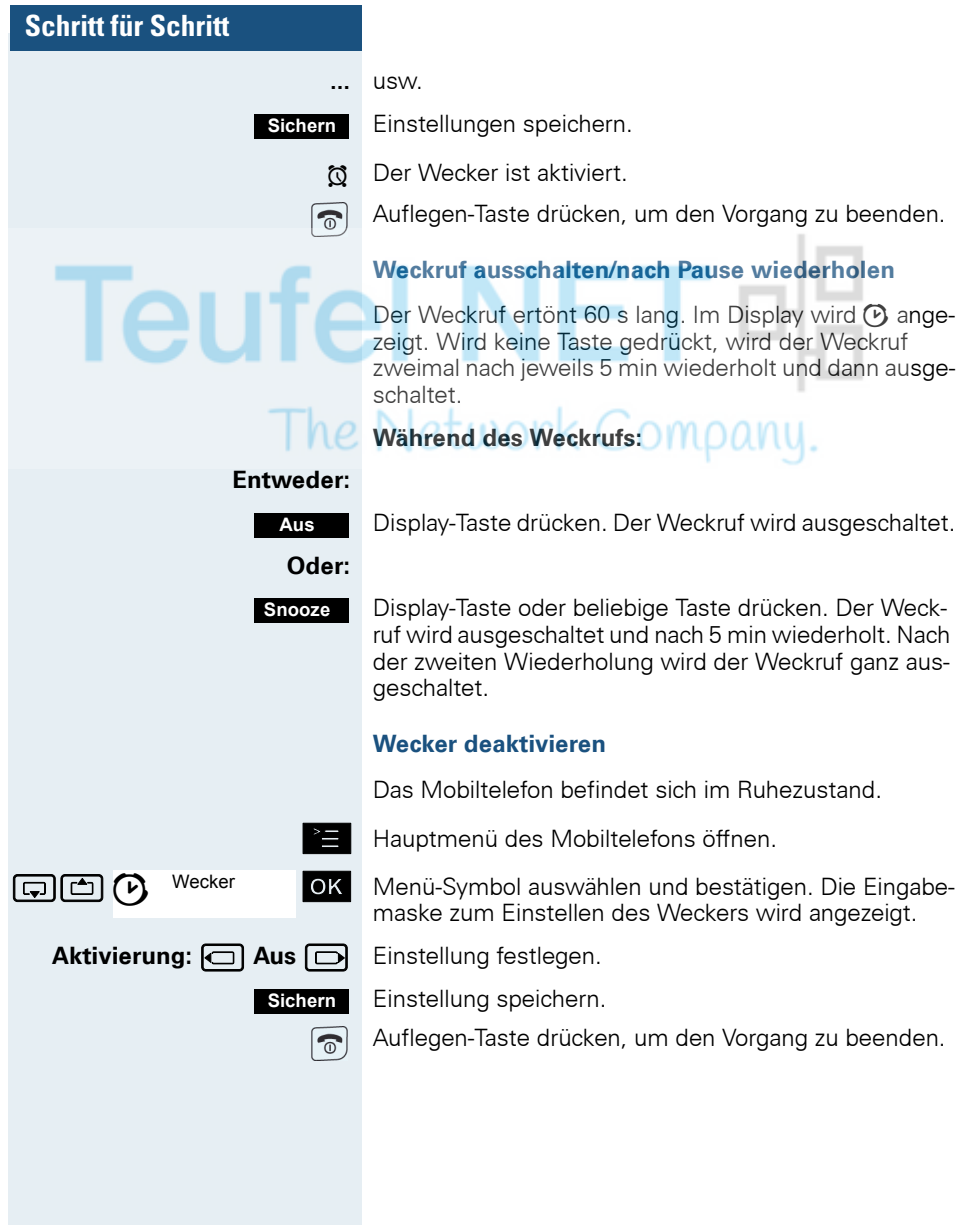

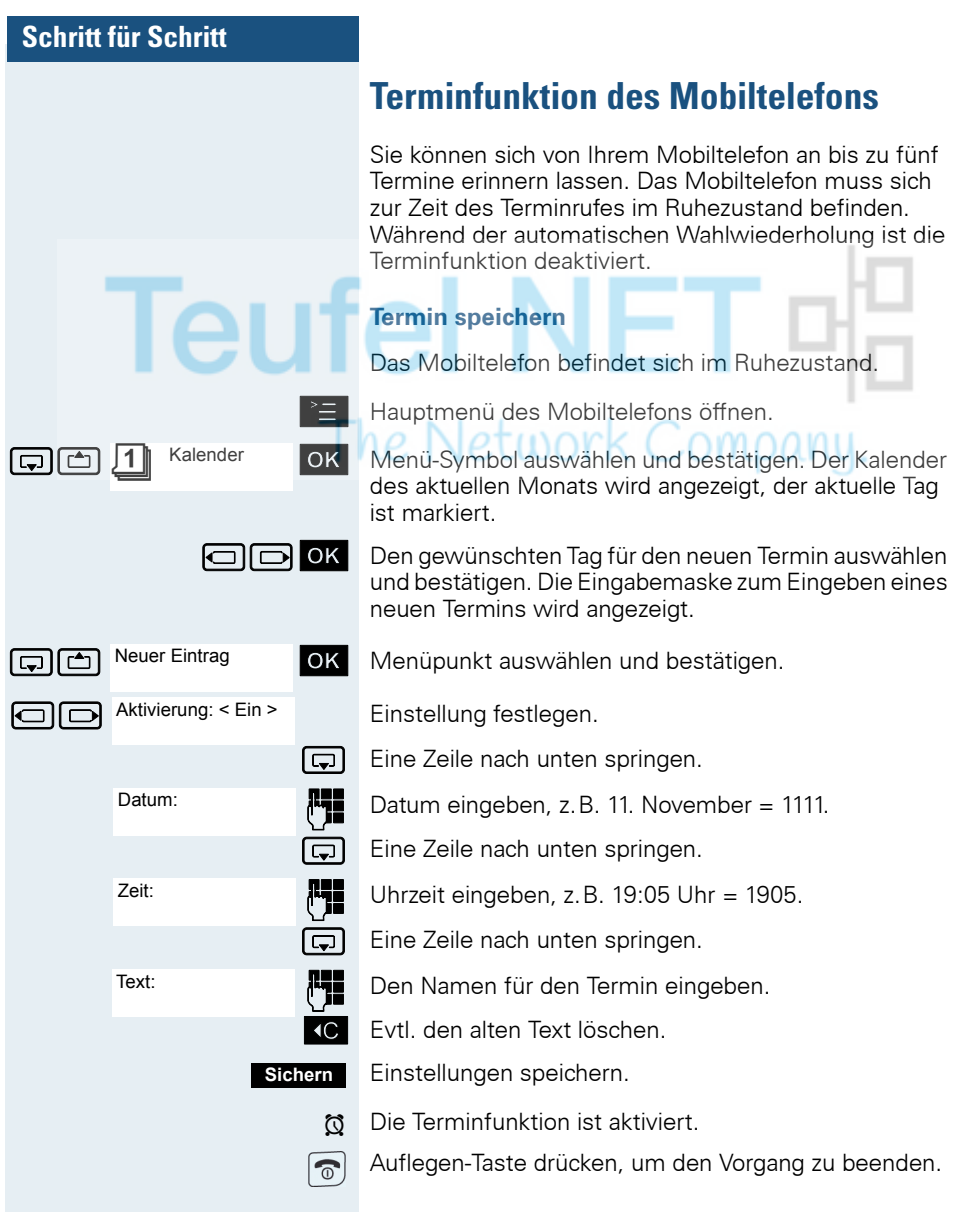

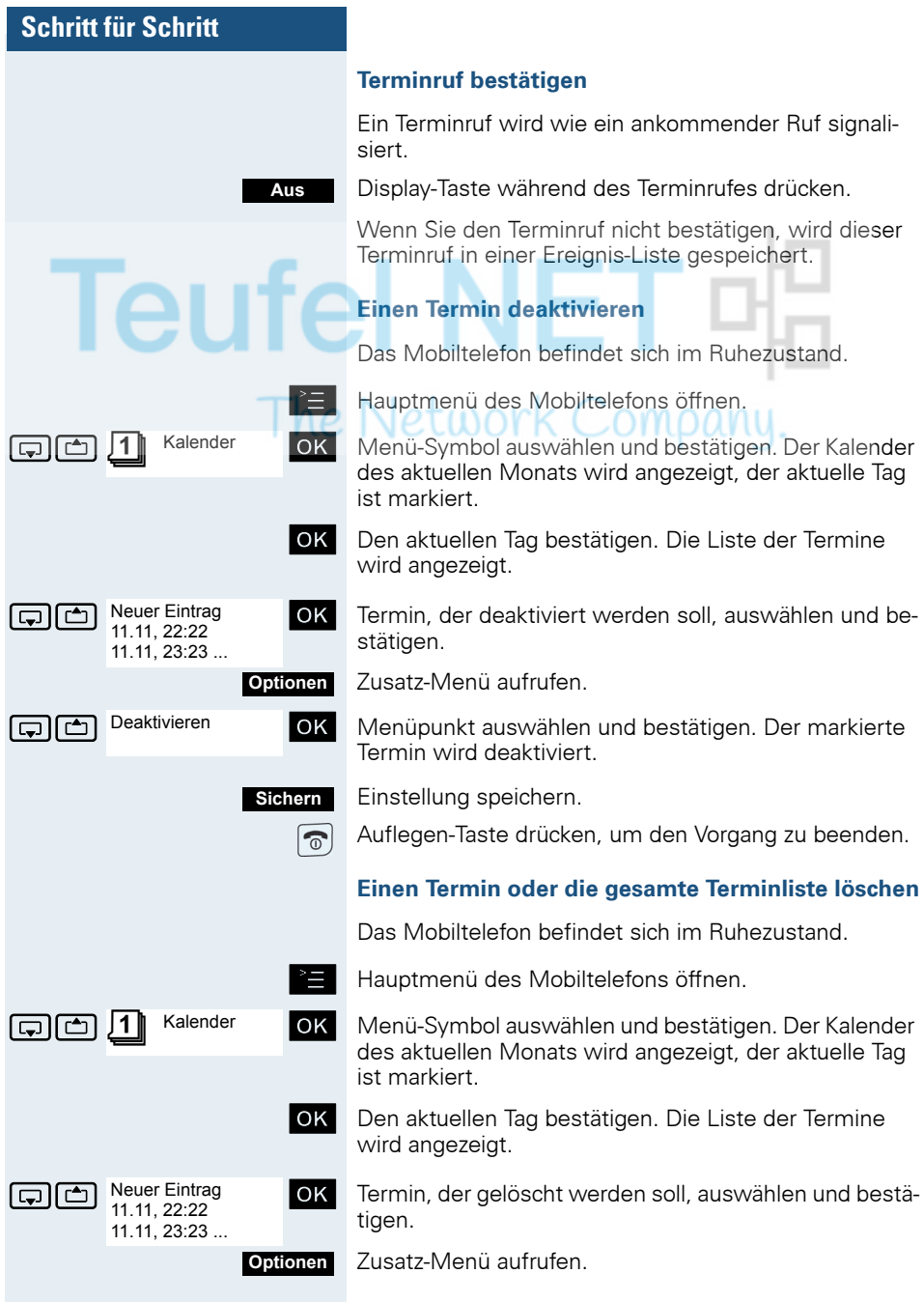

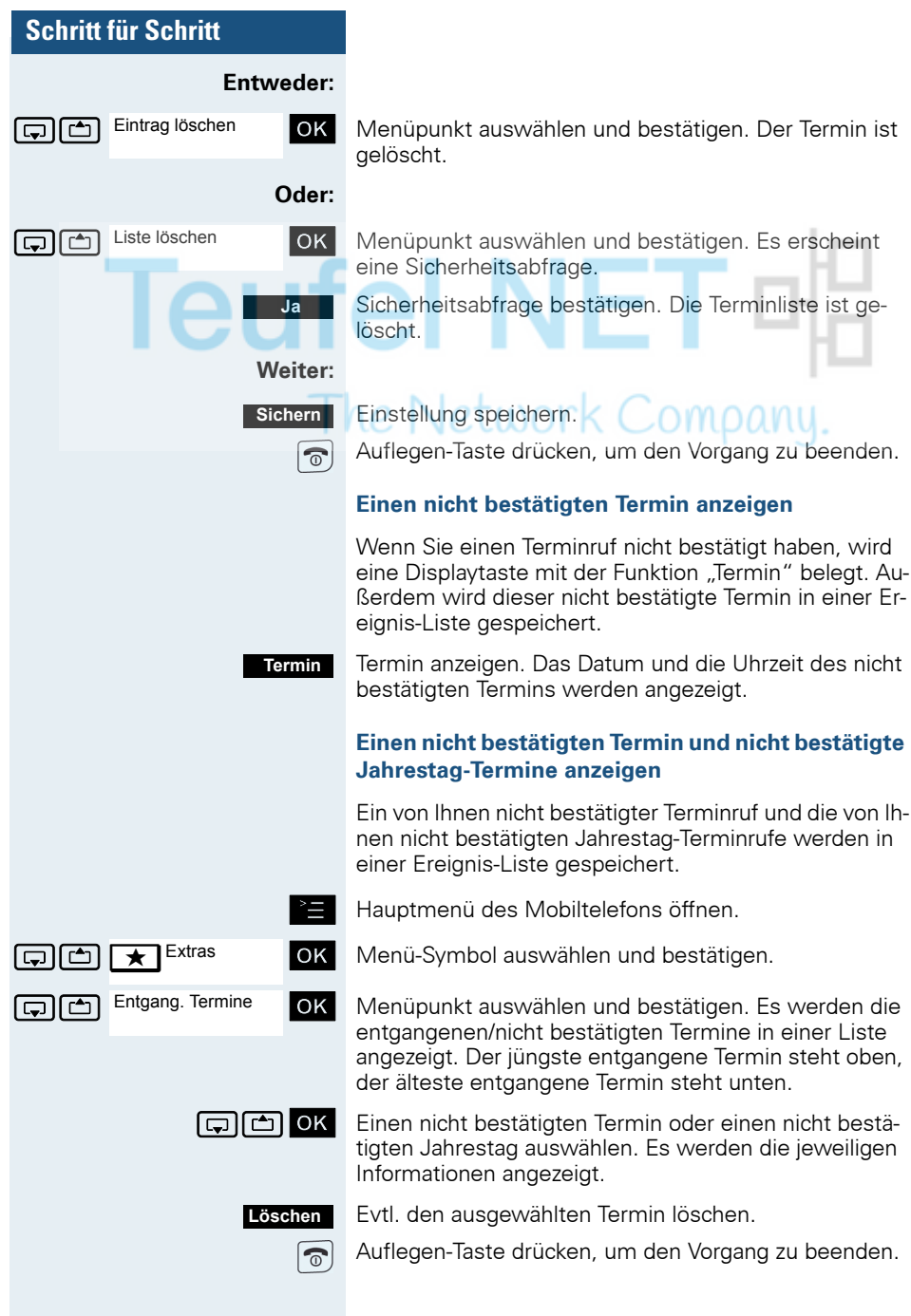

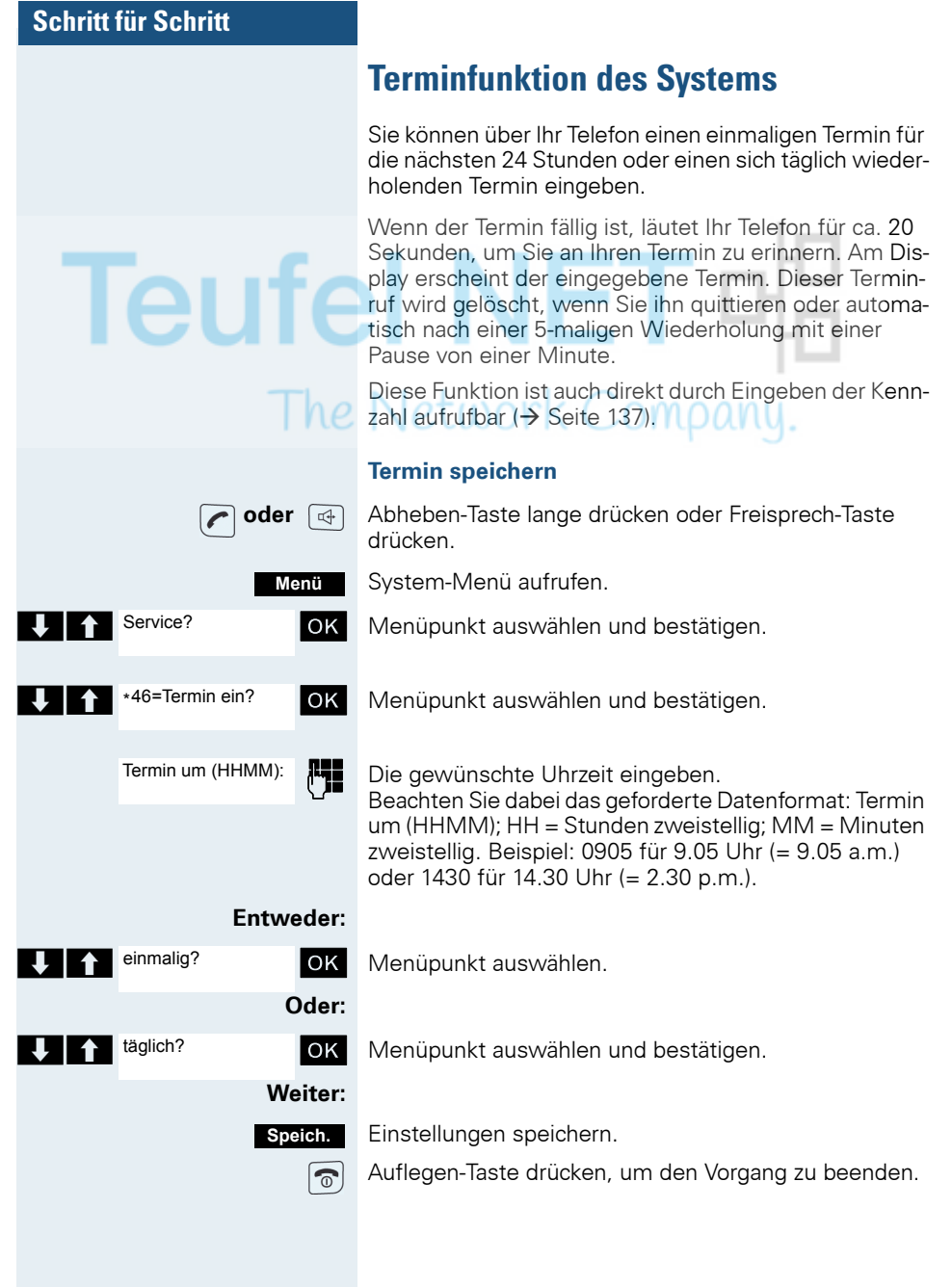

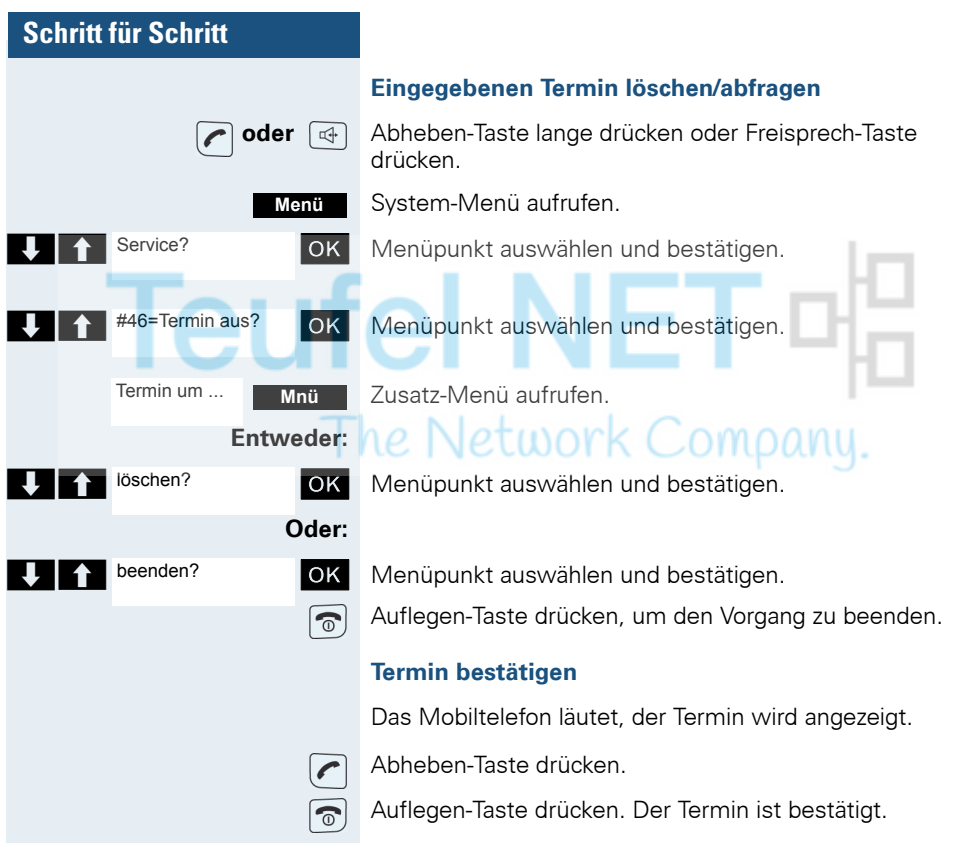

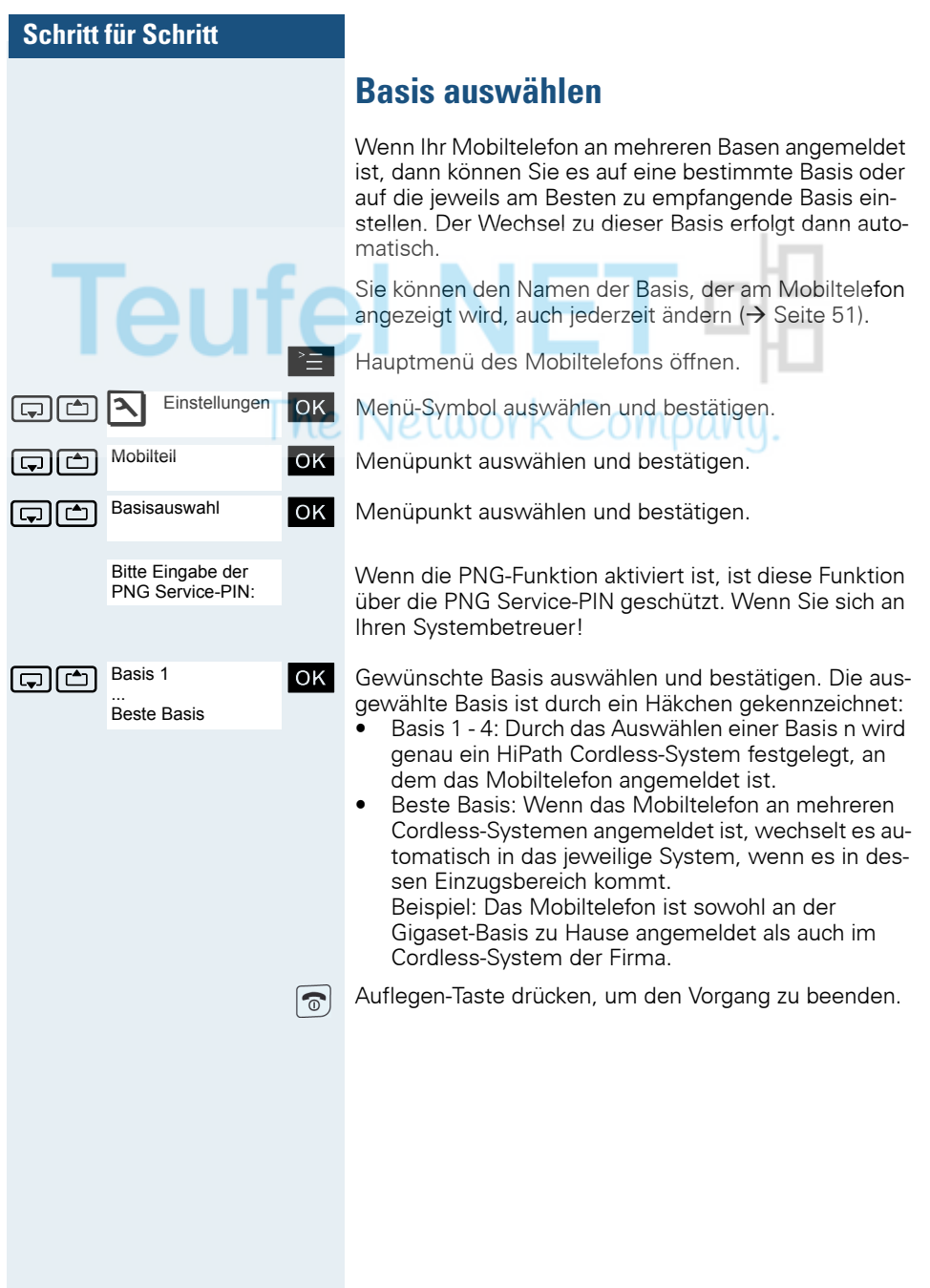

## **Schnellzugriff auf Funktionen und Rufnummern**

Die linke Display-Taste und die Nummern-Tasten 0, 2...9 können Sie mit einer Rufnummer oder Funktion belegen. Die Wahl einer Rufnummer bzw. der Start einer Funktion erfolgen dann mit einem Tastendruck.

Wenn die PNG-Funktion nicht vorhanden oder nicht freigeschaltet ist, ist die Alarmtaste (rot) mit einer Rufnummer oder einer Funktion programmierbar. Im PNG-Betrieb dient die Alarmtaste zum Auslösen eines willensabhängigen Alarms, siehe separate Bedienungsanleitung für PNG-Funktionalität.

### **Schnellzugriff einrichten**

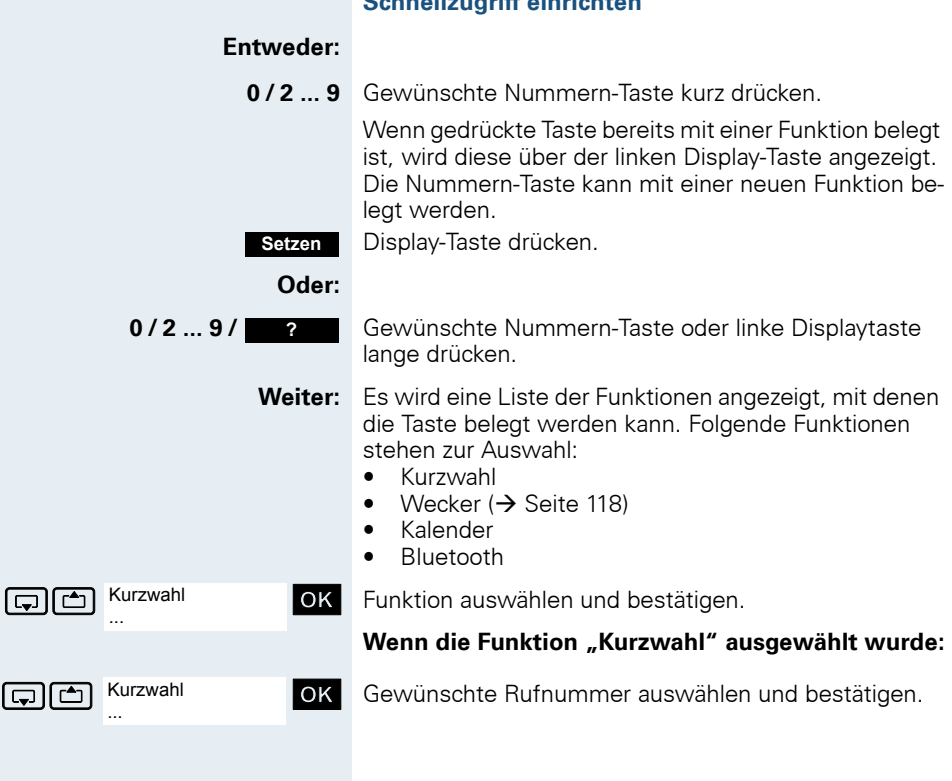

#### **Funktion starten, Rufnummer wählen**

### **Entweder:**

**0 / 2 ... 9** Nummern-Taste, die mit der gewünschten Funktion belegt ist, lange drücken. Oder linke Display-Taste kurz drücken.

#### **Oder:**

**0 / 2 ... 9** Nummern-Taste, die mit der gewünschten Funktion belegt ist, kurz drücken. Die Funktion wird über der linken Display-Taste angezeigt.

**Z.B.:** Wecker

**z.B.:** Linke Display-Taste kurz drücken.

**Weiter:** Je nach Tastenbelegung wird Folgendes durchgeführt:

- Eine Rufnummer aus dem Telefonbuch des Mobiltelefons wird gewählt.
- Das Menü der gewünschten Funktion wird geöffnet.

### **Datenaustausch PC <-> MT oder MT <-> MT**

Sie können zwischen einem PC und Ihrem Mobiltelefon (MT) oder zwischen zwei Mobiltelefonen Daten austauschen.

### **Schnittstellen-Überblick**

Das Mobiltelefon (MT) unterstützt die folgenden Schnittstellen für den Datenaustausch: . . .

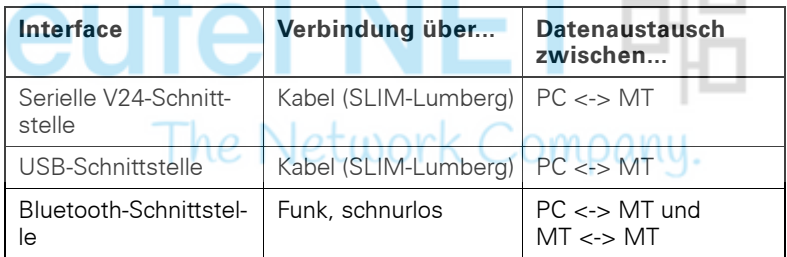

### **Mobile Phone Manager (MPM-Applikation)**

Mit der MPM-Applikation können Sie z.B. auf das Telefonbuch Ihres Mobiltelefons lesend und schreibend zugreifen, sowie Sounds (.mid) und Bilder (.bmp) für den Screensaver vom Rechner auf das Mobiltelefon laden. Dazu ist die MPM-Applikation auf Ihrem PC zu installieren. Sie ist als Freeware über das Internet erhältlich.

#### **Hinweis:**

Über die Bluetooth-Schnittstelle kann nur auf die Telefonbuchdaten lesend und schreibend zugegriffen werden.

Während der Datenübertragung zwischen Mobiltelefon und PC wird im Display "Datentransfer" angezeigt. Während dieser Zeit sind keine Eingaben über die Tastatur möglich, und ankommende Rufe werden ignoriert.

Die MPM-Applikation unterstützt verschiedene DECT- und GSM-Mobilteiltypen. Nicht unterstützte Funktionen für ein Endgerät werden grau dargestellt und sind nicht auswählbar.

Genauere Informationen finden Sie in der Hilfefunktion des Mobile Phone Manager.

### **PC-Schnittstelle (V24, USB)**

Über die PC-Schnittstelle (über Kabel, SLIM-Lumberg) können Sie z.B. Telefonbucheinträge, Bilder und Sounds lesen und verändern.

#### **PC-Schnittstelle einrichten**

Zum Einrichten der PC-Schnittstelle ist Folgendes notwendig:

1. Die Bluetooth-Schnittstelle des Mobiltelefons deaktivieren  $(\rightarrow$  [Seite 132](#page-131-0)).

2. Mit einem Datenkabel (→ [Seite 143\)](#page-142-0) die Buchse des Mobiltelefons für Headset/PC-Interface mit dem Computer verbinden.

3. Die MPM-Applikation installieren.

Bitte fragen Sie Ihren Systembetreuer. omoanu.

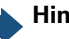

#### **Hinweis:**

Falls die PC-Schnittstelle nicht funktioniert, deaktivieren Sie zuerst die Bluetooth-Schnittstelle ( $\rightarrow$  [Seite 132](#page-131-0)), schalten Sie dann das Mobiltelefon aus und danach wieder ein.

#### **Datenübertragungs-Modus**

Bei einigen Funktionen werden große Datenmengen zwischen Mobiltelefon und Computer übertragen. In diesem Fall schaltet das Mobiltelefon in den Datenübertragungs-Modus um, im Display wird "Datenübertragung" angezeigt. In diesem Modus sind keine Eingaben über die Tastatur möglich und Anrufe werden ignoriert.

In folgenden Fällen geht das Mobiltelefon in den Datenübertragungs-Modus über:

- Lese-/Schreibzugriff auf das Telefonbuch
- Laden von Bildschirmschonern
- Laden von Melodien

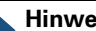

#### **Hinweis:**

Tritt während der Übertragung ein Fehler auf, geht das Mobiltelefon automatisch in den Ruhezustand über.

### **Bluetooth-Schnittstelle**

Wenn Sie auf Ihrem PC eine Bluetooth-Schnittstelle installiert haben, können Sie über die Bluetooth-Schnittstelle Ihres Mobiltelefons ebenfalls mit der MPM-Applikation kommunizieren.

#### **Hinweis:**

Theoretisch kann eine Bluetooth-Verbindung abgehört werden.

Über die Bluetooth-Schnittstelle können Sie nur lesend und schreibend auf Ihre Telefonbuchdaten zugreifen.

#### **Telefonbuchtransfer über Bluetooth von Mobiltelefon zu Mobiltelefon**

**Voraussetzung:** Die Bluetooth-Schnittstelle des anderen Mobiltelefons ( $\rightarrow$  [Seite 132](#page-131-0)) muss aktiviert sein.

Wenn die Bluetooth-Verbindung zwischen den Mobiltelefonen noch nicht besteht, gehen Sie wie folgt vor:

#### **An Ihrem Mobiltelefon**

Hauptmenü des Mobiltelefons öffnen.

steht Menü-Symbol auswählen und bestätigen.

 $\Box$   $\Box$  Bluetooth  $\Box$  Menüpunkt auswählen und bestätigen. Das Bluetooth-Menü wird angezeigt.

st [ Menüpunkt auswählen und bestätigen. Das Mobiltelefon sucht ein Bluetooth-fähiges Datengerät und stellt die drahtlose Verbindung her. Die Namen der gefundenen Geräte werden angezeigt.

Golden Gefundene Geräte Das gewünschte Gerät, z.B. das andere Mobiltelefon, auswählen.

Menü des Mobiltelefons öffnen.

Gerät vertrauen **Joke Menüpunkt auswählen und bestätigen.** 

**Figure 1988** Bluetooth-PIN eingeben und bestätigen (Default: 0000). Das Gerät wird in die Liste der bekannten Geräte aufgenommen.

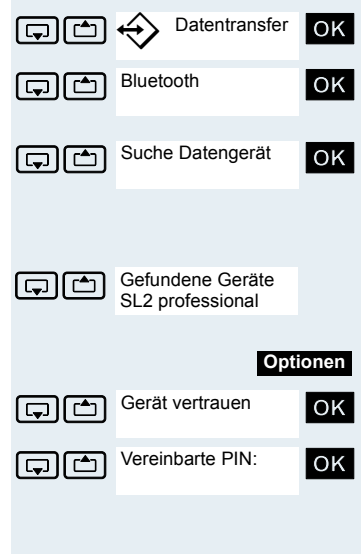

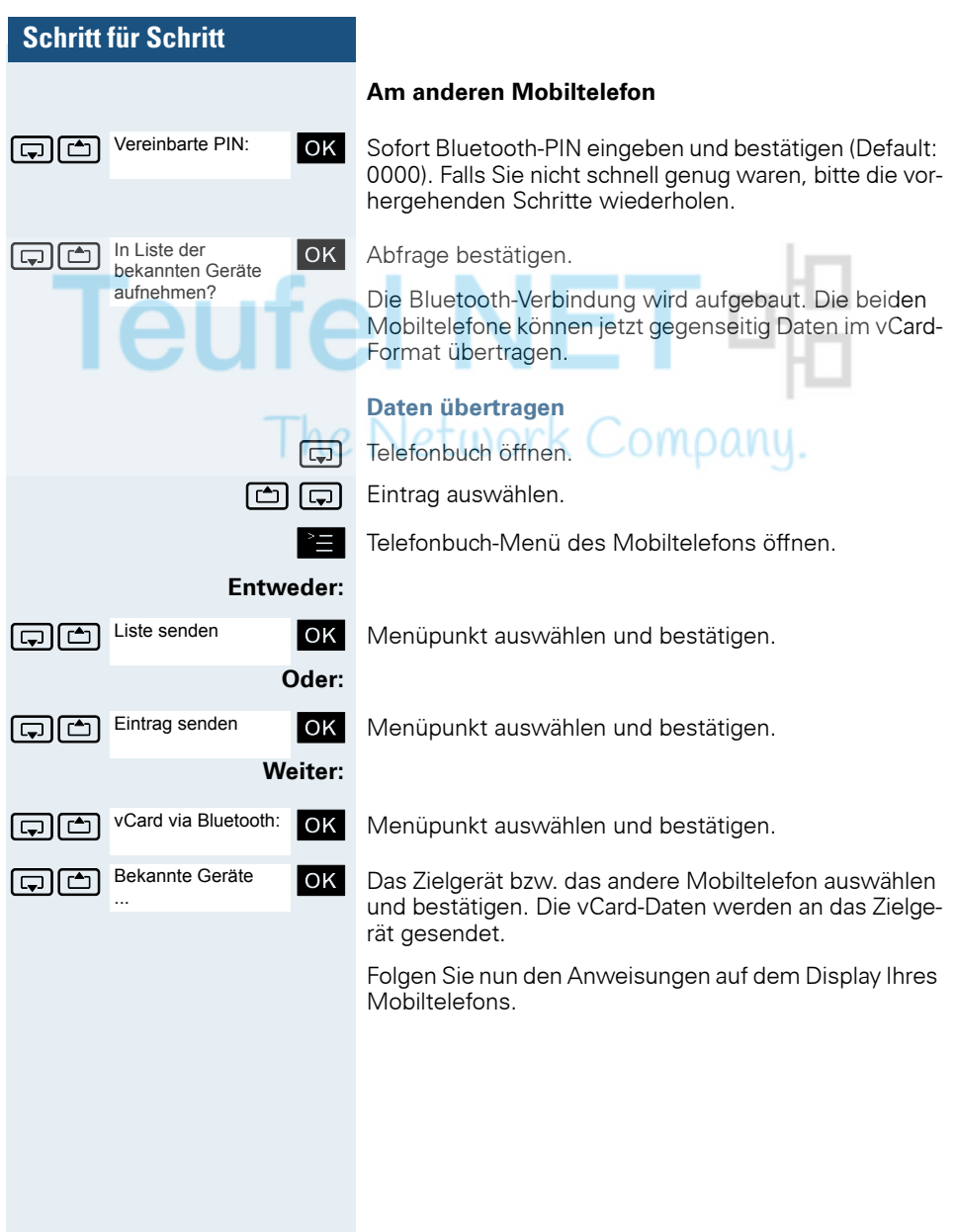

<span id="page-131-0"></span>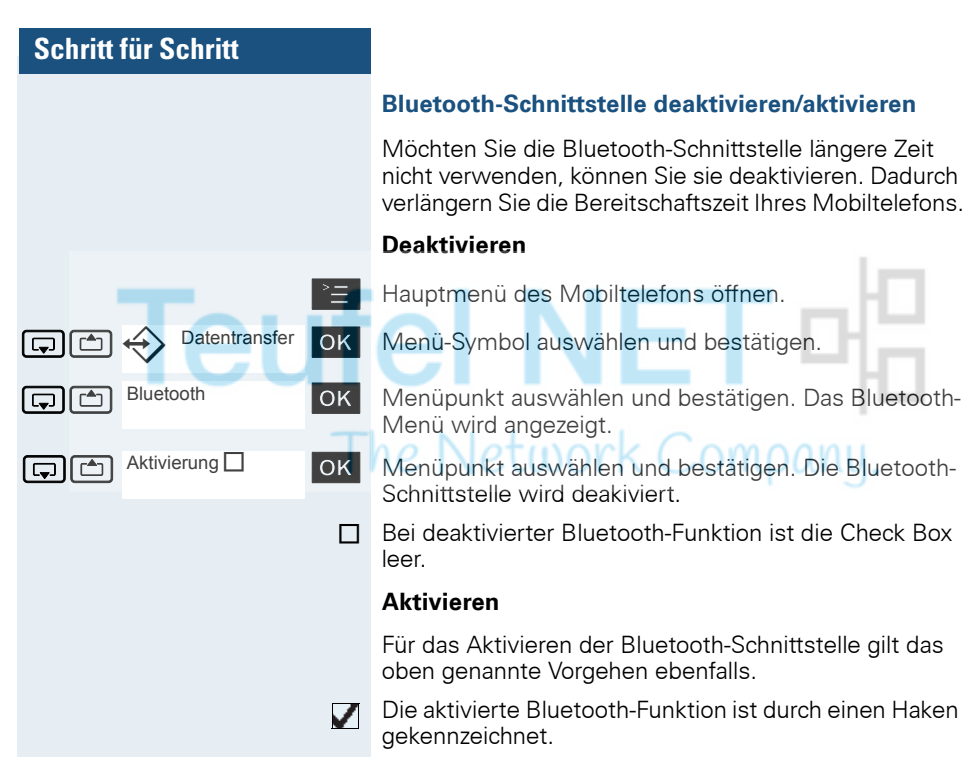

## **Telefonsperre**

## **Telefonschloss des Mobiltelefons**

Sie können das Mobiltelefon durch eine 4-stellige PIN (numerisch) sperren und dadurch vor unbefugtem Zugriff schützen.

Die PIN hat die Voreinstellung "0000" (Lieferzustand). Bei dieser Einstellung wird beim Einschalten des Mobiltelefons die PIN nicht verlangt. Sobald Sie die PIN geändert haben, müssen Sie diese beim Einschalten des Mobiltelefons eingeben. **UITLU** 

Wenn Sie die PIN deaktivieren wollen, müssen Sie als Wert wieder "0000" eingeben.

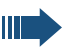

he

#### **Achtung:**

Wenn Sie Ihre PIN vergessen haben, setzen Sie sich mit dem Unify-Service in Verbindung. Dieser wird die PIN kostenpflichtig zurücksetzen.

#### **Neue PIN eingeben**

- Hauptmenü des Mobiltelefons öffnen.
- **GUM** Einstellungen OK Menü-Symbol auswählen und bestätigen.
- statigen. State in der auswählen und bestätigen.
- En MT-PIN ändem OK Menüpunkt auswählen und bestätigen.

ALTE Alte PIN eingeben. Wenn noch keine PIN gesetzt wurde, dann "0000" eingeben.

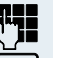

Neue PIN eingeben.

 $\overline{\bigoplus}$  Eine Zeile nach unten springen.

Neue PIN nochmal eingeben.

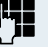

OK Eingaben bestätigen.

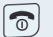

Auflegen-Taste drücken, um den Vorgang zu beenden.

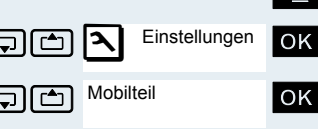

MT-PIN ändern

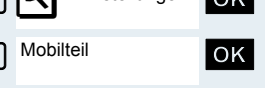

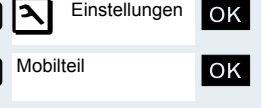

<span id="page-133-0"></span>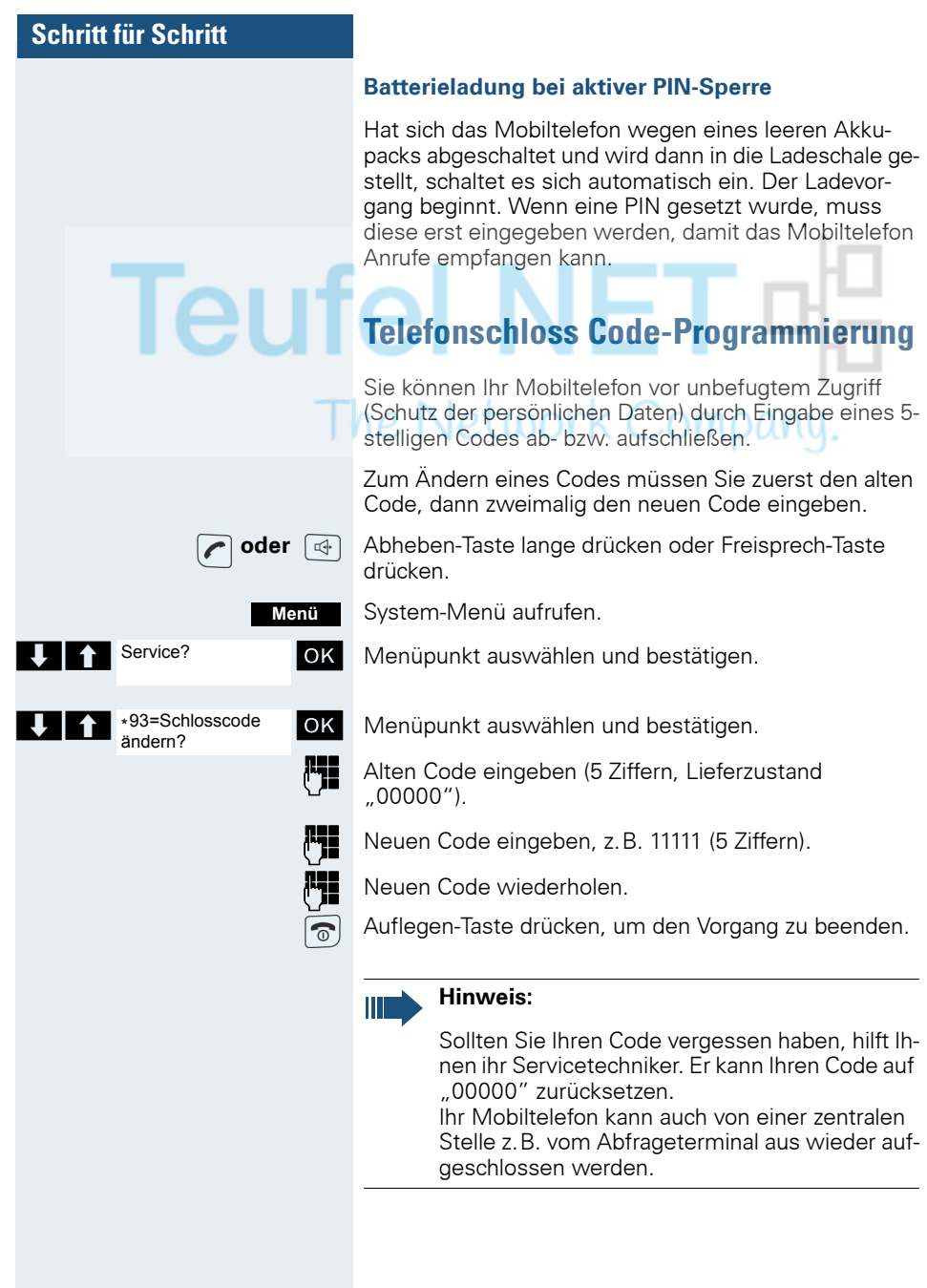

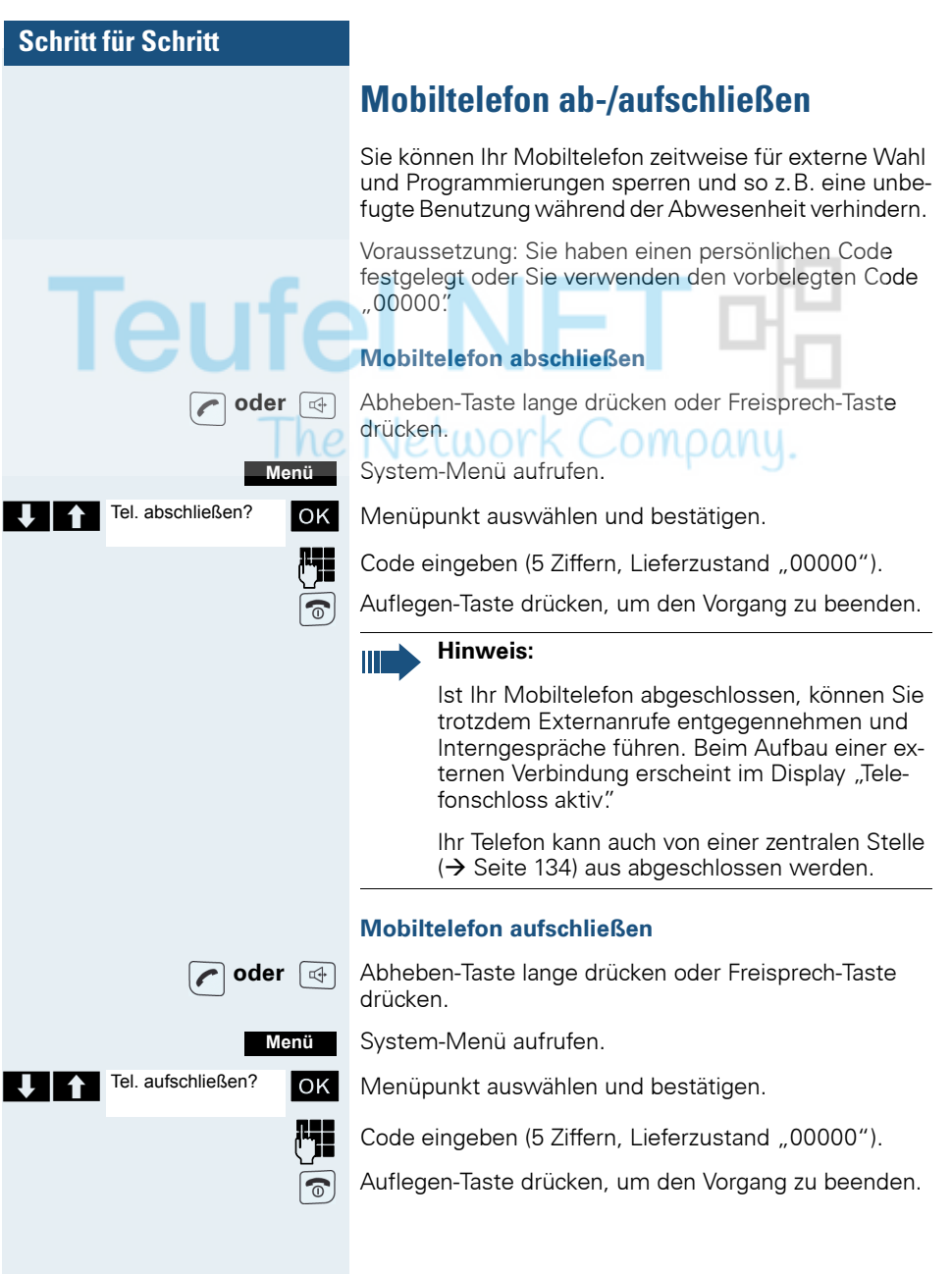

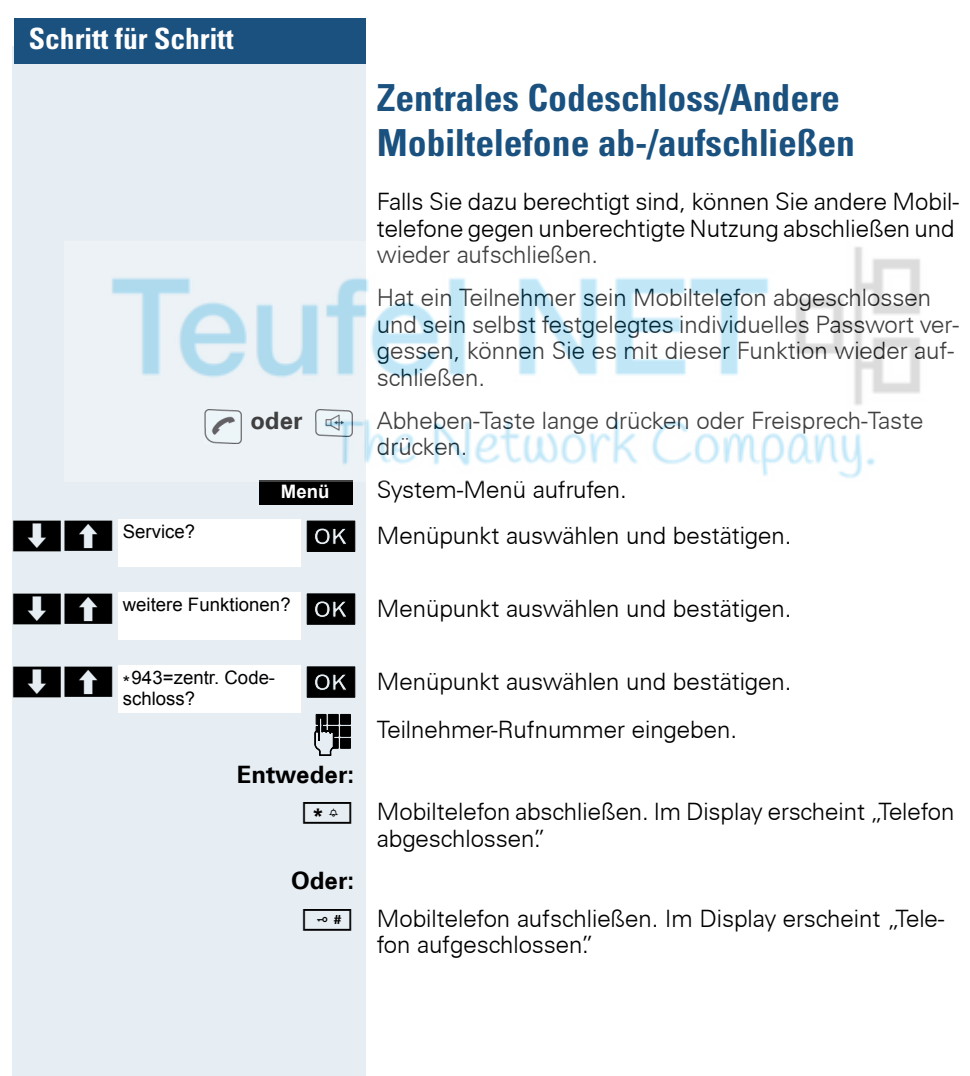

<span id="page-136-0"></span>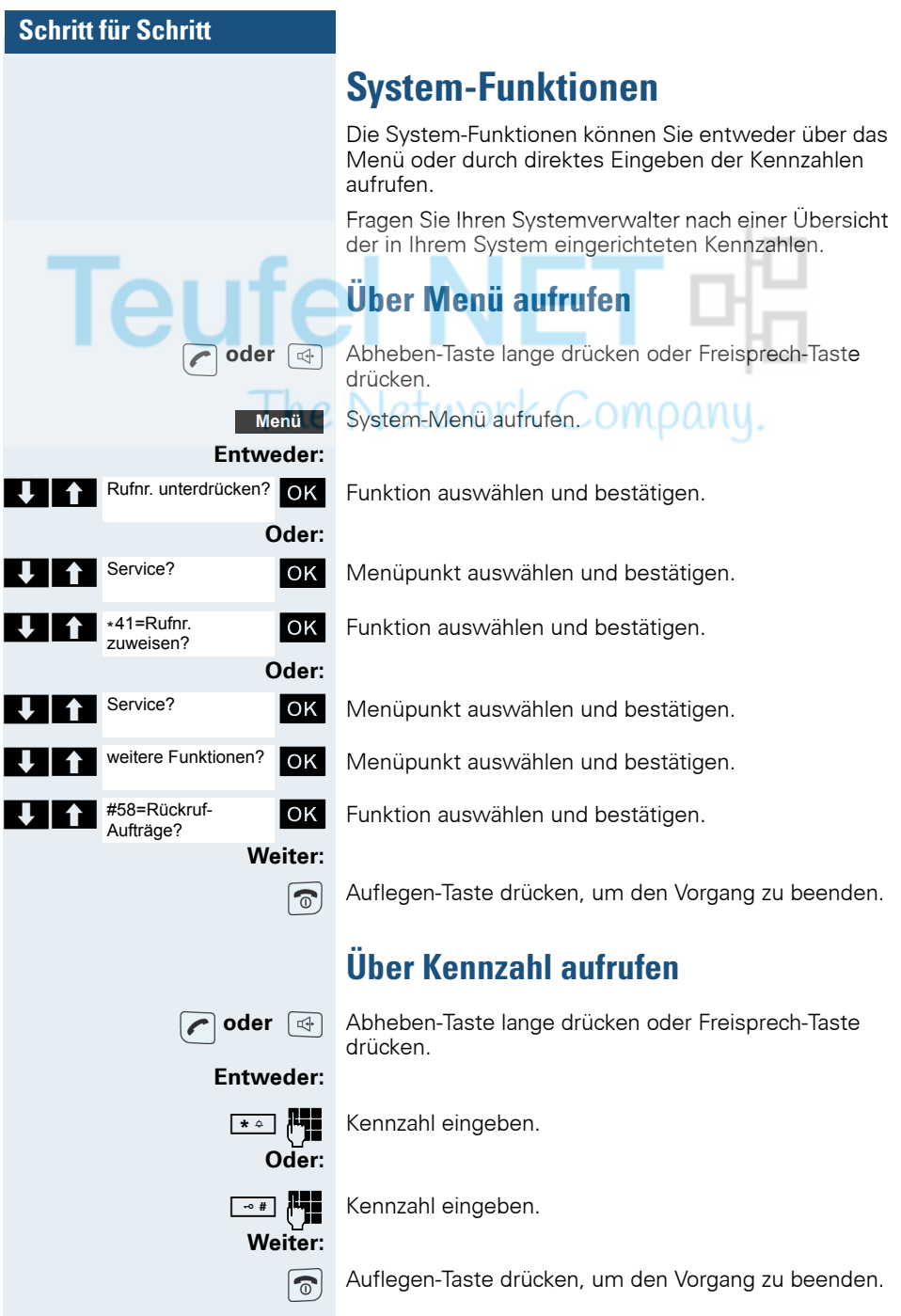

# **Anhang**

## **Störungen beheben**

Einige Störungen können Sie selbst beheben. Diese finden Sie in der folgenden Tabelle. Bei allen anderen Störungen ist das zuständige Fachpersonal zu unterrichten.

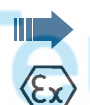

### **Gefahr einer Explosion:**

In einem Ex-Bereich kann aufgrund der örtlichen und betrieblichen Verhältnisse eine explosionsfähige Atmosphäre entstehen. Öffnen Sie deshalb innerhalb eines Ex-Bereiches keinesfalls das Akkufach des Mobiltelefons!

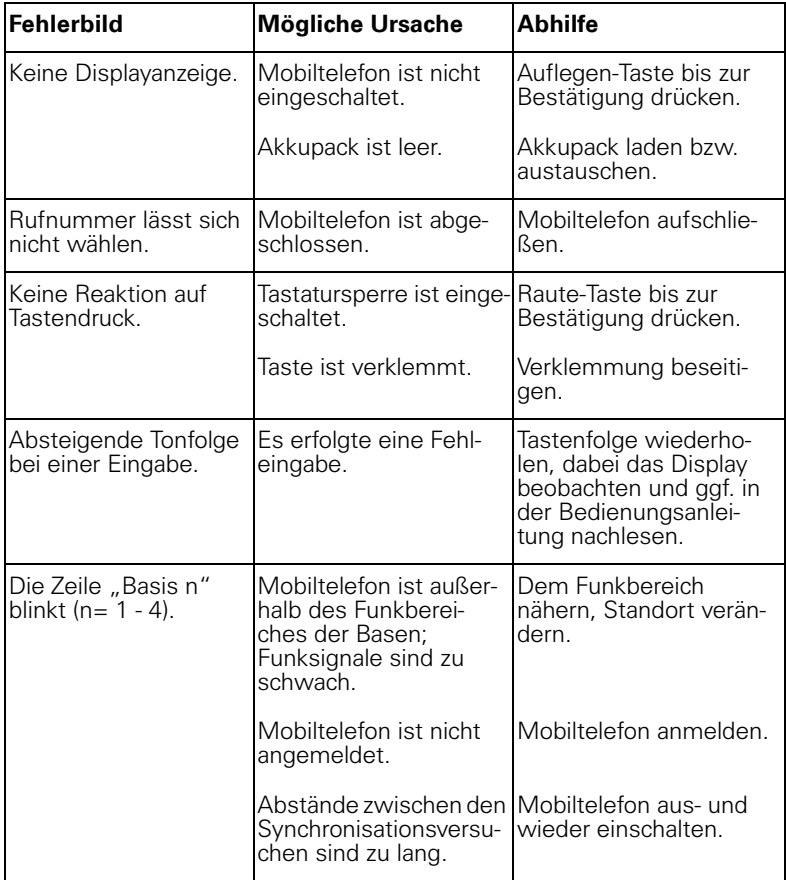

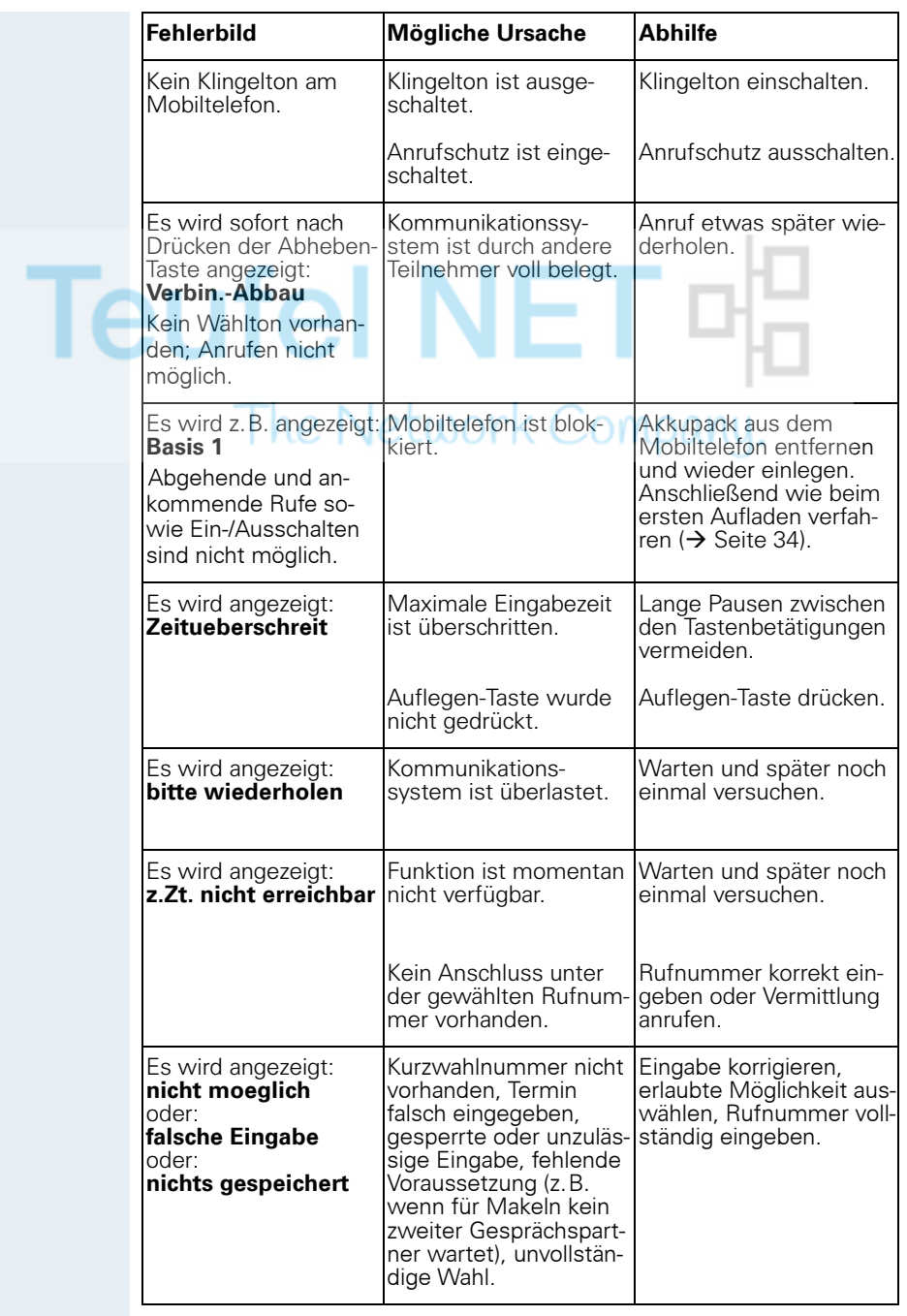

#### **Anhang**

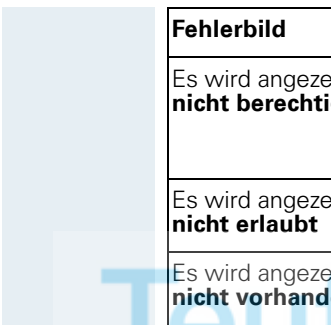

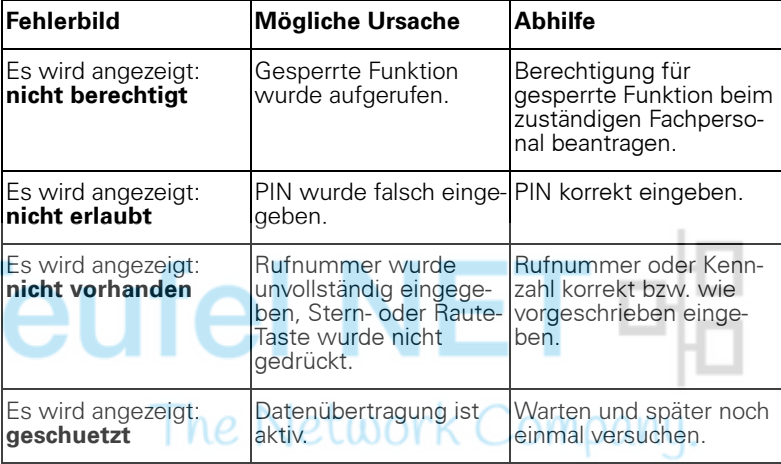

## **Mobiltelefon pflegen**

#### **Bei normaler Verschmutzung**

Wischen Sie das Mobiltelefon und die Ladeschale mit einem feuchten Tuch oder Antistatiktuch ab. Verwenden Sie kein trockenes Tuch! Verwenden Sie keine scharfen Reinigungsmittel!

#### **Nach Eindringen von Flüssigkeit**

Wenn Sie annehmen müssen, dass in das Mobiltelefon Flüssigkeit eingedrungen sein könnte, z.B. weil die Ladebuchse nicht verschlossen war, gehen Sie wie folgt vor:

- 1. Das Mobiltelefon sofort ausschalten. Auf keinen Fall einschalten!
- 2. Den Akkupack sofort entnehmen. Das Akkufach offen lassen.
- 3. Die Flüssigkeit abtropfen lassen:
	- Das Mobiltelefon waagerecht mit dem offenen Akkufach nach unten halten.
	- Das Mobiltelefon senkrecht mit dem offenen Akkufach nach unten halten. Dabei das Mobiltelefon leicht nach vorne und hinten kippen und jeweils leicht schütteln.
	- Alle Teile trocken tupfen und das Mobiltelefon anschließend mindestens 72 Stunden mit geöffnetem Akkufach und der Tastatur nach unten an einem trockenen, warmen Ort lagern (nicht Mikrowelle, Backofen o.ä.).

Nach vollständigem Austrocknen ist in vielen Fällen die Inbetriebnahme wieder möglich.

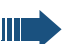

#### **Gefahr einer Explosion:**

**Für Gigaset M2 Ex professional:** Das Gigaset M2 Ex professional darf erst wieder in einem Ex-Bereich verwendet werden, wenn es zuvor von einem geschulten und autorisierten Mitarbeiter des Unify-Service überprüft wurde.

#### **Lagerung/Aufbewahrung**

Zum Vermeiden von Beschädigungen sollte das Mobiltelefon nicht zusammen mit scharfkantigen Gegenständen wie z.B. Messern oder Werkzeugen gelagert bzw. aufbewahrt werden.

## **Dokumentation**

Diese Bedienungsanleitung finden Sie auch im Internet im PDF-Format unter http://www.unify.com/ und auf CD-ROM (zuständiges Fachpersonal fragen) im HTML- und PDF-Format.

Zum Ansehen und Ausdrucken der Bedienungsanleitung im PDF-Format benötigen Sie einen Computer, auf dem das kostenlose Software-Produkt Acrobat Reader von Adobe installiert ist.

Zum Ansehen der Bedienungsanleitung im HTML-Format benötigen Sie einen Computer mit einem WWW-Browser, z.B. Microsoft Internet Explorer.

## **Technische Daten**

Maximaler Schalldruckpegel laut TBR10, Annex D:  $<$ 118 dB SPL

Betriebszeiten und Ladezeiten:  $\rightarrow$  [Seite 35](#page-34-0)

Zulässige Umgebungsbedingungen für den Betrieb: -20 °C bis +55 °C Gewährleistung der uneingeschränkten Gerätefunktionalität:

 $-10$  °C bis  $+55$  °C

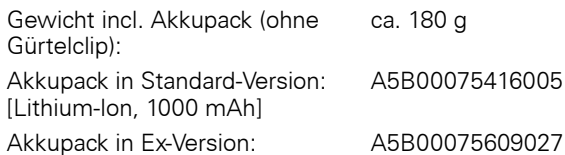

[Lithium-Ion, 1000 mAh]

Abmessungen (B x H x T): ca. 56,0 x 166,5 x 35,4 mm (T = Maß ohne Zapfen)

Weitere Daten siehe EG-Baumusterprüfbescheinigung ZELM 08 ATEX 0379 X.

## **Ladeschalen**

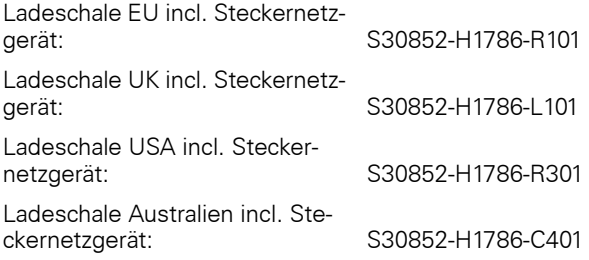

## **Zubehör**

Verwenden Sie nur Originalzubehör. So vermeiden Sie mögliche Gesundheits und Sachschäden und stellen sicher, dass alle relevanten Bestimmungen eingehalten werden.

Headset: Headsets verschiedener Hersteller können angeschlossen werden.

<span id="page-142-0"></span>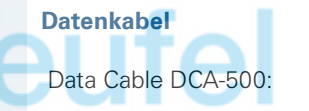

Data Cable DCA-500: Zum Anschluss des Mobiltelefons an die serielle RS232-Schnittstelle Ihres Rechners; nicht geeignet für Gigaset M2 Ex professional

Data Cable USB DCA-510: Zum Anschluss des Mobiltelefons an die USB-Schnittstelle Ihres Rechners

## **Richtlinien und Normen**

Das Mobiltelefon und das aufgelistete Zubehör entsprechen den folgenden Richtlinien und Normen:

### **EU-Richtlinien**

 $C \in$ 

- 89/336/EG "Elektromagnetische Verträglichkeit"
- 94/9/EG "Geräte und Schutzsysteme zur bestimmungsgemäßen Verwendung in explosionsgefährdeten Bereichen" (für Gigaset M2 Ex professional)

**Normen zum Ex-Schutz Schutzart Erfüllte Anforderungen nach R&TTE Directive 99/5/EC und BGR** • EN 60079-0: Elektrische Betriebsmittel für gasexplosionsgefährdete Bereiche EN 60079-11: Geräteschutz durch Eigensicherheit "i" Schutzart: IP 65 (6 = staubdicht, 5 = geschützt gegen Strahlwasser) entsprechend DIN VDE 0470, DIN EN 60 529, IEC 60529 Notwendige Anforderungen: • Safety: EN 60950 / IEC 60950 • EMF/SAR: 99/519/EC (EU Council Recommendation), EN 50360; ICNIRP • Acoustic Shock: Common Technical Regulation TBR 10, Annex D • EMC: ETSI EN 301 489-1/6/17 • Radio: – ETSI EN 301 406 – ETSI EN 300 328 (because of Bluetooth) – Radio-Coexistence-Test (because of Bluetooth) Zusätzliche Anforderungen: • TBR 10 • TBR 22 Zusätzliche Anforderungen für Personen-Notsignal-Anlagen (für Gigaset M2 professional und Gigaset M2 Ex professional): • VDE V 0825 Drahtlose Personen-Notsignal-Anlagen

- 
- für gefährliche Alleinarbeiten
- BGR 139 Einsatz von Personen-Notrufsignal-Anlagen

Zusätzliche Anforderungen für industrielle Umgebungen:

• IEC 61000-6-2 Electromagnetic compatibility (EMC) – Part 6-2: Generic standards - Immunity for industrial environments
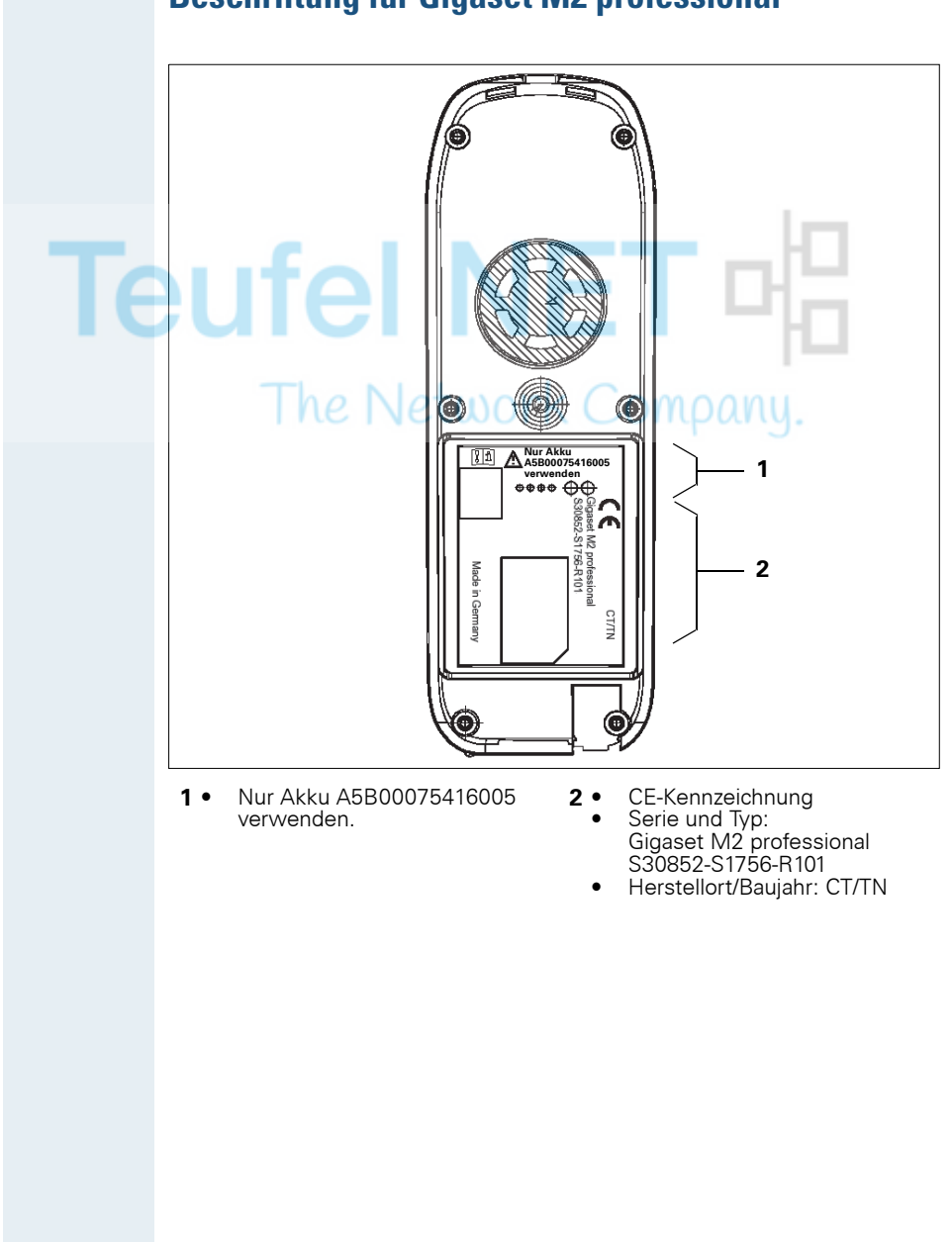

# <span id="page-144-0"></span>**Beschriftung für Gigaset M2 professional**

<span id="page-145-0"></span>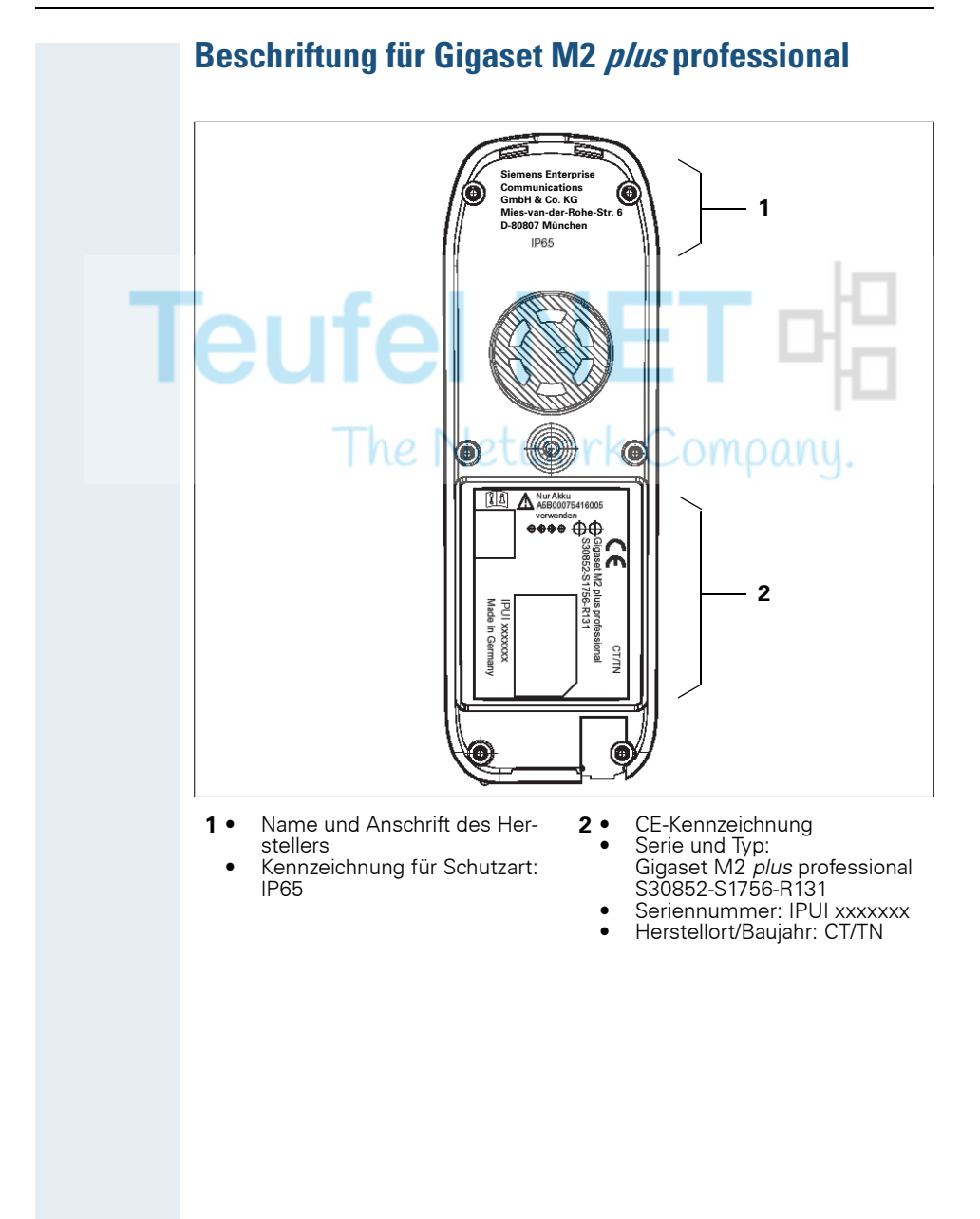

# <span id="page-146-0"></span>**ATEX-Zulassung für Gigaset M2 Ex professional**

Dieses Mobiltelefon erfüllt die ATEX-Directive 94/9/EC.

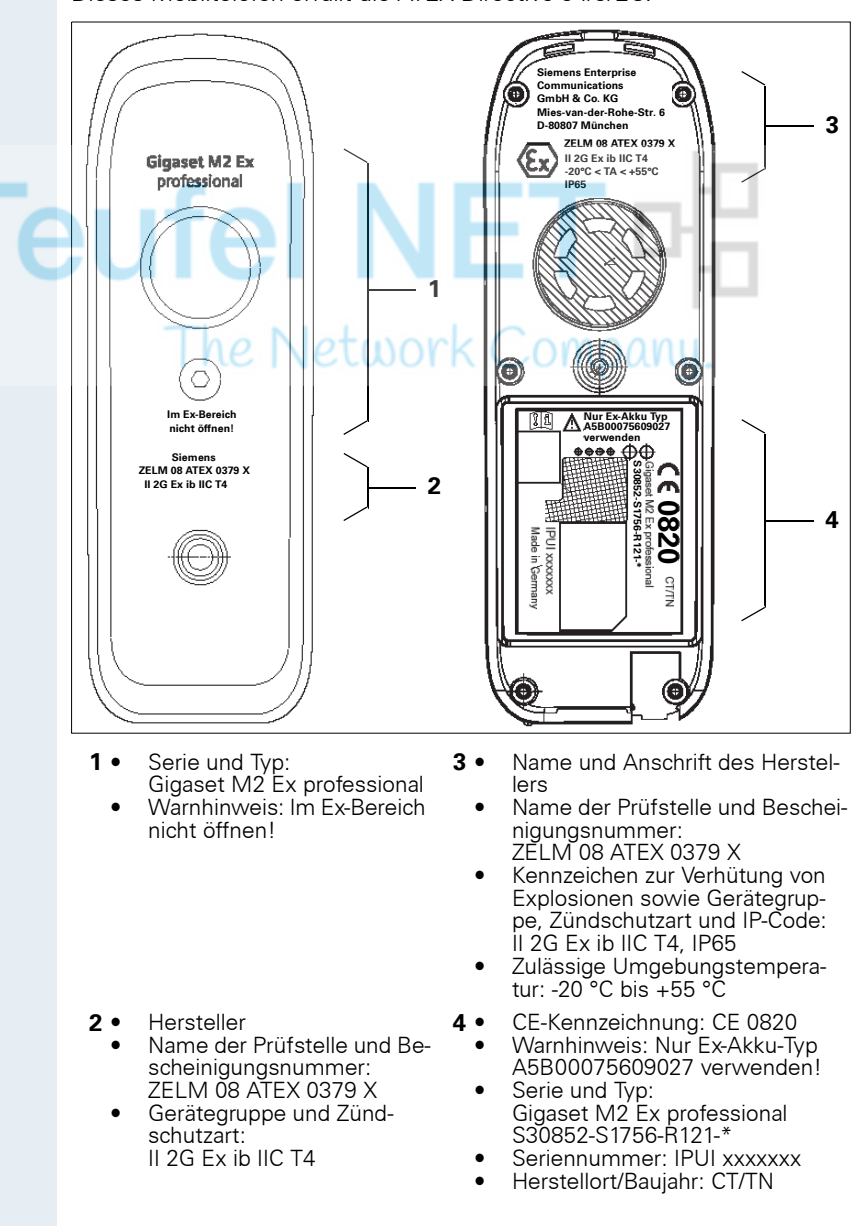

۰

<span id="page-147-0"></span>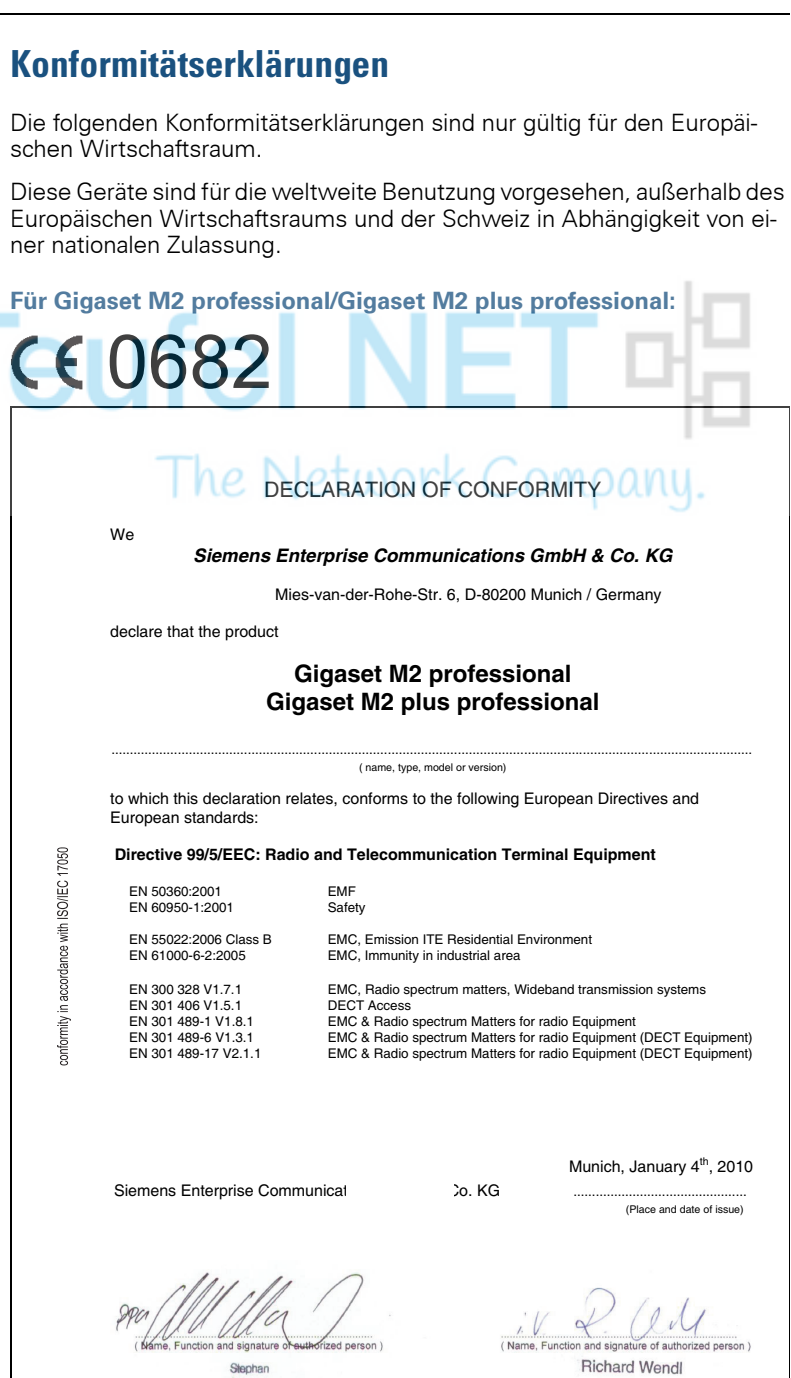

Stephan<br>Schaade

**148**

#### **Für Gigaset M2 Ex professional:**

Die Übereinstimmung des Gerätes mit den grundlegenden Anforderungen der ATEX-Directive ist durch das CE-Kennzeichen bestätigt.

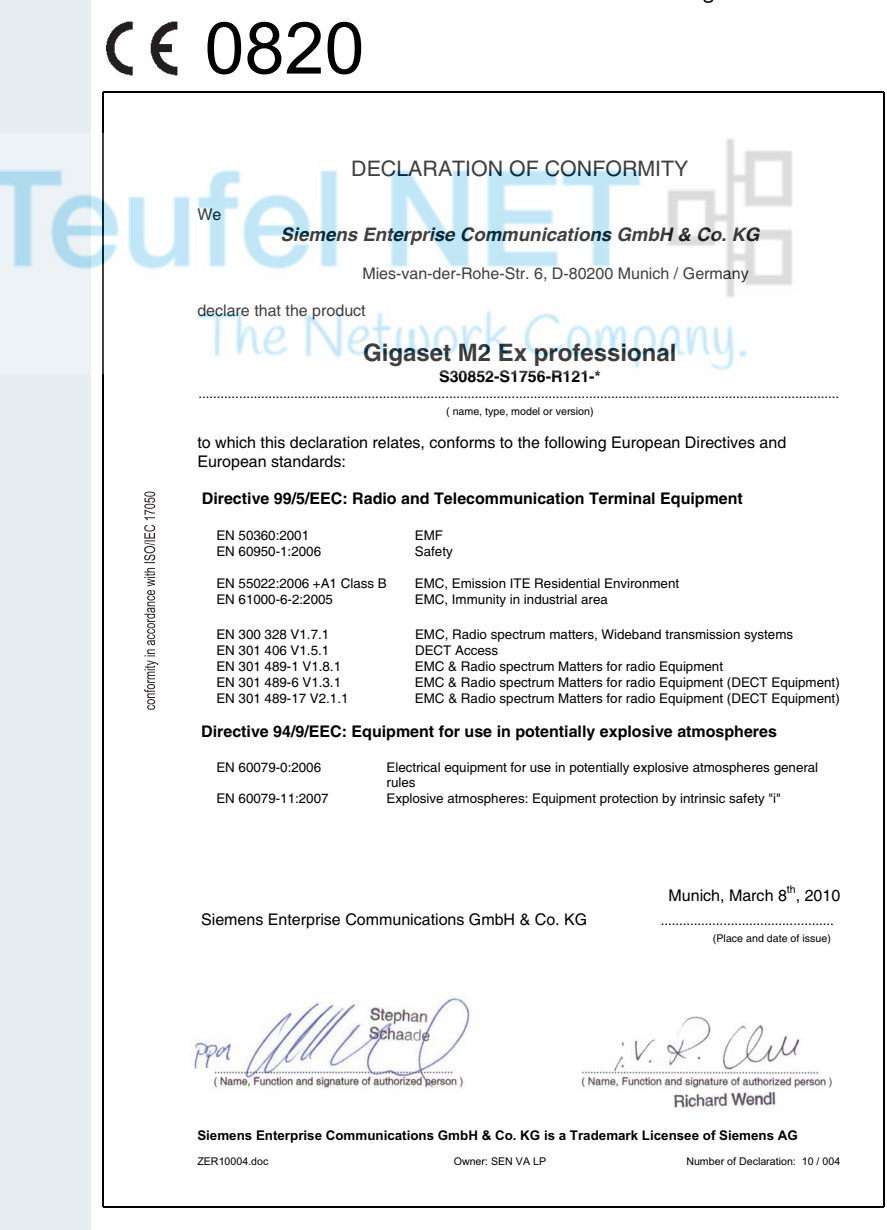

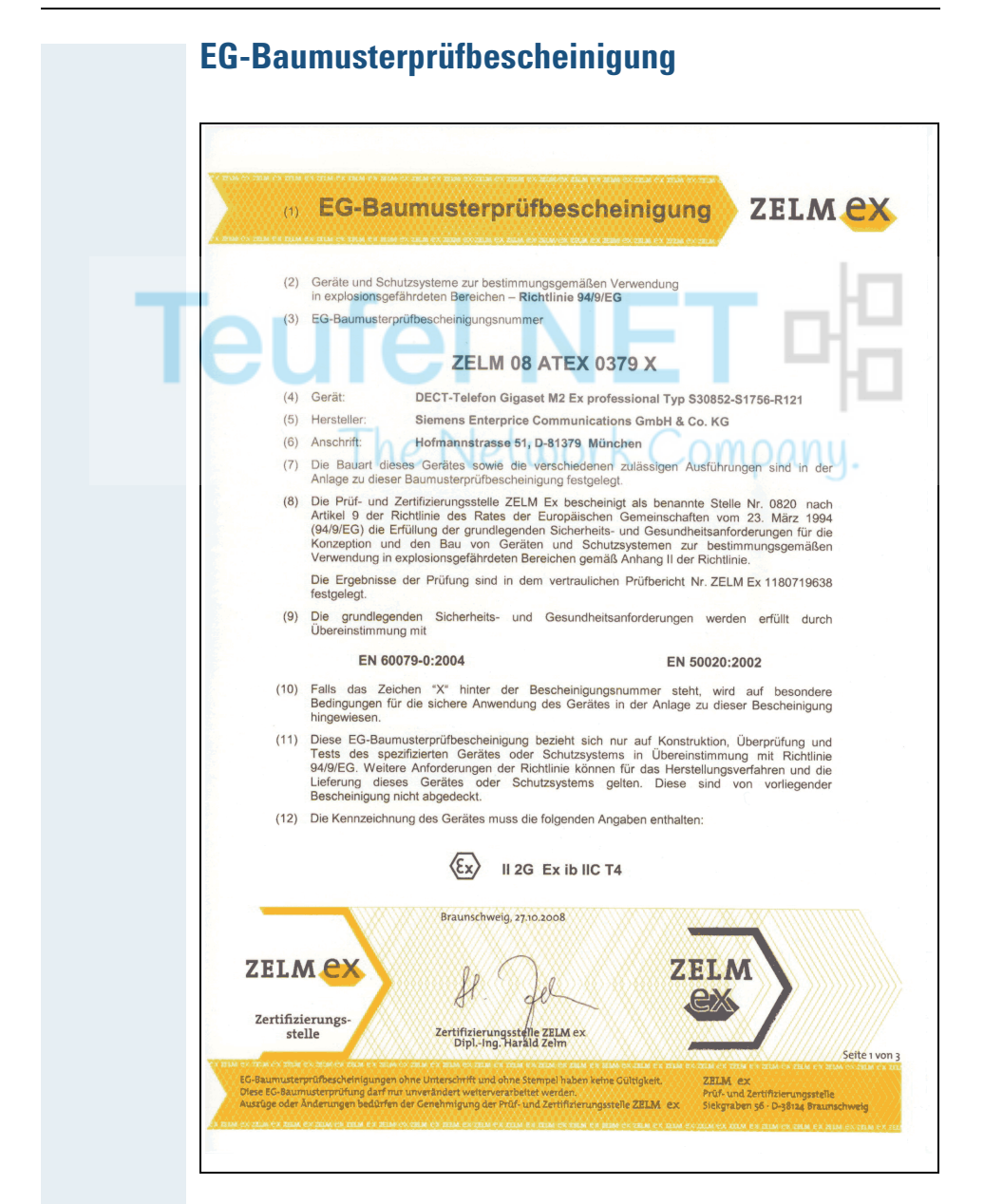

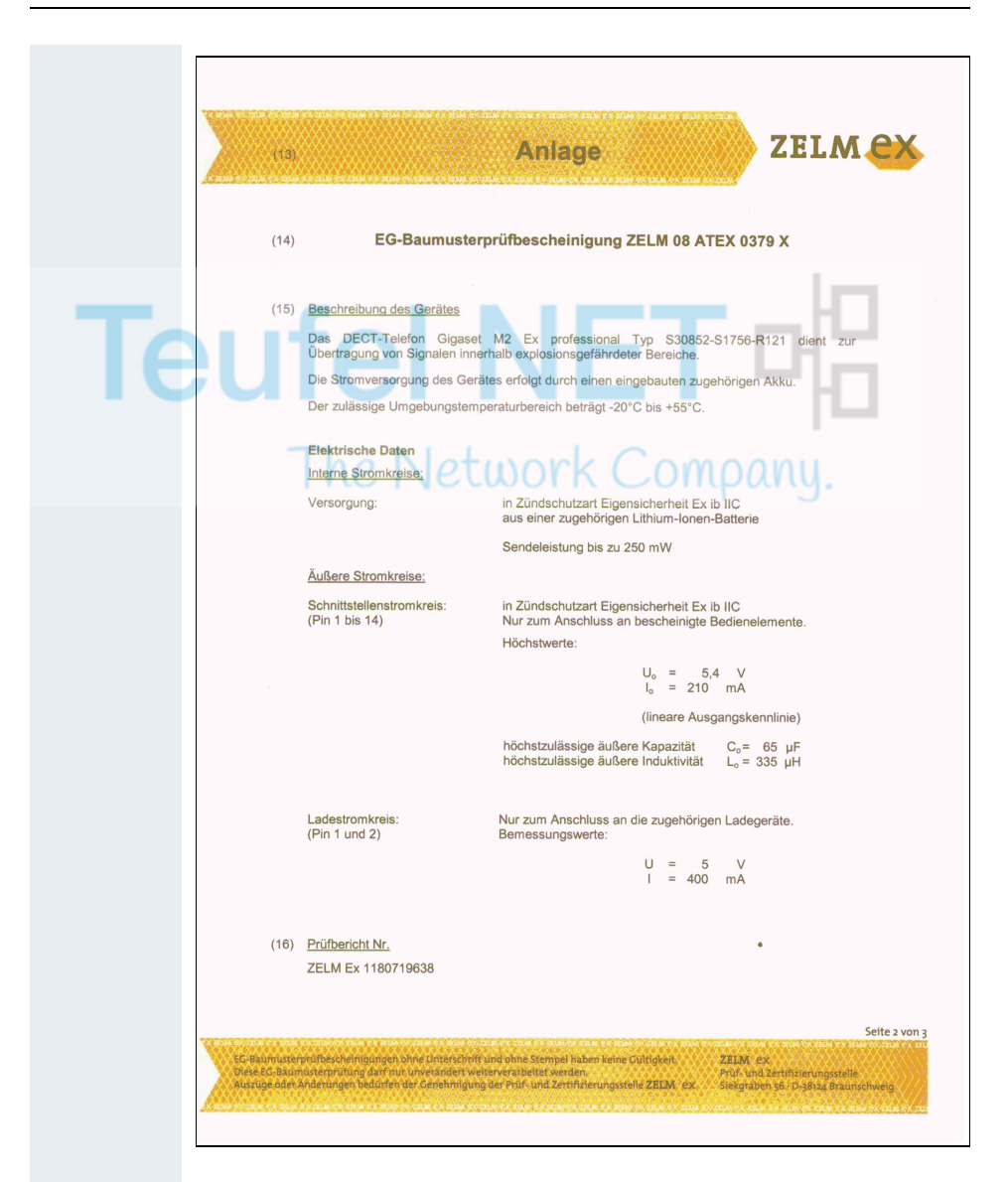

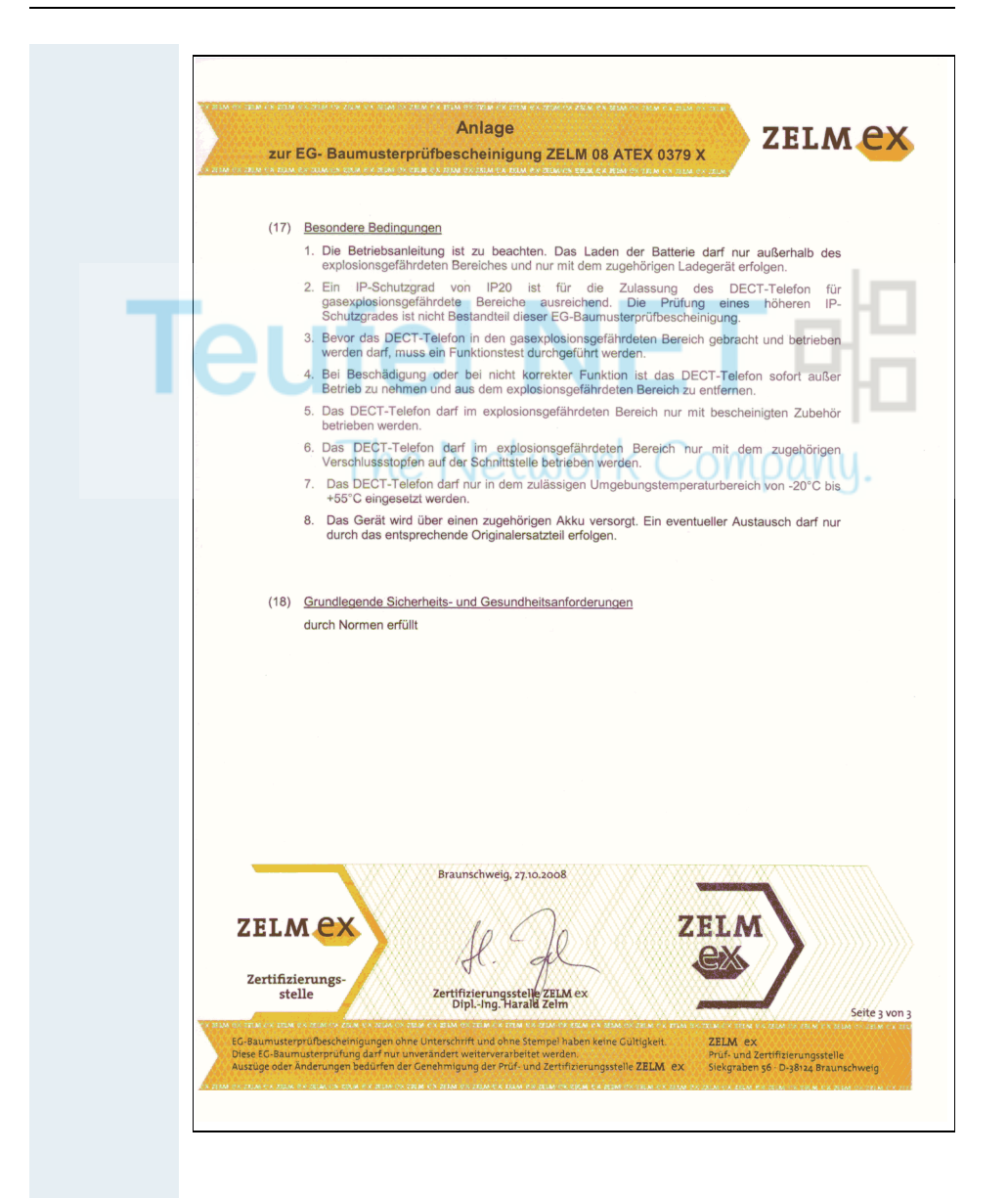

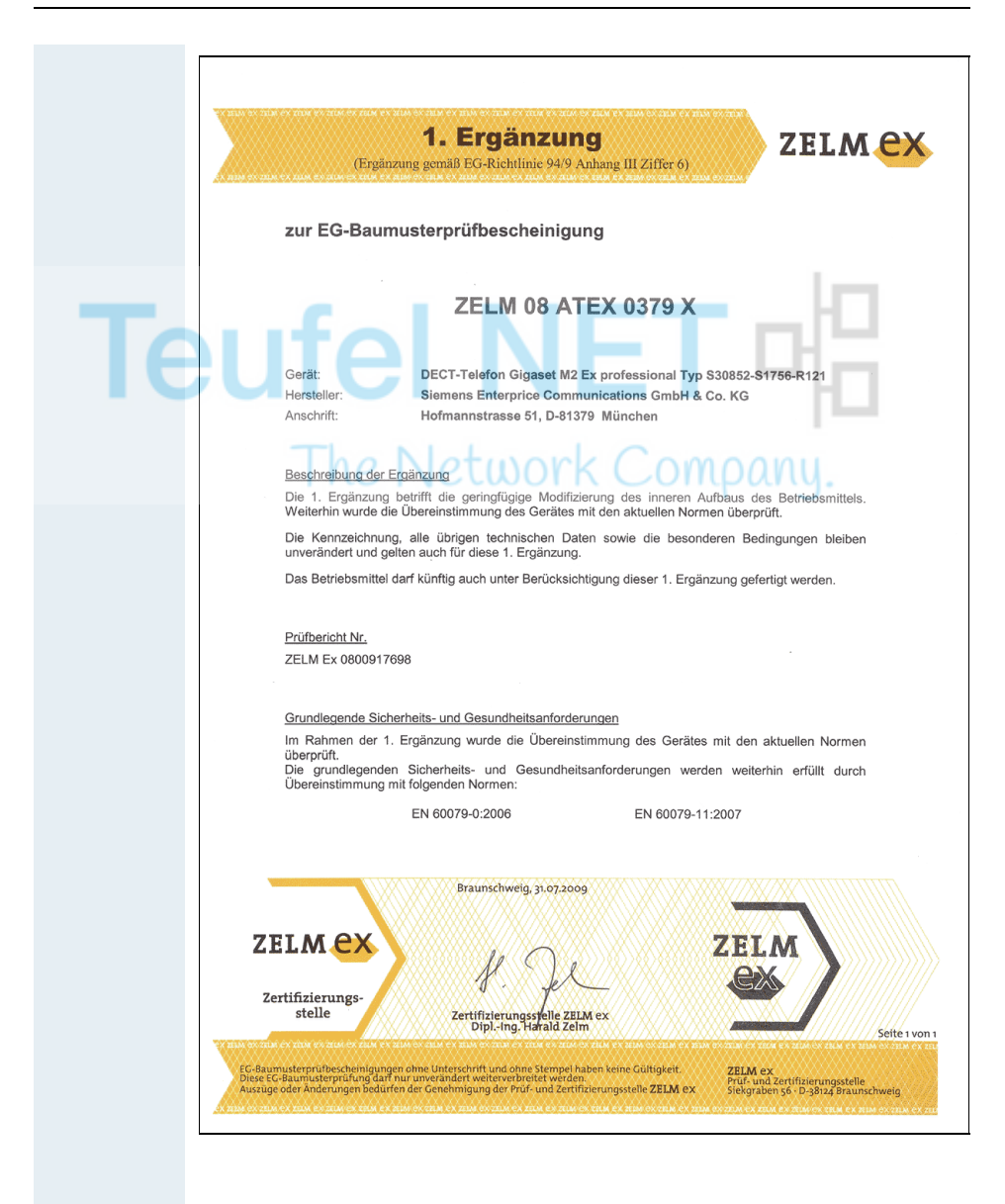

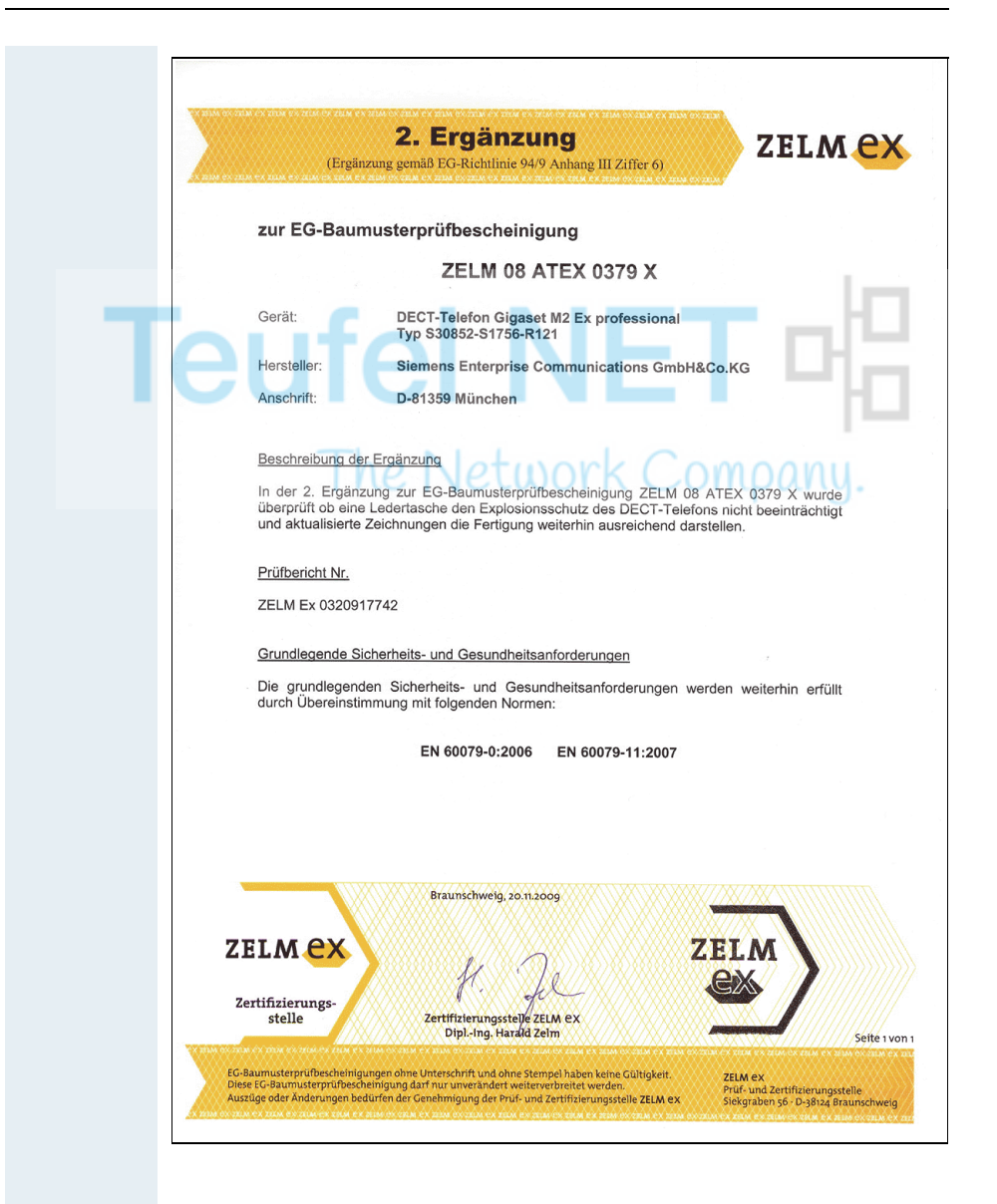

# **Stichwortverzeichnis**

# $\overline{\mathsf{A}}$

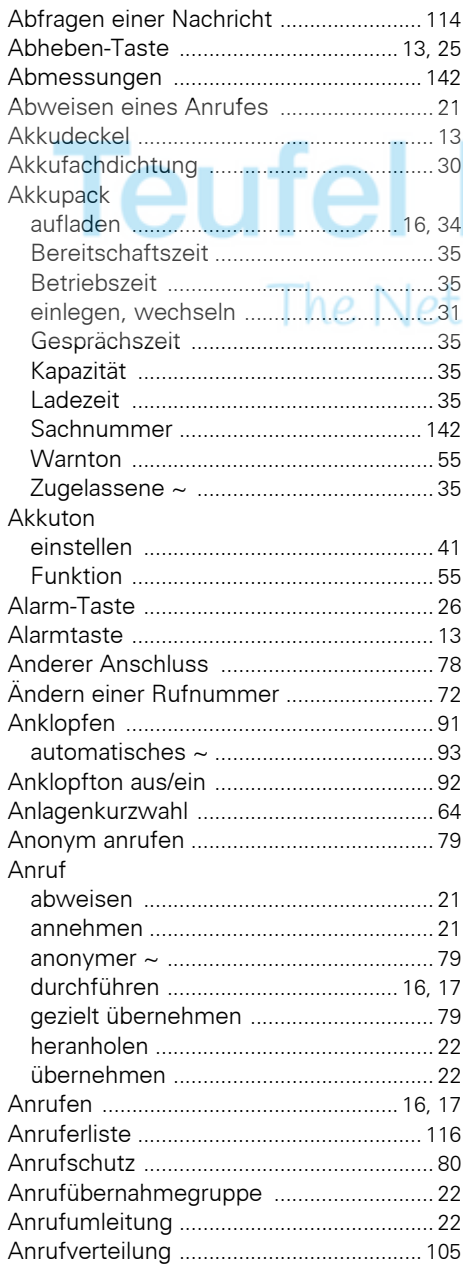

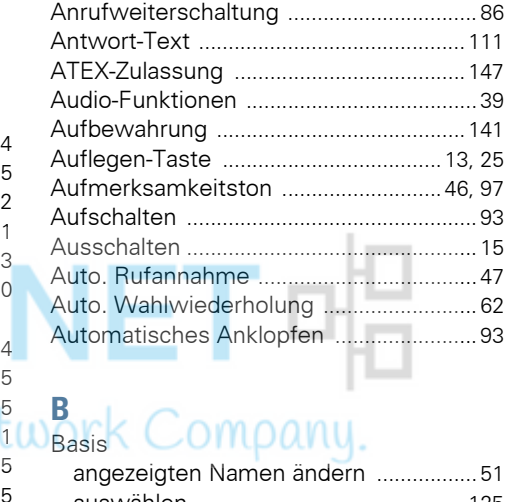

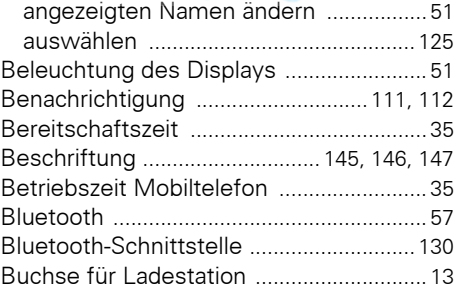

#### $\mathbf{c}$

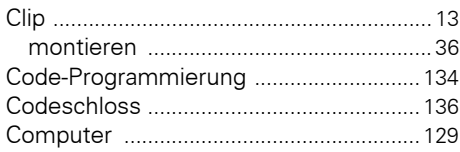

#### D

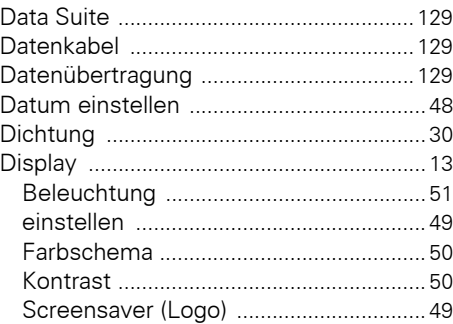

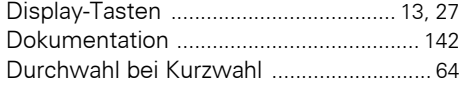

# E

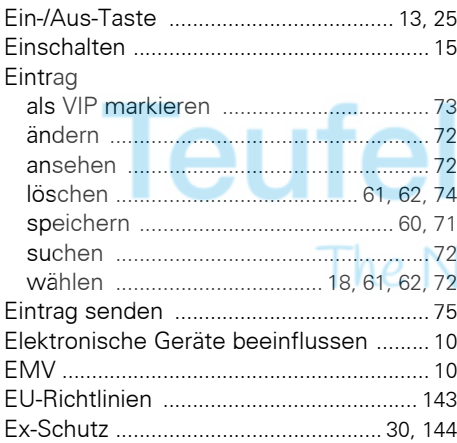

# F

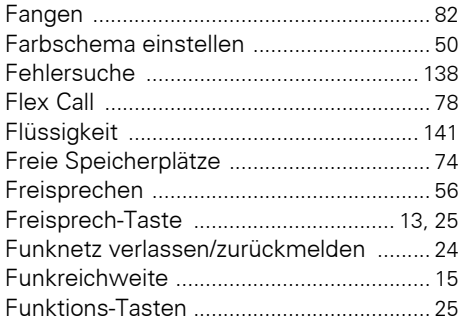

# G

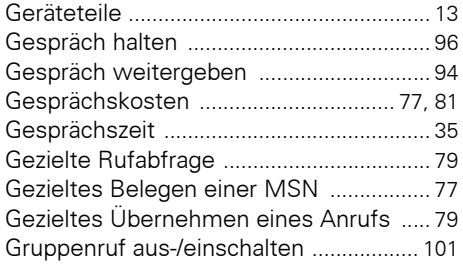

#### H

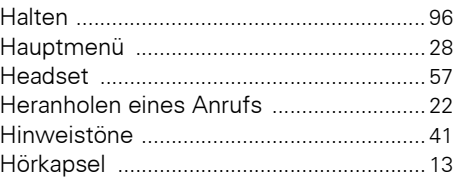

# where the

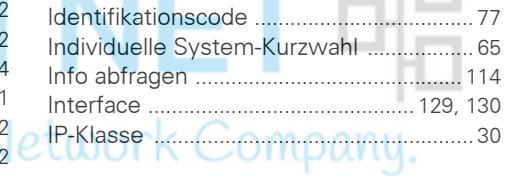

### $\mathbf K$

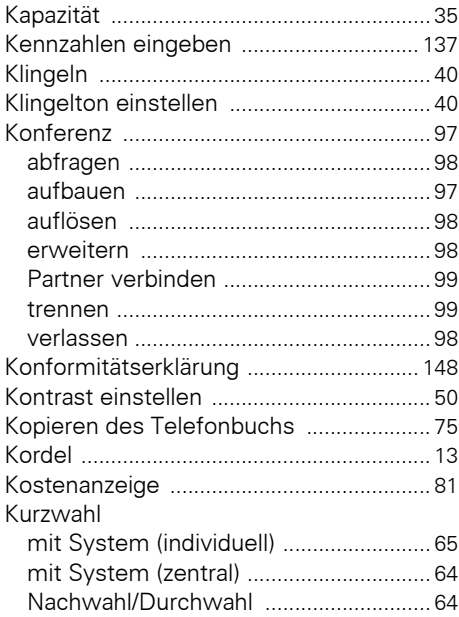

#### $\mathsf{L}% _{0}\left( \mathsf{L}_{0}\right) ^{\ast }=\mathsf{L}_{0}\left( \mathsf{L}_{0}\right) ^{\ast }$

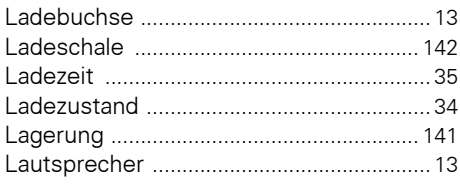

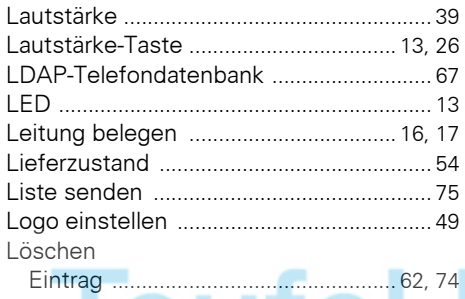

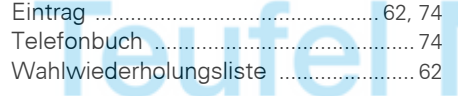

#### M

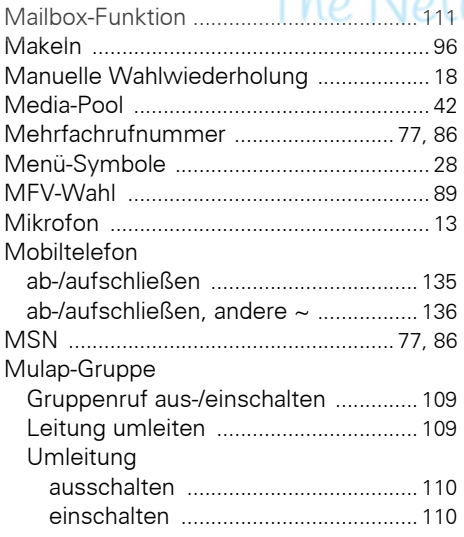

#### N

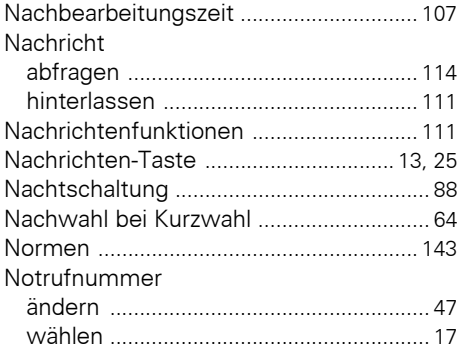

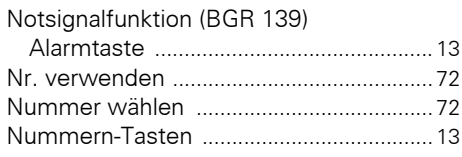

#### P

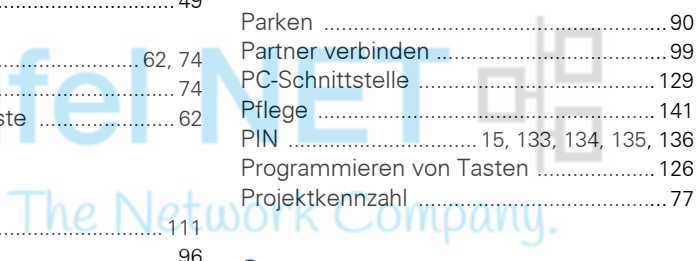

#### $\mathbf 0$

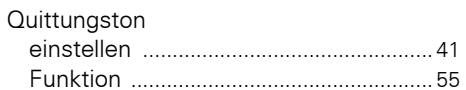

#### $\mathbf R$

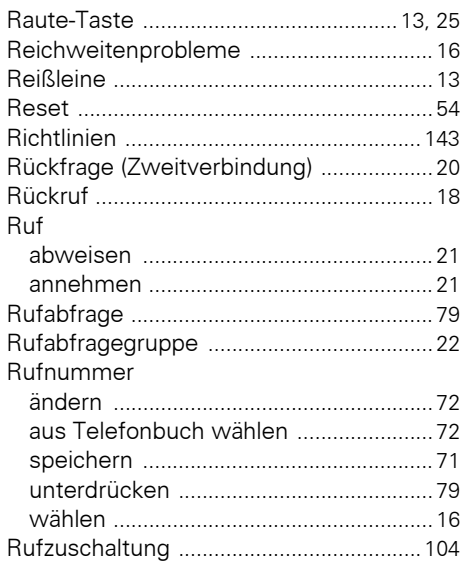

#### $\mathbf S$

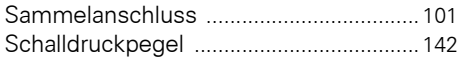

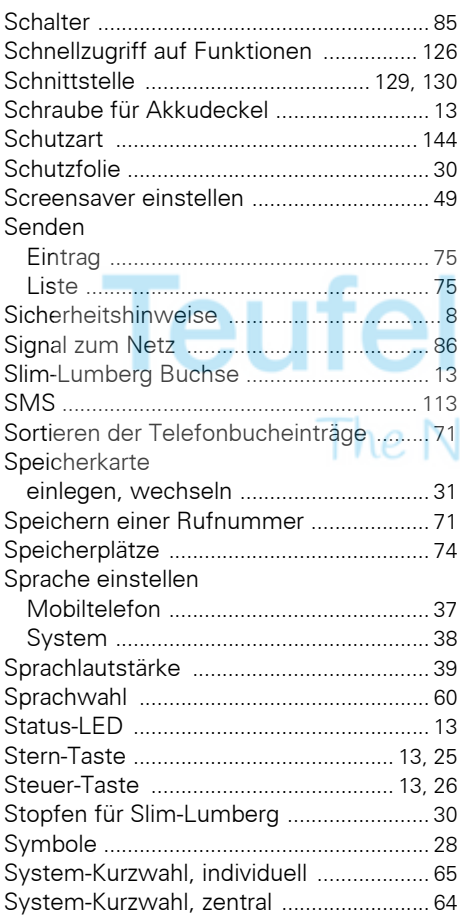

# **T**

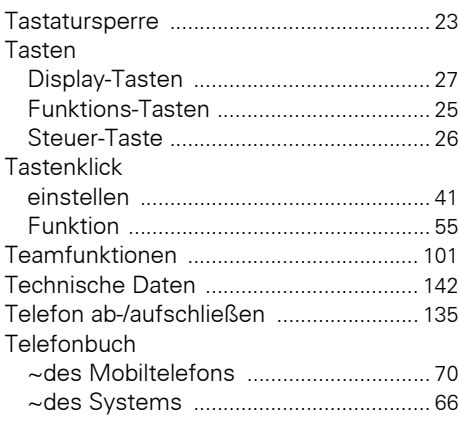

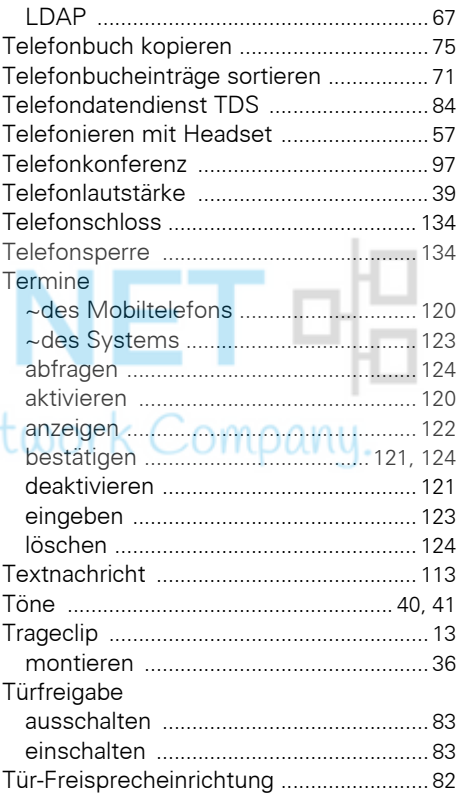

#### **U**

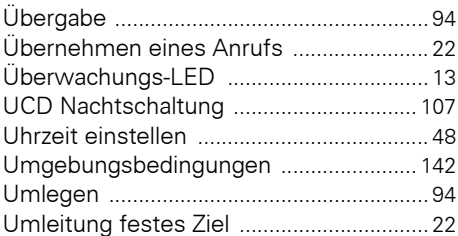

#### **V**

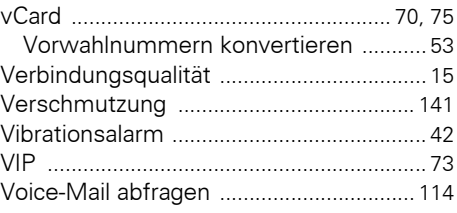

Vorwahlnummern konvertieren [............... 53](#page-52-0)

#### **W**

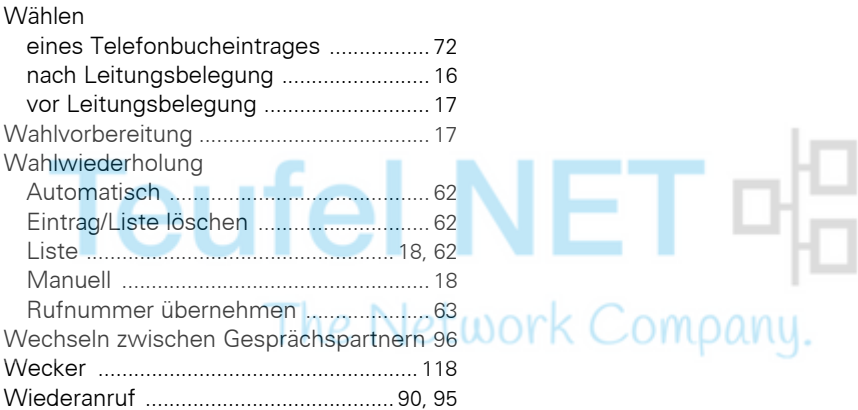

# **Z**

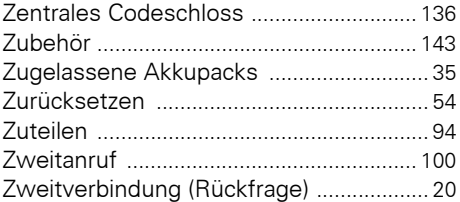